# Gigaset S675 IP

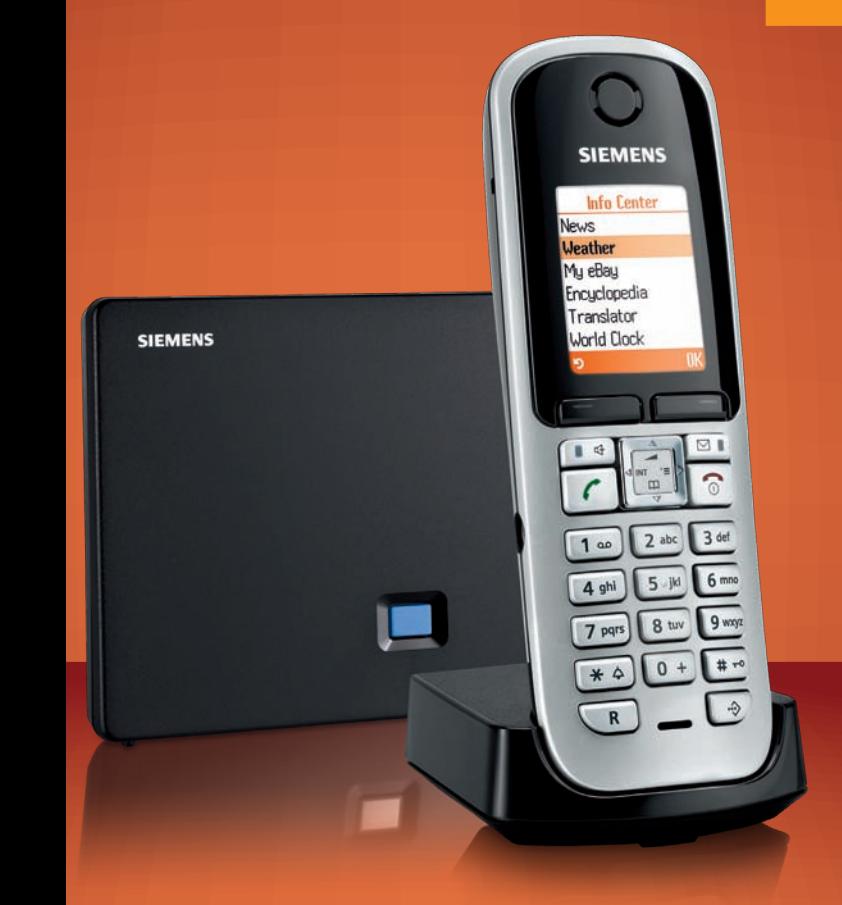

# **SIEMENS**

# **Información importante acerca de la guía del usuario**

Esta guía del usuario hace referencia a los dispositivos Gigaset S685 IP fabricados a partir de **mayo de 2009**. Estos dispositivos incluyen una etiqueta en el compartimento de las baterías del teléfono en la que se puede leer "Gigaset S68H S2**"**. La etiqueta se encuentra en la parte inferior del compartimento de las baterías.

Si "S2" no aparece en la etiqueta, la fecha de fabricación del dispositivo es anterior a mayo de 2009, en cuyo caso no es válida esta guía del usuario. En dicho caso, descargue de Internet la versión actualizada de la guía del usuario. Junto con la guía del usuario del CD que se incluye con el dispositivo, esta versión actualizada describe todas las funciones posibles relacionadas con el dispositivo.

# <span id="page-2-0"></span>**Vista general del teléfono**

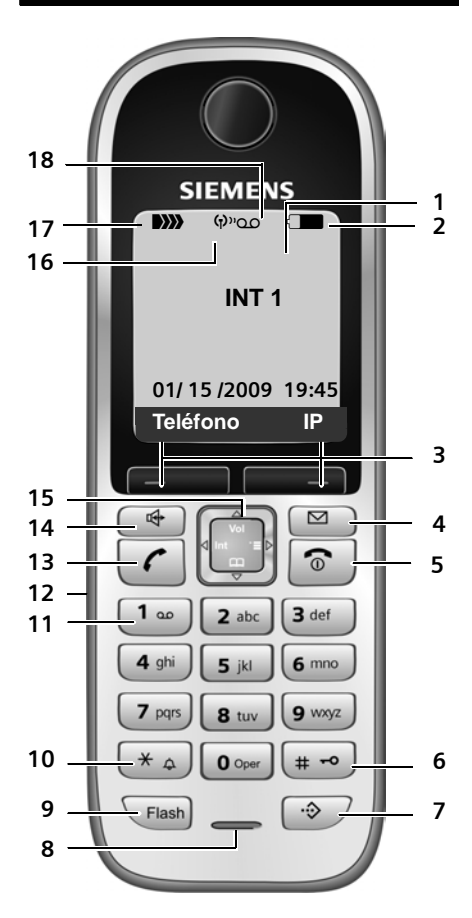

### **Teclas del teléfono**

- <span id="page-2-1"></span>1 Pantalla en estado inactivo (ejemplo)
- 2 **Nivel de carga de las baterías THE GREET** (de 1/3 de carga a carga completa)

 $\supset$  parpadea: las baterías están casi agotadas

**THE parpadea:** carga de la batería

- <sup>3</sup> **Teclas de pantalla** (£**P. 36**)
- 4 **Tecla de mensaje**

Abre las listas de llamadas y mensajes Parpadea: mensaje nuevo, llamada nueva o firmware nuevo/perfil de proveedor nuevo disponible

- 5 **Tecla de colgar, tecla de encender/apagar** Colgar, cancelar función, volver un nivel del menú (presionar brevemente), volver al estado inactivo (presionar prolongadamente), encender/apagar el teléfono (presionar prolongadamente en estado inactivo)
- 6 **Tecla de almohadilla (#)** Bloquear/desbloqu[ear el tecla](#page-39-0)do (presione prolongadamente) (£**P. 38**) Alternar entre letras mayúsculas/[minúsculas](#page-213-0)  y dígitos para la entrada de texto (**→ P. 212**)
- 7 **Tecla de lista rápida** (no válida para VoIP) Abrir lista rápida
- 8 **Micrófono**
- 9 **Tecla de señalización** Línea de red fija: Especificar flash (presione brevemente) Especificar pausa (presione prolongadamente) VoIP: especificar flash (ajustable, £**[P. 183](#page-184-0)**)
- 10 **Tecla de asterisco (\*)** Estado inactivo: activación/desactivación de los tonos de timbre (presionar prolongadamente) Línea de red fija: alternar entre marcación por pulsos o por tonos Editor: abrir la tabla de caracteres especiales
- 11 **Tecla 1** (presionar prolongadamente) Llamar al buzón de mensajes de red o a la central de mensajes
- 12 **[Enchufe d](#page-34-0)e conexión para auriculares** (£**P. 33**)

#### 13 **Tecla de descolgar**

Aceptar llamada, abrir la lista de rellamada (en estado inactivo, presionar brevemente), seleccionar el tipo de conexión e iniciar la marcación (presionar brevemente/prolonga[damente](#page-47-0) después de teclear el número,  $\div$  P. 46<sup>)</sup>

#### 14 **Tecla de altavoz**

Alternar entre la escucha con auricular y altavoz

Se ilumina: altavoz activado Parpadea: llamad[a entrante](#page-36-0)

- 15 **Tecla de control** ( $\rightarrow$  **P. 35**)
- 16 **Modo Eco** activado (→ **[P. 114](#page-115-0)**)
- 17 **Potencia de recepción DIXXIII** (de baja a alta) D) parpadea: no hay recepción
- **18 Símbolo de central de mensajes**  Central de mensajes activada; Parpadea: la central de mensajes está grabando un mensaje u otro interlocutor interno la está manipulando

# <span id="page-3-0"></span>**Vista general de los símbolos de pantalla**

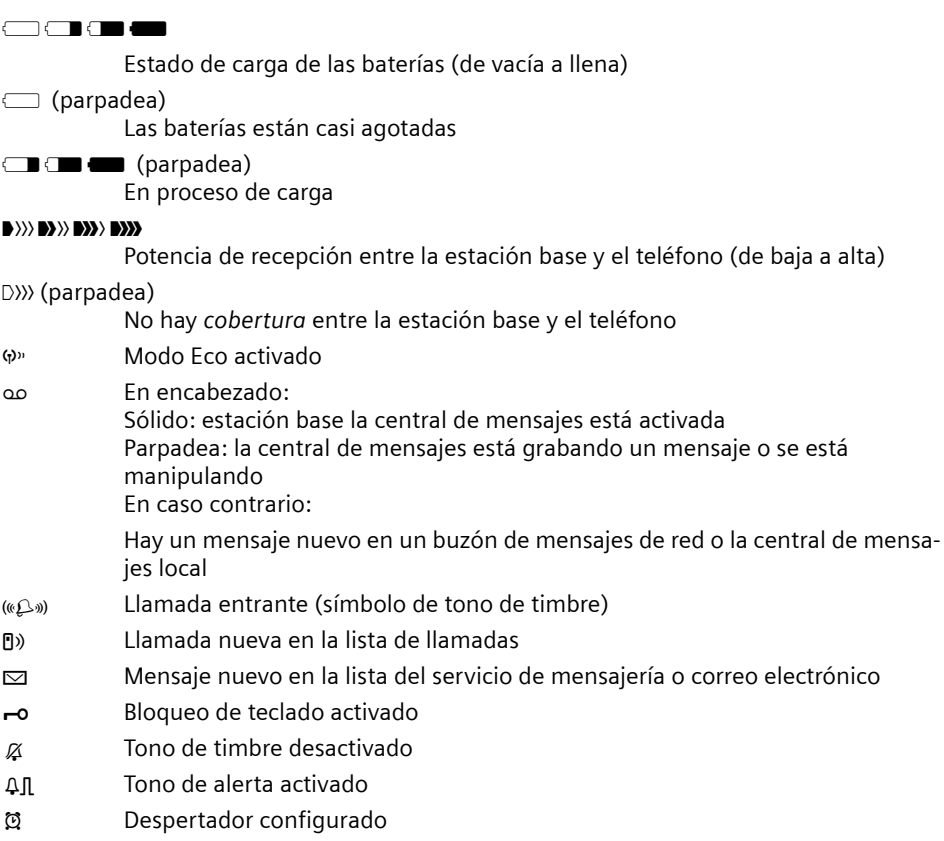

# <span id="page-3-1"></span>**Vista general de la estación base**

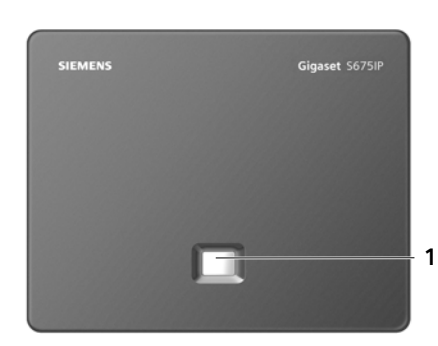

#### **Tecla de estación base**

1 **Tecla de localización** Se ilumina: conexión de red de área local (LAN) activa (el teléfono está conectado al enrutador) Parpadea: transferencia de datos a conexión de LAN Presionar **brevemente**: iniciar localización (£**[P. 120](#page-121-0)**), mostrar dirección IP en el teléfono Presionar **prolongadamente**: [configurar e](#page-119-0)stación base en modo de registro  $(4$  P. 118)

# **Tabla de contenidos**

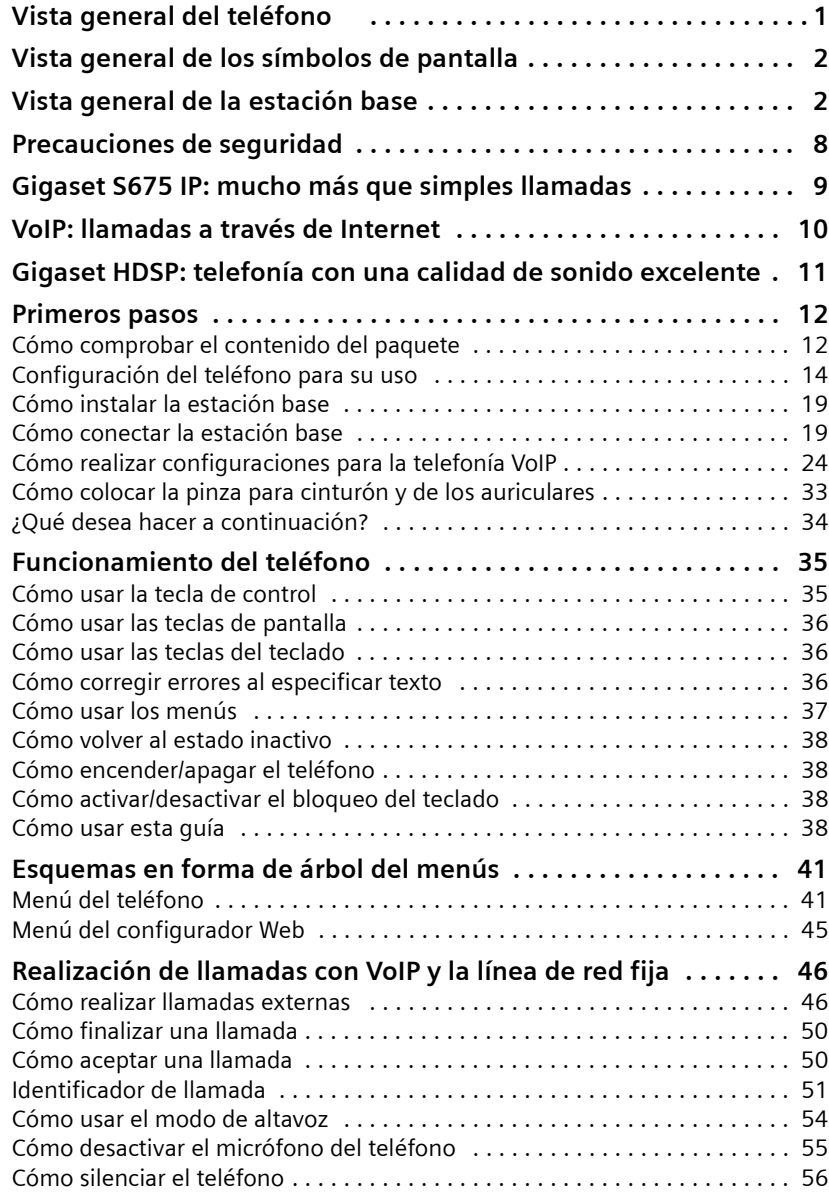

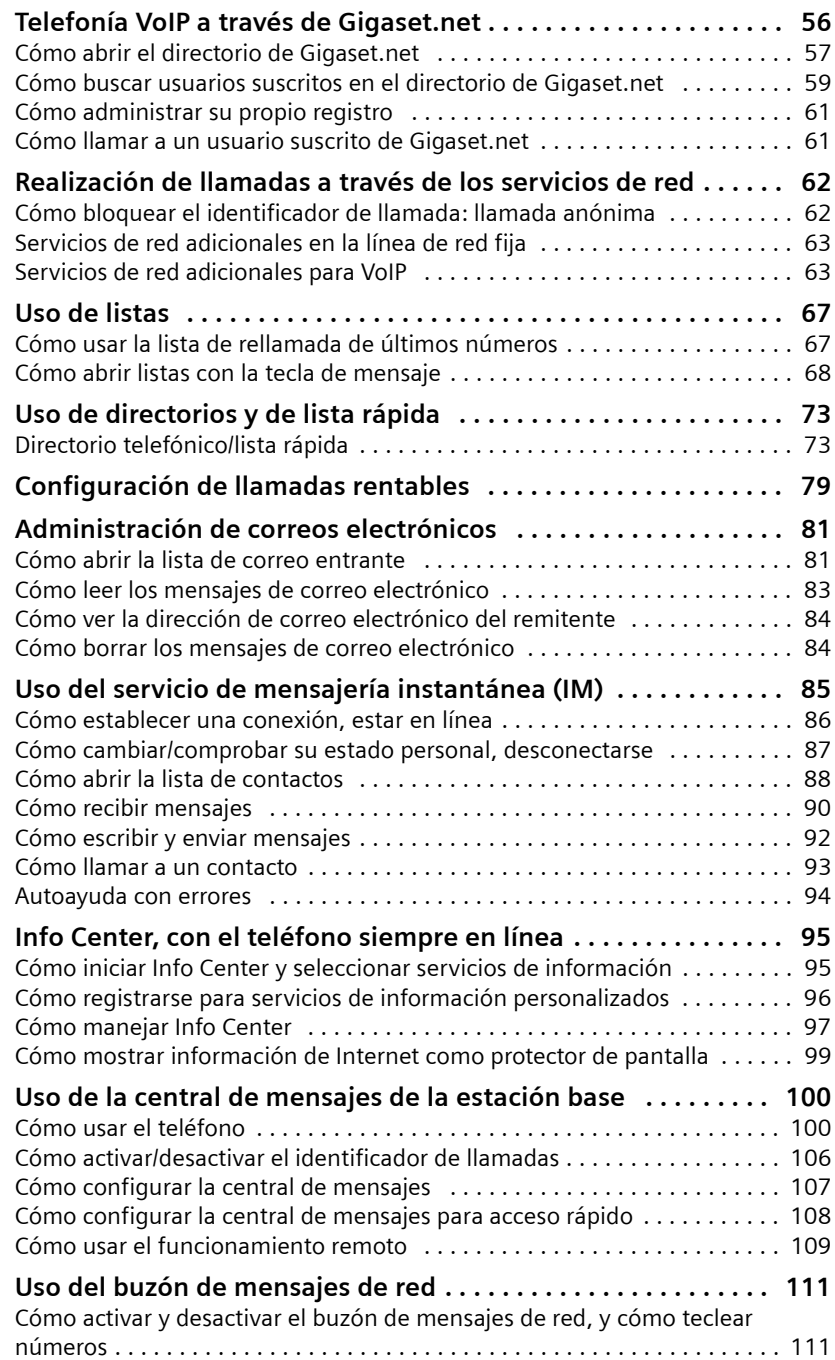

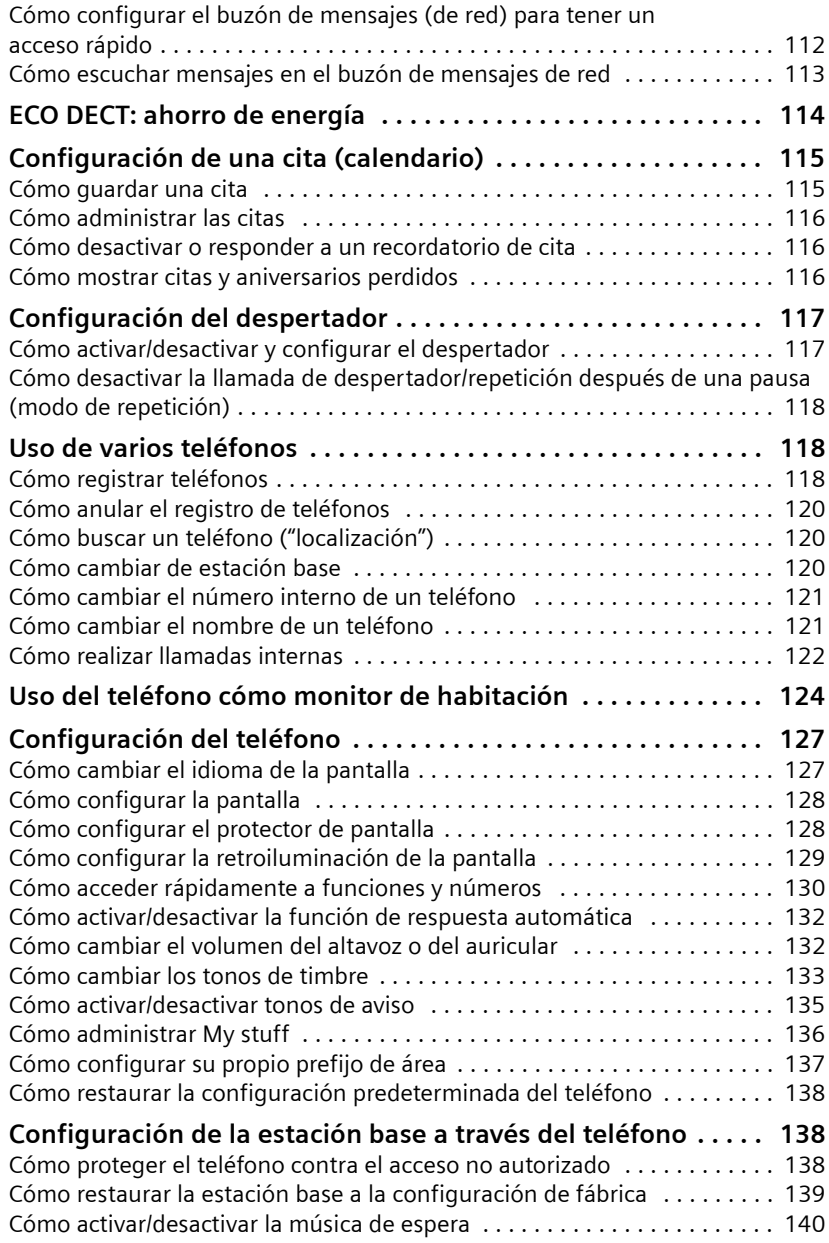

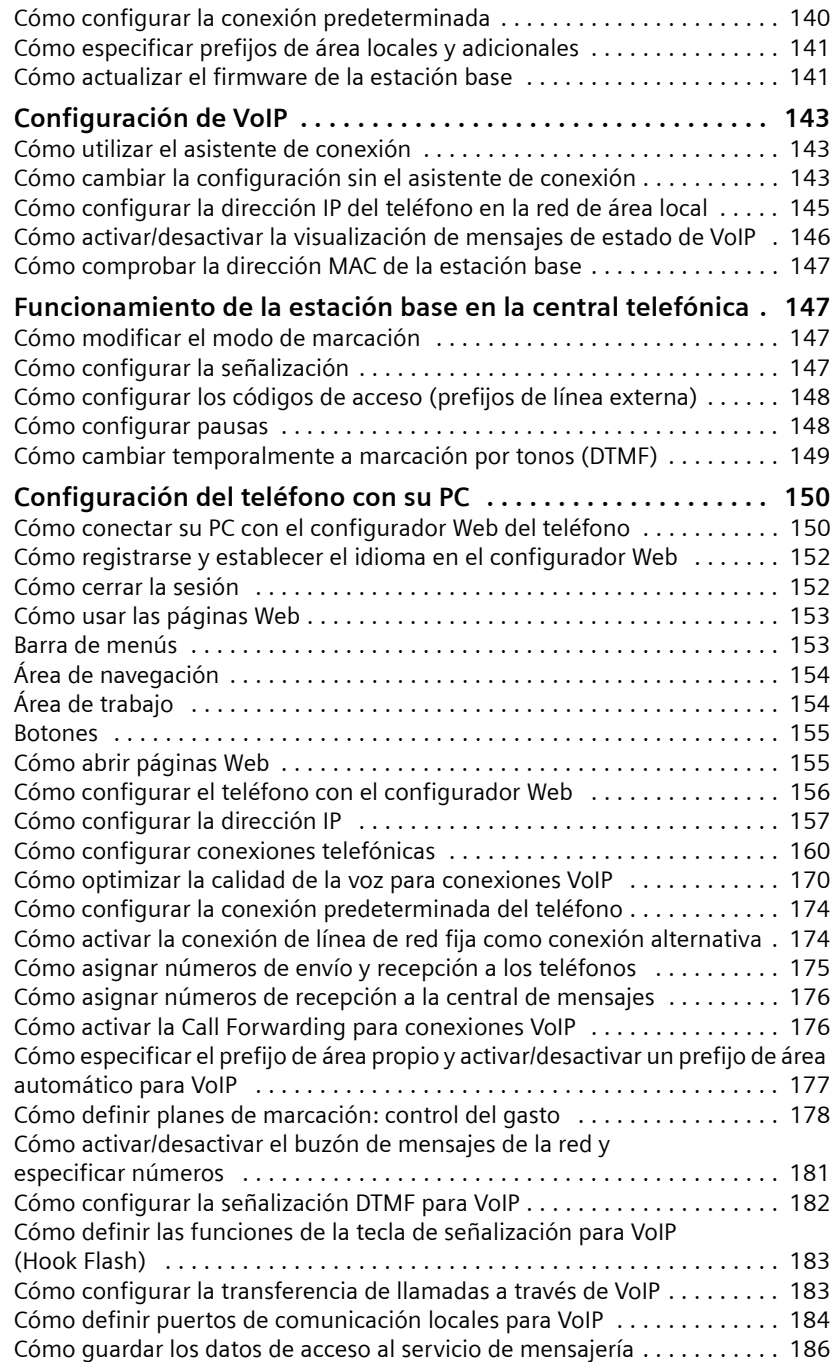

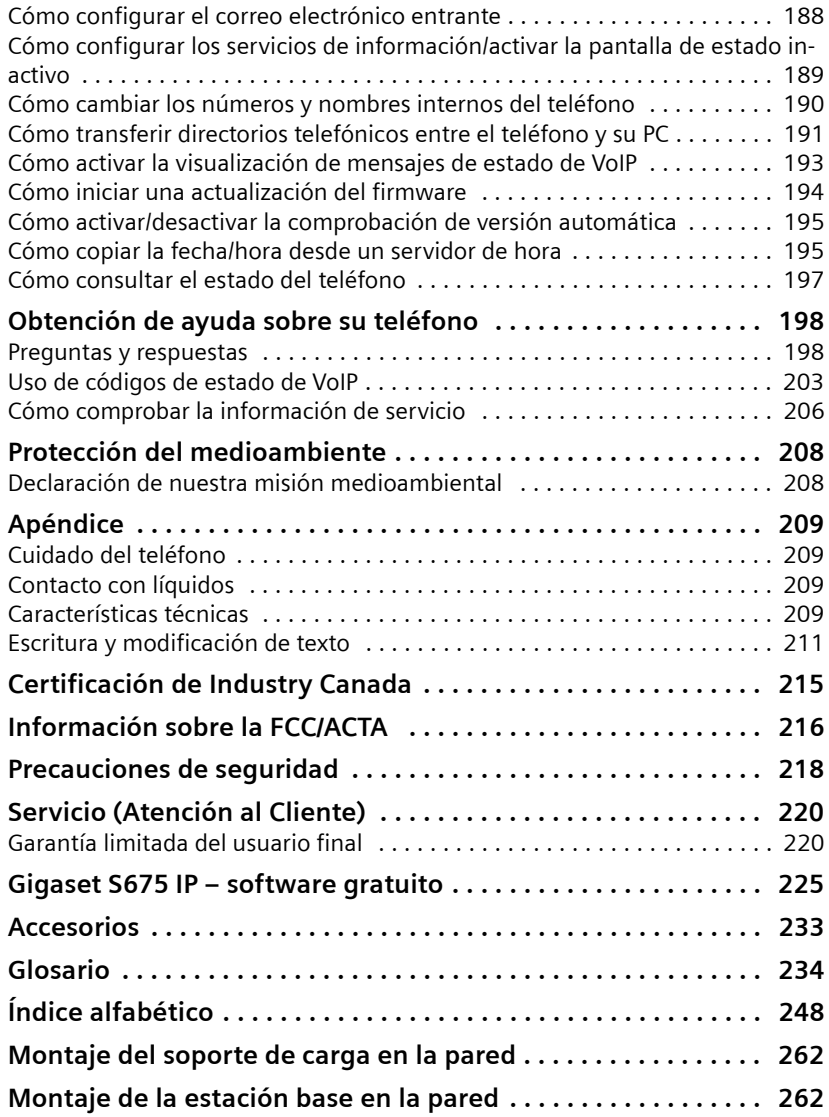

# <span id="page-9-0"></span>**Precauciones de seguridad**

#### **Advertencia**

Asegúrese de leer la guía del usuario y las precauciones de seguridad antes de usar el teléfono.

Explique a sus hijos el contenido y los riesgos posibles asociados con el uso del teléfono.

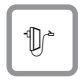

Use sólo el adaptador de corriente provisto, según se indica en la parte inferior de la estación base o el soporte de carga.

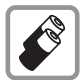

Utilice sólo las **baterías recargables recomendadas** (£**[P. 209](#page-210-4)**). El uso de baterías convencionales (no recargables) o de otro tipo de baterías podría conllevar graves riesgos para la salud y ocasionar lesiones personales. Nunca cargue el teléfono en la unidad de carga o en la estación base mientras está conectado el auricular.

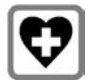

El uso del teléfono puede afectar a los equipos médicos cercanos. Procure tener siempre presente las condiciones técnicas en su entorno particular, por ej. el consultorio de un médico.

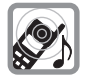

No acerque la parte posterior del teléfono a su oído cuando el timbre esté sonando ni cuando esté activada la función de manos libres. De lo contrario, corre el riesgo de sufrir daños auditivos graves y permanentes.

El teléfono puede causar un zumbido molesto en audífonos.

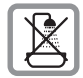

No instale la estación base ni el soporte de carga en el cuarto [de baño. El t](#page-210-5)eléfono, la estación base y el soporte de carga no son herméticos (£ **P. 209**).

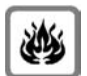

Nunca use su teléfono en entornos con riesgos potenciales de explosión (por ejemplo, talleres de pintura).

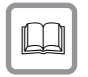

Si cede el teléfono a otra persona, asegúrese de incluir también la guía del usuario.

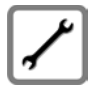

Retire del uso todas las estaciones base defectuosas, ya que podrían interferir con otros servicios inalámbricos.

**Advertencia**

**Cuando el bloqueo del teclado se encuentra activo, no se pueden realizar llamadas de emergencia.**

**Tenga en cuenta**

No todas las funciones descritas en esta guía del usuario están disponibles en todos los países.

# <span id="page-10-0"></span>**Gigaset S675 IP: mucho más que simples llamadas**

El teléfono le ofrece la posibilidad de realizar llamadas a través de la línea de red fija y también a través de Internet (VoIP) **sin PC** de forma rentable.

Además, el teléfono ofrece más posibilidades:

- ◆ Realice llamadas internas o a través de VoIP con una calidad de sonido exce[lente med](#page-12-0)iante **el rendimiento de sonido de alta definición (HDSP)**  (**→ P. 11**) (para llamadas internas o a través de VoIP).
- ◆ Con sólo **presionar un botón** cada vez que llama, indique si d[esea realiz](#page-47-3)ar la llamada a través de la línea de red fija o a través de Internet (£ **P. 46**).
- ◆ Registre hasta seis teléfonos en la estación base. Ésta le permite realizar dos llamadas simultáneamente a través de VoIP y una a través de la línea de red fija.
- ◆ **Líneas múltiples:** cree hasta seis cuentas VoIP con distintos proveedores de VoIP. Junto con el número de la línea de red fija y el número de Gigaset.net, es posible establecer comunicación con el teléfono a través de hasta **ocho números de teléfono diferentes**.
- ◆ Asigne a cada teléfono su propio número de VoIP como número para realizar y recibir llamadas. Si lla[man a un mi](#page-176-1)embro de su familia a su número de VoIP, sólo sonará su teléfono (→ **P. 175**).
- ◆ También puede usar las cuentas VoIP con distintos proveedores para controlar el gasto. Al marcar, [especifique](#page-49-0) la conexión o cuenta VoIP más rentable para realizar la llamada (£ **P. 48**).
- $\triangle$  La definición de planes de marcación para números de teléfono o prefijos de [área le perm](#page-179-1)ite automatizar la selección de la conexión VoIP más rentable  $(4$  **P.** 178).
- ◆ Especifique l[os números](#page-177-2) de teléfonos de los que aceptará llamadas la central de mensajes (£ **P. 176**).
- ◆ Use Gigaset.net para llamadas VoIP. Conecte el teléfono a la fuente de alimentación eléctrica y a Internet y disfrute de llamadas gratuitas en Gigaset.net, sin necesidad de realizar ninguna otra configuración (£**[P. 56](#page-57-2)**).
- ◆ Configure la conexión del teléfono para VoIP sin usar su PC. El asistente de conexión del teléfono descarga de Internet los datos generales sobre el proveedor de VoIP y le orienta en el proceso de especificación de datos personale[s \(cuenta V](#page-25-1)oIP/SIP). De este modo, le resultará más fácil comenzar a usar  $VolP (+ P. 24).$
- ◆ En caso necesario, complete la configuración de VoIP en su PC. El teléfono dispone de una interfaz Web (**configurador Web**) a la que puede tener acceso a través del explorador Web de su PC (→ **[P. 150](#page-151-2)**).
- ◆ Use el servicio de **mensajería instantánea** en el teléfono. Conéctese y vea los contactos del servicio de mensajería (amigos) que tambié[n están con](#page-86-1)ectados. Intercambie mensajes con ellos o simplemente llámeles (£ **P. 85**). Ya se ha configurado una cue[nta gratuita](#page-188-0) del servicio de mensajería en el servidor Jabber de Gigaset.net (→ **P. 187**).
- u Obtenga información sobre los mensajes de **correo electrónico** [nuevos qu](#page-82-2)e tiene en el buzón de mensajes desde el teléfono **sin usar su PC** (→ **P. 81**). Utilice el teléfono para borrar mensajes de correo electrónico no deseados del buzón de mensajes.
- $\triangle$  Asegúrese de que su teléfono esté siempre actualizado. Manténgase informado sobre las **actualiz[aciones de](#page-142-2) firmware** disponibles en Internet y descárguelas en el teléfono (£ **P. 141**).
- ◆ Reduzca l[a potencia](#page-115-0) de transmisión del teléfono mediante la activación del Modo Eco ( → **P. 114**).

Gigaset S675 IP cuenta con un sistema operativo protegido que ofrece **mayor seguridad contra los virus** de Internet.

**¡Diviértase usando su nuevo teléfono!**

# <span id="page-11-0"></span>**VoIP: llamadas a través de Internet**

Con el servicio VoIP (**V**oice **o**ver **I**nternet **P**rotocol, Voz sobre IP), las llamadas no se realizan a través de una conexión fija como ocurre con la red telefónica, sino que se transmiten a través de Internet en forma de paquetes de datos.

Con el teléfono puede aprovechar todas las ventajas de VoIP:

- $\bullet$  Puede realizar llamadas de forma rentable y con una gran calidad de sonido a través de Internet, de la línea de red fija y de la red de telefonía móvil.
- ◆ Los proveedores de VoIP le proporcionan números personales a los que se le puede llamar desde Internet, desde la línea de red fija y desde cualquier red de telefonía móvil.

Para usar VoIP, necesita:

- $\triangleq$  Una conexión de banda ancha a Internet (por ejemplo, DSL) con tarifa plana (recomendado) o tarifa por volumen.
- ◆ Acceso a Internet, es decir, necesita un enrutador que conecte el teléfono a Internet.

En Internet puede encontrar una lista de enrutadores recomendados en:

<www.gigaset.com/customercare>

Aquí, vaya a la página de preguntas más frecuentes (FAQ) y seleccione el teléfono Gigaset-IP. Busque, por ejemplo, "router" (enrutador).

◆ Acceso a los servicios de un proveedor de VoIP. Puede abrir hasta seis cuentas con **distintos** proveedores de VoIP.

# <span id="page-12-0"></span>**Gigaset HDSP: telefonía con una calidad de sonido excelente**

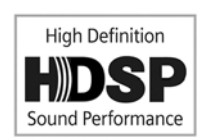

El teléfono Gigaset IP admite el códec de banda ancha G.722. Con la estación base y el teléfono correspondiente, puede realizar llamadas a través de VoIP con una calidad de sonido excelente (rendimiento de sonido de alta definición).

Si registra más teléfonos compatibles con banda ancha

(por ejemplo, Gigaset S67H, S68H o SL37H) en la estación base, las llamadas internas entre estos teléfonos también se realizarán a través de banda ancha.

Los requisitos de las conexiones de banda ancha de la estación base son:

#### u **Para llamadas internas**:

Ambos teléfonos son compatibles con banda ancha, es decir, ambos admiten el códec G.722.

- ◆ Para llamadas externas a través de VoIP:
	- El teléfono desde el que se realiza la llamada debe ser compatible con banda ancha.
	- Ha seleccionado el códec G.722 para las llamadas salientes (£ **[P. 170](#page-171-1)**).
	- El proveedor de VoIP admite conexiones de banda ancha.
	- El teléfono del interlocutor admite el códec G.722 y acepta conexiones de banda ancha.

**Tenga en cuenta**

El servicio de VoIP **Gigaset.net** (£**[P. 56](#page-57-2)**) admite conexiones de banda ancha.

# <span id="page-13-0"></span>**Primeros pasos**

# <span id="page-13-1"></span>**Cómo comprobar el contenido del paquete**

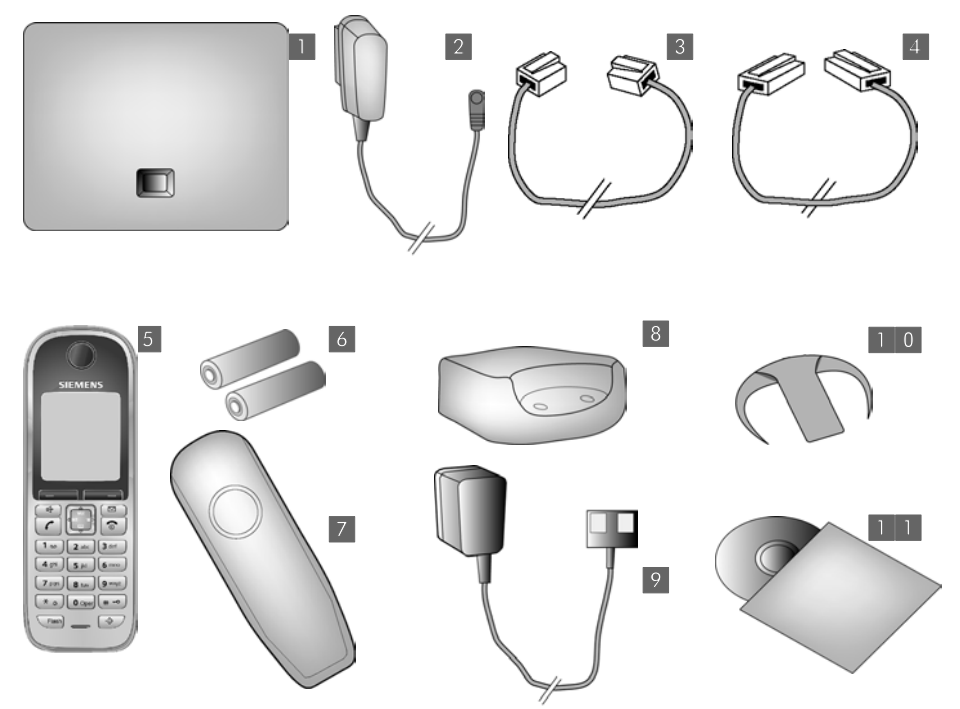

- **1** una estación base Gigaset S675 IP
- **■**2● un adaptador de corriente para conectar la estación base a la fuente de alimentación eléctrica
- **§** un cable de teléfono para conectar la estación base a la línea de red fija
- ■■ un cable Ethernet (LAN, Red de área local) para conectar la estación base al enrutador (LAN/Internet)
- § un teléfono Gigaset S67H
- §§6§§ dos baterías para el teléfono (descargadas)
- **7** una tapa del compartimiento de la batería del teléfono
- §§8§§ un soporte de carga para el teléfono
- **₿** un adaptador de corriente para conectar el soporte de carga a la fuente de alimentación eléctrica
- **[10]** una pinza de cinturón para el teléfono
- **[11]** una quía rápida y un CD que incluye esta quía

**Actualizaciones de firmware**

En esta guía del usuario se describen las funciones básicas de la versión 179 del firmware.

Siempre que haya funciones nuevas o mejoradas para Gigaset S675, se ponen a su disposició[n actualizac](#page-142-2)iones del firmware de la estación base para que las descargue en el teléfono (£ **P. 141**). Si esto ocasiona cambios de funcionamiento en el teléfono, se publicará una versión nueva de esta guía o las correcciones necesarias en Internet en la dirección <www.gigaset.com>.

Seleccione "Gigaset S675 IP" para abrir la página del producto correspondiente, donde encontrará un vínculo a la guía del usuario.

Encontrar[á informac](#page-198-1)ión sobre cómo buscar la versión [actual del](#page-207-1) firmware de la estación base en la → P. 197 (con el configurador Web) o en la → P. 206 (durante una llamada externa).

# <span id="page-15-0"></span>**Configuración del teléfono para su uso**

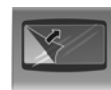

La pantalla está protegida por una película protectora. **Quite la película protectora.**

# **Inserción de las baterías y cierre de la tapa**

#### **Advertencia**

Use sólo las baterías recargables recomendadas (£**[P. 209](#page-210-4)**). El uso de baterías convencionales (no recargables) o de otro tipo de baterías podría conllevar graves riesgos para la salud y ocasionar lesiones personales. Podría dañarse, p. ej., el revestimiento de las pilas o baterías, o incluso éstas podrían explotar. Además, el teléfono podría fallar o dañarse como consecuencia del uso de baterías que no sean del tipo recomendado.

▶ Coloque las baterías con la polaridad en la dirección correcta. La polaridad está indicada en la tapa de las baterías.

El teléfono se activa automáticamente. Se escuchará el tono de confirmación.

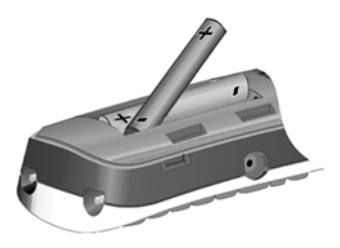

▶ En primer lugar, alinee las muescas del lateral de la tapa de las baterías con los salientes situados en la parte inte-

▶ Luego presione la tapa hasta que encaje en su sitio.

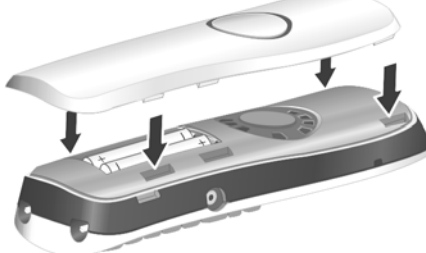

▶ Para abrir la tapa de las baterías con el fin de cambiarlas, por ejemplo, retire la pinza para el cinturón (si está colocada). Coloque una moneda en la cavidad de la carcasa y, después, tire de la tapa de las baterías hacia arriba.

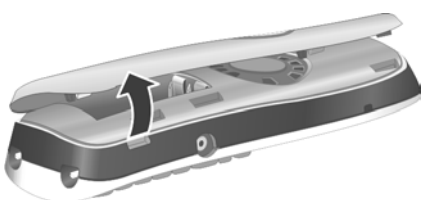

rior de la carcasa.

### **Conexión del soporte de carga**

El soporte de carga está diseñado para usarse en ambientes cerrados y secos a una temperatura comprendida entre +5 °C y +45 °C.

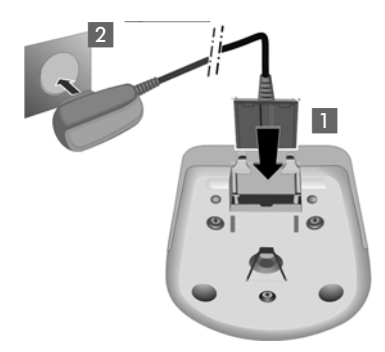

- ▶ Conecte el enchufe plano del adaptador de corriente  $\blacksquare$ .
- ▶ Conecte el adaptador eléctrico al enchufe  $\overline{2}$ .

Para desconectar el enchufe del soporte de carga, presione el botón de liberación  $\blacksquare$  y desconecte el enchufe 2.

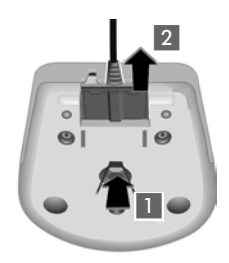

▶ Coloque el teléfono en el soporte de carga para cargar las baterías.

#### **Tenga en cuenta**

- ◆ El teléfono sólo debe colocarse en el soporte de carga suministrado.
- ◆ Si el teléfono se apaga porque las baterías se han agotado, se volverá a encender automáticamente al colocarlo en el soporte de carga.

Encontrará información sobre cómo fijar el soporte de carga a la pared en la  $+ P. 262.$  $+ P. 262.$  $+ P. 262.$ 

Si tiene alguna pregunta o problema, consulte la £**[P. 198](#page-199-2)**.

# **Carga y descarga inicial de las baterías**

▶ Coloque el teléfono en el soporte de carga y espere hasta que las baterías se hayan cargado completamente (**10** horas aproximadamente). Si el teléfono está encendido, la carga de las baterías se indica en la parte superior derecha de la pantalla mediante

el símbolo parpadeante de la batería  $\Box$ .

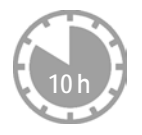

▶ Retire el teléfono del soporte de carga y no lo vuelva a colocar hasta que las baterías estén totalmente descargadas.

El estado de la carga se muestra en la pantalla de estado inactivo.

 $\Box$   $\square$   $\square$   $\square$  (de carga vacía a llena). Si  $\square$  parpadea, indica que las baterías están casi vacías.

Después de la primera carga **y** descarga de las baterías, podrá colocar el teléfono en el soporte de carga después de cada llamada.

#### **Advertencia**

- ◆ Repita el proceso de carga y descarga siempre que retire las baterías del teléfono y vuelva a colocarlas.
- ◆ Las baterías pueden calentarse durante el proceso de carga. Esto no es peligroso.
- $\bullet$  Después de un tiempo, la capacidad de carga de las baterías disminuirá por razones técnicas.

## **Configuración de fecha y hora**

Se deben establecer la fecha y la hora para mostrar la hora correcta de las llamadas entrantes, así como para poder usar el despertador y el calendario.

#### **Tenga en cuenta**

La dirección de un servidor de hora de Internet está almacenada en el teléfono. La fecha y la hora se toman de este servidor siempre que la estación base esté [conectada a](#page-196-2) Internet y esté activada la sincronización con el servidor de hora (£**P. 195**). En este caso, se sobrescribe la configuración manual.

Si aún no se han establecido la fecha y la hora en el teléfono, aparece la tecla de pantalla Hora.

#### **Configuración manual:**

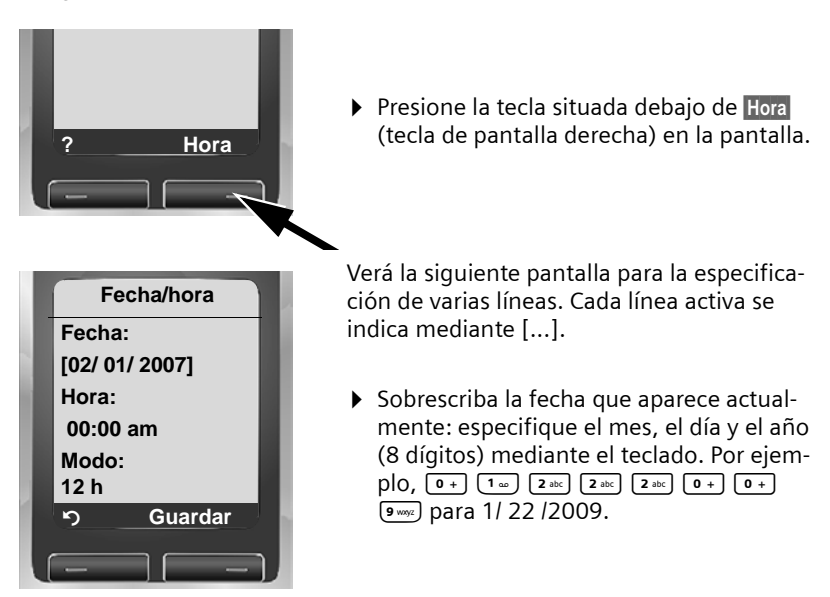

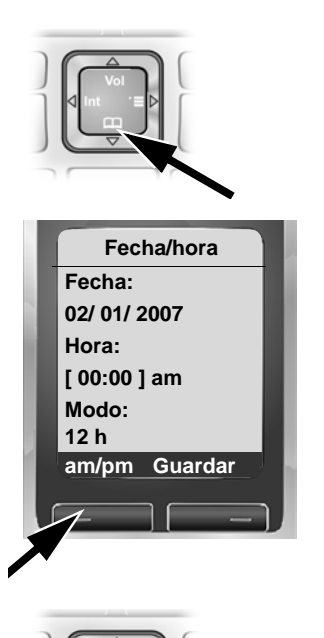

- ▶ Presione la parte inferior de la tecla de control  $\boxed{\Box}$  para pasar a la línea correspondiente a la hora.
- ▶ Sobrescriba la hora que aparece actualmente: especifique las horas y los minutos (4 dígitos) a través del teclado. Por ejemplo, Q M 5 para 7:15. Si es necesario, utilice la tecla de control para pasar de un campo a otro.
- ▶ En caso necesario, presione la tecla de pantalla izquierda am/pm para alternar entre **am** y **pm**.
- ▶ Presione la parte inferior de la tecla de control  $\boxed{\Box}$  para pasar a la línea siguiente correspondiente al formato de hora.

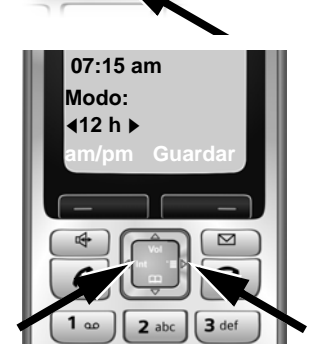

 $\triangleright$  Presione la tecla de control  $\ominus$  una vez a la izquierda o a la derecha para pasar del formato de **12 h** al de **24 h** .

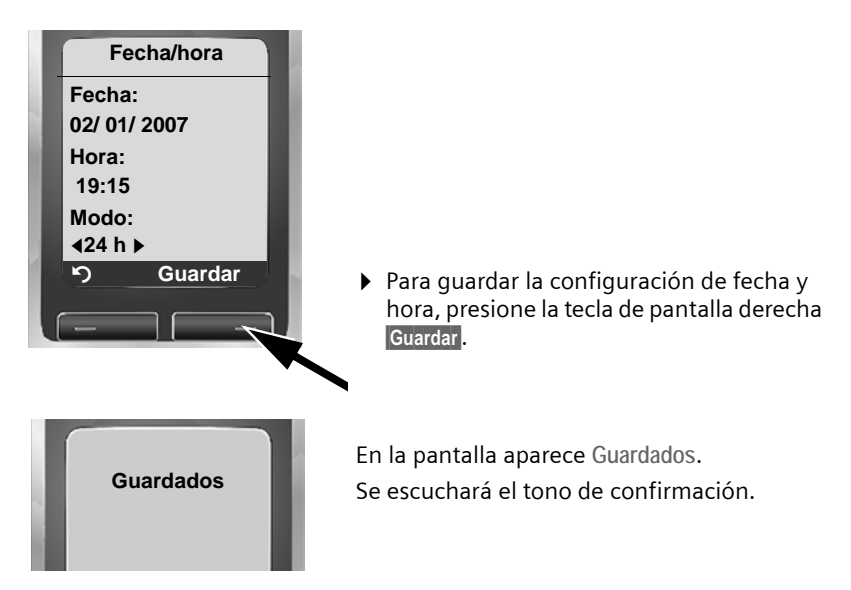

[La fecha](#page-2-1) y la hora se muestran en la pantalla de modo inactivo del teléfono  $( + P. 1).$ 

# **Registro del teléfono en la estación base**

El teléfono se registra en la estación base de forma predeterminada.

Encontrará información sobre cómo registrar más teléfonos en la estación base y realizar llamadas internas gratuitas en la **[P. 118](#page-119-0)**.

## <span id="page-20-0"></span>**Cómo instalar la estación base**

La estación base está diseñada para su uso en recintos cerrados y secos a una temperatura comprendida entre +5 °C y +45 °C.

▶ Coloque o cuelque la estación base en un lugar céntrico de su casa o apartamento.

**Tenga en cuenta**

Considere el alcance de la estación base.

Éste es de hasta 299,92 m en áreas al aire libre sin obstrucciones y hasta 49,38 m [dentro de e](#page-115-0)dificios. El alcance se reduce cuando el modo Eco está activado (→ **P. 114**).

La base del teléfono generalmente no deja marcas en las superficies. Sin embargo, y debido a la gran cantidad de barnices y abrillantadores que se usan en el mobiliario actual, no es posible asumir totalmente que no quedarán marcas sobre la superficie.

Encontrará información sobre cómo montar la estación base en la pared en la **[P. 262](#page-263-3)**.

#### **Advertencia**

- $\triangle$  Nunca exponga el teléfono a una de las siguientes situaciones: fuentes de calor, luz del sol directa u otros dispositivos eléctricos.
- ◆ Proteja el Gigaset contra la humedad, el polvo, los líquidos y los humos.

### <span id="page-20-1"></span>**Cómo conectar la estación base**

Para realizar llamadas con el teléfono a través de la línea de red fija y de VoIP, debe conectar la estación base a la línea de red fija y a Internet, → [Figura 1](#page-21-0).

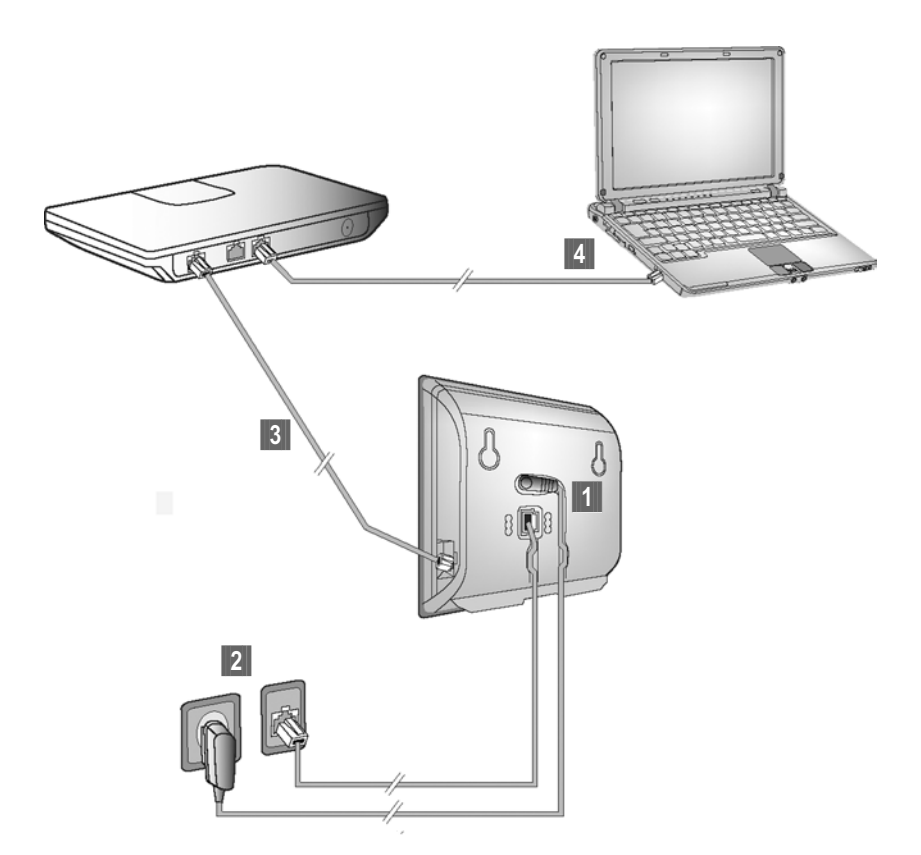

<span id="page-21-0"></span>Figura 1 Conexión del teléfono a la línea de red fija y a Internet

Siga los pasos en el orden que figura a continuación:

- **§1** Conecte el cable de teléfono y la línea de alimentación a la estación base.
- <sup>2</sup> Conecte la estación base a la línea de red fija y a la fuente de alimentación eléctrica.
- ■8 Para conectar la estación base a Internet, primero conecte la estación base al enrutador

(conexión a través del enrutador y el módem o a través del enrutador con módem integrado).

§§4§§ Conecte su PC (opcional) y el [enrutador p](#page-151-2)ara llevar a cabo la configuración avanzada de la estación base (£ **P. 150**).

**1. Conexión del cable de teléfono y de la línea de alimentación a la estación base**

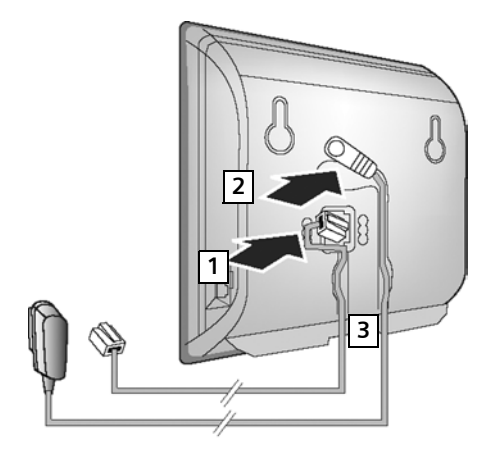

- <sup>1</sup>1 Inserte el cable de teléfono en el enchufe de conexión inferior que se encuentra en la parte trasera de la estación base.
- <sup>2</sup> Inserte la línea de alimentación del adaptador de corriente en el enchufe de conexión superior situado en la parte trasera de la estación base.
- **3** Presione ambos cables para encajarlos en las ranuras para cables correspondientes.

### **2. Conexión de la estación base a la línea de red fija y a la fuente de alimentación eléctrica**

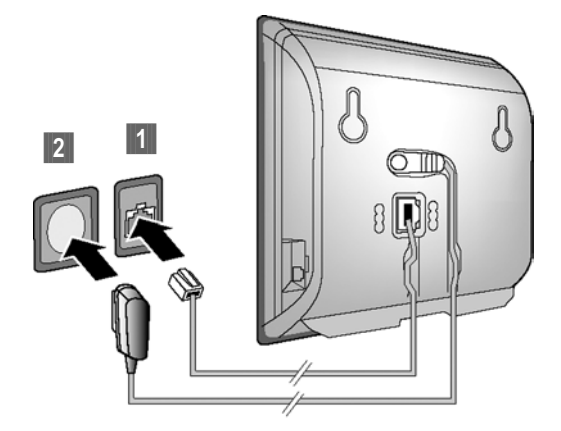

**[1]** Inserte el cable de teléfono en el enchufe de conexión de la línea de red fija.

- **2** Después, inserte el adaptador de corriente en el enchufe.
	- **Advertencia**
- u Mantenga el adaptador de corriente **enchufado en todo momento** para su correcto funcionamiento, ya que el teléfono no funciona sin una conexión eléctrica.
- ◆ Use únicamente el adaptador de corriente y el cable de teléfono **suministrados**. Las conexiones de las clavijas de los cables de teléfono pueden variar (conexiones de clavijas **+ [P. 211](#page-212-1)**).

Ahora podrá usar el teléfono para realizar llamadas a través de la línea de red fija y podrán llamarle al número de la línea de red fija.

De forma predeterminada, la central de mensajes e[stá activada](#page-101-2) en modo de respuesta y grabación con un mensaje pregrabado (→ P. 100).

# <span id="page-24-0"></span>**3. Conexión de la estación base al enrutador (Internet)**

Para tener acceso a Internet, necesita disponer de un enrutador conectado a Internet a través de un módem (que puede estar integrado en el enrutador).

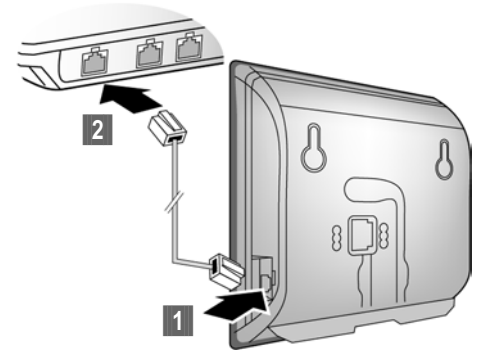

- **[1]** Inserte un conector del cable Ethernet en el puerto LAN que se encuentra en un lateral de la estación base.
- <sup>2</sup> Después, inserte el otro extremo en el puerto LAN del enrutador.

Una vez que el cable que conecta el teléfono al enrutador está enchufado y se enciende el enrutador, se ilumina la tecla situada en la parte frontal de la estación base (tecla de localización).

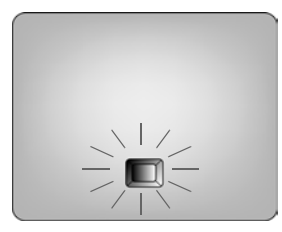

Ahora ya podrá establecer conexiones VoIP dentro de Gigaset.net (+ [P. 56](#page-57-2)).

# <span id="page-25-0"></span>**Cómo realizar configuraciones para la telefonía VoIP**

Antes de que pueda usar Internet (VoIP) para llamar a otros números en Internet, la línea de red fija o la red de telefonía móvil, necesita los servicios de un proveedor de VoIP que admita el estándar VoIP SIP.

**Requisito:** se ha registrado con dicho proveedor de VoIP (por ejemplo, a través de su PC) y ha configurado una cuenta VoIP como mínimo.

Para usar VoIP, tiene que especificar los datos de acceso de la cuenta VoIP. El proveedor de VoIP le proporcionará todos los datos necesarios, que incluirán:

Either:

- $\triangleq$  El nombre de usuario (si lo solicita el proveedor de VoIP) es la identificación del usuario (identificador de llamada) correspondiente a la cuenta, que suele coincidir con el número de teléfono.
- $\bullet$  El nombre de autenticación o ID de inicio de sesión.
- ◆ La contraseña (inicio de sesión) registrada con el proveedor de VoIP.
- ◆ Datos de configuración generales correspondientes al proveedor de VoIP (direcciones del servidor, etc.)

Or:

◆ An auto-configuration code (Activation Code)

El asistente de conexión telefónica puede ayudarle a llevar a cabo estos registros.

# <span id="page-25-1"></span>**Inicio del asistente de conexión**

**Requisito:** la estación base está conectada a la fuente de al[imentació](#page-24-0)n eléctrica y a un enrutador que, a su vez, está conectado a Internet (→ P. 23).

**Tenga en cuenta**

El teléfono está preconfigurado para la asignación dinámica de la dirección IP. Para que el enrutador "reconozca" el teléfono, también debe estar activada la asignación de dirección IP dinámica en el enrutador; es decir, debe estar activado el servidor DHCP del enrutador.

Si el servidor DHCP no se puede o no se debe activar, primero debe asignar una dirección IP fija al teléfono. Si desea más información, consulte **[P. 145](#page-146-1)**.

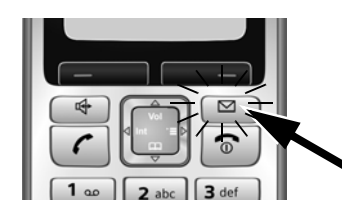

En cuanto la batería del teléfono esté suficientemente cargada, la tecla de mensaje  $\textcircled{a}$  del teléfono parpadeará (aproximadamente 20 minutos después de que haya colocado el teléfono en el soporte de carga).

**Presione la tecla de mensaje**  $\text{S.}$ 

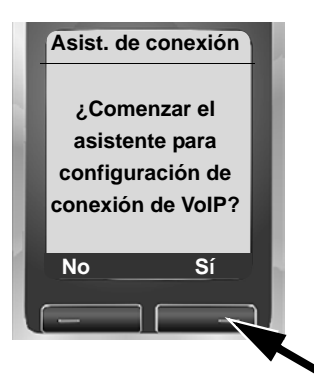

En la pantalla se mostrará lo siguiente.

▶ Presione la tecla situada debajo de Sí en la pantalla.

Se le pedirá que teclee el PIN del sistema del teléfono.

**Nuevo firmware disponible aparece en la pantalla.**

Hay firmware nuevo o mejorado disponible para el teléfono [en Internet.](#page-142-2) Primero, lleve a cabo una actualización automática del firmware (£ **P. 141**). Una vez haya finalizado la actualización (después de 3 minutos aproximadamente), vuelve a aparecer la pantalla de estado inactivo del teléfono y la tecla de mensaje  $\equiv$  parpadea. Si presiona  $\equiv$ , aparecerá la pantalla que se muestra en la imagen anterior y podrá iniciar el asistente de conexión.

**Tenga en cuenta**

Para proteger el teléfono y la configuración del sistema del acceso no autorizado, defina un código numérico de 4 dígitos (PIN del sistema) que sólo conozca usted. Este código deberá especificarse antes de que pueda registrar/ anular el registro de los teléfonos o modificar la configuración LAN o VoIP del teléfono.

El PIN predeterminado del sistema es 0000 (cuatro ceros). Encontrará más información en la **[P. 138](#page-139-3)**.

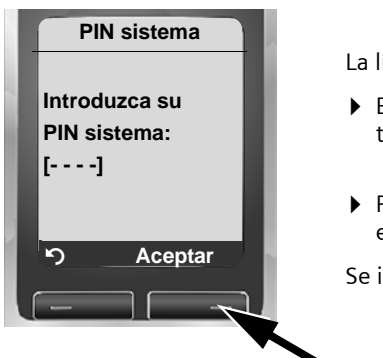

La línea activa se indica mediante [----].

- ▶ Especifique el PIN del sistema actual del teléfono mediante el teclado.
- ▶ Presione la tecla situada debajo de Aceptar en la pantalla.

Se iniciará el asistente de conexión.

- **Tenga en cuenta**
- ◆ También puede [ejecutar el a](#page-144-3)sistente de conexión en cualquier momento a través del menú (→ **P. 143**).
- $\bullet$  El asistente de conexión también se iniciará automáticamente si intenta establecer una conexión a través de Internet antes de haber llevado a cabo la configuración necesaria. **Requisito: no** [ha activad](#page-175-2)o la conexión de línea de red fija como conexión de sustitución (£**P. 174**).

# **Entering an auto configuration code**

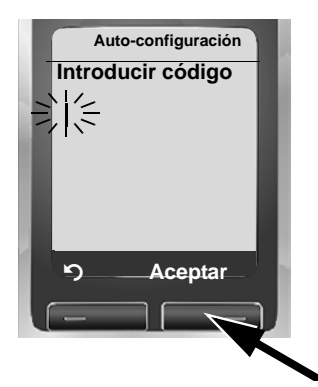

- $\triangleright$  Enter your auto configuration code using the keypad (max. 32 characters).
- $\triangleright$  Press the key below Aceptar on the display screen.

All data necessary for VoIP telephony is loaded directly from the Internet to your phone.

When all the data has been successfully loaded onto your phone, **Guardado**  appears on the display.

▶ For fu[rther info](#page-31-0)rmation, please see "Finalización de la configuración de  $VolP \rightarrow P. 30$ 

### **Descarga de los datos del proveedor de VoIP**

El asistente de conexión establece una conexión con el servidor de configuración de Gigaset en Internet. En este punto se pueden descargar diversos perfiles con datos de acceso generales correspondientes a distintos proveedores de VoIP.

Tras un breve período verá la pantalla siguiente:

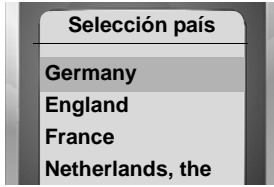

Se carga una lista de países.

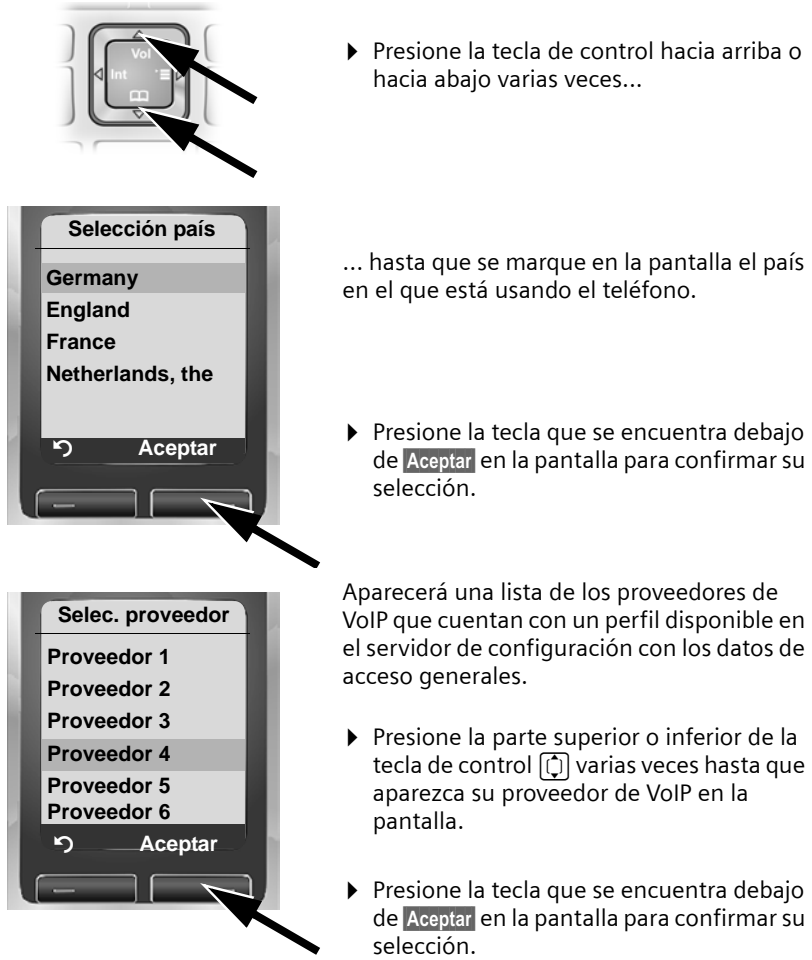

Los datos de acceso generales correspondientes al proveedor de VoIP se descargarán y guardarán en el teléfono.

**Tenga en cuenta** 

Si los datos del proveedor de VoIP no están disponibles para su descarga, presione dos veces la tecla de pantalla  $\cdot$  . Después, podrá llevar a cabo los pasos siguientes en el asistente de conexión.

A continuación, debe realizar la con[figuración n](#page-163-0)ecesaria para el proveedor de VoIP mediante el configurador Web (→ **P. 162**).

Su proveedor VoIP le brindará esa información.

# **Especificación de datos del usuario para la primera cuenta VoIP**

Ahora se le pedirá que especifique sus datos personales de acceso correspondientes a sus cuentas VoIP.

Los datos siguientes dependen del proveedor:

u **Nombre de usuario**, **Nombre Autentic.** , **Contraseña**

O bien:

u **Nombre Autentic.** , **Contraseña**

#### **Tenga en cuenta**

Al especificar datos de acceso que hacen distinción entre mayúsculas y minúsculas:

- ◆ Para alternar entre mayúsculas, minúsculas y números, presione la tecla  $F(x)$  (varias veces si es necesario). Podrá ver brevemente en la pantalla si están seleccionadas las mayúsculas, las minúsculas o los números.
- ◆ Los caracteres incorrectos especificados se pueden borrar mediante la tecla de pantalla izquierda situada debajo de «C. Se borrará el carácter que se encuentra a la izquierda del cursor.
- ◆ Puede desplazarse por los campos de entrada mediante la tecla de control  $\bigcirc$  (presionar a la izquierda o la derecha).

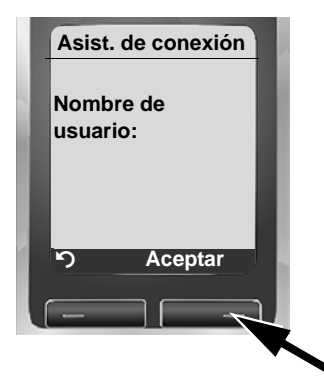

Si el proveedor de VoIP no necesita un nombre de usuario, omita este paso.

- ▶ Indique el nombre de usuario que ha recibido del proveedor de VoIP con ayuda del teclado.
- ▶ Presione la tecla situada debajo de Aceptar en la pantalla.

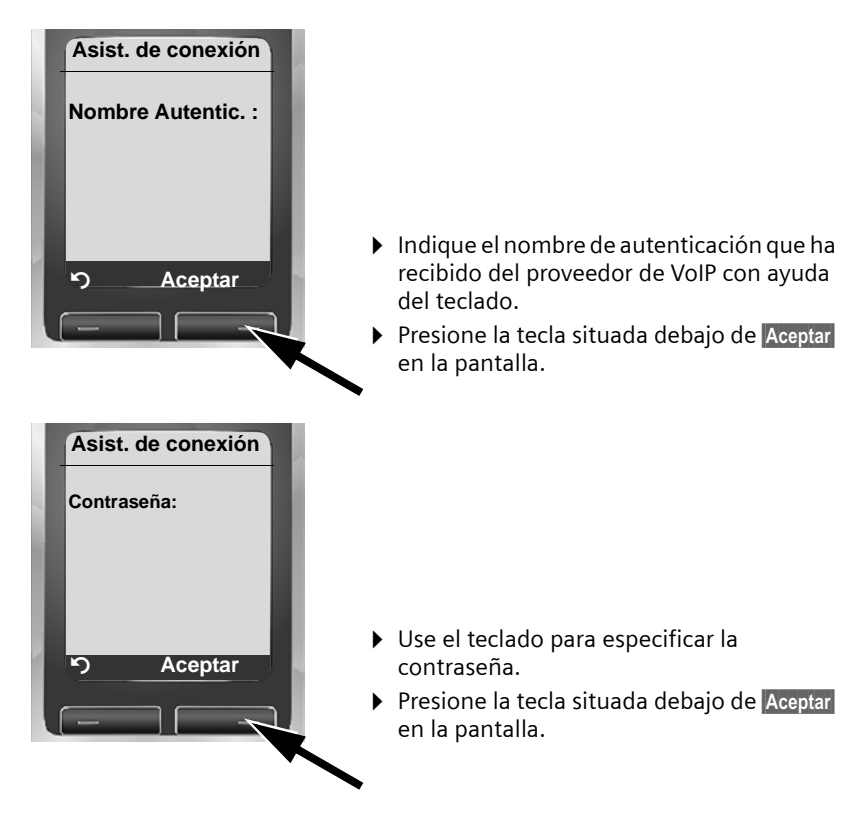

Cuando haya realizado la configuración necesaria, aparecerá el mensaje "**Datos de conexión completos**" en la pantalla.

# <span id="page-31-0"></span>**Finalización de la configuración de VoIP**

Una vez finalizados todos los registros, el teléfono vuelve al estado inactivo.

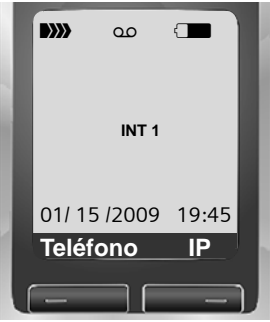

▶ Compruebe si los datos VoIP están completos y si se han almacenado correctamente en el teléfono.

Realización de llamadas a través de VoIP:

Especifique un número mediante el teclado del teléfono y presione **prolongadamente** la tecla de descolgar  $\lceil \mathcal{C} \rceil$ .

Si no se puede establecer una conexión VoIP, se mostrará el mensaje correspondiente en la pantalla.

**Ahora podrá usar el teléfono para realizar llamadas a través de la línea de red fija y de Internet. Podrán llamarle al número de la línea de red fija y al número de VoIP.**

**Tenga en cuenta**

- ◆ Para asegurarse de que siempre puedan contactarse con usted a través de Internet, el enrutador deberá estar conectado a Internet de forma permanente.
- $\bullet$  Si ha iniciado el asistente de conexión a través del menú y una vez que haya completado los registros, presione prolongadamente la tecla de colgar  $\circledcirc$ para devolver el teléfono al estado inactivo.
- ◆ Si intenta realizar una llamada a través de una conexión VoIP que no esté bien configurada, aparecerá el siguiente mensaje de estado de VoIP en la pantalla: Error de **configuración IP: xxx** (xxx = código de estado de VoIP). Los distintos códigos de estado y sus significados correspondientes se enumeran en la **[P. 203](#page-204-1)**.

**Tenga en cuenta**

Puede especificar cinco cuentas VoIP m[ás \(números](#page-161-1) de teléfono de VoIP) a través del configurador Web más adelante (£**P. 160**). Incluido el número de la línea de red fija, se podrá llamar al teléfono a través de siete números diferentes. Puede asignar los números a los teléfonos indi[viduales reg](#page-176-1)istrados en la estación base como números de envío y recepción (+ P. 175).

#### **Símbolos de la pantalla inactiva**

Se muestra lo siguiente:

- ◆ El número interno como, por ejemplo, INT 1.
- ◆ La calidad de la señal de recepción entre la estación base y el teléfono:
	- de baja a buena: ▶>>> ▶>> ▶>> ▶>> ▶> ▶
	- $-$  no hay recepción:  $D$ *)*) parpadea
- ◆ Estado de carga de la batería:
	- $-\Box$   $\Box$  (de vacía a llena)
	- $\overline{-}$  parpadea: las baterías están casi agotadas
	- $\Box$   $\Box$   $\Box$  parpadea: procedimiento de carga

## **Sin conexión a Internet/servidor VoIP**

Si aparece uno de los mensajes siguientes en lugar del nombre interno después de cerrar el asistente de conexión, se debe a que se han producido errores:

- ◆ ¡Servidor no accesible!
- ◆ Registro proveedor erróneo

A continuación, encontrará las posibles causas y las acciones que puede llevar a cabo.

#### **¡Servidor no accesible!**

El teléfono no tiene conexión a Internet.

- ▶ Compruebe las conexiones de los cables entre la estación base y el enrutador (el LED de la estación base debe estar encendido), así como entre el enrutador y la conexión a Internet.
- ▶ Compruebe si el teléfono está conectado a la LAN.
	- Puede que no se haya podido asignar una dirección IP dinámicamente al teléfono

o

- Ha asignado una dirección IP estática al teléfono que ya está asignada a otro usuario suscrito de la LAN o que no pertenece al rango de direcciones del enrutador.
- ▶ Presione la tecla de localización en la estación base. La dirección IP aparecerá en la pantalla del teléfono.
- ▶ Presione la tecla de descolgar del teléfono para finalizar la llamada de localización.
- ¤ Inicie el configurador Web con la dirección IP.
- ▶ Si no se puede establecer ninguna conexión, cambie la configuración del enrutador (active el servidor DHCP) o la dirección IP del teléfono.

**Registro proveedor erróneo**

- $\bullet$  Es posible que haya especificado los datos de registro del proveedor de VoIP de forma incompleta o incorrecta.
	- ▶ Compruebe los registros correspondientes a Nombre de usuario, Nombre **Autentic.** y **Contraseña**. En particular, compruebe el uso de mayúsculas y minúsculas.

Para ello, abra el siguiente menú del teléfono: **□ → � ↑** Telefonía  $\rightarrow$  VoIP (teclee el PIN del sistema)  $\rightarrow$  Registro proveedor (  $\rightarrow$  **[P. 144](#page-145-0)**)

- ◆ La dirección del servidor de VoIP no se ha especificado todavía o se ha especificado de forma incorrecta.
	- ▶ Inicie el configurador Web.
	- ▶ Abra la página Web siguiente: Settings → Telephony → Connections.
	- ▶ Haga clic en el botón Edit situado junto a la primera conexión VoIP.
	- ▶ Modifique la dirección del servidor si es necesario.

#### **Tenga en cuenta**

[Si el reenví](#page-185-1)o de puertos está activado en el enrutador para los puertos (£ **P. 184**) que se han registrado como puertos SIP y RTP, recomendamos desactivar DHCP y asignar al teléfono una dirección IP estática (en caso contrario, es posible que no pueda oír a su interlocutor durante las llamadas VoIP):

◆ Asigne una dirección IP a través del menú del teléfono:

 $\Box$  **→**  $\Box$  → Base → Red local

O bien

- ◆ Asigne una dirección IP a través del configurador Web:
	- ▶ Abra la página Web siguiente: Settings → IP Configuration.
	- ▶ Seleccione **IP** address type.

Tenga en cuenta que la dirección IP y la máscara de subred dependen del rango de direcciones del enrutador.

También debe especificar la puerta de enlace y el servidor DNS predeterminados. Aquí, suele especificarse la dirección IP del enrutador.

# <span id="page-34-1"></span>**Cómo colocar la pinza para cinturón y de los auriculares**

Puede llevar con facilidad el teléfono consigo permanentemente, tanto dentro del edificio como en sus alrededores, gracias a la pinza para cinturón y a los auriculares.

### **Colocación de la pinza para cinturón**

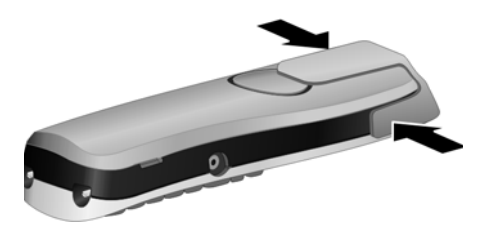

A los lados del teléfono, aproximadamente a la misma altura de la pantalla, hay unas muescas para colocar la pinza para el cinturón.

▶ Coloque la pinza en la parte trasera del teléfono presionándola para que los salientes de la pinza encajen en las muescas.

### <span id="page-34-0"></span>**Enchufe de conexión para auriculares**

Puede conectar distintos tipos de auriculares, incluidos HAMA, Plantronics M40, MX100 y MX150 (con un conector de clavija de 2,5 mm).

En Internet puede encontrar una lista de auriculares compatibles recomendados en:

[www.plantronics.com/productfinder](http://www.plantronics.com/productfinder)

# <span id="page-35-0"></span>**¿Qué desea hacer a continuación?**

Ahora que ha iniciado correctamente el teléfono, probablemente quiera adaptarlo a sus necesidades personales. Utilice la siguiente guía para ubicar rápidamente los temas más importantes.

Si no está familiarizado con los dispositivos basados en menús como o[tros telé](#page-36-1)fonos Gigaset, primero lea la sección "**[Funcionamiento del teléfono](#page-36-1)**" £ **P. 35**.

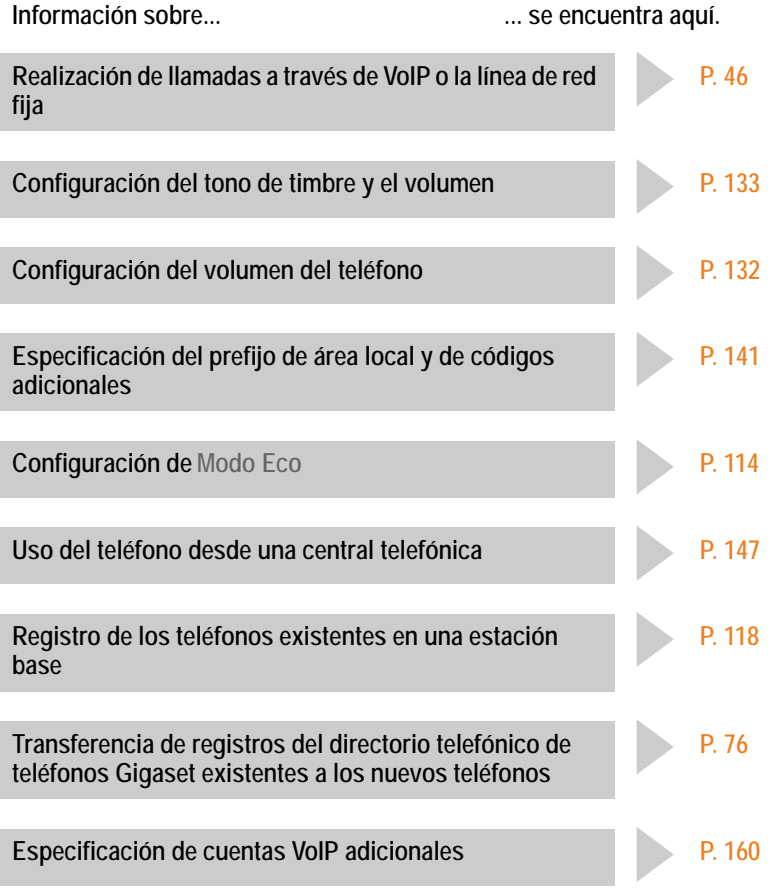

**Si tiene alguna pregunta sobre el uso del teléfono, lea los consejos sobre solución de errores de la sección "[Preguntas y respuestas"](#page-199-2) (**£ **[P. 198\)](#page-199-2) o póngase en contacto con nuestro equipo de atención al cliente (→ [P. 198\).](#page-199-2)**
# **Funcionamiento del teléfono**

## **Cómo usar la tecla de control**

En esta guía del usuario, el lado o la posición de la tecla de control que debe presionar en la situación de funcionamiento concreta se muestra en negro (arriba, abajo, derecha, izquierda). Ejemplo:  $\Box$  para indicar que "presione la parte superior de la tecla de control".

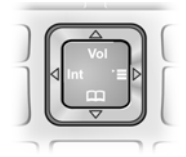

La tecla de control tiene funciones diferentes:

#### **Cuando su teléfono se encuentra en estado inactivo**

 $\Box$  Presionar brevemente para abrir el directorio telefónico del teléfono.

Presionar prolongadamente: abrir el directorio de Gigaset.net.

- $\Box$  Abrir el menú principal.
- $\Box$  Abra la lista de teléfonos.

t [Abrir el me](#page-133-0)nú para ajustar el vol[umen de la](#page-134-0) llamada del teléfono  $($   $\rightarrow$  **P. 132**), los tonos del timbre ( $\rightarrow$  **P. 133**) y los tonos de aviso  $(4$  **[P. 135](#page-136-0)**).

**En el menú principal y en los campos de entrada**

Use la tecla de control para mover el cursor **hacia arriba** (1), **hacia abajo**  $\Box$ , **hacia la derecha**  $\Box$  o hacia la izquierda  $\Box$ .

### **En listas y submenús**

 $\boxed{1}$  /  $\boxed{0}$  Desplazarse línea a línea hacia arriba o hacia abajo.

### **Durante una llamada externa**

- $\Box$  Presionar brevemente para abrir el directorio telefónico del teléfono.
- $\Box$  Iniciar una llamada interna.
	-
	-

t Ajustar el volumen del teléfono para el auricular y el modo de altavoz.

## **Cómo usar las teclas de pantalla**

La función de las teclas de pantalla cambia según la situación de funcionamiento concreta. Cada una de las funciones actuales se muestra en la línea inferior de la pantalla. Ejemplo:

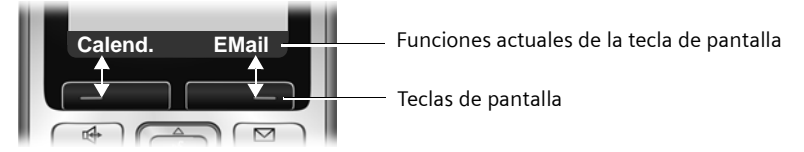

Cuando el teléfono está [en modo in](#page-131-0)activo, puede definir sus propias funciones de las teclas de pantalla (£ **P. 130**). Si todavía no se ha asignado una función a una tecla de pantalla, **[?]** aparecerá por encima de la tecla.

Entre las funciones importantes de las teclas de pantalla se encuentran:

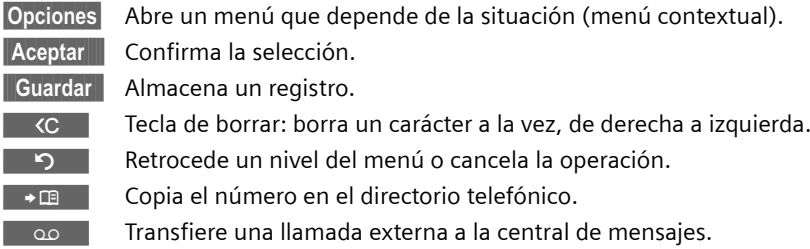

## **Cómo usar las teclas del teclado**

 $\lceil \cdot \rceil$  /  $\lceil \cdot \rceil$  /  $\lceil \cdot \rceil$ , etc.

Presione la tecla correspondiente del teléfono.

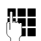

Fill Teclee los dígitos o letras.

## **Cómo corregir errores al especificar texto**

Para corregir los caracteres incorrectos en los campos de entrada, desplácese hasta el registro incorrecto con la tecla de control. A continuación, puede:

- ◆ Usar la tecla de pantalla «C para borrar el carácter situado a la izquierda del cursor.
- ◆ Insertar caracteres nuevos a la izquierda del cursor.
- ◆ Sobrescribir el carácter resaltado que parpadea; por ejemplo, al especificar la fecha y la hora o direcciones IP.

## **Cómo usar los menús**

A las funciones del teléfono se obtiene acceso mediante un menú que tiene varios niveles.

## **Menú principal (primer nivel del menú)**

▶ Cuando el teléfono se encuentra en estado inactivo, presione la tecla de control  $\Box$  para abrir el menú principal.

Las funciones del menú principal se muestran en la pantalla con símbolos. El símbolo correspondiente a la función seleccionada se muestra ampliado y el nombre de la función asociada aparece en el encabezado de la pantalla.

Obtenga acceso a una función, es decir, abra el submenú correspondiente (siguiente nivel de menú):

 $\blacktriangleright$  Use la tecla de control  $\lbrack\hskip-2pt\relax\langle\hskip-2pt\relax\rangle\rbrack$  para desplazarse a la función y presione la tecla de pantalla Aceptar.

Para volver al estado inactivo, presione brevemente la tecla de pantalla  $\Box$  o la tecla de colgar  $\Box$ .

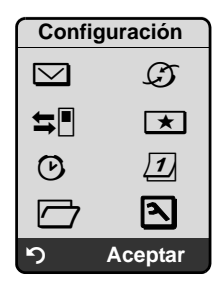

## **Submenús**

Las funciones/opciones de los submenús aparecen en forma de lista.

Para acceder a una función:

 $\triangleright$  Use la tecla de control  $\lbrack\hbrack$  para desplazarse a la función deseada. Si la función está seleccionada, se indica con una barra y aparece en negrita. Para confirmar la selección y abrir el siguiente nivel de menú (si es necesario), presione la tecla de pantalla Aceptar.

**Configuración** Fecha/hora **Ajuste audio** Pantalla Terminal Base Contestador **K** Aceptar

Este paso del proceso se muestra a continuación:

#### **Ajuste audio**

Seleccione y presione Aceptar.

Para volver al nivel de menú anterior o cancelar la operación, presione brevemente la tecla de pantalla  $\Box$  o la tecla de colgar  $\Box$ .

## **Cómo volver al estado inactivo**

Puede regresar al estado inactivo desde cualquier lugar del menú como se indica a continuación:

**Presione prolongadamente** la tecla de colgar  $\boxed{\circ}$ .

O bien:

▶ No presione ninguna tecla: después de 2 minutos, la pantalla regresará **automáticamente** al estado inactivo.

Se perderán los cambios que no haya confirmado o guardado presionando **Aceptar, Sí, Guardar, Enviar o Guardar Aceptar.** 

Encontrará un ejemplo de la pantalla en estado inactivo en la **[P. 1](#page-2-0)**.

## **Cómo encender/apagar el teléfono**

a Con el teléfono en estado inactivo, presione **prolongadamente** la tecla de colgar para desactivar el teléfono. Escuchará un tono de confirmación.

Vuelva a presionar **prolongadamente** la tecla de colgar para reactivarlo.

## **Cómo activar/desactivar el bloqueo del teclado**

El bloqueo del teclado previene el uso involuntario del teléfono.

# Presione **prolongadamente** la tecla de almohadilla (#). Escuchará un tono de confirmación.

Cuando el bloqueo del teclado está activado, verá el símbolo -o en la pantalla.

El bloqueo del teclado se desactiva automáticamente durante una llamada entrante y, después, se vuelve a activar.

**Tenga en cuenta**

Si presiona involuntariamente una tecla mientras el bloqueo del teclado está activado, aparecerá un mensaje de aviso en la pantalla. Para desactivar el bloqueo, presione **prolongadamente** la tecla de almohadilla (#).

## **Cómo usar esta guía**

Los pasos del proceso aparecen en forma abreviada en la guía del usuario.

Ejemplo de "Activación/desactivación de la función de respuesta automática": La pantalla

**□ → �� →** Terminal → Acept.llamad.aut ( $\sqrt{ }$  = activado)

#### significa:

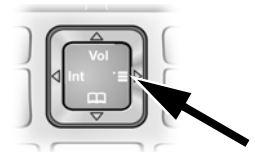

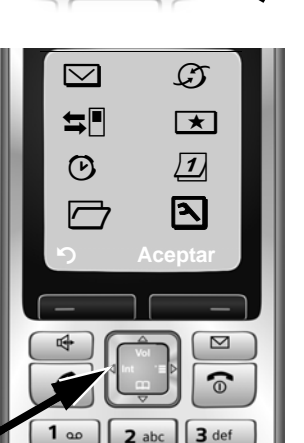

▶ Cuando el teléfono se encuentre en estado inactivo, presione la tecla de control  $\boxed{\bigcirc}$  hacia la derecha para abrir el menú principal.

¤ Use la tecla de control para seleccionar el símbolo Ð. Por ejemplo, presione una vez la tecla de control  $\Box$  hacia la izquierda. **Configuración** aparece en el encabezado.

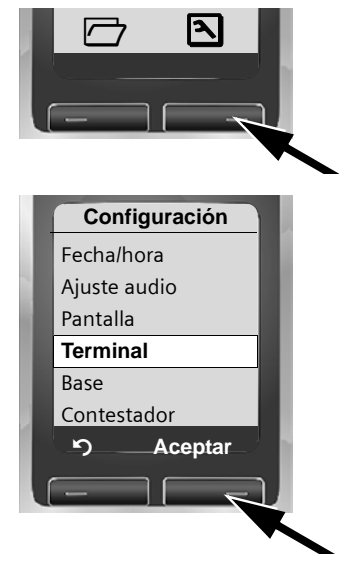

- ▶ Para abrir el submenú, presione la tecla de pantalla Aceptar hacia la derecha.
- $\triangleright$  Presione la tecla de control  $\Box$  hacia abajo varias veces hasta que se seleccione la opción de menú **Terminal**.
- ▶ Para abrir el submenú, presione la tecla de pantalla Aceptar hacia la derecha.

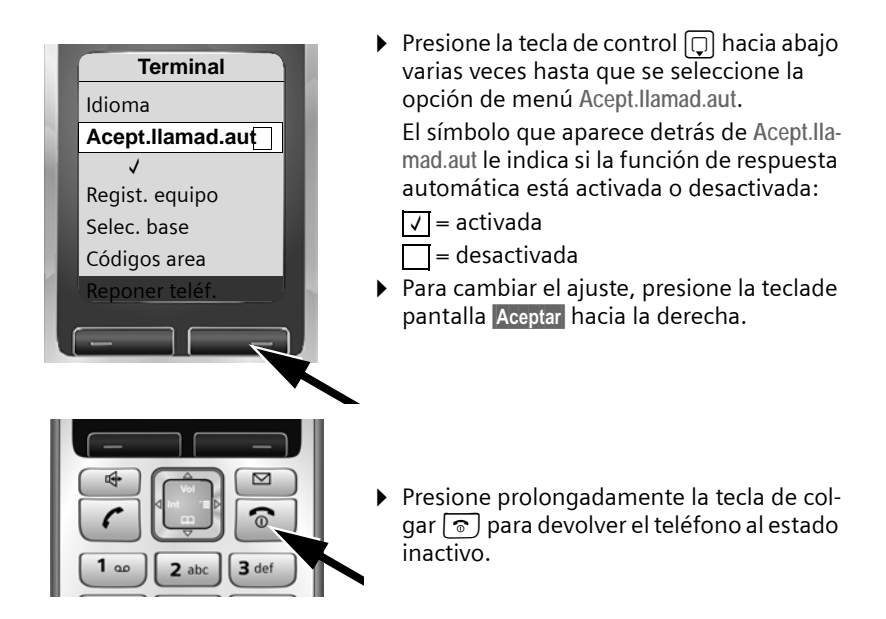

# **Esquemas en forma de árbol del menús**

## **Menú del teléfono**

Abra el menú principal del teléfono haciendo clic en la tecla de control de la derecha con el teléfono en estado inactivo:  $\Box$ .

Hay dos maneras de seleccionar una función:

#### **Mediante combinaciones de números ("acceso directo")**

▶ Teclee la combinación de números que aparece delante de la función en el árbol de menús.

**Ejemplo**: vN 4 para "configurar el idioma del teléfono".

#### **Desplazamiento a través de los menús**

- En el menú principal: mediante la tecla de control  $\Box$   $\Box$  (presione arriba/abajo o izquierda/derecha), navegue hasta la función y presione Aceptar.
- En los submenús: mediante la tecla de control  $\lceil \frac{n}{n} \rceil$  (presione arriba/abajo), desplácese hasta la función y presione Aceptar.

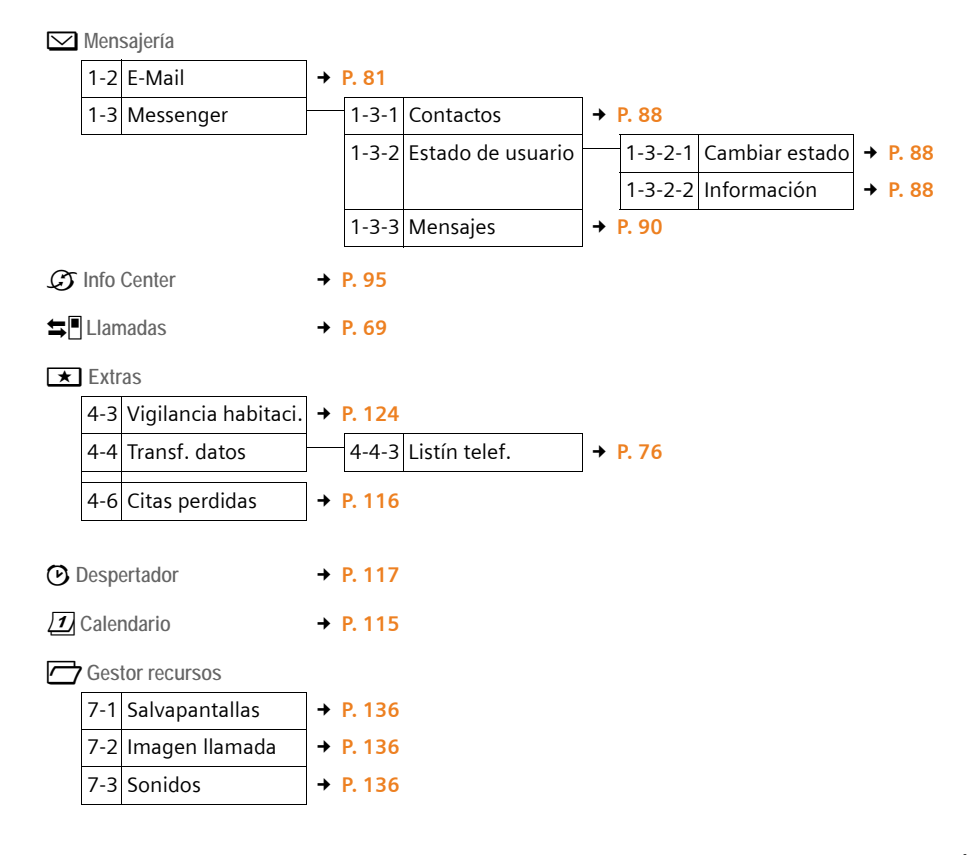

#### Ð **Configuración**

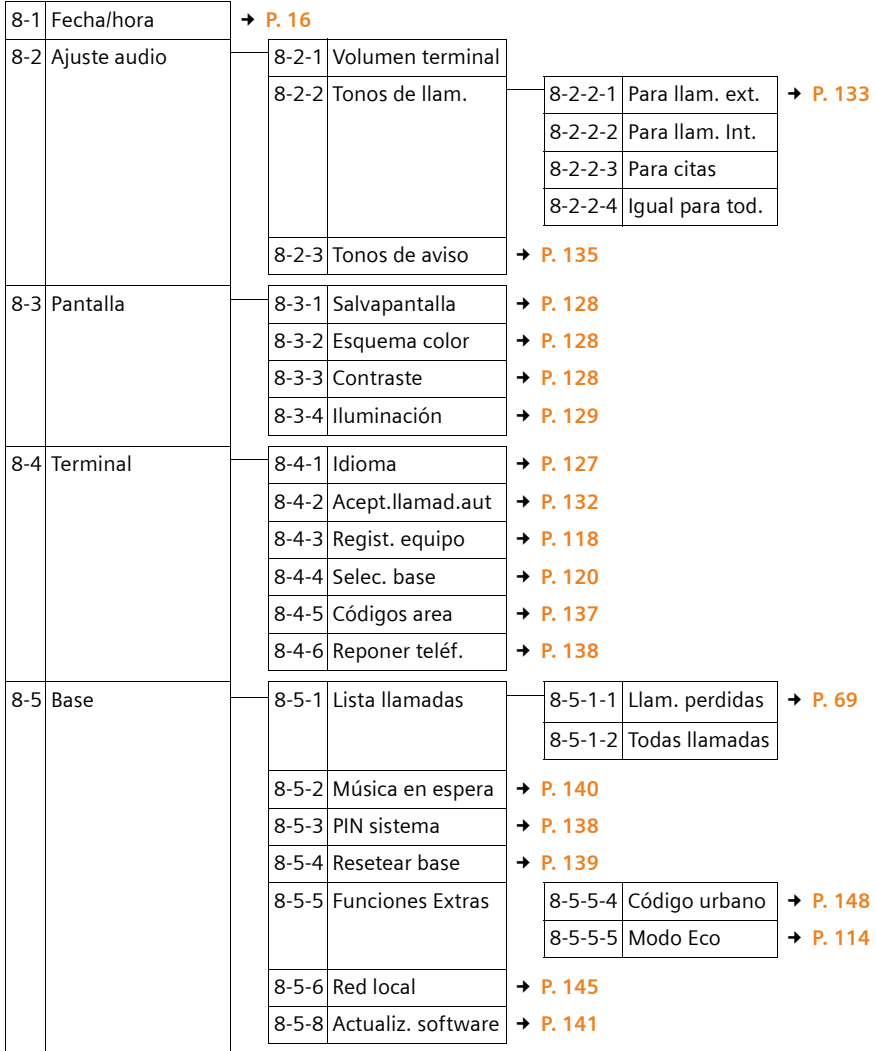

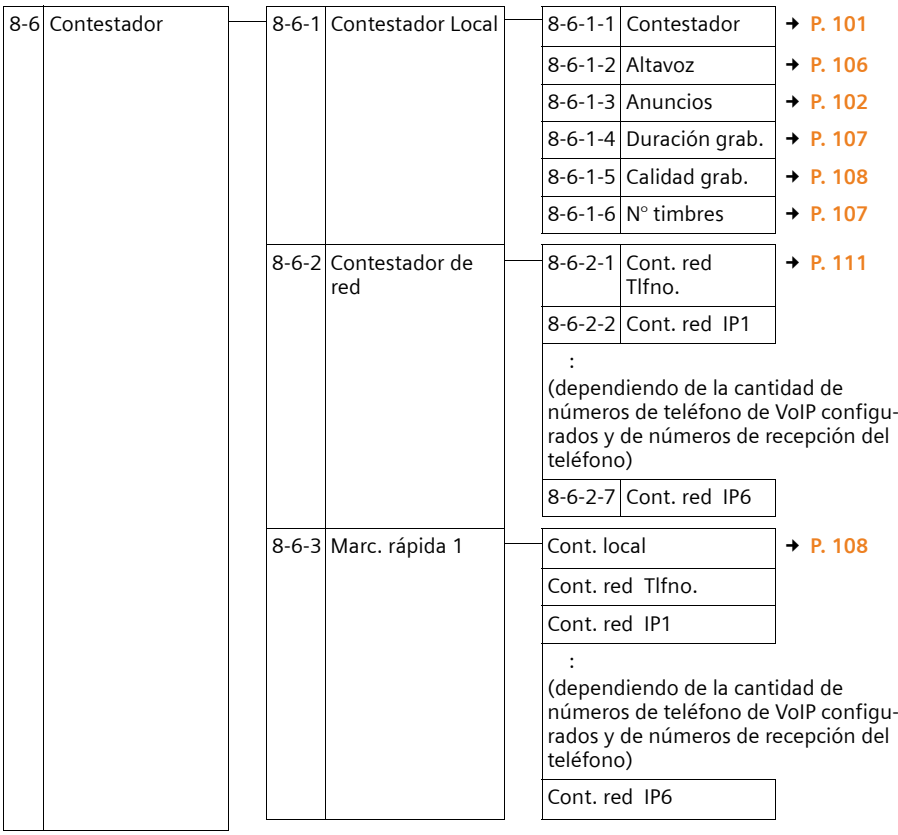

### **Esquemas en forma de árbol del menús**

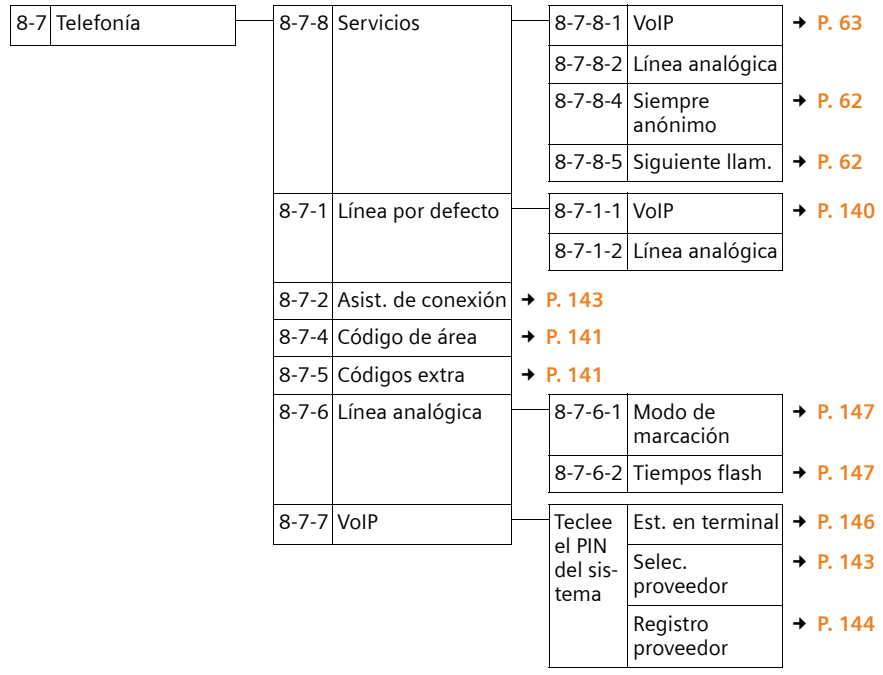

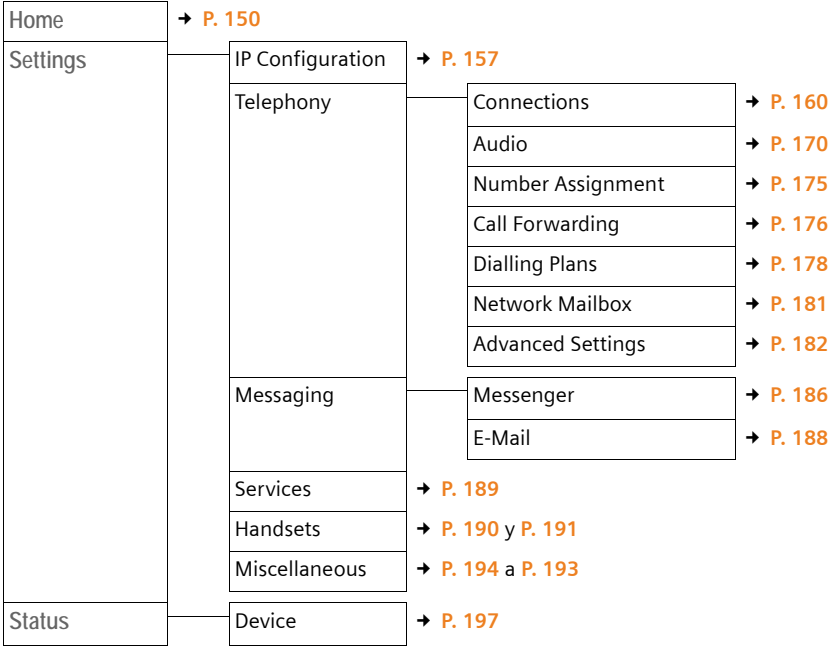

# **Menú del configurador Web**

# **Realización de llamadas con VoIP y la línea de red fija**

## **Cómo realizar llamadas externas**

Las llamadas externas son llamadas realizadas a través de la red telefónica pública (línea de red fija) o a través de Internet (VoIP). Al marcar el número, el usuario decide la conexión que desea utilizar para realizar una llamada concreta. Tiene las siguientes opciones:

- $\blacklozenge$  Seleccionar el tipo de conexión con [la tecla](#page-48-0) de descolgar  $\lceil \cdot \rceil$  (presionar brevemente/prolongadamente  $\lceil \mathcal{C} \rceil$   $\rightarrow$  **P.** 47.
- $\bullet$  Seleccionar el tipo de conexión a través de las teclas de pantalla [mediante](#page-48-1) la asignación de VoIP o de la línea de red fija a la tecla de pantalla, → P. 47
- ◆ Seleccionar una conexión especial a través del sufijo de línea, → **[P. 48](#page-49-0)**
- **Tenga en cuenta**
- ◆ Puede realizar tres llamadas externas distintas a través de la estación base (mediante teléfonos diferentes): dos llamadas a través de VoIP y una a través de la línea de red fija.
- ◆ Durante una llamada externa, puede ver si está conectado al interlocutor a través de VoIP o de la línea de red fija por el esquema de color que se muestra en la pantalla. Al realizar o recibir una llamada en la línea de red fija, el color de la pantalla cambia a naranja.
- ◆ Puede definir planes de marcación para ciertos números o prefijos de área. Para ello, determine la conexión y, por tanto, el método de facturación que se va a usar (control del gasto → **[P. 178](#page-179-0)**) al marcar estos números.
- ◆ [Al marcar u](#page-131-0)sando el directorio telefónico (→ [P. 73](#page-74-0)), e[l marcado](#page-68-0) rápido (£ **P. 130**) o la lista de rellamada de últimos números (£ **P. 67**), evita tener que teclear los números de teléfono varias veces. Llamada a llamada puede realizar modificaciones o adiciones a estos números.
- ◆ Si utiliza VoIP para realizar una llamada a la línea de red fija, es posible que también tenga que marcar el prefijo de área local para las llamadas locales (depende del proveedor de VoIP). Para evitar tener qu[e marcar](#page-142-1) su propio prefijo de área, especifíquelo en la configuración ( → **→ P. 141, [P. 177](#page-178-0)**) y **active la opción** Predial area code for local calls through VoIP (→ **[P. 177](#page-178-0)**).
- $\bullet$  En función de la central telefónica, es posible que no tenga que marcar su propio prefijo de área al realizar llamadas locales a través de la línea de red fija.

<span id="page-48-2"></span><span id="page-48-0"></span>**Uso de la tecla de descolgar para seleccionar el tipo de conexión y realizar la llamada**

Al presionar brevemente o prolongadamente la tecla de descolgar  $(\mathcal{L})$ , puede determinar el tipo de conexión para la llamada que desea realizar (línea de red fija o VoIP).

**Requisito:** se ha tecleado el número sin sufijo de línea ( £ **[P. 48](#page-49-0)**) y no se ha definido ningún plan de marcación para este número.

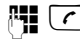

~ c Teclee el número (sin sufijo) y **presione brevemente** /**presione prolongadamente** la tecla de descolgar.

Se establece una conexión predeterminada en el teléfono (línea de red fija o VoIP £ **[P. 140](#page-141-1)** /**[P. 174](#page-175-1)**).

- **Presione brevemente** la tecla de descolgar **c** para realizar una llamada a través de esta conexión predeterminada.
- ▶ Para realizar la llamada a través del otro tipo de conexión, presione **prolongadamente** la tecla de descolgar  $\lceil \cdot \rceil$ .

Si ha asignado varios números de VoIP al teléfono, podrá definir el número de VoIP (cuenta VoIP) que se utilizará para realizar lla[madas ex](#page-176-0)ternas desde cada teléfono concreto (número de envío del teléfono, £ **P. 175**).

**Tenga en cuenta**

- ◆ Si usa un teléfono compatible con GAP distinto de los teléfonos Gigaset A58H, S67H, S68H, SL37H, S45 y C45, todas las llamadas se realizan a través de la conexión estándar aunque presione prolongadamente la tecla de descolgar.
- ◆ Si ha [activado la](#page-175-0) opción Automatic Fallback to Fixed Line con el configurador Web ( £ **P. 174**):

En caso de que no se pueda establecer una conexión, automáticamente se realiza un intento de establecer la conexión a través de la línea de red fija.

<span id="page-48-1"></span>**Selección y marcación de un tipo de conexión a través de las teclas de pantalla** Requisito: **Teléfono** o **IP** están asignadas a las teclas de pantalla del teléfono [\(](#page-131-0)→ **P. 130**).

#### Teléfono<sup>/</sup> IP

Presione la tecla de pantalla para seleccionar el tipo de conexión.

FU 0 Teclee el número o selecciónelo del directorio telefónico.

 $\lceil \cdot \rceil$  /  $\lceil \cdot \rceil$  Presione la tecla de descolgar o de altavoz.

El número siempre se marcará a través del tipo de conexión seleccionado.

### **Excepción:**

[Si ha activ](#page-175-0)ado la opción "Automatic Fallback to Fixed Line" (configurador Web,<br>**→ P. 174**) y falla el intento de establecer una conexión a través de VoIP, auto-

máticamente se realiza un intento de establecer la conexión a través de la línea de red fija.

**Tenga en cuenta**

Si ha presionado la tecla de pantalla **P** antes de marcar y...

- $\triangle$  Ha marcado el número con el sufijo #1 a #6, la llamada se realizará a través de la cuenta VoIP asignada al sufijo. El número no se marcará si el sufijo no es válido (por ejemplo, no hay ninguna conexión VoIP asignada).
- ◆ Ha marcado el número sin ningún sufijo o con el sufijo #0, la llamada se realizará a través del número de envío de VoIP del teléfono.

No especifique ningún sufijo si ha presionado la tecla de pantalla Teléfono antes de marcar. En caso contrario, el sufijo se marcará junto con el número a través de la línea de red fija, lo que puede provocar errores.

### <span id="page-49-0"></span>**Selección y marcación de una conexión a través del sufijo de línea**

Puede configurar hasta seis números de VoIP en el teléfono, además del número de línea de red fija y el número de Gigaset.net. Se asigna un sufijo (de línea) a cada número (línea) del teléfono:

- $\bullet$  El número de la línea de red fija tiene el sufijo #0.
- ◆ Los números de VoIP tienen los sufijos de #1 a #6 (→ [P. 161](#page-162-0)).
- ◆ Y, por último, el número de Gigaset.net tiene el sufijo #9.

Al marcar, puede usar este sufijo de línea para especificar a través de qué conexión desea realizar la llamada o que se le cobre.

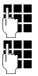

FI Teclee el número del interlocutor al que desea llamar.

Agregue el sufijo de la conexión (su número de teléfono) desde la que se va a realizar la llamada y a la que se le va a cobrar.

 $\lceil \cdot \rceil$  Presione la tecla de descolgar.

La conexión siempre se realiza a través de la línea con el sufijo asignado, independientemente de si presiona la tecla de descolgar **c** brevemente o **prolongadamente**.

#### **Ejemplo**

Si teclea el número 1234567890#1 y presiona la tecla de descolgar  $\lceil \cdot \rceil$ , el número 1234567890 se marcará a través de la primera conexión VoIP de la configuración.

#### **Tenga en cuenta**

- $\bullet$  Si especifica un sufijo para el que no se ha configurado ninguna conexión VoIP en la estación base, aparecerá el código de estado 0x33 de VoIP. El número no se marcará.
- ◆ Si ha [activado la](#page-175-0) opción Automatic Fallback to Fixed Line con el configurador Web ( $\rightarrow$  **P. 174**):

En caso de que no se pueda establecer una conexión, automáticamente se realiza un intento de establecer la conexión a través de la línea de red fija.

### **Especificación de una dirección IP (dependiente del proveedor)**

También puede marcar una dirección IP en lugar de un número de teléfono mediante VoIP.

- **•** Presione la tecla de asterisco  $(* \circledast)$  para separar las secciones de la dirección IP (por ejemplo, 149\*246\*122\*28).
- $\triangleright$  Si es necesario, presione la tecla de almohadilla  $\overline{(*)}$  para adjuntar el número del puerto SIP de la persona a la que llama a la dirección IP (por ejemplo, 149\*246\*122\*28#5060).

**No** puede marcar direcciones IP con un sufijo de línea.

Si el proveedor de VoIP no admite la opción de direcciones IP, cada parte de la dirección se interpretará como un número de teléfono normal.

### **Cancelación de la operación de marcación**

Si presiona la tecla de colgar  $\boxed{\circ}$ , interrumpirá la marcación.

### **Marcación de números de emergencia: definición de planes de marcación**

Puede usar el configurador Web para bloquear ciertos números o para definir cuáles (línea de r[ed fija o Vo](#page-179-0)IP) deben utilizarse para llamar a números concretos (Dialling Plans,  $\rightarrow$  **P. 178**).

Si especifica un número que cuenta con un plan de marcación definido, la llamada se realiza mediante la línea definida en el plan de marcación, con independencia de si la tecla de descolgar se presiona breve o prolongadamente. **No** se agregará ningún prefijo de área automático delante del número.

#### **Números de emergencia**

En algunos países, los planes de marcación de números de emergencia (por ejemplo, el número del servicio de emergencias **local**) están predefinidos. Las llamadas de emergencia se realizan siempre a través de la línea de red fija.

Estos planes de marcación no se pueden borrar ni desactivar. No obstante, puede cambiar la conexión a través de la que se llama a cada número de emergencia (por ejemplo, en caso de que el teléfono no esté conectado a la línea de red fija). Debe asegurarse de que el proveedor de VoIP de la conexión seleccionada admita llamadas de emergencia. Si la conexión VoIP se borra de la configuración, ya no se podrá realizar la llamada de emergencia.

Si el teléfono no cuenta con planes de marca[ción predete](#page-179-0)rminados para llamadas de emergencia, defina sus propias reglas (£ **P. 178**). Asígnelas a una conexión que sepa que admite llamadas de emergencia. Las líneas de red fija siempre admiten llamadas a números de emergencia.

- **Tenga en cuenta**
- ◆ Si no se definen reglas para los nú[meros de em](#page-178-0)ergencia y ha programado un prefijo de área local automático (£**P. 177**), dicho prefijo se agregará a los números de emergencia en cuanto se marquen a través de una conexión VoIP.
- $\bullet$  Si el bloqueo del teclado está activado, no se podrán marcar los números de emergencia. Antes de marcar, presione **prolongadamente** la tecla de almohadilla  $\left( \frac{1}{2} \right)$  para desbloquear el teclado.

## **Cómo finalizar una llamada**

s Presione la tecla de colgar.

## **Cómo aceptar una llamada**

El teléfono indica de tres formas que hay una llamada entrante: suena, se muestra en la pantalla y parpadea la tecla de altavoz  $\left(\sqrt{a}\right)$ .

#### **Tenga en cuenta**

[Sólo se ind](#page-176-0)ican las llamadas a números de recepción asignados al teléfono (£ **P. 175**). En concreto, se aplican las condiciones siguientes:

- $\bullet$  Si un número de teléfono no está asignado ni a un teléfono ni a una central de mensajes como número de recepción, las llamadas a este número se indican en todos los teléfonos.
- ◆ Si el número de teléfono no está asignado a un teléfono pero sí a la central de mensajes, la llamada no se indicará en ningún teléfono y la central de mensajes aceptará la llamada.
- $\bullet$  Si no ha asignado números de recepción a ninguno de los teléfonos registrados ni a la central de mensajes, las llamadas a todas las conexiones se indicarán en todos los teléfonos.
- ◆ Las llamadas a su dirección IP se indicarán en todos los teléfonos.

Tiene las siguientes opciones para responder a la llamada:

- Presionar la tecla de descolgar  $\lceil \cdot \rceil$ .
- Presionar la tecla de altavoz  $\left(\frac{1}{2}\right)$ .
- Presionar la t[ecla de pan](#page-107-1)talla | a para transferir la llamada a la central de mensajes (£ **P. 106**).

Si el [teléfono est](#page-133-1)á en el soporte de carga y la función **Acept.llamad.aut** está activada ( $\rightarrow$  P. 132), el teléfono responderá la llamada automáticamente cuando lo levante del soporte.

Si el tono de timbre es molesto, presione la tecla de pantalla Sin timb. Puede aceptar la llamada mientras se muestre en la pantalla.

**Tenga en cuenta**

Para rechazar llamadas VoIP, presione la tecla de colgar  $\sqrt{2}$ . El llamante recibe el mensaje correspondiente (depende del proveedor).

En el caso de las llamadas de la línea de red fija, al presionar la tecla de colgar, se desactiva el tono de timbre (como ocurre con Sin timb).

### **Identificador de llamada**

Al recibir una llamada a través de Internet, el número del llamante o el nombre que haya especificado aparece en la pantalla.

Al recibir una llamada desde la línea de red fija, el número del llamante o el nombre se muestra en la pantalla si ha solicitado el identificador de llamada (CID) al proveedor de red.

Si se identifica el número de teléfono y el número del llamante se guarda en el directorio telefónico local del teléfono, el nombre se muestra desde el directorio. También aparecerá en la pantalla una imagen de CID asignada al nombre.

### **Visualización de llamadas**

Puede usar la pantalla para distinguir si la llamada se realiza al número de la línea de red fija o a uno de los números de VoIP.

#### **Llamadas al número de la línea de red fija**

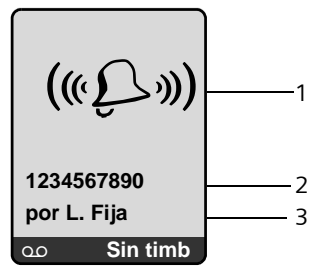

- 1 Símbolo del tono de timbre o la imagen prediseñada asignada al llamante (£**[P. 74](#page-75-0)**)
- 2 Número o nombre del llamante
- 3 Visualización del número d[e recepción](#page-170-0): se muestra el nombre que ha asignado al número de la línea de red fija (£**P. 169**).

**Llamadas al número de VoIP** 

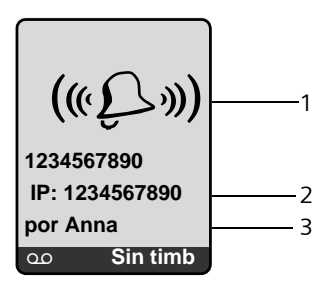

- 1 Símbolo del tono de timbre o la imagen prediseñada asignada al llamante (£**[P. 74](#page-75-0)**).
- 2 Número o nombre del llamante.
- 3 Número de recepción: indica cuál de los números de VoIP ha [marcado el ll](#page-163-0)amante. El nombre se asigna al indicar los números de VoIP en el teléfono (→ **P. 162**). En el caso de llamadas realizadas desde Gigaset.net, se muestra **por Gigaset.net**.

### **Visualización cuando se ha suprimido el identificador de llamada**

El número o el nombre del llamante no se muestra si éste ha suprimido el identificador de llamada:

- ◆ VoIP: el llamante ha activado la función "llamada anónima".
- $\triangleq$  Línea de red fija: el llamante ha activado la función "llamada anónima" o ha suprimido el identificador de llamada de su proveedor de línea de red fija.

En lugar del número se muestra lo siguiente:

◆ En una llamada a uno de los números de teléfono de VoIP, la visualización depende del proveedor.

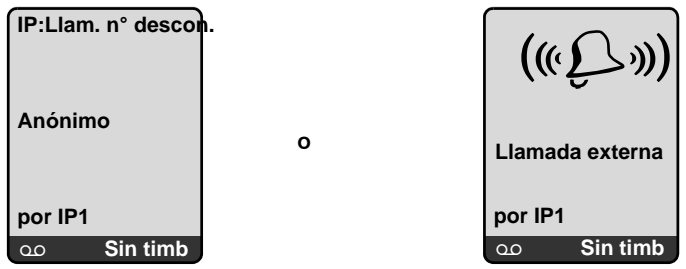

- ◆ En el caso de una llamada a los números de la línea de red fija:
	- Si no se transmite ningún número:

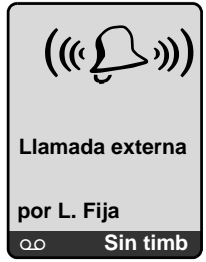

– Si el llamante ha bloqueado el identificador de llamada:

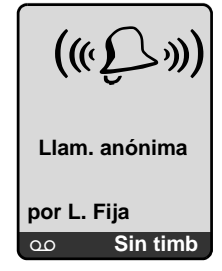

– Si el llamante no ha solicitado el identificador de llamada:

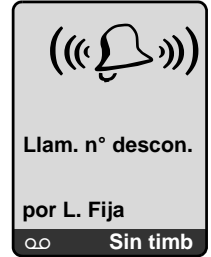

## **Visualización de la pantalla con CNIP (línea de red fija)**

**Requisito**: la llamada se realiza desde una conexión de línea de red fija al número de línea de red fija.

Si cuenta con el servicio CNIP, además del número de teléfono, **también** verá el nombre (localidad/ciudad) que su proveedor de red tiene registrado para dicho número. Si el número del llamante está guardado en el directorio telefónico, se mostrará el registro del directorio.

En la pantalla aparece la siguiente información:

- ◆ Llamada externa si no se transmite ningún número.
- u **Llam. anónima** si el llamante ha suprimido el identificador de llamada.
- ◆ Llam. n° descon. si el llamante no ha solicitado el identificador de llamada.

### **VoIP: visualización del número de la persona a la que se llama (COLP)**

**Requisitos:** 

- ◆ El proveedor de VoIP admite el servicio COLP (Connected Line Identification **P**resentation, Presentación de identificación de línea conectada). Es posible que tenga que pedir al proveedor que active este servicio (para obtener más información, póngase en contacto con el proveedor de VoIP).
- ◆ La persona a la que llama no ha activado el servicio COLR (Connected Line Identification **R**estriction, Restricción de identificación de línea conectada).

En el caso de las llamadas VoIP salientes, se muestra el número de teléfono de la conexión en la que se recibe la llamada.

El número visualizado puede variar con respecto al número marcado. Ejemplos:

- ◆ La persona a la que llama ha activado la transferencia de llamadas.
- $\triangle$  Se responde a la llamada mediante otra conexión dentro de un sistema de centralita.

Si existe un registro en el directorio telefónico para este número, aparece el nombre correspondiente.

**Tenga en cuenta**

- ◆ Al alternar entre llamadas, en llamadas de conferencia y llamadas de consulta, también se mostrará el número de la conexión que ha respondido (o el nombre asignado) en lugar del número al que se ha llamado.
- ◆ Cuando el número de teléfono se copia en el directorio telefónico (Opciones  $→$  **Guardar en agenda**) y en la lista de rellamada de últimos números, se copia el número marcado (no el número visualizado).

## **Cómo usar el modo de altavoz**

En el modo de altavoz, el teléfono no se sujeta junto al oído sino que puede depositarlo, por ejemplo, sobre la mesa. De este modo, otras personas también pueden participar en la llamada.

## **Activación y desactivación del modo de altavoz**

### **Activación durante la marcación**

~ d Teclee el número y **presione brevemente**/**prolonga[damente](#page-48-0)** la tecla de altavoz para seleccionar el tipo de conexión (→ **P. 47**).

▶ Antes de utilizar la función de altavoz, debe informar a su interlocutor para que sepa que hay alguien más escuchando la conversación.

**Cambio entre el funcionamiento con auricular y el modo de altavoz**

 $\triangleright$  Presione la tecla de altavoz  $\rightarrow$  para activar o desactivar el altavoz durante una llamada y cuando esté escuchando la central de mensajes.

Si desea dejar el teléfono en el soporte de carga durante una llamada:

- Presione prolongadamente la tecla de altavoz  $\rightarrow$  al colocar el teléfono en el soporte de carga.
- $\triangleright$  Si no se enciende la tecla de altavoz  $\rightarrow$ , vuelva a presionarla.

[Para obte](#page-133-0)ner instrucciones sobre el ajuste del volumen del teléfono, véase £ **P. 132**.

## **Cómo desactivar el micrófono del teléfono**

Puede desactivar el micrófono del teléfono durante una llamada externa (incluida una llamada de conferencia o al alternar entre llamadas). Su interlocutor no podrá seguir oyéndole, pero usted a él sí.

### **Desactivación del micrófono**

Silenc. Presione la tecla de pantalla para desactivar el teléfono. El micrófono del teléfono se desactivará. En la pantalla aparece **Micrófono apagado**.

### **Reactivación del micrófono**

Mic. act. Presione la tecla de pantalla para reactivar el micrófono.

### **Tenga en cuenta**

El micrófono **se reactivará automáticamente** en las circunstancias siguientes:

◆ Si, durante una llamada externa (ha desactivado el micrófono), establece una segunda conexión, bien aceptando una llamada en espera o realizando una conexión correcta con una llamada de consulta externa o interna, el micrófono se activará. Si vuelve al primer interlocutor, el micrófono permanecerá **activado**.

(Si rechaza una llamada en espera o no puede conectar con una llamada de consulta, el micrófono permanece desactivado).

- ◆ Si ha desactivado el micrófono durante el intercambio de llamadas, se reactiva para ambas conexiones en cuanto cambie al otro interlocutor.
- ◆ Si ha desactivado el micrófono durante una conferencia, éste se volverá a activar al finalizar la llamada si presiona **Opciones** → Fin conferencia (intercambio de llamadas).

## **Cómo silenciar el teléfono**

Puede silenciar el teléfono durante una llamada externa. El interlocutor no podrá oírle del mismo modo que usted tampo[co podrá oír](#page-141-0)le. El interlocutor oirá música de espera si esa opción está activada (£ **P. 140**).

#### **Silenciar el teléfono**

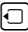

 $\Box$  Presione la tecla de control a la izquierda para silenciar el teléfono.

#### **Cancelación del silencio**

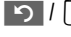

 $\boxed{9}$  /  $\boxed{3}$  Presione la tecla de pantalla o la tecla de colgar para cancelar el silencio.

# **Telefonía VoIP a través de Gigaset.net**

Puede usar **Gigaset.net** para realizar llamadas de teléfono gratuitas a través de Internet **directamente** a otros usuarios de Gigaset.net, sin necesidad de configurar una cuenta con un proveedor de VoIP ni realizar ninguna otra configuración adicional. Sólo tiene que conectar el teléfono a la fuente de alimentación y a la conexión a Internet y, si es necesa[rio, inscr](#page-58-0)ibirse en el directorio en línea de Gigaset.net con el nombre que elija (£ **P. 57**/**[P. 61](#page-62-0)**).

**Gigaset.net** es un servicio de VoIP suministrado por Gigaset Communications GmbH\* al que pueden suscribirse todos los usuarios de un dispositivo VoIP Gigaset.

Puede llamar a otros usuarios suscritos a Gigaset.net **de forma gratuita**, es decir, no se aplica ningún cargo telefónico salvo los gastos derivados de la conexión a Internet. No es posible realizar conexiones a otras redes ni desde ellas.

**Tenga en cuenta**

Gigaset.net admite la telefonía de banda ancha: las llamadas de Gigaset.net que realice desde la IP de Gigaset S675 (estación base y teléfono) con otro terminal compatible con la banda ancha tendrán una calidad de sonido excelente.

Todos los dispositivos VoIP Gigaset tie[nen asignad](#page-207-0)o un número de teléfono de Gigaset.net de forma predeterminada (£**P. 206**).

Todos los usuarios suscritos registrados se incluyen en el directorio de Gigaset.net, al que puede tener acceso libremente.

Existe un servicio de eco disponible en el número de teléfono **12341#9**  (inglés), **12344#9** (francés) o **12346#9** (español) para que compruebe la conexión VoIP.

Tras un aviso, el servicio de eco vuelve a enviar de forma inmediata los datos de voz que ha recibido en forma de eco.

<sup>\*</sup> Gigaset Communications GmbH es una marca registrada de Siemens AG

### **Exclusión de responsabilidad**

Gigaset.net es un servicio voluntario proporcionado por Gigaset Communications GmbH sin responsabilidad ni garantía alguna en lo referente a la disponibilidad de la red. Este servicio puede interrumpirse en cualquier momento con tres meses de preaviso.

**Tenga en cuenta**

Si no utiliza la conexión de Gigaset.net durante un plazo de seis semanas, se desactivará de forma automática. No podrán llamarle a través de Gigaset.net.

La conexión se reactiva:

- ◆ En cuanto realice una búsqueda en el directorio de Gigaset.net.
- ◆ O bien, realice una llamada a través de Gigaset.net (marque un número con #9 al final).
- ◆ O bien, active la conexión a través del configurador Web (→ **[P. 169](#page-170-1)**).

## **Cómo abrir el directorio de Gigaset.net**

El teléfono está en modo inactivo.

s Presione **prolongadamente**.

 $\bigcap$ 

- $\blacktriangleright$  Abra el directorio con el botón  $\Box$ .
- **Example 3 Seleccione Gigaset.net en el directorio y presione la tecla de descolgar**  $\lceil \cdot \rceil$ **.** Se establece una conexión con el directorio de Gigaset.net.

**Tenga en cuenta**

- ◆ El registro del directorio Gigaset.net se transfiere al teléfono cuando se registra con la estación base si el teléfono puede enviar y recibir registros del directorio.
- ◆ Las llamadas al directorio de Gigaset.net siempre son gratuitas.
- ◆ También puede abrir el directorio de Gigaset.net si marca 1188#9 (número de teléfono del directorio de Gigaset.net) y presiona la tecla de descolgar  $\lceil \cdot \rceil$ .

Si no se puede realizar una conexión con el directorio de Gigaset.net, se enviará el mensaje correspondiente y el teléfono pasará al estado inactivo.

### <span id="page-58-0"></span>**Después de abrir el directorio de Gigaset.net por primera vez**

Al abrir el directorio de Gigaset.net por primera vez, puede usar el asistente de Gigaset.net para crear un registro del teléfono en el directorio.

#### **Telefonía VoIP a través de Gigaset.net**

En la pantalla del teléfono aparece lo siguiente:

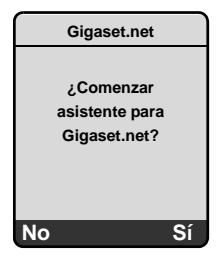

▶ Para iniciar el asistente, presione la tecla de pantalla Si.

**Tenga en cuenta** 

Si presiona No, el asistente se cancela y ya no se podrá iniciar. Después, deberá crear el registro como se explica en la **[P. 61](#page-62-0)**.

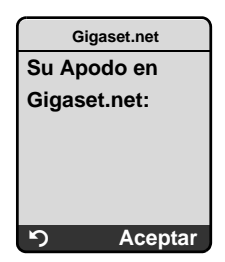

- ▶ Mediante el teclado, especifique el nombre con el cual le gustaría quedar registrado en el directorio de Gigaset.net. El nombre puede contener un máximo de 25 caracteres.
- ▶ Presione Aceptar en la tecla de pantalla derecha.

Si ya hay un registro con este nombre, recibirá un mensaje al respecto y se le pedirá que vuelva a especificar un nombre.

Si el registro se ha creado correctamente en el directorio de Gigaset.net, aparecerá el mensaje "**¡Su nombre de usuario se añadió a Gigaset.net!**".

#### **No ha podido especificar un nombre**

Si se produce un error al i[ntentar c](#page-62-0)rear el registro, puede crearlo a través del directorio de Gigaset.net (→ **P. 61**).

## **Cómo buscar usuarios suscritos en el directorio de Gigaset.net**

Una vez que se ha establecido la conexión con el directorio de Gigaset.net, se le pedirá que especifique el nombre que desea buscar.

<span id="page-60-0"></span>**Búsqueda apodo:**

Especifique el nombre completo o parte de él (25 caracteres como máximo).

§Opciones§ Presione la tecla de pantalla.

**Iniciar búsqueda**

Seleccione y presione Aceptar.

Si la búsqueda se ha realizado correctamente, aparecerá una lista de coincidencias que incluirá todos los nombres que comiencen por la cadena de caracteres especificada.

Ejemplo:

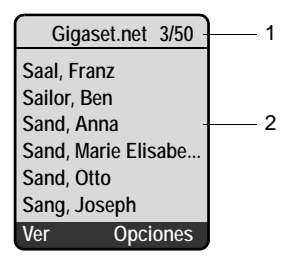

- 1. 3/50: número de registro/número de coincidencias
- 2. Nombre de un registro, abreviado si es necesario

Puede desplazarse por la lista de coincidencias con  $\lbrack\uparrow\rbrack$ .

Si **no** ha sido posible encontrar un registro **coincidente**, aparece el mensaje correspondiente. Tiene las siguientes opciones:

▶ Presionar la tecla de pantalla Nuevo para iniciar una nueva búsqueda.

O bien

▶ Presionar la tecla de pantalla Cambiar para cambiar los criterios de búsqueda. El nombre especificado anteriormente se copia y se puede modificar.

Si hay **demasiados registros coincidentes** en el directorio de Gigaset.net, aparecerá el mensaje **¡Demasiadas entradas encontr.!** en lugar de una lista de coincidencias.

▶ Presione la tecla de pantalla Refinar para iniciar una búsqueda restringida. El nombre especificado anteriormente se copia y se puede modificar o ampliar.

#### **Llamada a interlocutores**

- 
- $\lceil \frac{n}{r} \rceil$  Seleccione el usuario suscrito de la lista de coincidencias y presione la tecla de descolgar.

**Visualización del número del usuario suscrito**

G Seleccione el usuario suscrito de la lista de coincidencias.

Ver Presione la tecla de pantalla.

En la pantalla se muestra el número de Gigaset.net y el nombre del usuario suscrito. En función del tamaño de la información, puede que el nombre ocupe varias líneas.

**Tenga en cuenta**

- ◆ Las conexiones con Gigaset.net siempre se establecen a través de Internet independientemente de la conexión predeterminada configurada en el teléfono. Si presiona  $\lceil \cdot \rceil$  prolongadamente o brevemente, no se producirá efecto alguno.
- ◆ Puede abrir el directorio de Gigaset.net y establecer conexiones aunque no se haya registrado en él.

### **Uso de otras funciones**

**Requisito:** aparece la lista de coincidencias.

 $\lceil \frac{1}{2} \rceil$  (Seleccione un registro)  $\rightarrow$  Opciones

Las siguientes funciones se pueden seleccionar con la tecla  $\lbrack \bigcirc \rbrack$ :

**Guardar en agenda**

Copia el número al directorio telefónico. El nombre y el número (abreviados si es necesario con un máximo de 16 caracteres) se cop[ian en el d](#page-75-1)irectorio.

**▶ Modifique el registro y quárdelo donde corresponda (→ P. 74).** 

Aparece de nuevo la lista de coincidencias.

**Nueva búsqueda**

Inicia una búsqueda con un nombre nuevo (£**[P. 59](#page-60-0)**).

**Información propia**

Véase "**[Cómo administrar su propio registro](#page-62-0)**" en la **[P. 61](#page-62-0)**.

**Tenga en cuenta**

Si selecciona un número de Gigaset.net del directorio local, la conexión se establece automáticamente a través de Gigaset.net (Internet).

## <span id="page-62-0"></span>**Cómo administrar su propio registro**

Dispone de las opciones siguientes:

- ◆ Modificar el nombre de su registro en el directorio de Gigaset.net.
- ◆ Borrar su registro del directorio de Gigaset.net.
- $\bullet$  Si no ha esp[ecificado n](#page-58-0)ingún nombre al abrir el directorio de Gigaset.net por primera vez  $(4 \cdot P. 57)$  o ha borrado su nombre: elegir un nombre y especificarlo en el directorio.

### **Visualización del registro propio**

Está conectado al directorio de Gigaset.net:

**▶ Seleccione Opciones → Información propia y presione Aceptar.** 

Aparecen el número de Gigaset.net y, si procede, el nombre especificado actualmente.

#### **Especificación y modificación de un nombre**

Cambiar Presione la tecla de pantalla.

**###** Modifique el nombre o especifique uno nuevo (máximo de 25 caracteres) y presione Aceptar. Puede borrar el nombre mediante KC.

Si no existe ningún registro con este nombre en el directorio de Gigaset.net, el nombre se guardará. Aparecerá un mensaje a este respecto. El teléfono cambia a estado inactivo.

Si existe un registro con este nombre o si el nombre especificado contiene caracteres no válidos, se le solicitará que especifique uno diferente.

**Tenga en cuenta**

Si borra el nombre, el registro se borrará del directorio. Dejará de estar "visible" para otros usuarios suscritos de Gigaset.net. Sin embargo, aún se le puede llamar a través del número de Gigaset.net. Para obtener instrucciones sobre la visualización del número, véase **[P. 206](#page-207-0)**.

### **Cómo llamar a un usuario suscrito de Gigaset.net**

Puede llamar a un usuario suscrito de Gigaset.net directamente a través del directorio de Gigaset.net (véase la información anterior) o a través de su número de Gigaset.net:

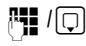

**/· /** / ○ Especifique el número de Gigaset.net (incluido #9) o selecciónelo del directorio telefónico.

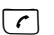

 $\lceil \cdot \rceil$  Presione la tecla de descolgar.

Todos los números que acaban en #9 se marcan a través de Gigaset.net.

# **Realización de llamadas a través de los servicios de red**

Los servicios de red son funciones que el proveedor de línea de red fija o de VoIP pone a su disposición.

## **Cómo bloquear el identificador de llamada: llamada anónima**

Se puede bloquear la identificación de números de teléfono. El número de teléfono no se mostrará al realizar llamadas salientes. Puede realizar las llamadas de forma anónima.

**Requisitos:**

- $\blacklozenge$  Para llamadas anónimas a través de la conexión de línea de red fija tiene que haber solicitado el servicio pertinente (función) a su proveedor de línea de red fija.
- $\triangle$  Las llamadas anónimas sólo son posibles a través de conexiones VoIP mediante proveedores que admitan la función de "llamada anónima". Es posible que tenga que solicitar a su proveedor de VoIP que active esta función.

### <span id="page-63-0"></span>**Activación/desactivación de "llamadas anónimas" para todas las llamadas**

Puede activar o desactivar la anulación del identificador de llamada de forma permanente para todas las conexiones del teléfono (línea de red fija y VoIP).

Cuando esta función está activada, el número de teléfono se suprime tanto en las llamadas de línea de red fija como en las llamadas realizadas a través de una conexión VoIP. La supresión del identificador de llamada está activada para todos los teléfonos registrados.

<sup>v</sup>¢ <sup>Ð</sup> ¢**Telefonía** ¢**Servicios**

**Siempre anónimo**

Seleccione y presione Aceptar  $(\sqrt{\phantom{a}}\,$  = activado).

### <span id="page-63-1"></span>**Activación/desactivación de "llamadas anónimas" para la llamada siguiente**

Puede cambiar la configuración para suprimir el identificador de llamada en la llamada siguiente.

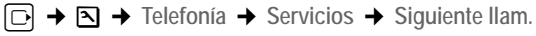

**Anónimo:**

Seleccione **Sí** / **No** para activar o desactivar la supresión del identificador de llamada y presione Marcar.

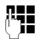

**□ E**n caso necesario, teclee el número de teléfono con el sufijo de línea.

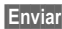

§Enviar§ Presione la tecla de pantalla. Se marca el número de teléfono. Si no ha especificado un sufijo de línea, el número se marca a través de la conexión predeterminada.

## **Servicios de red adicionales en la línea de red fija**

Los siguientes servicios de red sólo se pueden utilizar para realizar llamadas a través de la línea de red fija. Tendrá que solicitarlos a su proveedor de línea de red fija.

¤ **Póngase en contacto con su proveedor de red para obtener más ayuda.**

### **Funciones durante una llamada**

**Inicio de la repetición de la marcación** 

Escuchará el tono de ocupado.

§Opciones§¢**Devolución llam.**

**a** Presione la tecla de colgar.

### **Llamadas de consulta**

Durante una llamada:

§Opciones§¢**Externo (consulta)**

<sup>#</sup> Teclee un número o cópielo del directorio telefónico y presione Aceptar<sup>®</sup>

El número se marca a través de la conexión de línea de red fija.

#### **Tenga en cuenta**

Tras unos segundos, el número seleccionado para una llamada de consulta se guarda en la lista de rellamada de últimos números.

- $\bullet$  Llamada de conferencia:
	- ▶ Hablar con ambos interlocutores: Opciones → Conferencia.
	- ▶ Finalizar la llamada de conferencia (intercambio de llamadas): Opciones ¢ **Fin conferencia**
	- ▶ Terminar la llamada con ambos interlocutores: presione la tecla de colgar  $\boxed{\circ}$ .

## **Servicios de red adicionales para VoIP**

Puede utilizar los servicios de red siguientes para realizar llamadas a través de la conexión VoIP.

## **Configuración para todas las llamadas**

### <span id="page-64-0"></span>**Transferencia general de llamadas**

**Requisito:** el proveedor de VoIP admite la transferencia de llamadas.

<sup>v</sup>¢ <sup>Ð</sup> ¢**Telefonía** ¢**Servicios** ¢**VoIP** ¢**Desvío**

La pantalla muestra un lista de números de teléfono de VoIP configurados y activados y el número de Gigaset.net de su teléfono. Los números para los que está activada la transferencia de llamadas aparecen marcados con  $\sqrt{.}$ 

- ▶ Seleccione el número de teléfono para el que desea activar o desactivar la transferencia de llamadas y presione Aceptar.
- ▶ Cambio de entrada de varias líneas:

#### **Cuando**

Seleccione **Inmed.** / **SiNoresp.** / **SiOcupado**.

**Inmed.:** las llamadas se transfieren inmediatamente, es decir las llamadas a este número de teléfono VoIP ya no se indican en el teléfono.

**SiNoresp.:** las llamadas se transfieren si no hay respuesta tras varios tonos de llamada.

**SiOcupado:** las llamadas se transfieren si la línea está ocupada.

**N tel.**

Presione la tecla de pantalla Cambiar. Especifique el número al que deberá transferirse la llamada y presione Guardar. Puede especificar un número de línea de red fija, VoIP o teléfono celular para transferir llamadas desde un número de VoIP.

Debe especificar otro número de Gigaset.net para la transferencia de llamadas desde su número de Gigaset.net.

**Estado** 

Activar/desactivar la transferencia de llamadas.

▶ Presione la tecla de pantalla Guardar.

**Tenga en cuenta**

La transferencia de números de teléfono de VoIP puede conllevar gastos adicionales. Póngase en contacto con el proveedor de VoIP.

#### <span id="page-65-0"></span>**Activación/desactivación de llamada en espera**

**Requisito:** su teléfono permitirá dos conexiones VoIP paralelas ( → Allow 1 VoIP **call only** en **[P. 171](#page-172-0)**).

Si se activa una llamada en espera, un llamante en una de las conexiones VoIP escuchará el tono de timbre si usted ya está en una llamada utilizando esta conexión VoIP. Esta llamada se anuncia de forma sonora y visual en la pantalla del teléfono.

Las llamadas en la conexión de línea fija no se indican como llamada en espera. Se indican en los demás teléfonos registrados a los que se ha asignado el número de línea fija como número de recepción. Si no hay otro teléfono disponible, el llamante escuchará el tono de ocupado.

Aceptar/rechazar una llamada en espera, → **[P. 66](#page-67-0)**.

<sup>v</sup>¢ <sup>Ð</sup> ¢**Telefonía** ¢**Servicios** ¢**VoIP** ¢**Llamada espera**

**Estado** Activar/desactivar.

▶ Presione la tecla de pantalla Guardar.

#### **Tenga en cuenta**

La configuración afecta a todos los números de teléfono de VoIP. No afecta al procedimiento de llamada en espera en la línea de red fija.

### **Funciones durante una llamada**

**Requisito:** su teléfono permitirá dos conexiones VoIP paralelas (  $\rightarrow$  Allow 1 VoIP **call only** en **[P. 171](#page-172-0)**).

### **Llamadas de consulta**

Durante una llamada:

 $→$  **Externo (consulta)** 

**FUC** Teclee el número o cópielo del directorio telefónico y **presione brevemente/prolongadamente** la tecla de descolgar  $\lceil \cdot \rceil$ .

El número se debe marcar a través de VoIP.

**Tenga en cuenta**

Tras unos segundos, el número seleccionado para una llamada de consulta se guarda en la lista de rellamada de últimos números.

Si el interlocutor finaliza la llamada de consulta, presione Fin para volver a la primera llamada.

Si el interlocutor no responde, presione " para volver a la primera llamada.

Si el interlocutor responde, tiene las siguientes opciones:

- $\bullet$  Intercambio de llamadas:
	- $\triangleright$  Use  $\lbrack$  para alternar entre los interlocutores.
	- ▶ Terminar la llamada con el interlocutor activo: Opciones Fin llam.activ.
- $\bullet$  Llamada de conferencia:
	- ▶ Hablar con ambos interlocutores: Opciones → Conferencia.
	- ▶ Finalizar la llamada de conferencia (intercambio de llamadas): Dociones ¢ **Fin conferencia.**
	- ▶ Terminar la llamada con ambos interlocutores: presione la tecla de colgar  $\boxed{\circ}$ .
- ◆ Transferir (depende del proveedor):

### **Requisito:**

- Está intercambiando una llamada y ha sido usted quien ha telefoneado al interlocutor activo actualmente.
- Está conectado a un interlocutor externo a quien ha telefoneado usted e inicia una llamada de consulta externa.
- ▶ Para conectar a los dos interlocutores externos: §Opciones§ **Desvío llamada**

Si la transferencia de llamada fue correcta, aparecerá un mensaje a tal efecto. El teléfono pasará entonces a estado inactivo.

Si la transferencia de llamada no ha tenido éxito, el interlocutor que estaba esperando anteriormente volverá a llamar automáticamente.

También puede finalizar la llamada antes de que responda el segundo interlocutor.

**Tenga en cuenta** Puede configurar su teléfono para poder conectar tam[bién a los in](#page-184-0)terlocutores presionando la tecla  $\overline{R}$  o la tecla de colgar  $\overline{a}$  (  $\rightarrow$  **P. 183**).

#### <span id="page-67-0"></span>**Aceptación de una llamada en espera**

**Requisito**: la llamada en espera está activada (£**[P. 64](#page-65-0)**).

§Opciones§¢**Aceptar llam. esp.**

Tiene la opción de intercambiar o retener una llamada de conferencia.

- **Tenga en cuenta**
- ◆ Si la primera llamada era una llamada interna, finaliza la conexión interna.
- ◆ Se muestra una llamada en espera interna en la pantalla. No puede ni aceptar la llamada interna ni rechazarla.

#### **Rechazo de una llamada en espera**

§Opciones§¢**Rechazar llam. esp.**

# **Uso de listas**

Dispone de:

- $\triangle$  Lista de rellamada de últimos números
- $\bullet$  Lista de correo electrónico y servicio de mensajería
- $\triangle$  Lista de llamadas
- ◆ Lista de la central de mensajes
- ◆ Buzón de mensajes de red

## <span id="page-68-0"></span>**Cómo usar la lista de rellamada de últimos números**

La lista de rellamada de últimos números contiene los últimos 20 números que marcó con el teléfono (máximo 32 dígitos). Si uno de los números está en el directorio, se muestra el nombre correspondiente.

### **Marcación desde la lista de rellamada de últimos números**

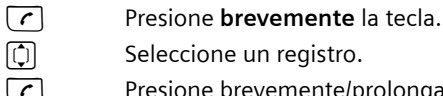

q Seleccione un registro.

 $\lceil \cdot \rceil$  Presione brevemente/prolongadamente la tecla de descolgar. El [número se](#page-48-2) marca utilizando el tipo de conexión seleccionado  $(4$  **P.** 47).

Cuando se muestra un nombre, puede mostrar el número de teléfono correspondiente presionando la tecla de pantalla Ver.

### **Administración de los registros de la lista de rellamada de últimos números**

**c** Presione **brevemente** la tecla.

c Seleccione un registro.

§Opciones§ Abra el menú.

Las siguientes funciones se pueden seleccionar con la tecla  $\lbrack \mathbf{Q} \rbrack$ :

**Guardar en agenda** 

Copiar un registro al directorio telefónico (→ [P. 77](#page-78-0)).

**Rellam. autom.** 

El número seleccionado se marca automáticamente a intervalos fijos (cada 20 segundos al menos). La tecla de altavoz parpadea; se activa la "escucha abierta".

- El interlocutor responde: presione la tecla de descolgar  $\lceil \cdot \rceil$ . La función termina.
- Si el interlocutor no responde: la llamada se termina después de unos 30 segundos. La función se termina después de presionar cualquier tecla o después de diez intentos fallidos.

**Utilizar número**  (como en el directorio telefónico, £**[P. 76](#page-77-1)**) **Borrar registro** Borrar el registro seleccionado. **Borrar lista** Borrar la lista completa.

### **Cómo abrir listas con la tecla de mensaje**

Puede utilizar la tecla de mensaje  $\textcircled{2}$  para llamar a las listas siguientes:

- $\bullet$  Lista de la central de mensajes
- $\triangle$  Buzón de mensajes de red,  $\rightarrow$  **[P. 111](#page-112-0)** Se muestra una lista independiente para cada buzón de mensajes de red. **Requisito:** su número está guardado en la estación base, el buzón está activado (£**[P. 111](#page-112-0)**, **[P. 181](#page-182-0)**) y el número correspondiente de VoIP/línea de red fija está asignado al teléfono como número de recepción.
- $\triangle$  Lista de correo electrónico entrante,  $\rightarrow$  **[P. 81](#page-82-0)** La lista sólo se muestra si hay mensajes nuevos en el buzón de mensajes en el servidor de correo electrónico entrante.
- $\triangle$  Lista de llamadas
- ◆ Lista de mensajes del servicio de mensajería, → [P. 90](#page-91-0) La lista sólo se muestra en el teléfono que está en línea.

Suena un tono de aviso tan pronto como llega un **mensaje nuevo** a la lista. La tecla  $\equiv$  parpadea (se apaga cuando se presiona la tecla). En estado inactivo, aparece un símbolo en pantalla para el mensaje nuevo:

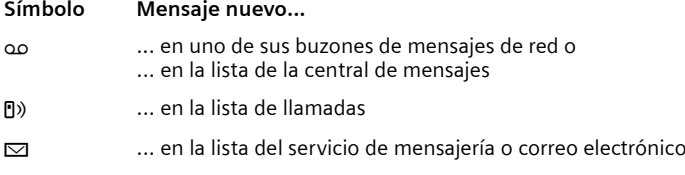

El número de registros nuevos se muestra debajo del símbolo pertinente.

#### **Selección de listas**

Si presiona la tecla  $\textcircled{=}$ , sólo se muestran las listas que contengan mensajes, así como las listas de buzones de mensajes de red **Cont. red ...**

Las listas con mensajes nuevos se muestran en primer lugar y se resaltan en negrita. Se muestra entre paréntesis el número de mensajes nuevos que contiene la lista.

Si una lista no contiene mensajes nuevos, se muestra el número de mensajes antiguos. Excepción: en el caso de **Cont. red ...** buzones de mensajes de red se muestra (0).

Ejemplo:

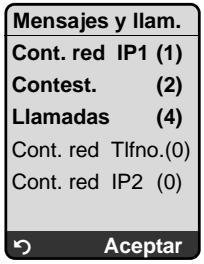

▶ Utilice  $\textcircled{1}$  para seleccionar una lista y presione Aceptar.

## <span id="page-70-0"></span>**Lista de llamadas**

Dependiendo del tipo de lista definido, la lista de llamadas contiene:

- $\blacklozenge$  Llamadas a las que se ha respondido (identificadas mediante  $\neg$  )
- $\triangleleft$  Llamadas perdidas

Se guardan los números de las 30 últimas llamadas.

Si hay varias llamadas del mismo número se almacenan una vez en la lista de llamadas perdidas (la última llamada). Detrás del registro se muestra entre paréntesis el número de llamadas procedentes de dicho número.

Varias llamadas del mismo número se almacenan varias veces en la lista de llamadas a las que se ha respondido.

La lista de llamadas perdidas contiene llamadas sin responder y las llamadas que ha grabado la central de mensajes.

- **Tenga en cuenta**
- ◆ Sólo las llamadas a los núm[eros de rece](#page-176-0)pción asignados al teléfono se quardan en la lista de llamadas (→ **P. 175**).

Si no se asignan números de recepción, todas las llamadas se guardan en la lista de llamadas de todos los teléfonos.

- Se puede acceder a la lista de llamadas a través del menú:  $\Box \rightarrow \pm \Box$
- $\blacklozenge$  Las llamadas perdidas no se guardan en la lista de llamadas si se han aceptado en otro teléfono registrado con los mismos datos de acceso de VoIP.

## <span id="page-70-1"></span>**Configuración del tipo de listas de llamada**

<sup>v</sup>¢ <sup>Ð</sup> ¢**Base** ¢**Lista llamadas**

**Llam. perdidas** / **Todas llamadas** 

Seleccione y presione Aceptar  $(\sqrt{\phantom{a}}\,$  = activado).

**a** Presione **prolongadamente** (estado inactivo).

Los registros de la lista de llamadas se conservan cuando se cambia el tipo de lista.

### **Registro de la lista en la lista de llamadas**

Aparecen mensajes nuevos en la parte superior de la lista. Ejemplo de los registros de la lista:

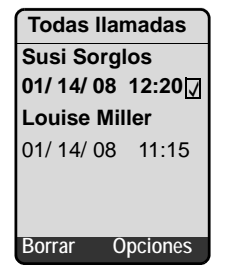

- ◆ El tipo de lista en el encabezado: Llam. perdidas, Todas llamadas
- $\triangle$  Estado del registro
- **Negrita:** registro nuevo
- ◆ Número o nombre del llamante El número se guarda siempre en la lista con el prefijo de área. Puede copiar el número del llamante en el directorio telefónico → **[P. 77](#page-78-0)**.
- ◆ Fecha y hora de la llamada (si se ha configurado, → [P. 16](#page-17-0)).

### **Administración de los registros de la lista de llamadas**

Al presionar la tecla de pantalla Borrar se borra el registro resaltado.

Después de presionar la tecla de pantalla Opciones puede seleccionar otras funciones con  $[$  $\bigcirc$  :

**Guardar en agenda** 

Copiar al directorio telefónico un número que se muestra.

**Nombre/men.text**

Si se ha recibido un URI y se ha almacenado para una llamada de VoIP, se muestra. El URI se marca si presiona la tecla de descolgar  $\lceil \cdot \rceil$ . El URI no se indica en la lista de rellamada de últimos números.

Véase también la sección siguiente "Mostrar información de CNIP".

**Borrar lista** 

Borrar la lista completa.

Después de salir de la lista de llamadas, se establece que todos los registros tienen el estado "antiguo" y ya no se muestran en negrita.
# <span id="page-72-0"></span>**Visualización de información del servicio CNIP**

Si cuenta con el servicio CNIP, puede ver en pantalla el nombre y la localidad/ ciudad registrados en su proveedor de red para dicho número.

Ha seleccionado un registro de lista.

§Opciones§ Abra el menú.

**Nombre/men.text**

Seleccione y presione Aceptar.

Si el nombre y la localidad/ciudad no aparecen en pantalla, significa que el llamante no ha solicitado el identificador de llamada o que éste ha sido bloqueado.

Presione Aceptar para volver a la lista.

# **Selección desde la lista de llamadas**

<sup>f</sup>¢**Llamadas (2)** 

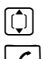

 $\lbrack \bigcirc \rbrack$  Seleccione un registro.

 $\lceil \cdot \rceil$  Presione brevemente/prolongadamente la tecla de descolgar. El [número se](#page-48-0) marca utilizando el tipo de conexión seleccionado  $(4$  **P.** 47).

**Tenga en cuenta**

Guarde su propio prefijo de área en su teléfono (£ **[P. 141](#page-142-0)**, **[P. 177](#page-178-0)**) para suprimir el prefijo de área automáticamente durante llamadas locales en la línea de red fija.

# **Lista de la central de mensajes**

La lista de la central de mensajes **Contest.** sólo se muestra en los teléfonos que tengan al menos un número de recepción con la central de mensajes.

Puede utilizar la lista de la central de mensajes para escuchar mensajes de la central de mensajes de la estación base.

Al inicio de la lista de la central de mensajes se muestra el primer mensaje nuevo recibido. La reproducción se inicia cuando se abre la lista.

Los mensajes nuevos se colocan después de los mensajes antiguos una vez que se han reproducido.

Todos los mensajes se reproducen independientemente del número de recepción asociado.

Si la lista no contiene ningún mensaje nuevo, se reproducen los mensajes antiguos.

**Registro de lista en la lista de la central de mensajes** 

Ejemplo de los registros de la lista:

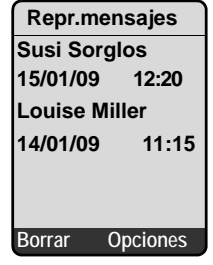

- $\blacklozenge$  Estado del registro **Negrita:** registro nuevo
- ◆ Número o nombre del llamante Puede copiar el número del llamante en el directorio telefónico (→ [P. 77](#page-78-0)).
- $\blacklozenge$  Fecha y hora de la llamada (si se ha configurado,  $\blacktriangleright$  **[P. 16](#page-17-0)**).

Encontrará información sob[re cómo a](#page-104-0)dministrar sus mensajes desde la lista de la central de mensajes en la £**P. 103**

# **Marcación de números desde la lista de la central de mensajes**

<sup>f</sup>¢**Contest. (2)**

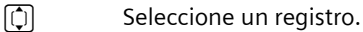

 $\lceil \cdot \rceil$  Presione brevemente/prolongadamente la tecla de descolgar. El [número se](#page-48-0) marca utilizando el tipo de conexión seleccionado  $(4$  **P.** 47).

# **Uso de directorios y de lista rápida**

Dispone de:

- $\bullet$  El directorio telefónico.
- $\bullet$  La lista rápida del teléfono

# **Directorio telefónico/lista rápida**

Puede almacenar hasta 250 registros en el directorio telefónico y la lista rápida (el número total de registros depende del tamaño de los registros individuales).

Puede configurar directorios individuales y listas rápidas para el teléfono. No [obstante,](#page-77-1) puede enviar las listas o los registros individuales a otros teléfonos  $(4$  **P.** 76).

**Tenga en cuenta**

Para el acceso rápido a un número del directorio telefónic[o o de la li](#page-77-0)sta rápida (marcación rápida), puede asignar el número a una tecla (£ **P. 76**).

# **Directorio telefónico local**

En el **directorio telefónico** local, puede guardar

- ◆ Hasta tres números y los nombres y apellidos correspondientes
- ◆ Designación VIP y tono de timbre VIP (opcional)
- ◆ Dirección de correo electrónico (opcional)
- ◆ Imágenes de identificador de llamadas (opcional)
- ◆ Aniversarios con recordatorio
- ▶ Cuando el teléfono se encuentre en el estado inactivo, abra el directorio telefónico presionando la tecla  $\Box$

#### **Longitud de los registros (directorio telefónico)**

3 números: cada uno hasta 32 dígitos

Nombres y apellidos: cada uno hasta 16 caracteres

Dirección de correo electrónico: 60 caracteres como máximo

#### **Tenga en cuenta**

Algunos proveedores de VoIP no admiten llamadas locales para llamadas a la línea de red fija. En este caso, indique siempre en el directorio telefónico el número de línea fija con el prefijo de área. Como opción, también puede utilizar el configurador Web para definir un prefijo de área, que se agrega automá[ticamente a](#page-178-0) todos los números marcados a través de VoIP sin prefijo de área  $(+ P. 177).$ 

Tenga en cuenta que (dependiendo del proveedor de la línea de red fija), cuando se realizan llamadas locales a través de la línea de red fija el número no se puede marcar con un prefijo de área.

# **Lista rápida**

En la **Lista rápida** puede guardar los prefijos de área de los proveedores de red ("números call-by-call") que puede utilizar para agregar como prefijos a los números al marcar a través de la línea de red fija.

Apertura de la lista rápida en estado inactivo con la tecla  $\circled{3}$ .

#### **Longitud de registro**

Número: máximo 32 dígitos Nombre: máximo 16 caracteres

# <span id="page-75-0"></span>**Almacenamiento de un número en el directorio telefónico**

<sup>s</sup>¢**Nuevo registro**

▶ Cambio de entrada de varias líneas:

**Nombre / Apellidos:**

Especifique un nombre al menos en uno de los campos.

**Número Teléfono** / **Teléfono oficina / Teléfono móvil**

Especifique un número al menos en uno de los campos.

**E-Mail**

Especifique la dirección de correo electrónico.

**Anivers.**

Seleccione **Sí** o **No**.

Con la configuración **Sí**:

Teclee **Fecha aniversario** y **Hora aniversario** (£**[P. 78](#page-79-0)**) y seleccione el tipo de recordatorio: **Aviso anivesario**.

**Imagen**

**Requisito**: identificador de llamada (CID).

En caso necesario, seleccione una imagen que mostrar cuando llame el llamante.

Las imágenes se guardan en la sección My Stuff del teléfono (→ **[P. 136](#page-137-0)**).

Guardar Presione la tecla de pantalla para guardar los cambios.

**Tenga en cuenta**

- ◆ Encontrará información sobre cómo especificar direcciones IP en → [P. 49](#page-50-0).
- ◆ Para marcar un número utilizando una determinada conexión de línea cada [vez, pued](#page-49-0)e agregar el sufijo de línea pertinente al número en cuestión  $(4$  **P. 48**).
- ◆ Puede utilizar el configurador Web para guardar el dir[ectorio en u](#page-192-0)n archivo en su PC, donde se puede editar y devolver al teléfono (£**P. 191**). O puede transferir los contactos de Outlook desde su PC al directorio telefónico.

# **Almacenamiento de un número en la lista rápida**

<sup>C</sup>¢**Nuevo registro**

▶ Cambio de entrada de varias líneas:

**Número:**

Especifique el número.

**Nombre:**

Especifique el nombre.

# <span id="page-76-0"></span>**Selección de un registro del directorio telefónico/lista rápida**

 $\Box$  /  $\odot$  Abra el directorio telefónico o la lista rápida.

Dispone de las opciones siguientes:

- $\triangleq$  Use  $\left[\circlearrowright]$  para desplazarse a través de los registros hasta seleccionar el nombre que necesita.
- ◆ Especifique el primer carácter del nombre (en el directorio telefónico: primer carácter del apellido o del nombre **sólo** si se ha indicado el nombre), o desplácese hasta el registro utilizando  $\Box$ .

# **Marcación con el directorio telefónico y la lista rápida**

 $\boxed{ }$  /  $\boxed{ }$   $\rightarrow$   $\boxed{ }$  (Seleccione registro;  $\rightarrow$  [P. 75](#page-76-0))

 $\lceil \cdot \rceil$  Presione brevemente/prolongadamente la tecla de descolgar. El [número se](#page-48-0) marca utilizando el tipo de conexión seleccionado  $(4$  **P.** 47).

**Tenga en cuenta**

Sólo puede marcar direcciones IP a través de VoIP.

### **Administración de los registros del directorio telefónico o la lista rápida**

 $\boxed{ }$  /  $\boxed{ }$   $\rightarrow$   $\boxed{ }$  (Seleccione registro;  $\rightarrow$  [P. 75](#page-76-0))

### **Visualización de registros**

Ver Presione la tecla de pantalla. Aparece el registro. Presione Aceptar para volver atrás.

#### **Edición de registros**

Ver Cambiar

Presione las teclas de pantalla una después de la otra.

 $\blacktriangleright$  Realice los cambios y guarde.

#### **Uso de otras funciones**

 $\Box$  /  $\odot$  →  $\Box$  (Seleccione registro; → [P. 75](#page-76-0))

§Opciones§ Abra el menú.

Las siguientes funciones se pueden seleccionar con la tecla  $\lbrack \bigcirc \rbrack$ :

**Utilizar número** 

Modificar o agregar un número guardado y, a continuación, marcarlo (presione la tecla de descolgar  $\lceil \cdot \rceil$ ).

**Editar registro** 

Modificar el registro seleccionado.

**Borrar registro** 

Borrar el registro seleccionado.

**Registro VIP** (sólo directorio telefónico)

Marcar el registro del directorio telefónico como **VIP** (Very Important Person) y asignarle un tono de timbre específico. A continuación podrá identificar las llamadas de VIP por el tono de timbre.

**Requisito:** identificador de llamada ( $\rightarrow$  **[P. 51](#page-52-0)**).

**Enviar registro** 

Enviar un registro a otro teléfono (→ **[P. 76](#page-77-1)**).

**Borrar lista** 

**Borrar todos** los registros del directorio telefónico o de la lista rápida.

**Enviar lista** 

Enviar una lista completa a otro teléfono (£ **[P. 76](#page-77-1)**).

**Memoria libre** 

Mostrar el número de registros libres en el directorio telefónico y la lista rápida.

### <span id="page-77-0"></span>**Uso de las teclas de marcación rápida**

Cómo asignar números a las teclas de dígitos en el teléfono, → [P. 130](#page-131-0).

**E** Presione **prolongadamente** la tecla de marcación rápida necesaria.

Si hay un sufijo de línea válido al final del número en el directo[rio \(p. ej.: #](#page-162-0)1), el número se marca a través de la línea que pertenece al sufijo (+ P. 161).

Si no se especifica ningún sufijo, el número se marca a través de la conexión predeter[minada. Ex](#page-179-0)cepción: se ha definido un plan de marcación para el número (**→ P. 178**).

### <span id="page-77-1"></span>**Transferencia del directorio telefónico/la lista rápida a otro teléfono**

**Requisitos:**

- ◆ El teléfono emisor y el teléfono receptor deberán estar ambos registrados en la misma estación base.
- $\bullet$  El otro teléfono debe poder enviar y recibir registros del directorio telefónico.

 $\Box$  /  $\odot$  →  $\Box$  (Seleccione el registro;  $\rightarrow$  **[P. 75](#page-76-0)**)  $\rightarrow$  Opciones

¢**Enviar registro** / **Enviar lista** ¢**a Ext. Interna**

**D** Seleccione el número interno del teléfono receptor y presione Aceptar<sub>s</sub>

La transferencia exitosa se confirma mediante un mensaje y un tono de confirmación en el teléfono receptor.

Puede transferir varios registros individuales uno detrás de otro respondiendo §Sí§ al mensaje **¿Enviar otro registro?**.

**Tenga en cuenta**

También puede enviar todo el **directorio telefónico** por transferencia de datos, sin abrir el directorio telefónico:

- <sup>v</sup> ¢ <sup>í</sup> ¢**Transf. datos** ¢**Listín telef.**
- ◆ Los registros con números idénticos no se sobrescriben en el teléfono receptor.
- $\bullet$  La transferencia se cancela si el teléfono suena o si la memoria del teléfono receptor está llena.

### <span id="page-78-2"></span><span id="page-78-0"></span>**Copia en el directorio telefónico de un número que se muestra**

Puede copiar al directorio telefónico los números que se muestran en una lista, por ejemplo, la lista de llamadas o la lista de rellamada de últimos números o durante una llamada.

Si cuenta con CNIP, los primeros 16 caracteres del nombre transmitido se copian a la **Apellidos** línea.

Aparece un número:

§Opciones§¢**Guardar en agenda**

O bien:

 $\rightarrow$   $\blacksquare$  Presione la tecla de pantalla.

Se abre el directorio telefónico.

**Nuevo registro/** Registro del directorio telefónico

Seleccione y presione Aceptar.

 $@/@/P$ 

Seleccione y presione Aceptar.

El número se copia al campo de número correspondiente (**Número Teléfono** / **Teléfono oficina / Teléfono móvil**).

 $\triangleright$  Complete el registro en caso necesario,  $\rightarrow$  **[P. 74](#page-75-0)**.

La reproducción del mensaje se interrumpe mientras el número se copia desde la lista de buzón de voz.

### <span id="page-78-1"></span>**Copia de un número o dirección de correo electrónico del directorio telefónico**

Hay muchas situaciones de operación en las que se puede abrir el directorio telefónico, por ejemplo para copiar un número o una dirección de correo electrónico. No es necesario que el teléfono se encuentre en estado inactivo.

▶ Dependiendo de la situación de operación, abra el directorio telefónico con  $\Box$ o  $\Box$   $\Box$ 

**ightarrow Seleccione un registro (+ [P. 75](#page-76-0)).** 

### <span id="page-79-0"></span>**Almacenamiento de un aniversario en el directorio telefónico**

Puede guardar un aniversario para cada número en el directorio telefónico y especificar la hora a la que se va a emitir una llamada de recordatorio en dicho aniversario.

Los aniversarios se registran automáticamente en el calendario ( $\rightarrow$  [P. 115](#page-116-0)).

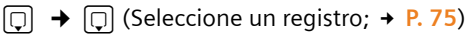

Ver Cambiar

Presione las teclas de pantalla una después de la otra.

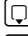

Pase a la línea Anivers...

v Seleccione **Sí**.

Cambio de entrada de varias líneas:

**Fecha aniversario**

Especifique el día, el mes y el año (8 dígitos).

**Hora aniversario**

Especifique la hora y los minutos para la llamada de recordatorio (4 dígitos).

**Aviso anivesario**

Seleccione el tipo de recordatorio.

Guardar Presione la tecla de pantalla para guardar los cambios.

#### **Tenga en cuenta**

Se debe especificar una hora para las llamadas de recordatorios. Si se selecciona una señal visual, la hora no es necesaria y se fija automáticamente como 00:00.

#### **Desactivación de un aniversario**

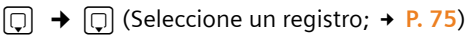

Ver Cambiar

Presione las teclas de pantalla una después de la otra.

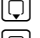

s Vaya a la línea **Anivers.**

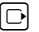

Seleccione No.

Guardar Presione la tecla de pantalla.

#### **Llamada de recordatorio en un aniversario**

Las llamadas de recordatorio se indican en el teléfono con el tono de timbre seleccionado.

Dispone de las opciones siguientes:

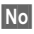

§No§ presionar la tecla de pantalla para aceptar y terminar la llamada de recordatorio.

#### **Visualización de los aniversarios perdidos**

En estado inactivo se le envía un recordatorio de un aniversario pasado y no confirmado que se muestra de forma excepcional con Cita.

 $\triangleright$  Ver una cita:

Cita Presione la tecla de pantalla.

Dispone de las opciones siguientes:

Borrar Borrar el recordatorio. Después de borrarlo, presione la tecla de pantalla [5] o Volver: Vuelva al estado inactivo, ya no se muestra Cita.

Puede seguir viendo los aniversarios pasados (  $\rightarrow$  **[P. 116](#page-117-0)**).

# **Configuración de llamadas rentables**

El uso de Internet (VoIP) es la forma rentable preferida de hacer llamadas.

También puede utilizar la función de control de gasto de su teléfono para llamadas a líneas de red fija o de celulares. Abra cuentas con diversos operadores de VoIP que ofrezcan tarifas favorables para llamadas a otras redes. En la configuración del teléfono, defina la conexión VoIP más rentable (cuenta), p. ej. para prefijos de red regional, [nacional o](#page-179-0) celular, que utilizar cuando se realizan las llamadas (**Dialling Plans**£ **P. 178**). O defina la conexión [de VoIP](#page-49-0) que utilizar al marcar el número (marcación con sufijo de línea,  $\div$  P. 48).

Si está utilizando su línea de red fija para realizar una llamada, seleccione un proveedor de red que ofrezca tarifas particularmente favorables (call-by-call, llamada a llamada). Puede administrar sus números call-by-call en la lista rápida.

#### **Vinculación de un número call-by-call a un número**

Puede prefijar el número de un proveedor de red ("encadenamiento") a los números marcados a través de una línea de red fija.

**Example 21** Abra la lista rápida.

Seleccionar un registro (número call-by-call).

§Opciones§ Presione la tecla de pantalla.

**Utilizar número** 

Seleccione y presione Aceptar.

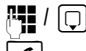

**[4]**  $\sqrt{2}$  Teclee el número o seleccione un número del directorio (+ [P. 77](#page-78-1)).

 $\lceil \cdot \rceil$  Presione la tecla de descolgar (brevemente/prolongadamente) para marcar el número a través de la línea de red fija. Se marcan ambos números.

#### **Tenga en cuenta**

Para habilitar que se marque el número vinculado a través de la línea de red fija, también puede anexar el sufijo de línea #0 (para la línea de red fija) a los [números. O](#page-179-0) puede definir reglas adecuadas para números call-by-call  $(4$  **P.** 178).

#### **Visualización de la duración de la llamada**

La duración de cada llamada aparece en la pantalla para las llamadas realizadas a través de una línea de red fija y de VoIP.

- ◆ Durante la conversación.
- ◆ Hasta aproximadamente tres segundos tras la finalización de la llamada si no coloca el teléfono en el soporte de carga.

#### **Tenga en cuenta**

La duración real de la llamada puede variar de la que se muestra por algunos segundos.

# **Administración de correos electrónicos**

Su teléfono le informa cuando llegan mensajes nuevos de correo electrónico a su servidor de correo electrónico entrante. Puede mostrar en el teléfono el texto (sin estructura) contenido en los mensajes de correo electrónico.

Puede configurar su teléfono para que se conecte periódicamente a su servidor de correo electrónico entrante y compruebe si tiene mensajes nuevos de correo electrónico.

Todos los mensajes nuevos que se hayan recibido se muestran en todos los teléfonos Gigaset S67H que se hayan registrado: escuchará un tono de aviso, la tecla de mensaje  $\Box$  parpadeará y se mostrará el símbolo  $\Box$  en la pantalla en estado inactivo.

**Tenga en cuenta**

El símbolo ⊠ también se muestra cuando hay mensajes nuevos del servicio de mensajería.

Si hay mensajes nuevos de correo electrónico, se muestra la lista **E-mail:** después de presionar la tecla de mensaje  $\textcircled{.}$ 

Puede utilizar su teléfono para conectarse al servidor de correo electrónico entrante y mostrar el remitente, fecha y hora de recepción, asun[to y texto d](#page-82-0)e cada mensaje de correo electrónico de la lista de correo entrante (→ P. 81).

#### **Requisitos:**

- ◆ Ha configurado una cuenta de correo electrónico con un proveedor de servicios de Internet.
- ◆ El servidor de correo electrónico entrante utiliza el protocolo POP3.
- ◆ Ha guardado el nombre del servidor de correo electrónico entrante y sus [datos de ac](#page-189-0)ceso personal (nombre de cuenta, contraseña) en el teléfono  $(4$  **P. 188**).

### <span id="page-82-0"></span>**Cómo abrir la lista de correo entrante**

#### $\Box \rightarrow \Box \rightarrow E$ -Mail

O, si hay mensajes de correo electrónico nuevo (la tecla de mensaje  $\textcircled{\tiny{\text{m}}}$ parpadea):

#### <sup>f</sup>¢**E-mail:**

El teléfono establece una conexión al servidor de correo electrónico entrante. Se muestra la lista de mensajes de correo electrónico almacenados allí.

La secuencia en que se muestran los mensajes de correo electrónico depende de su servidor POP3. En términos generales, los mensajes nuevos no leídos aparecen antes que los mensajes antiguos que ya se han leído.

Para cada correo electrónico se muestran los detalles siguientes: nombre o dirección de correo electrónico del remitente (una línea, abreviado en caso necesario) y la fecha y hora (la fecha y hora sólo mostrarán los valores correctos si el remitente y el destinatario se encuentran en la misma zona horaria).

Pantalla típica:

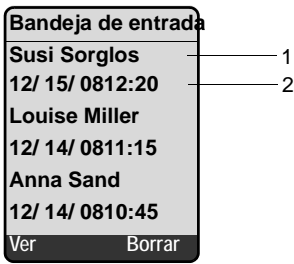

1 La dirección de correo electrónico o el nombre transmitido por el remitente (abreviado en caso necesario)

**Negrita**: el mensaje es nuevo.

Todos los mensajes de correo electrónico que no estaban presentes en el servidor de correo electrónico entrante la última vez que se abrió la lista de correo entrante se identifican como "nuevos". Todos los demás correos electrónicos no se marcan, independientemente de que se hayan leído o no.

2 Fecha y hora de recepción del mensaje de correo electrónico

Si la lista de correo entrante en el servidor de correo electrónico entrante está vacía, se muestra **No hay registros**.

#### **Tenga en cuenta**

Muchos proveedores de correo electrónico utilizan medidas de protección estándar contra el correo electrónico no deseado (spam). Los mensajes de correo electrónico clasificados como spam se almacenan en una carpeta independiente y, por tanto, no se muestran en la lista de correo electrónico entrante.

Algunos proveedores de correo electrónico le permiten desactivar la protección contra spam o mostrar los correos electrónicos de spam en la lista de correo entrante.

Otros pueden enviar un mensaje a la bandeja de entrada cuando se recibe un nuevo correo electrónico de spam. Esto se hace a fin de informarle de que se ha recibido un correo electrónico que se sospecha que es spam.

La fecha y el remitente de este correo se actualizan repetidamente, para que siempre se muestren como un mensaje nuevo.

#### **Mensajes al establecer una conexión**

Es posible que surjan los problemas siguientes al conectar al servidor de correo electrónico entrante. Los mensajes se muestran en la pantalla del teléfono durante algunos segundos.

**¡Servidor no disponible!**

No ha sido posible establecer una conexión al servidor de correo electrónico entrante. Entre los motivos se pueden incluir:

- Informac[ión errónea](#page-189-0) en el nombre del servidor de correo electrónico entrante (£ **P. 188**)
- Problemas temporales con el servidor de correo electrónico entrante (no se está ejecutando o no está conectado a Internet)
- ▶ Compruebe la configuración.

¤ Vuelva a intentarlo más tarde.

**¡No disponible en este momento!**

Los recursos que el teléfono necesita para realizar la conexión están ocupados, p. ej.:

- Ya se han realizado dos conexiones VoIP.
- ▶ Vuelva a intentarlo más tarde.

**¡Registro fallido en servidor de correo!**

Error al iniciar sesión en el servidor de correo electrónico entrante. Entre los motivos se pueden incluir:

- Información errónea en el nombre del servidor de correo electrónico entrante, nombre de usuario y/o contraseña
- ▶ Compruebe la configuración (**+ [P. 188](#page-189-0)**).

**Ajustes en buzón de correo incompletos**

La información sobre el nombre del servidor de correo electrónico entrante, nombre de usuario y/o contraseña está incompleta.

**▶ Compruebe la configuración y complétela en caso necesario (→ [P. 188](#page-189-0)).** 

# <span id="page-84-0"></span>**Cómo leer los mensajes de correo electrónico**

**Requisito:** ha abierto la lista de correo entrante (→ **[P. 81](#page-82-0)**).

 $\lceil \overline{\bigcap}$  Seleccione un registro de correo electrónico.

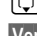

Ver **Ser** Presione la tecla de pantalla.

Se muestran el asunto y el texto del mensaje de correo electrónico. No se muestran los archivos adjuntos al correo electrónico.

Pantalla típica:

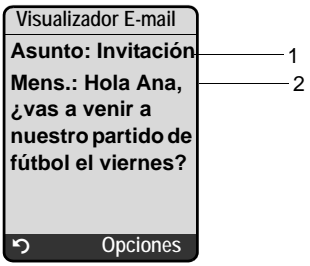

- 1 **Asunto** del mensaje de correo electrónico. Se muestran 120 caracteres como máximo. 2 **Mens.** del mensaje de correo electrónico (abreviados si es necesario).
- En total se muestran como máximo los primeros 640 caracteres del asunto y del texto del mensaje (Asunto + Mens. + "Asunto:" + "Mens.:" = 640 caracteres).

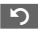

**PERIO PRESSIONE la tecla de pantalla para volver a la lista de correo entrante.** 

- **Tenga en cuenta**
- ◆ Si el mensaje de correo electrónico contiene otros elementos además de texto, se muestra un breve mensaje a tal efecto. A continuación se muestra el Asunto del mensaje.
- $\bullet$  Si el asunto y/o el texto del mensaje están en formato HTML, es posible que se muestren de modo distinto a como aparecen en el cliente de correo electrónico de su PC.

# <span id="page-85-0"></span>**Cómo ver la dirección de correo electrónico del remitente**

**Requisito:** ha abierto el mensaje de correo electrónico para leer (→ **[P. 83](#page-84-0)**).

§Opciones§ Presione la tecla de pantalla.

Desde Seleccione y presione Aceptar.

La dirección de correo electrónico del remitente se muestra completa (en varias líneas en caso necesario).

**PERIOTE:** Presione la tecla de pantalla para volver a la lista de correo entrante.

Ejemplo:

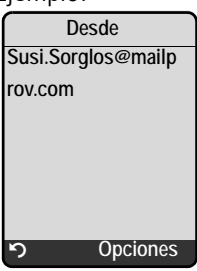

# **Cómo borrar los mensajes de correo electrónico**

Ha abierto la lista de correo entrante (£ **[P. 81](#page-82-0)**):

 $\Box$  Seleccione un registro de correo electrónico.

Borrar Presione la tecla de pantalla.

O bien:

Ha abierto el mensaje de correo electrónico para leer (£ **[P. 83](#page-84-0)**) o para mostrar la dirección de correo electrónico del remitente (£**[P. 84](#page-85-0)**):

§Opciones§ Presione la tecla de pantalla.

**Borrar E-mail** 

Seleccione y presione Aceptar.

El mensaje de correo electrónico se borra en el servidor de correo electrónico entrante.

# **Uso del servicio de mensajería instantánea (IM)**

La mensajería del teléfono permite **mensajería instantánea** (transferencia inmediata de mensajes, chat). El teléfono admite el servicio de mensajería XMPP (Jabber).

La mensajería instantánea hace referencia a la comunicación entre "amigos" en Internet. Los usuarios suscritos intercambian mensajes cortos, que se transfieren de forma inmediata. Esto se traduce en una "conversación" fluida similar al chat.

El requisito para esta forma de comunicación es que ambos usuarios suscritos dispongan de una conexión al **servidor de mensajes** del mismo proveedor de mensajería instantánea. Por tanto, los dos usuarios suscritos deben estar "**en línea**". El servidor de mensajes transfiere los mensajes al destinatario.

Los usuarios suscritos al servicio de mensajería instantánea se denominan **contactos.**

La mayoría de servidores de mensajes le permiten crear **listas de contactos.** Puede almacenar los contactos con los que desee conversar en la lista de contactos.

El servidor de mensajes le informa en cuanto alguno de sus contactos está en línea o sin conexión. **Sin conexión** significa que el contacto se ha desconectado del servidor de mensajes.

Además [de esto,](#page-89-0) cada contacto puede definir su propio **estado** (**estado de presencia,** £ **P. 88**) (comunicación), mediante el cual los contactos pueden indicar si están dispuestos a chatear o desean no ser molestados.

El configurador Web de su teléfono le ofrece las opciones siguientes:

- $\triangle$  Conectarse ( $\triangle$  **[P. 86](#page-87-0)**).
- ◆ Mostrar en el teléfono la lista de **contactos** que ha creado previamente en su PC. Esto permitirá indicar para cada contacto si están [disponib](#page-89-0)les (**en línea**) y preparados para chatear (**estado de presencia**,  $\rightarrow$  **P. 88**).
- $\blacklozenge$  Intercambiar mensajes con sus contactos. El teléfono notifica si hay mensajes nuevos si la tecla de mensaje parpadea  $\equiv$  y se escucha un pitido.
- $\triangle$  Llamar a sus contactos directamente desde la lista de contactos ( $\rightarrow$  **P.** 93).

#### **Requisitos:**

- ◆ Se ha registrado en un proveedor de mensajería instantánea a través del explorador Web en su PC y (opcionalmente) ha acordado un nombre Web (alias).
- $\blacklozenge$  Ha creado una lista de contactos a través del cliente de mensajería en su PC.
- ◆ Ha guardado la dirección del servidor de mensajes y sus datos de acceso al servidor de mensajes (identific[ador de usu](#page-187-0)ario, contraseña) en el teléfono utilizando el configurador Web (£ **P. 186**). El teléfono necesita los datos para establecer una conexión con el servidor de mensajes.

**Tenga en cuenta**

Si su proveedor de mensajería instantánea no admite el cliente de mensajería del teléfono, puede abrir una cuenta en un servidor de Jabber abierto y utilizar el configurador Web para indicar su dirección en el teléfono. Muchos de estos servidores de Jabber ofrecen puertas de enlace a otros servidores de mensajes (p. ej. AOL, ICQ, MSN, Yahoo!).

Puede encontrar una lista de servidores de Jabber y una visión general de las puertas de enlace a otros servidores de mensajes en Internet en

http://www.jabber.org.

Puede encontrar información sobre cómo configurar una cuenta de Jabber con conexiones desde ICQ, MSN o Yahoo en Internet, por ejemplo, en:

http://web.swissjabber.ch

### <span id="page-87-0"></span>**Cómo establecer una conexión, estar en línea**

Cuando entra en línea, se muestra la lista de contactos en el teléfono y recibirá mensajes de sus contactos.

Sólo uno de los teléfonos conectados a la estación base puede conectarse al servidor de mensajes. Sólo podrá utilizar el "chat" desde este teléfono.

Una llamada externa interrumpirá el chat, pero usted seguirá en línea. Puede continuar el chat después de terminar o rechazar la llamada.

**Requisito:** ha guardado la dirección del servidor de mensajes y sus datos de acceso al servidor de mensajes (identific[ador de usu](#page-187-0)ario, contraseña) en el teléfono utilizando el configurador Web (£ **P. 186**).

 $\Box \rightarrow \Box \rightarrow$  Messenger

**Si** Presione la tecla de pantalla para confirmar la solicitud.

El teléfono intenta establecer una conexión. El estado de la conexión se le indica al usuario mediante mensajes en la pantalla.

Si se puede establecer la conexión, se encuentra **En línea**. La pantalla mostrará el submenú de su servicio de mensajería. Puede abrir la lista de contactos, enviar y recibir mensajes y llamar a sus contactos.

Cuando el teléfono está en estado inactivo se muestra lo siguiente.

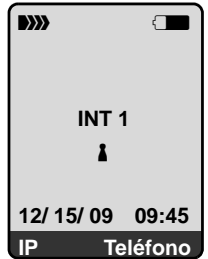

**Permanecerá en línea hasta que defina su estado en Sin conexión (+ [P. 87](#page-88-0)) o** finalice la conexión con el servidor de mensajes (  $\rightarrow$  **[P. 94](#page-95-0)**).

También permanecerá en línea si presiona la tecla de colgar  $\sqrt{\ }$ .

Si no se puede estable[cer la cone](#page-95-0)xión, recibirá un mensaje a tal efecto. Vuelva a intentarlo más tarde (£ **P. 94**).

**Tenga en cuenta**

También pu[ede asignar](#page-131-1) el servicio de mensajería a una de las teclas de pantalla del teléfono (£**P. 130**). La conexión se establece cuando se presiona la tecla de pantalla.

### **Conexión perdida**

Si el teléfono pierde su conexión con el servidor de mensajes, la tecla de pantalla  $\equiv$ ) parpadeará en el teléfono que se ha conectado a la mensajería. En estado inactivo mostrará "**¡Conexión de Messenger fallida!**". Se guardan todos los mensajes que ha recibido anteriormente, así como cualquier mensaje que estuviera escribiendo actualmente.

Reconexión:

**FORED** Presione la tecla de mensaje.

**Si** Presione la tecla de pantalla para confirmar la solicitud.

El teléfono intentará volver a conectar. El estado de la conexión se le indica al usuario mediante mensajes en la pantalla.

Si responde a la solicitud con No el teléfono se comportará como durante una desconexión normal. Se borrarán todos los mensajes del servicio de mensajería y el teléfono estará desconectado.

# <span id="page-88-0"></span>**Cómo cambiar/comprobar su estado personal, desconectarse**

Si desea cerrar la sesión (desconectarse) o indicar a sus contactos si desea chatear o preferiría que no le molestasen.

Dispone de las opciones siguientes:

**Sin conexión**

Se desconecta del servidor de mensajes. El servidor de mensajes informa a los demás contactos de que ya no está disponible.

El teléfono cambia a estado inactivo. No puede enviar ni recibir mensajes.

**En línea**

(Configuración tras una conexión correcta)

Ha iniciado sesión en el servidor de mensajes y puede enviar y recibir mensajes.

**Listo**

Está **En línea** y puede enviar y recibir mensajes.

Invita a sus contactos a chatear con usted.

**Ausente / No disponible / Ocupado**

Está **En línea** y puede enviar y recibir mensajes. Informa a sus contactos que actualmente no puede/desea chatear, es decir, no responderá a sus mensajes de manera inmediata.

**Invisible**

Está **En línea** y puede enviar y recibir mensajes.

No obstante, el servidor de mensajes indica a sus contactos que usted está **Sin conexión**.

**Tenga en cuenta**

Todos los valores de estado, aparte de **Sin conexión**, sólo informan a otros contactos acerca de su estado de comunicación. Dependiendo del proveedor esta información se transfiere a los contactos o no.

### <span id="page-89-0"></span>**Cómo cambiar el estado**

 $\Box$  **→**  $\Box$  → Messenger → Estado de usuario → Cambiar estado

 $\Box$  Seleccione el estado y presione Aceptar ( $\sqrt{}$  = activado).

**a** Presione **prolongadamente** si es necesario (estado inactivo).

# **Desconexión, estar sin conexión**

**▶ Seleccione el estado Sin conexión y responda <b>Si** al mensaje de seguridad.

Se termina la conexión con el servidor de mensajes. El teléfono vuelve a estado inactivo. Ya no se le envían mensajes nuevos del servicio de mensajería. Se borra la lista de mensajes del servicio de mensajería. La lista de contactos deja de estar disponible.

**Tenga en cuenta**

Dependiendo del proveedor los mensajes dirigidos a usted se borran o se almacenan en el servidor de mensajes. Los mensajes almacenados se envían cuando se vuelva a conectar.

# **Comprobación del estado y del identificador de usuario**

 $\Box$  **→**  $\Box$  → Messenger → Estado de usuario → Información

Si está conectado, es posible que se muestre la información siguiente (dependiendo del proveedor):

- $\bullet$  Su nombre Web (alias, abreviado en caso necesario)
- $\bullet$  Su estado actual
- $\blacklozenge$  Su identificador de usuario (formato: idusuario@dominio-proveedor; abreviado en caso necesario)

# <span id="page-89-1"></span>**Cómo abrir la lista de contactos**

**Requisito**: está **En línea** y ya ha creado una lista de contactos (mediante su PC) en el servidor de mensajes de su proveedor.

 $\Box$  **→**  $\Box$  → Messenger → Contactos

El servidor de mensajes sólo lee los primeros 20 contactos (máximo) de la lista de contactos y los muestra en el teléfono. El número depende del espacio disponible en memoria.

Los contactos que se muestran dependen de los contactos que se han transferido primero desde el servidor de mensajes.

**Tenga en cuenta**

También puede recibir y responder a mensajes de contactos que no se encuentran en la lista mostrada en el teléfono.

Ejemplo:

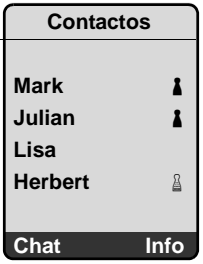

Los nombres Web (alias) de sus contactos se muestran en la lista. Si no tienen un nombre Web, se utiliza el identificador de usuario.

Si el nombre de un contacto es más largo de una línea, se abrevia. Puede desplazarse por la lista con la tecla de control  $\lbrack \fbrack$ .

Los contactos aparecen en la lista en el siguiente orden. Su estado (→ [P. 87](#page-88-0)) se puede identificar mediante el color del símbolo i que hay junto a los contactos:

- §§1§§ Contactos con estado **En línea** o **Listo** en orden alfabético. El símbolo % es **verde**.
- §§2§§ Contactos con estado **Ausente**, **No disponible** o **Ocupado** en orden alfabético. El símbolo % es **naranja**.
- §§3§§ Contactos con estado **Sin conexión** o **Invisible** en orden alfabético. El símbolo % es **rojo**.

**Tenga en cuenta**

La lista de contactos permanecerá abierta hasta que salga de ella (presione y suelte o presione prolongadamente  $\lceil \cdot \rceil$ ).

El teléfono no volverá automáticamente al estado inactivo.

#### **Cambios en el estado de los contactos**

Ha abierto la lista de contactos y uno de los contactos cambia su estado. Se hacen las siguientes distinciones:

- ◆ Un contacto cambia su estado En línea/Listo: Se le informa a través de un mensaje en la pantalla. Se actualiza la lista de contactos.
- $\blacklozenge$  En el caso de otro cambio de estado, se actualiza la lista de contactos. No se muestra ningún mensaje.

**Tenga en cuenta**

Si el contacto cambia al estado **Sin conexión**, ya no se le envían sus mensajes. Dependiendo del proveedor, el servidor de mensajes almacena los mensajes hasta que el contacto vuelva a estar **En línea** o los borra.

### **Solicitud de información de contactos**

Ha abierto la lista de contactos (£**[P. 88](#page-89-1)**).

contacto.

Info<sub>lle</sub> Presione la tecla de pantalla.

La pantalla depende del proveedor.

Ejemplo:

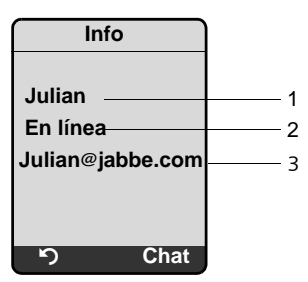

1 Nombre Web (alias, abreviado en caso necesario).

- 2 Estad.o
- 3 Identificador de usuario (formato: idusuario@dominio-proveedor; abreviado en caso necesario). (Los nombres de recursos no se muestran).

Presione  $\Box$  para volver a su lista de contactos. Presione Chat para chatear con el contacto.

### <span id="page-91-0"></span>**Chat con contactos**

Desea realizar chat con un contacto, es decir, enviarle un mensaje.

**Requisito:** ha abierto la lista de contactos ( $\rightarrow$  **[P. 88](#page-89-1)**) y ha seleccionado un contacto con  $\lbrack \mathcal{C} \rbrack$ .

- ▶ Presione la tecla de pantalla Chat. Se abre el editor de texto.
- Escriba y envíe su mensaje  $(4 \text{ P. } 92)$ .

Se vuelve a mostrar la lista de contactos.

# **Cómo recibir mensajes**

**Requisito:** se encuentra en línea.

Los contactos recién llegados o los mensajes de información (£**[P. 91](#page-92-0)**) se indican mediante el parpadeo de la tecla de mensaje  $\Box$  y un pitido, incluso aunque se encuentre en un menú del servicio de mensajería o en el editor de texto.

Los mensajes se almacenan en la lista de mensajes de **Messenger:**.

**Tenga en cuenta** La lista de **Messenger** sólo se muestra si usted se encuentra en línea.

#### **Apertura de la lista de mensajes mediante la tecla** f

La tecla de mensaje parpadea.

- **•** Presione la tecla de mensaje  $\Box$
- **▶ Seleccione la lista Messenger: (2) en caso necesario y presione Aceptar. El** número entre paréntesis indica el número de mensajes nuevos.

**Tenga en cuenta**

Si está en el menú del servicio de mensajería o en uno de sus submenús/editores de texto y presiona la tecla de mensaje  $\equiv$  que parpadea, abrirá la lista de **Messenger** directamente.

#### **Para abrir la lista de mensajes desde el menú:**

Si el teléfono se encuentra en estado inactivo:

 $\Box$  **→**  $\Box$  **→ Messenger → Mensajes** Seleccione y presione Aceptar.

#### **Lista de mensajes**

Los mensajes de la lista se ordenan cronológicamente, con el mensaje más antiguo al principio de la lista.

Ejemplo de una pantalla de lista:

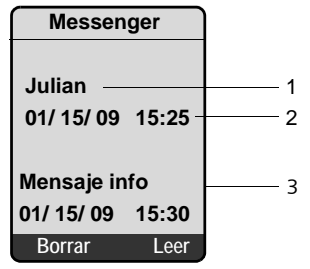

- 1 Nombre Web/identificador de usuario del remitente **Negrita:** mensaje nuevo/sin leer
- 2 Fecha y hora del mensaje
- 3 Mensaje del servidor de mensajes (£**[P. 91](#page-92-0)**)

Si la memoria está llena y llegan mensajes nuevos, se sobrescriben los mensajes más antiguos. Si no hay mensajes antiguos (leídos), se sobrescriben los mensajes nuevos (sin leer) más antiguos.

#### **Tipos de mensajes**

En la mensajería instantánea se distingue entre los siguientes tipos de mensajes:

- u **Mensajes de contactos**: son los "mensajes instantáneos" que recibe de otros contactos. Puede responder a los mensajes.
- <span id="page-92-0"></span>◆ Mensaies de información: son información especial del proveedor. Se le reenvían a usted, pero no puede responder a ellos.

**Ejemplo:** con algunos proveedores de mensajería se recibe un mensaje de información cuando otro usuario suscrito intenta agregarlo a su lista de contactos. Se le solicita que compruebe los mensajes en el cliente de mensajería en su PC.

A través del cliente de mensajería de su PC, puede aceptar la acción o denegar el permiso. Sin su consentimiento, el otro usuario suscrito no puede agregarlo a su lista de contactos.

#### **Lectura de mensajes**

**Requisito:** ha abierto la lista de mensajes y ha seleccionado un mensaje con  $\lbrack \fbrack$ .

▶ Presione la tecla de pantalla Leer.

Se abre el mensaje para que lo lea.

Dispone de las opciones siguientes:

Borrar Borrar un mensaje de la lista. Volverá a la lista de mensajes.

O bien:

§Contest.§ (sólo para mensajes de contactos)

Responder a un mensaje. Se abre el editor de texto. Puede escribir una respuesta ( £ "**[Cómo escribir y enviar mensajes](#page-93-0)**" en la **[P. 92](#page-93-0)**).

O bien:

 $\boxed{\circ}$  Volver a la lista de mensajes.

#### **Eliminación de mensaje**

**Requisito:** ha abierto la lista de mensajes y ha seleccionado un mensaje con n.

▶ Presione la tecla de pantalla Borrar.

# <span id="page-93-0"></span>**Cómo escribir y enviar mensajes**

#### **Requisito**:

- ◆ Está leyendo el mensaje de un contacto y presiona la tecla de pantalla Contest.
- ◆ O bien, ha presionado la tecla de pantalla Chat en la lista de contactos o los perfiles de contactos.

Se abre un editor de texto.

- ▶ Utilice las teclas del teléfono para especificar un mensaje (612 caracteres como máximo).
- $\triangleright$   $\triangleright$   $\preceq$   $\rightarrow$  Enviar texto Seleccione y presione Aceptar.

El mensaje se envía al contacto.

#### **Tenga en cuenta**

- ◆ La escritura de texto con y sin predicción de texto se describe a partir de la **[P. 212](#page-213-0)**.
- ◆ La predicción de texto se activa como con[figuración](#page-214-0) predeterminada. Cómo activar/desactivar la predicción de texto, £ **P. 213**.

Si el servidor de mensajes no puede enviar el mensaje al contacto, se muestra un mensaje.

▶ Confirme el mensaje presionando Aceptar.

El editor de texto se volverá a abrir con su mensaje. A continuación puede volver a intentar enviar el mensaje.

#### <span id="page-94-1"></span>**Interrupción durante la escritura**

Si recibe una llamada mientras está escribiendo un mensaje o se interrumpe la conexión al servidor de mensajes, se sale del editor de texto. El mensaje se almacena temporalmente hasta que...

- ◆ ... Inicia un chat con el mismo contacto (→ [P. 90](#page-91-0)). Se abre el editor de texto con el texto almacenado. Puede terminar de escribir el mensaje y enviarlo.
- ◆ ... Desea escribir un mensaje a otro contacto. Se borra el texto almacenado. El editor de texto está vacío.
- u ... Se desconecta. Se borra el texto.

#### **Opciones de menú del editor de texto**

Dentro del editor de texto  $\equiv$  ofrece las opciones siguientes:

**Enviar texto** 

Enviar mensaje a contacto.

**Borrar texto** 

Borrar todo el texto.

**Texto predictivo** 

Activar/desactivar predicción de texto, £ **[P. 212](#page-213-1)**.

**Idioma de entr.**

Para la predicción de texto: seleccione el idioma en el que desea escribir el texto y presione Aceptar.

# <span id="page-94-0"></span>**Cómo llamar a un contacto**

Puede llamar a un contacto directamente.

**Requisito:** el servidor de mensajes admite llamadas mediante vCard y la vCard del contacto contiene un número de teléfono.

#### **Requisitos:**

- $\triangle$  Ha abierto la lista de contactos y ha seleccionado un contacto o
- $\blacklozenge$  Ha abierto el perfil del contacto o
- ◆ Ha abierto la lista de Messenger: y ha seleccionado un contacto o
- ◆ Está leyendo un mensaje de un contacto
- c/ d Presione y **suelte**/**presione prolongadamente** la tecla de descolgar o de altavoz.

El teléfono intentará establecer una conexión de VoIP/línea fija.

Se marca el primer número que se encuentra en la vCard.

#### **Finalización de una llamada**

ি Presione la tecla de colgar.

# **Autoayuda con errores**

Al establecer una conexión con el servidor de mensajes, durante la conexión y al enviar mensajes, se podrían producir los errores siguientes.

### <span id="page-95-0"></span>**Comportamiento cuando se pierde la conexión**

Si se interrumpe la conexión con el servidor de mensajes, se muestra un mensaje apropiado en la pantalla. Está **Sin conexión**.

Si se encuentra en un submenú del servicio de mensajería, el teléfono cambia al menú del servicio de mensajería.

**▶** Intente volver a establecer la conexión (→ **[P. 86](#page-87-0)**).

# **Errores durante el envío**

Si no es posible enviar un mensaje, se distingue entre las situaciones siguientes:

◆ Se interrumpe la conexión con el servidor de mensajes:

Se muestra un mensaje en la pantalla para indicar que se ha interrumpido la conexión con el servidor de mensajes.

El mensaje se almacena temporalmente  $($   $\rightarrow$  **[P. 93](#page-94-1)**).

- **▶** Intente volver a establecer la conexión (→ **[P. 86](#page-87-0)**) y vuelva a enviar el mensaje.
- ◆ El servidor no es capaz de enviar el mensaje:

Se muestra un mensaje en la pantalla para indicar que el mensaje no se ha podido enviar. Si, por ejemplo, el contacto no está disponible, también se mostrará el mensaje que haya enviado.

El mensaje se almacena temporalmente (£ **[P. 93](#page-94-1)**).

▶ En caso necesario, compruebe el identificador de usuario del contacto y vuelva enviar el mensaje más tarde.

# **Info Center, con el teléfono siempre en línea**

Puede utilizar su teléfono para obtener contenido en línea de Internet; por ejemplo, para solicitar servicios de información ofrecidos especialmente para el teléfono. Los servicios de información disponibles se actualizan constantemente. Ya se ha realizado una preselección para su teléfono, pero puede cambiar esta configuración y agregar servicios nuevos. Visite la página de inicio de Gigaset.net [www.gigaset.net e](www.gigaset.net)n Internet y recopile sus servicios de información personal.

**Personalización de los servicios de información**

- ▶ En su PC, abra la página Settings → Services del configurador Web.
- ¤ Haga clic en el vínculo **gigaset.net/myaccount**.

O bien:

▶ Especifique la siguiente dirección en el campo de dirección del explorador Web de su PC:

<www.gigaset.net>

▶ Especifique su identificador de usuario y contraseña de Gigaset.net en la página de Gigaset.net. Encontrará su identificador de us[uario y con](#page-190-0)traseña en la página del configurador Web "Settings → Services", → P. 189).

En ambos casos se abre una página Web en la que puede compilar sus servicios de información.

# **Cómo iniciar Info Center y seleccionar servicios de información**

 $\Box$  **→ Info Center** 

Aparece el menú de Info Center, es decir, una lista de los servicios de información disponibles. Puede navegar entre los servicios de información.

Ejemplo:

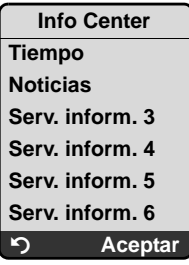

 $\Box$  Seleccione el servicio de información y presione Aceptar.

Para acceder a determinados servicios de información (servicios personalizados), debe registrarse con un nombre de usuario y contraseña. En este caso, especifique sus datos de acceso tal como se describe en la sección "**[Cómo](#page-97-0)  [registrarse para servicios de información personalizados](#page-97-0)**" en la **[P. 96](#page-97-0)**.

# <span id="page-97-1"></span>**Mensajes al cargar la información solicitada**

La información se carga desde Internet. Espere unos segundos hasta que se muestre la información. En la pantalla aparece **Espere**.

Si la información para un servicio de información no se puede mostrar, aparece uno de los mensajes siguientes:

 **¡La página solicitada no está disponible!**

Puede deberse a los siguientes motivos:

- ◆ Se ha superado el límite de tiempo (desconexión) al cargar la información.
- ◆ O bien, no se puede acceder al servidor de Internet correspondiente a los servicios de información.
- ▶ Compruebe su conexión a Internet y repita la solicitud más tarde.

 **¡Error de datos en la página solicitada!**

El contenido del servicio de información solicitado está cifrado en un formato que el teléfono no puede mostrar.

 **¡No se puede mostrar la página solicitada!**

Error general al cargar el servicio de información.

 **¡Autorización fallida!**

Error durante el registro. Las posibles causas son:

- $\blacklozenge$  No ha especificado correctamente sus datos de registro.
	- ▶ Vuelva a seleccionar el servicio de información y repita el proceso de registro. Recuerde que los datos distinguen entre mayúsculas y minúsculas.
- $\blacklozenge$  No tiene acceso a este servicio de información.

# <span id="page-97-0"></span>**Cómo registrarse para servicios de información personalizados**

En caso de que sea necesario un registro especial con nombre de usuario y contraseña para acceder a un servicio de información, se muestra lo siguiente después de haber llamado al servicio:

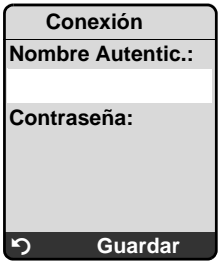

#### **Nombre Autentic.**

Especifique el nombre de usuario facilitado por el proveedor del servicio de información.

**Contraseña**

Especifique la contraseña asociada a este nombre de usuario.

§Guardar§ Presione la tecla de pantalla para enviar los datos de registro.

Si el registro ha sido correcto, se muestra el servicio de información solicitado.

Si el registro ha fallado, aparece un mensaje a tal efecto en la pantalla,

£ **[Mensajes al cargar la información solicitada](#page-97-1)**, **[P. 96](#page-97-1)**.

#### **Tenga en cuenta**

Recuerde que los da[tos de reg](#page-212-0)istro distinguen entre mayúsculas y minúsculas. Para teclear el texto **→ P. 211**.

### **Cómo manejar Info Center**

Dependiendo del tipo del servicio de información solicitado, puede llevar a cabo las acciones siguientes:

### **Desplazamiento dentro de un servicio de información**

▶ Puede utilizar  $\Box$  para desplazarse hacia abajo dentro de un servicio de información, y  $\boxed{\triangle}$  para desplazarse hacia arriba (atrás).

#### **Retorno a la página anterior**

▶ Presione la tecla de pantalla izquierda **[9]**.

### **Retorno al menú de Info Center**

**Presione brevemente** la tecla de colgar  $\boxed{\circ}$ .

Si desea desconectarse:

**Presione prolongadamente** la tecla de colgar  $\sqrt{\frac{2}{n}}$  para devolver el teléfono al estado inactivo.

### **Selección de un hipervínculo**

#### **Hipervínculo para información adicional:**

Si la página contiene un hipervínculo a información adicional, se muestra mediante el símbolo  $\blacktriangleright$ .

- ▶ Puede utilizar la tecla de control para seleccionar el hipervínculo: navegue con  $\Box$  y/o  $\Box$  hasta la línea que contiene el hipervínculo. A continuación, el hipervínculo se marca (resaltado frente a las barras de color).
- ▶ Presione la tecla de pantalla derecha Link para abrir la página asociada.

#### **Hipervínculo a un número de teléfono:**

Si un hipervínculo contiene un número de teléfono, puede copiar el número en el directorio local o llamar al número directamente (funcionalidad Click-2-Call).

▶ Seleccione el hipervínculo  $\Box$  y/o  $\Box$  (navegue hasta la línea que contiene el hipervínculo).

Puede identificar un hipervínculo de este tipo gracias al hecho de que se muestra Call encima de la tecla de pantalla derecha.

▶ Presione → para c[opiar el nú](#page-78-2)mero de teléfono en el directorio telefónico local de su teléfono (→ **P. 77**).

O bien:

▶ Presione Call para llamar al número almacenado.

Si presiona Call, entonces, dependiendo del proveedor:

- $\bullet$  El número se marca inmediatamente
- ◆ O bien, aparece primero en la pantalla, en cuyo caso primero debe confirmar el número antes de que se marque. Ejemplo:

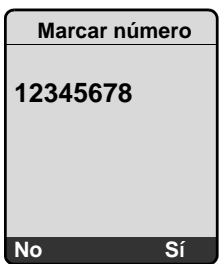

▶ Si presiona Si, se marca el número.

O bien:

▶ Si presiona No, se vuelve a mostrar la página con el hipervínculo. El número **no** se marca.

# **Especificación de texto**

- $\triangleright$  Utilice  $\lbrack \cdot \rbrack$  para marcar la línea que contiene el campo en el que desea teclear texto. El cursor parpadea en el campo de texto.
- ▶ Teclee el texto mediante las teclas del teléfono.
- ▶ En caso necesario, navegue a otros campos de texto para completarlos o definir una opción (véase a continuación).
- ▶ Presione la tecla de pantalla derecha para completar el registro.

### **Realización de selecciones**

- ▶ Utilice  $\circled{1}$  para marcar la línea que contiene el campo que desea seleccionar.
- ▶ Presione la tecla de pantalla izquierda para seleccionar el campo marcado.
- ▶ En caso necesario, navegue a otros campos de selección y realice la selección tal como se ha descrito más arriba.
- ▶ Presione la tecla de pantalla derecha para completar la selección.

# **Configuración de opciones**

- ▶ Utilice  $\textcircled{1}$  para navegar hasta la línea que contiene la opción. Se marca la línea.
- Active/desactive la opción mediante la tecla de control  $\Box$  o  $\Box$ .
- ▶ En caso necesario, navegue hasta las demás opciones o campos de texto para especificarlos o completarlos.
- ▶ Presione la tecla de pantalla derecha para completar el registro.

# **Cómo mostrar información de Internet como protector de pantalla**

Puede configurar su teléfono para mostrar una fuente de información personalizada (p. ej. informes meteorológicos, fuentes de noticias) en la pantalla inactiva del dispositivo.

Para ello, debe activar el protector de pantalla Reloj del teléfono (→ [P. 128](#page-129-0)) y activ[ar la visuali](#page-190-1)zación de servicios de información a través del configurador Web (**→ P. 189**).

**Tenga en cuenta**

Encontrará información adicional sobre cómo seleccionar información en la **[P. 189](#page-190-0)**. El informe meteorológico está preestablecido.

La información de texto aparece en la pantalla aproximadamente 10 segundos después de que el teléfono vuelva al estado inactivo.

Dependiendo de la fuente de información seleccionada, la tecla de pantalla aparece a la derecha del protector de pantalla (p. ej. More):

- ▶ Presione la tecla de pantalla derecha para acceder a información adicional.
- **•** Presione prolongadamente la tecla de colgar  $\sqrt{2}$  para volver al estado inactivo.

# **Uso de la central de mensajes de la estación base**

Puede usar la central de mensajes integrada en la estación base a través del teléfono o mediante funcionamiento remoto (otro teléfono o teléfono celular). Puede grabar su propio mensaje de anuncio o de aviso con el teléfono.

**Tenga en cuenta**

Las conexiones a la central de mensajes (interna y externa) no se establecen usando banda ancha.

#### **Números de recepción**

Puede utilizar el configurador Web de su teléfono para definir qué [números d](#page-177-0)e teléfono debe aceptar la central de mensajes en cuanto se active (→ **P. 176**). Puede asignar a su teléfono los números de teléfono que desee como números de recepción (VoIP, línea de red fija, Gigaset.net).

Todas las llamadas que acepte la central de mensajes se almacenan en secuencia en la misma, independientemente del número de recepción y se muestran en la misma lista de la central de mensajes.

Cualquier teléfono registrado puede acceder a la lista de la central de mensajes si tiene asignado al meno[s un númer](#page-176-0)o de recepción, que sea tanto número de envío como de recepción (**→ P. 175**).

Después de configurar un teléfono nuevo (una nueva cuenta de VoIP), primero se asigna a la central de mensajes como número de recepción.

#### **Llamadas paralelas**

Si un llamante está conectado a la central de mensajes y llega una segunda llamada para la central de mensajes en una línea distinta (línea de red fija o VoIP), el segundo llamante escucha el tono de llamada. La central de mensajes responderá la segunda llamada si:

- $\bullet$  La conexión con el primer llamante ha finalizado.
- ◆ Y ha caducado el período de ti[empo estab](#page-108-0)lecido para que la central de mensajes responda a una llamada (  $\rightarrow$  **P. 107**).

#### **Modo sólo anuncio/responder y grabar**

Puede usar la central de mensajes en dos modos distintos.

- ◆ En el modo Grabación, el llamante escucha el anuncio y luego puede dejar un mensaje.
- ◆ En el modo Aviso el llamante escucha su anuncio, pero no puede dejar ningún mensaje.

# **Cómo usar el teléfono**

El altavoz del teléfono se activa **automáticamente** si recibe una solicitud o un mensaje audible mientras lo utiliza. Puede desactivarlo con la tecla de función de altavoz  $\sqrt{a}$ .

# **Activación/desactivación de la central de mensajes**

**□ → □ →** Contestador → Contestador Local → Contestador ( $\sqrt{ }$  = activado)

Cuando la central de mensajes está activ[ada, se ind](#page-17-0)ica el tiempo de memoria restante. Si aún no se ha ajustado la hora (£ **P. 16**), oirá un anuncio que lo indicará. Aparece el símbolo o en la pantalla.

La central de mensaje[s acepta lla](#page-177-0)madas de todos los números de recepción asignados a la misma (£ **P. 176**).

#### **En modo responder y grabar**

Si la memoria está llena la central de mensajes cambia automáticamente a modo de sólo anuncio.

▶ Borre los mensajes antiguos.

La central de mensajes vuelve automáticamente a modo responder y grabar.

# <span id="page-102-0"></span>**Selección del modo de anuncio**

Puede elegir entre **Grabación** y **Aviso**.

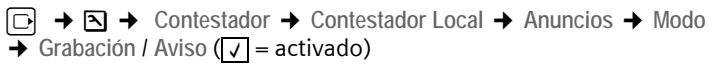

a Presione **prolongadamente** (estado inactivo).

El modo seleccionado se guarda en la memoria aunque se desactive la central de mensajes.

El proceso de selección se cancela si la memoria de mensajes ya está llena cuando se cambia al modo **Grabación**. Se le solicita que borre mensajes antiguos. La central de mensajes permanece en modo **Aviso**.

▶ Borre los mensajes antiguos.

Una vez que haya borrado los mensajes podrá cambiar la central de mensajes al modo responder y grabar.

#### **Configuración del "Alternar mens." en modo "Grabación" o "Aviso"**

Puede utilizar la configuración del **Alternar mens.** para cambiar automáticamente el modo de anuncio durante un período de tiempo específico.

**Ejemplo:** está definido el modo **Grabación**. Si activa **Alternar mens.** y define el período de tiempo **Desde**18.00, **Hasta** 08:00 la central de mensajes cambiará al modo **Aviso** cada día a las 18:00 (si está activado). Volverá a cambiar al modo **Grabación** a las 08:00 el día siguiente.

<sup>v</sup>¢ <sup>Ð</sup> ¢**Contestador** ¢**Contestador Local** ¢**Anuncios** ¢**Modo** ¢**Alternar**  mens. ( $\sqrt{ }$  = activado)

■ Cambio de entrada de varias líneas:

**Desde**

Especifique las horas/minutos del comienzo del período en el formato de 4 dígitos.

**Hasta**

Especifique las horas/minutos del final del período en el formato de 4 dígitos.

**Uso de la central de mensajes de la estación base**

**Activación**

Seleccione **Sí** o **No.**

▶ Guarde las modificaciones con Guardar.

Si la memoria de mensajes está llena y se ha seleccionado **Activación Sí**, se interrumpe el almacenamiento y recibirá instrucciones para borrar mensajes antiguos.

▶ Borre los mensajes antiguos y repita el ajuste.

En cuanto cambie el modo de anuncio (£ **[P. 101](#page-102-0)**), la función **Alternar mens.** se desactiva automáticamente. Es posible que tenga que reactivarla si se solicita.

Si no especifica una hora para **Desde**/**Hasta**, **Alternar mens.** seguirá activado pero la central de mensajes no cambiará al modo de anuncio.

# <span id="page-103-0"></span>**Grabación del anuncio personal/mensaje de aviso**

En el teléfono se almacenan anuncios pregrabados para ambos modos de anuncio. Los anuncios pregrabados se utilizan si no existe ningún anuncio personal para el modo en cuestión.

<sup>v</sup>¢ <sup>Ð</sup> ¢**Contestador** ¢**Contestador Local** ¢**Anuncios** ¢**Grabar anuncio** / **Grabar aviso**

§Aceptar§ Presione la tecla de pantalla para iniciar la grabación.

Cuando se inicia la grabación, el teléfono cambia a modo altavoz. Escuchará el tono de listo (tono corto).

▶ A continuación diga su anuncio (como mínimo 3 segundos).

Use  $\sqrt{\frac{2}{3}}$  o  $\sqrt{2}$  para cancelar la grabación y Aceptar para reiniciar el proceso de grabación.

Cuando la memoria de la central de mensajes esté llena, se interrumpirá la grabación.

▶ Borre los mensajes antiguos y repita la grabación si es necesario.

#### **Detención de la grabación:**

**Fin** Presione la tecla de pantalla.

Después de la grabación, se reproduce el anuncio para que compruebe si se ha grabado bien.

Puede volver a iniciar la grabación con Nuevo.

Puede cancelar la reproducción presionando  $\circ$  o  $\circ$ .

**Tenga en cuenta**

- ◆ La grabación finalizará automáticamente si se excede el tiempo máximo, que es de 170 segundos, o si se realiza una pausa durante la grabación de más de 2 segundos.
- $\bullet$  Si se interrumpe una grabación, se borrará el anuncio grabado anteriormente. Se vuelve a utilizar el anuncio grabado anteriormente.
- ◆ Cuando la memoria de la central de mensajes esté llena, se interrumpirá la grabación.
	- ▶ Borre los mensajes antiguos y repita la grabación si es necesario.
- ◆ Si se recibe una llamada externa durante la grabación de uno de los números de recepción del teléfono, la grabación se interrumpe y la llamada se indica en el teléfono.

# **Escucha de anuncios**

<sup>v</sup>¢ <sup>Ð</sup> ¢**Contestador** ¢**Contestador Local** ¢**Anuncios** ¢**Escuch. anuncio**/ **Reprod. aviso**

Si aún no ha grabado su anuncio personal, se reproducirá el anuncio pertinente pregrabado.

Para grabar un anuncio nuevo mientras se reproduce el anuncio:

§Nuevo§ Presione la tecla de pantalla. Si desea más información, £ **[P. 102](#page-103-0)**.

### **Eliminación de anuncios/mensajes de aviso**

<sup>v</sup>¢ <sup>Ð</sup> ¢ **Contestador** ¢**Contestador Local** ¢**Anuncios** ¢**Borrar anuncio**/ **Borrar aviso**

**Si** Presione la tecla de pantalla para confirmar la solicitud.

**a** Presione **prolongadamente** (estado inactivo).

Una vez que haya borrado el anuncio, se vuelve a utilizar el anuncio pregrabado pertinente. No se pueden borrar los anuncios pregrabados.

# <span id="page-104-0"></span>**Reproducción de mensajes**

Los mensajes nuevos no escuchados se indican en la pantalla con el símbolo  $\infty$ y con el parpadeo de la tecla  $\text{e}$  en el teléfono.

Puede comenzar a reproducir los mensajes de dos maneras:

- ◆ Abra la lista de la central de mensajes con la tecla de mensaje.
- ◆ Si la central de mensajes está configurada para el acceso rápido (→ **[P. 108](#page-109-0)**): presione **prolongadamente** la tecla .

**Tenga en cuenta**

Todos los mensajes se reproducen independientemente de su número de recepción.

#### **Escucha de los mensajes a través de la lista de la central de mensajes**

**Requisito:** al menos uno de los números de envío/recepción de su teléfono coincide con el número de recepción de un mensaje almacenado.

La fecha y hora de cada mensaje se re[gistra en](#page-17-0) la lista de la central de mensajes (en caso de que se haya configurado, £**P. 16**) y se muestra durante la reproducción. Si está activado el identificador de llamada, se muestra el número del llamante o su nombre. Si el número del interlocutor está guardado en el directorio telefónico, se muestra su nombre.

 $\Box$  Presione la tecla de mensaje.

Contest. Seleccione y presione Aceptar.

Un anuncio le informa de si hay mensajes nuevos o antiguos.

Si hay mensajes nuevos, se empezará a reproducir inmediatamente el primer mensaje nuevo. Si el mensaje se ha grabado con la fecha y la hora de recepción, oirá estos datos antes de la reproducción. Todos los mensajes se reproducen independientemente del número de recepción.

Después del último mensaje nuevo, se oirá el tono de final, seguido de un mensaje en el que se informa del tiempo de grabación que queda.

Cuando no queden mensajes nuevos, podrá escuchar los mensajes anteriores. Inicie o reanude la reproducción tal como se ha descrito anteriormente.

### **Escucha de mensajes mediante la tecla**

**[Requisitos](#page-109-0):** la central de mensajes se ha configurado para el acceso rápido (£ **P. 108**). Al menos uno de los números de envío/recepción de [su teléfono](#page-177-0)  coincide con el número de recepción de un mensaje almacenado (→ **P. 176**).

**▶** Presione **prolongadamente** la tecla  $\boxed{1\omega}$ .

Comienza la reproducción de los mensajes almacenados.

#### **Pausar y controlar la reproducción**

Durante la reproducción del mensaje:

 $2^{2 \text{abc}}$  Detener la reproducción. Para continuar, vuelva a presionar  $(2^{2 \text{abc}})$ .

 $\boxed{\phantom{1}}$  o  $\boxed{\phantom{1}}$ 

Pasar al mensaje anterior.

 $\left| \bigcup \right|$  O  $\left( \frac{3}{3}$  def

Pasar al mensaje siguiente.

 $2 \times \Box$  Pasar al mensaje siguiente.

Si se produce una interrupción de más de un minuto, la central de mensajes volverá al estado inactivo.

#### **Lectura de la información CNIP de un mensaje**

¤ Consulte **[P. 71](#page-72-0)**.

#### **Marcar un mensaje como "nuevo"**

Un mensaje "antiguo" ya escuchado vuelve a aparecer como mensaje "nuevo".

#### **Durante la reproducción del mensaje o una pausa:**

 $\begin{bmatrix} \overline{*} & \overline{a} \\ \end{bmatrix}$  Presione la tecla de asterisco.

#### **O bien:**

§Opciones§ Abra el menú.

**Marc. como nuevo** 

Seleccione y presione Aceptar.

Se interrumpe la reproducción del mensaje actual. Si hay más mensajes, empezará a reproducirse el siguiente.

La tecla  $\textcircled{a}$  del teléfono parpadea.

#### **Copiar el número de un mensaje al directorio telefónico**

[Consulte](#page-78-2) "**[Copia en el directorio telefónico de un número que se muestra](#page-78-2)**", £ **P. 77**.

# **Eliminación de mensajes**

Puede borrar todos los mensajes antiguos o sólo algunos de ellos.

#### **Borrar todos los mensajes antiguos**

Durante la reproducción o una pausa:

§Opciones§ Presione la tecla de pantalla.

**Borrar antig.**

Seleccione y presione Aceptar.

**Si** Presione la tecla de pantalla para confirmar la solicitud.

Todos los mensajes antiguos se borran independientemente del número de recepción.

#### **Eliminación de mensajes antiguos individuales**

Durante la reproducción o una pausa:

Borrar / **O**+

Presione la tecla de pantalla o la tecla  $\boxed{\bullet}$ .

**Tenga en cuenta**

Puede borrar un mensaje nuevo en cuanto se inicie la reproducción.

# **Respuesta a una llamada desde la central de mensajes**

Mientras la central de mensajes graba una comunicación o es controlada con el control remoto, puede aceptar una llamada:

**C** / Descolg.

Presione la tecla de descolgar o de pantalla.

La grabación se interrumpe y se puede hablar con el interlocutor.

Si se han grabado ya 3 segundos de comunicación, la llamada aparece como mensaje nuevo. La tecla  $\textcircled{=}$  del teléfono parpadea.

# **Transferencia de una llamada externa a la central de mensajes**

Puede transferir una llamada externa entrante a la central de mensajes.

**Requisitos:** hay suficiente espacio libre en memoria. Uno de los números de envío/recepción del teléfono coincide con un número de recepción de la central de mensajes.

En el teléfono se indica que hay una llamada externa:

**No Presione la tecla de pantalla.** 

La central de mensajes se activa de inmediato en el modo de grabación y graba [la comunic](#page-108-0)ación. Se ignora el tiempo ajustado para aceptar llamadas  $(+ P. 107).$ 

La tecla de pantalla  $\Box$  00 no se mostrará si la memoria está llena.

### **Activación/desactivación de grabación bidireccional**

Puede grabar una llamada **externa** con la central de mensajes.

**Requisito:** al realizar una llamada externa, al menos uno de los números de envío/recepción del t[eléfono está](#page-177-0) asignado a la central de mensajes como número de recepción (→ **P. 176**).

▶ Informe al llamante que se grabará la comunicación.

§Opciones§ Presione la tecla de pantalla.

**Grabar** 

Seleccione y presione Aceptar.

La grabación bidireccional se indica en la pantalla mediante un texto de aviso y se agrega a la lista de de la central de mensajes como mensaje nuevo.

**Fin** Presione la tecla de pantalla para detener la grabación bidireccional.

El tiempo máximo de grabación depende de la memoria disponible en la central de mensajes. Si la memoria está llena, escuchará un tono de final y se anula la grabación. La conversación grabada hasta el mensaje final se asigna entonces a la lista de la central de mensajes como un mensaje nuevo.

**Tenga en cuenta**

Puede activar la grabación bidireccional para llamadas de conferencia e intercambio de llamadas con dos llamantes externos al realizar las llamadas a través de una línea de red fija.

# **Cómo activar/desactivar el identificador de llamadas**

Durante la grabación de un mensaje puede identificar una llamada a través del altavoz del teléfono.

**Requisito:** el [número al q](#page-176-0)ue se ha llamado se asigna al teléfono como número de recepción (**+ P. 175**).
#### **Activación/desactivación del identificador de llamadas de manera permanente**

<sup>v</sup>¢ <sup>Ð</sup> ¢**Contestador** ¢**Contestador Local**

Altavoz Seleccione y presione Aceptar (v = activado)

**a** Presione **prolongadamente** (estado inactivo).

#### **Desactivación del identificador de llamadas para la grabación actual**

Puede desactivar la función **Altavoz** para la llamada actual durante la grabación mediante el teléfono.

**a Presione** brevemente la tecla de colgar.

# <span id="page-108-0"></span>**Cómo configurar la central de mensajes**

La central de mensajes se suministra preconfigurada de fábrica. Realice configuraciones individuales usando el teléfono.

#### **Función de retardo de llamada/ahorro de gasto para funcionamiento remoto**

Puede configurar cuándo la central de mensajes debe aceptar una llamada.

Dispone de: **Inmed.**, tras **10 seg.**, **18 seg.** o **30 seg.** y la configuración de ahorro de gasto **Automático**.

En el modo **Automático**, tenga en cuenta lo siguiente para el retardo de llamada:

- ◆ Si no hay mensajes nuevos, la central de mensajes tardará 20 segundos en **aceptar una llamada.**
- ◆ Si hay mensajes nuevos, la central de mensajes tardará 10 segundos en **aceptar una llamada.**

Cuando se utiliza de manera remota, después de unos 15 segundos ya sabrá que no hay mensajes nuevos (de lo contrario, la central de mensajes habría aceptado su llamada). Si cuelga ahora, la llamada no le cuesta nada.

<sup>v</sup>¢ <sup>Ð</sup> ¢**Contestador** ¢**Contestador Local** ¢**N° timbres**

Seleccione **a** 

**Inmed.** / **10 seg.** / **18 seg.** / **30 seg.** / **Automático**.

Guardar Presione la tecla de pantalla.

a Presione **prolongadamente** (estado inactivo).

# **Configuración de la duración de la grabación**

Puede configurar el tiempo máximo de grabación de un mensaje. Puede elegir entre: **30 Seg**, **60 Seg**, **120 Seg** o **Máxima**.

<sup>v</sup>¢ <sup>Ð</sup> ¢**Contestador** ¢**Contestador Local** ¢**Duración grab.**

 $\overline{\odot}$  Seleccione la duración de la grabación.

Guardar
Presione la tecla de pantalla.

**Uso de la central de mensajes de la estación base**

# **Configuración de la calidad de la grabación**

Ajuste la calidad con la que se grabarán los mensajes. Dispone de: **Larga Duración, Buena, Excelente**. Si la calidad es alta, el tiempo máximo de grabación será menor.

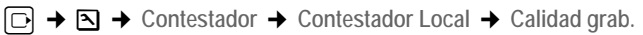

 $\overline{\odot}$  Seleccione la calidad de la grabación.

Guardar Presione la tecla de pantalla.

**Tenga en cuenta**

Sus anuncios siempre se graban con la configuración Excelente.

### **Modificación del idioma para los mensajes de voz y el anuncio pregrabado**

 $\boxed{)}$   $\boxed{8 \text{ tur}}$   $\boxed{5 \text{ jkl}}$   $\boxed{9 \text{ wxyz}}$   $\boxed{2 \text{ abc}}$ 

Teclee los dígitos **y** presione

§Aceptar§ para establecer inglés.

**[2**<sup>abc</sup>]</sub> Aceptar para establecer francés.

# <span id="page-109-0"></span>**Cómo configurar la central de mensajes para acceso rápido**

Puede asignar la central de mensa[jes o uno de](#page-113-0) sus buzones de mensajes de red a la tecla (I<sup>n</sup>e) para acceso rápido (→ P. 112). Esta configuración es específica del teléfono.

#### **Configuración de la central de mensajes local para acceso rápido**

**Requisito:** al menos uno de los números de envío/recepción del teléfono coincide con un número de recepción de la central de mensajes.

<sup>v</sup>¢ <sup>Ð</sup> ¢**Contestador** ¢**Marc. rápida 1**

Cont. local Seleccione y presione Aceptar.

**a** Presione **prolongadamente** (estado inactivo).

#### **Escucha de mensajes en la central de mensajes**

**Requisito:** la central de mensajes está configurada para acceso rápido en el teléfono.

 $\boxed{1\omega}$ Presione **prolongadamente**.

Comienza la reproducción de los mensajes. Está activado el funcionamiento de manos libres. Escuchará el anuncio de la central de mensajes.

 $\circled{e}$  Si es necesario, presione la tecla de altavoz para apagarlo.

### **Cómo usar el funcionamiento remoto**

Puede consultar o activar la central de mensajes desde cualquier otro teléfono (p. ej., hotel, cabina telefónica, etc.).

#### **Requisitos:**

- $\triangle$  Ha configurado un PIN del sistema distinto de 0000 ( $\rightarrow$  **[P. 138](#page-139-0)**).
- $\triangleq$  El teléfono que está utilizando para el funcionamiento remoto tiene marcación por tonos (DTMF), es decir, que se oyen diferentes tonos cuando se presionan las teclas. O bien puede utilizar un codificador (disponible en comercios de venta de teléfonos celulares).

#### **Tenga en cuenta**

El funcionamiento remoto a través de conexiones VoIP es posible siempre que las señales DTMF se transmitan (dependiendo del proveedor) como mensajes de información SIP, señales audibles en el canal de voz (dentro de banda o audio) o como paquetes de datos RTP especial (con arreglo a RFC2833).

### **Llamada a la central de mensajes y escucha de mensajes**

**Requisito:** la central de mensajes está activada.

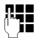

~ Marque su propio número que está asignado a la central de mensajes como número de recepción.

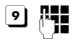

인 隅 (1986) - Cuando escuche su anuncio, presione (2) y especifique el PIN del sistema.

Se le informa de si hay mensajes nuevos. Comienza la reproducción de los mensajes. Todos los mensajes se reproducen independientemente de su número de recepción. Tras los mensajes nuevos, se reproducen los mensajes antiguos. Finalmente, se especifica el tiempo de memoria restante.

Puede controlar la reproducción de mensajes mediante el teclado.

**Tenga en cuenta**

La central de mensajes finalizará la conexión en las circunstancias siguientes:

- $\bullet$  Se ha especificado un PIN del sistema incorrecto.
- $\blacklozenge$  No hay mensajes en la central de mensajes.
- $\triangle$  Tras el anuncio de memoria restante

#### **Funcionamiento de la central de mensajes a través del teclado**

El funcionamiento se realiza con las siguientes teclas:

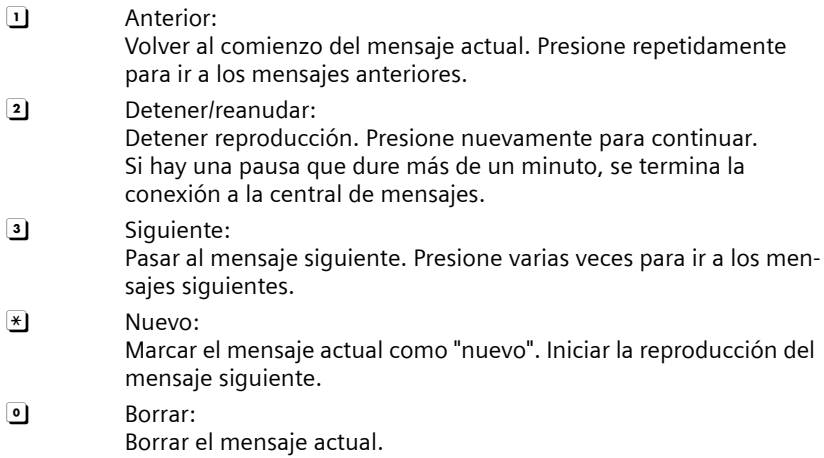

#### **Cancelación del funcionamiento remoto**

▶ Presione la tecla de colgar o sustituya el receptor.

### **Activación de la central de mensajes**

▶ Llame a casa y deje que el teléfono suene alrededor de un minuto. Utilice un número de teléfono que se haya asignado a la central de mensajes como número de recepción.

Escuchará: "Especifique el PIN".

**FILLE** Especifique el PIN del sistema.

Su central de mensajes está activada en el modo configurado (£ **[P. 101](#page-102-0)**). Se escucha el anuncio sobre la memoria restante.

Comienza la reproducción de los mensajes.

La central de mensajes no se puede desactivar a distancia.

# **Uso del buzón de mensajes de red**

Algunos proveedores de redes fijas y de VoIP ofrecen centrales de mensajes en la red, que se conocen como buzones de mensajes de red.

Cada buzón de mensajes de red acepta las llamadas entrantes a través de la línea correspondiente (línea de red fija o el número de teléfono de VoIP correspondiente). Por tanto, para grabar todas las llamadas, debe configurar buzones de mensajes de red para la línea de red fija y para cada una de las conexiones VoIP.

Debe haber **solicitado** previamente el buzón de mensajes de red para la conexión de línea de red fija al proveedor de dicha línea. Puede almacenar el número de teléfono de la línea de red fija en la estación base.

Puede activar y desactivar los buzones de mensajes de red correspondientes a las conexiones VoIP mediante el teléfono o el configurador Web. Para ello, sólo necesita el número de teléfono del buzón de mensajes de red.

# **Cómo activar y desactivar el buzón de mensajes de red, y cómo teclear números**

Puede administrar los buzones de mensajes de red del teléfono que estén asignados a un número de recepción en el teléfono.

<sup>v</sup> ¢ <sup>Ð</sup> **Configuración** ¢ **Contestador** ¢ **Contestador de red**

Aparecerá la lista de conexiones (VoIP y línea de red fija) asignadas al teléfono como números de recepción, se muestra **Cont. red xxx** donde xxx se sustituye por el nombre estándar de la conexión (de **IP1** a **IP6**, **Tlfno.** ).

 $\Box$  Seleccione la conexión y presione Aceptar.

**Ha seleccionado una conexión VoIP:**

▶ Cambio de entrada de varias líneas:

**Estado** 

Seleccione **Sí** para activar el buzón de mensajes de red. Para desactivarlo, seleccione **No**.

**Llam.** 

Aparece el número almacenado actualmente para el buzón de mensajes de red.

Si es necesario, especifique o cambie el número de teléfono del buzón de mensajes de red.

En el caso de algunos proveedores de VoIP, el número de teléfono del buzón de [mensajes se](#page-163-0) descarga junto con los datos generales del proveedor de VoIP (£ **P. 162**), se guarda en la estación base y aparece bajo **Llam.**

§Guardar§ Presione la tecla de pantalla.

**Ha seleccionado la conexión de línea de red fija:**

**Llam.** 

Especifique o cambie el número de teléfono del buzón de mensajes de red.

Guardar Presione la tecla de pantalla.

No puede activar ni desactivar el buzón de mensajes de red correspondiente a la conexión de la línea de red fija a través del teléfono. Para obtener información sobre el modo de activar o desactivar el buzón de mensajes de red de la conexión de la línea de red fija, consulte la información del proveedor de la línea.

**Tenga en cuenta** Encontrará información sobre cómo activar y desactivar los buzones de mensajes de red a tr[avés del co](#page-182-0)nfigurador Web y sobre cómo cambiar los números asignados en la £**P. 181**.

# <span id="page-113-0"></span>**Cómo configurar el buzón de mensajes (de red) para tener un acceso rápido**

Puede usar el acceso rápido para hacer llamadas directas a un buzón de mensajes de red o a la central de mensajes integrada en la estación base.

# **Asignación de la tecla 1 del teléfono y cambio de asignaciones**

El ajuste correspondiente al acceso rápido es específico del teléfono. Puede asignar un buzón de mensajes distinto a la tecla en cada teléfono registrado.

Ningún buzón de mensajes está preconfigurado para el acceso rápido en la configuración predeterminada.

 $\boxed{1\omega}$  El acceso rápido todavía no está definido en el teléfono: presione prolongadamente la tecla .

O bien:

<sup>v</sup>¢ <sup>Ð</sup> **Configuración** ¢**Contestador** ¢**Marc. rápida 1**

Aparecerá la lista de conexiones (VoIP y línea de red fija) asignadas al teléfono como números de recepción, se muestra **Cont. red xxx** donde xxx se sustituye por el nombre estándar de la conexión (de **IP1** a **IP6**, **Tlfno.** ).

En el caso de la central de m[ensajes inte](#page-109-0)grada de la estación base, el registro **Cont. local** aparece en la lista (£**P. 108**).

 $\Box$  Seleccione el registro y presione Aceptar ( $\Box$ ) = activado).

Al seleccionar un buzón de mensajes de red:

Si ya se ha guardado un número en la estación base para el buzón de mensajes de red, el acceso rápido estará activado.

**a** Presione **prolongadamente** (estado inactivo).

Si no se ha guardado ningún número para el buzón de mensajes de red, aparecerá un mensaje al respecto.

Se le pedirá que teclee el número correspondiente al buzón de mensajes de red.

s Vaya a la línea **Llam.**

FE Teclee el número del buzón de mensajes de red.

Guardar Presione la tecla de pantalla.

**a** Presione **prolongadamente** (estado inactivo).

El acceso rápido se activará automáticamente.

**Tenga en cuenta**

Sólo puede asignar el acceso rápido a **una** central de mensajes.

No obstante, también puede llamar directamente al buzón de mensajes de red asig[nado a los n](#page-114-0)úmeros de recepción del teléfono mediante la tecla de mensaje (→ **P. 113**).

### **Llamada al buzón de mensajes de red**

#### $\boxed{1\omega}$ Presione **prolongadamente**.

Si ha definido un buzón de mensajes de red para el acceso rápido, estará conectado directamente con dicho buzón.

 $\circledast$  Si es necesario, presione la tecla de altavoz.

Escuchará el anuncio del buzón de mensajes de red.

Si ha definido la central de mensajes integrada en la es[tación base](#page-109-0) para un acceso rápido, comenzará la reproducción del mensaje (£**P. 108**).

# <span id="page-114-0"></span>**Cómo escuchar mensajes en el buzón de mensajes de red**

Bajo la tecla de mensaje  $\textcircled{\textcircled{\textcirc}}$  encontrará una lista de cada buzón de mensajes de red que cumple los requisitos siguientes:

- $\triangle$  Las conexiones correspondientes están asignadas al teléfono como números de recepción.
- ◆ El número del buzón de mensajes de red se guarda en la estación base.

Puede llamar y comprobar el buzón de mensajes de red directamente desde la lista.

Al presionar la tecla de mensaje  $\textcircled{=}$ , aparece lo siguiente:

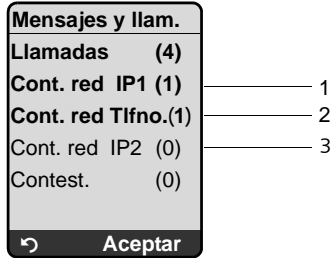

- 1 "Tlfno. ", "IP1", etc. son los nombres predeterminados de las conexiones asociadas. Siempre se muestran los nombres predeterminados independientemente del nombre de conexión que especifique al realizar la configuración mediante el configurador Web.
- 2 Si hay mensajes nuevos en el buzón de mensajes de red, el registro de la lista aparecerá en negrita. El número de mensajes nuevos aparece entre paréntesis detrás del registro de la lista.

3 Si no hay mensajes nuevos, aparece (0) detrás del registro de la lista correspondiente al buzón de mensajes de red. No se indica el número de mensajes almacenado en el buzón de mensajes de red.

#### **Visualización de mensajes nuevos en estado inactivo del teléfono**

Si hay un mensaje nuevo en uno de los buzones de mensajes de red al que está asignado el teléfono mediante su número de recepción o hay un mensaje nuevo en la central de mensajes integrada, el símbolo Ã y el número de mensajes nuevos aparecen en la pantalla inactiva del teléfono. La tecla de mensaje s parpadea.

#### **Llamada al buzón de mensajes de red y comprobación de mensajes**

 $\Box$  Presione la tecla de mensaje.

**Cont. red Tlfno.** / **Cont. red IP1 / ...** 

Seleccione el buzón de mensajes de red y presione Aceptar.

Se establece una conexión directa con el buzón de mensajes de red y escuchará la grabación. Generalmente, los mensajes se pueden volver a reproducir mediante el teclado del teléfono (códigos numéricos). Escuche la grabación.

**Tenga en cuenta**

- ◆ La llamada al buzón de mensajes de red se realiza automáticamente mediante la conexión correspondiente. **No** se agrega ningún prefijo de área predefinido para el teléfono.
- ◆ Generalmente, los mensajes del buzón de mensajes de red se pueden volver a reproducir mediante el teclado del teléfono (códigos numéricos). Tiene que definir el modo en que los códig[os numérico](#page-183-0)s para VoIP deben convertirse en señales DTMF y transmitirse (£ **P. 182**).

Pregunte al proveedor de VoIP acerca del tipo de transmisión DTMF que admite.

# <span id="page-115-0"></span>**ECO DECT: ahorro de energía**

La estación base del teléfono es una estación ECO DECT, lo que significa que:

- ◆ La estación base utiliza menos energía porque está dotada de un adaptador eléctrico que ahorra energía.
- ◆ La reducción de la potencia de transmisión del teléfono depende de la proximidad del teléfono a la estación base.
- u La estación base también puede ponerse en **Modo Eco**. El modo Eco reduce aún más la potencia de transmisión y el consumo de energía de la estación base.

**Modo Eco** significa:

una reducción del 80% de la potencia de transmisión en modo de espera y al realizar llamadas. **Modo Eco** está disponible cuando el teléfono o los teléfonos y la estación base están próximos entre sí; por ejemplo, cuando el teléfono se utiliza en una oficina.

El ajuste se puede realizar en el teléfono.

### **Activación/desactivación de Modo Eco**

<sup>v</sup> ¢ <sup>Ð</sup> ¢**Base** ¢**Funciones Extras**

Modo Eco Seleccione y presione <mark>Aceptar (√ = activado).</mark>

Si el modo Eco está activado, aparece el símbolo ½ en la parte superior de la pantalla del teléfono (encabezado) en estado inactivo.

El símbolo de intensidad de recepción del encabezado de la pantalla inactiva indica si el teléfono está conectado a la estación base:

**Ò Ài**Ò DE ÀiÒ DE ÀIÒ DE ÀIÒ D>>>> (parpadea) – recepción baja a buena – no hay recepción

**Tenga en cuenta**

◆ La activación del Modo Eco reduce el alcance de la estación base.

# <span id="page-116-0"></span>**Configuración de una cita (calendario)**

Puede utilizar su teléfono para recordar hasta 30 citas.

Los aniversarios indicados en el directorio (**→ [P. 78](#page-79-0)**) se graban automáticamente en el calendario.

### **Cómo guardar una cita**

Si ya se guardaron 30 citas, primero deberá borrarse una cita existente.

**Requisito:** ya se han configurado la fecha y la hora (→ **[P. 16](#page-17-0)**).

 $\boxed{\odot}$   $\rightarrow$   $\boxed{\mathcal{I}}$  Abra el calendario gráfico.

Los días en los que se han guardado citas se resaltan en negro.

 $\Box$ / $\Box$  Seleccione el día y presione Aceptar.

Si ya se han guardado citas para el día, aparecerá la lista de citas: seleccione <Nuevo registro> y presione **Aceptar**.

▶ Cambio de entrada de varias líneas:

**Cita**

Seleccione **Sí** o **No**.

**Fecha** 

Especifique el día, el mes y el año (8 dígitos).

**Hora** 

Especifique las horas y los minutos en el formato de 4 dígitos.

**Texto** 

Especifique el texto (máximo 16 caracteres). El texto aparece como el nombre de la cita en la lista y se mostrará en la pantalla durante el recordatorio de la cita. Si no se especifica ningún texto, sólo aparecen la fecha y la hora de la cita.

Guardar Presione la tecla de pantalla.

Aparece la lista de las citas para el día seleccionado. Las citas activadas se marcan en la lista de citas con  $\overline{\mathsf{v}}$  . La lista de citas se ordena por horas.

a Presione **prolongadamente** (estado inactivo).

# **Cómo administrar las citas**

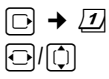

 $\Box$ / $\Box$  Seleccione el día en el calendario gráfico y presione Aceptar o  $\Box$ . Los días en los que ya se han guardado citas se resaltan en negro en el calendario.

 $\Box$  Seleccione la cita para el día. §Opciones§ Abra el menú.

Retroceda con **5.** 

Dispone de las opciones siguientes:

**Ver detalles**

Ver la cita seleccionada.

§Opciones§ Abrir el menú para editar, borrar y activar/desactivar.

**Editar registro**

Modificar la cita seleccionada.

**Borrar registro** 

Borrar la cita seleccionada.

**Activar / Desactivar**

Activar/desactivar la cita seleccionada.

**Borrar lista**

Borrar **todas** las citas.

### **Cómo desactivar o responder a un recordatorio de cita**

[Un recorda](#page-134-0)torio de cita se indica con el tono de timbre seleccionado (£ **P. 133**). El recordatorio de cita sonará durante 60 segundos. Se muestran el texto, fecha y hora especificados.

Durante una llamada, el recordatorio de una cita se indica con un tono breve. **Requisito**: está sonando un recordatorio de cita.

▶ Presione la tecla de pantalla Apagado para desactivar el recordatorio de cita.

### **Cómo mostrar citas y aniversarios perdidos**

Las citas/aniversarios perdidos (£ **[P. 78](#page-79-0)**) se muestran en la **Citas perdidas** lista si:

- $\bullet$  no aceptó una cita/un aniversario,
- $\bullet$  la cita/el aniversario se indicó durante una llamada telefónica, o
- $\bullet$  el teléfono estaba desactivado a la hora de la cita/el aniversario
- ◆ [la rellama](#page-68-0)da automática estaba activada a la hora de una cita/aniversario  $(+ P. 67).$

El registro más reciente encabeza la lista.

Si hay una nueva cita/aniversario en la lista, la pantalla muestra Notas. Si presiona la tecla de pantalla, también se abrirá la lista **Citas perdidas**.

Para abrir la lista desde el menú:

<sup>v</sup>¢í¢**Citas perdidas**

Seleccione la cita o el aniversario.

Se muestra información de la cita/el aniversario. Una cita perdida aparece en la pantalla con el nombre de la cita y un aniversario perdido aparece en la pantalla con el apellido y nombre. También aparecen la fecha y la hora.

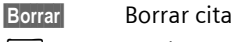

**a** Presione **prolongadamente** (estado inactivo).

Si ya se han almacenado 10 registros en la lista, el siguiente recordatorio de cita borrará el registro más antiguo.

# <span id="page-118-0"></span>**Configuración del despertador**

**Requisito:** ya se han configurado la fecha y la hora  $(4 \text{ P. } 16)$ .

# **Cómo activar/desactivar y configurar el despertador**

 $\Box$   $\rightarrow$   $\odot$ 

▶ Cambio de entrada de varias líneas:

**Activación** 

Seleccione **Sí** o **No**.

**Hora** 

Especifique la hora de la alarma en el formato de 4 dígitos.

**Periodicidad:**

Seleccione **Diario** o **Lunes-Viernes**.

**Volumen:** 

Configure el volumen (1–6).

**Melodía:** 

Seleccione la melodía.

▶ Para guardar los cambios, presione la tecla de pantalla Guardar.

Podrá ver el símbolo  $\odot$ .

Una llamada de despertador con el tono de timbre seleccionado se indica en el teléfono. La llamada de despertador suena durante 60 segundos.  $\odot$  aparece en la pantalla. Si no se presiona ninguna tecla, la llamada del despertador se repite dos veces a intervalos de cinco minutos y luego se apaga.

Durante una llamada, la llamada del despertador sólo se indica con un tono breve.

# **Cómo desactivar la llamada de despertador/repetición después de una pausa (modo de repetición)**

**Requisito**: se escucha una llamada de despertador.

- §Apagado§ Presione la tecla de pantalla. Se desactiva la llamada de despertador.
- **o**

Repetir Presione la tecla de pantalla o cualquier tecla. La alarma del despertador se desactiva, pero vuelve a sonar al cabo de 5 minutos. Después de la segunda repetición, se desactiva completamente la llamada del despertador.

# **Uso de varios teléfonos**

# <span id="page-119-0"></span>**Cómo registrar teléfonos**

Se pueden registrar hasta seis teléfonos en su estación base.

Puede registrar el teléfono Gigaset S67H hasta en cuatro estaciones base.

Al registrar un nuevo teléfono Gigaset, la estación base transfiere el registro de Gigaset.net del directorio de Gigaset.net a su directorio local para permitirle usar el directorio de Gigaset.net en el teléfono nuevo.

**Requisito:** el teléfono puede enviar y recibir registros del directorio. Consulte la guía del usuario del teléfono para obtener más información.

Por este motivo, si el registro es correcto, aparece el mensaje **Transf. de datos x registros recibidos**.

#### **Tenga en cuenta**

- ◆ Si se registran varios teléfonos en la estación base, podrá realizar dos llamadas simultáneamente a través de Internet y una a través de la línea de red fija. También es posible realizar hasta dos conexiones internas más.
- $\blacklozenge$  Los teléfono[s GAP no ad](#page-48-0)miten la selección de la conexión a través de la tecla de descolgar (**→ P. 47**), es decir, si teclea un número sin sufijo de línea y sin [definir un p](#page-141-0)lan de marcación, se marcará a través de la **Línea por defecto**   $($  + P. 140).
- ◆ Después del registro, todos los números de teléfono se asignan al teléfono como números de recepción. Usará el número de la línea de red fija y el primer número de VoIP como números de en[vío. Encon](#page-176-0)trará información sobre cómo cambiar las asignaciones en la → **P. 175**.

### **Registro de otro teléfono Gigaset S67H en Gigaset S675 IP**

Antes de que pueda usar el teléfono, debe registrarlo en la estación base.

Debe iniciar el registro del teléfono en éste y en la estación base.

Si el teléfono se ha registrado correctamente, volverá al estado inactivo. El número interno del teléfono aparece en la pantalla, por ejemplo, **Int 1**. Si no es así, repita el proceso. El registro puede tardar hasta un minuto.

- **▶ Seleccione**  $\Box$  $\rightarrow \boxtimes$   $\rightarrow$  Terminal  $\rightarrow$  Regist. equipo en el teléfono.
- ▶ Teclee el PIN del sistema de la estación base (el PIN predeterminado es 0000) y presione §Aceptar§. La pantalla muestra, por ejemplo, **Base 1** y parpadea.
- ▶ En los siguientes 60 segundos, presione **prolongadamente** (durante 3 segundos aproximadamente) la tecla de registro/localización (£ **P. 2**) **en la estación** base.

El teléfono recibe el número interno más bajo disponible (1-6). Si se han registrado varios teléfonos en la estación base, aparecerá el número interno en la pantalla tras el registro, por ejemplo, **INT 2**. Ello indica que se ha asignado el número interno 2 al teléfono.

#### **Tenga en cuenta**

Si ya se han registrado seis teléfonos en la estación base, existen dos opciones:

- ◆ Si el teléfono que tiene asignado el número interno 6 se encuentra en estado inactivo, se puede asignar el número 6 al teléfono que desee registrar y se anula el registro del teléfono que antes tenía asignado el número 6.
- $\bullet$  Si el teléfono que tiene asignado el número interno 6 se está utilizando, no podrá registrar el teléfono nuevo.

#### **Registro de otros teléfonos en Gigaset S675 IP**

Se pueden registrar otros teléfonos Gigaset y teléfonos de otros dispositivos con funcionalidad GAP, como se indica a continuación.

- ¤ Inicie el procedimiento de registro **en el teléfono** según se indica en la guía del usuario del teléfono.
- ▶ Presione prolongadam[ente \(dura](#page-3-0)nte aproximadamente 3 segundos) la tecla de registro/localización (£ **P. 2**) **en la estación base**.

#### **Tenga en cuenta**

También puede realizar cambios en la estación base con un teléfono Gigaset S45 o C47H.

# **Cómo anular el registro de teléfonos**

Puede anular el registro de cualquier teléfono Gigaset S67H registrado.

 $\Box$  Abra la lista de interlocutores internos.

El teléfono que está utilizando aparece resaltado con **<**

colonication Seleccione el teléfono cuyo registro desea anular.

§Opciones§ Presione la tecla de pantalla.

**Dar de baja term.**

Seleccione y presione Aceptar.

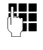

~ Teclee el PIN del sistema de la estación base (ajuste predeterminado: 0000).

**Si** Presione la tecla de pantalla para confirmar la solicitud.

**a** Presione **prolongadamente** (estado inactivo).

El registro del teléfono se anula inmediatamente aunque no se encuentre en estado inactivo.

# **Cómo buscar un teléfono ("localización")**

Puede localizar el teléfono usando la estación base.

- ¤ [Presione](#page-3-0) **brevemente** la tecla de registro/localización en la estación base  $(4$  **P. 2**).
- ▶ Todos los teléfonos sonarán al mismo tiempo ("localización") aunque se hayan desactivado los tonos de timbre.

La dirección IP (local) actual de la estación base aparece en las pantallas de los teléfonos.

#### **Apagar el localizador**

¤ [Presione](#page-3-0) **brevemente** la tecla de registro/localización en la estación base  $(+)$  **P. 2**).

O bien

En un teléfono: presione la tecla de descolgar  $\lceil \cdot \rceil$ , la tecla de colgar  $\lceil \cdot \rceil$  o la tecla de pantalla Sin timb.

# **Cómo cambiar de estación base**

Si el teléfono está registrado en varias estaciones base, puede definirlo para una estación base determinada o para la que tenga la mejor recepción (**Mejor base**).

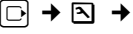

 $\Box$  **→**  $\Box$  → Terminal → Selec. base

s Seleccione una de las estaciones base registradas o **Mejor base** y presione Aceptar.

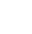

### **Cómo cambiar el número interno de un teléfono**

Durante el registro, a cada teléfono se le asigna **automáticamente** el número libre más bajo. En la lista de interlocutores internos, los teléfonos se ordenan según su número interno.

Puede cambiar el número interno de todos los teléfonos registrados (1–6). Los números del 1 al 6 sólo se pueden asignar una vez cada uno.

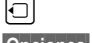

u Abra la lista de teléfonos. Su propio teléfono se indica como **<**.

§Opciones§ Presione la tecla de pantalla.

**Asignar n°**

Seleccione y presione Aceptar Baparecerán la lista de teléfonos y sus números internos.

El número interno del primer teléfono parpadea.

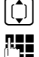

colonical Seleccione el teléfono.

FI Teclee el número interno nuevo (del 1 al 6). Se sobrescribe el número antiguo del teléfono.

 $[{\hat{\mathbb{Q}}}]$   $\mathbb{F}$  Si es necesario, seleccione más teléfonos y cambie los números.

Después de haber realizado todos los cambios:

§Guardar§ Presione la tecla de pantalla para guardar el registro.

**a** Presione **prolongadamente** (estado inactivo).

Si ha asignado un número interno dos veces, oirá un tono de error.

▶ Repita el proceso con un número que esté disponible.

### <span id="page-122-0"></span>**Cómo cambiar el nombre de un teléfono**

Los nombres "**INT 1**", "**INT 2"**, etc. se asignan automáticamente durante el registro. Estos nombres se pueden cambiar. El nombre cambiado aparece en la lista de cada teléfono.

u Abra la lista de teléfonos. Su propio teléfono se indica como **<**.

 $\Box$  Seleccione el teléfono.

Cambiar Presione la tecla de pantalla.

X Borre el nombre anterior si es necesario.

FE Especifique el nombre nuevo (máximo 10 caracteres).

Guardar Presione la tecla de pantalla.

**a** Presione **prolongadamente** (estado inactivo).

**Tenga en cuenta**

Si borra el nombre actual del teléfono y después presiona Guardar sin haber escrito un nombre nuevo, al teléfono se le asignará automáticamente el nombre estándar "INT x" (x= número interno).

### **Cómo realizar llamadas internas**

Las llamadas internas a otros teléfonos registrados en la misma estación base son gratuitas.

Si ambos teléfonos admiten banda ancha, las llamadas internas siempre se realizarán a través de la banda ancha.

#### **Llamada a un teléfono concreto**

 $\Box$  Inicie la llamada interna.

<sup>[4]</sup> Teclee el número del teléfono.

O bien:

 $\Box$  Inicie la llamada interna.

- seleccione el teléfono.
- $\lceil \cdot \rceil$  Presione la tecla de descolgar.

#### **Llamada a todos los teléfonos ("llamada colectiva")**

- $\boxed{\Box}$  Inicie la llamada interna.
- $\overline{(*)}$  Presione la tecla de asterisco. Se llama a todos los teléfonos.

#### **Finalización de una llamada**

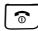

Presione la tecla de colgar.

**Tenga en cuenta**

Para rechazar una llamada interna, presione la tecla de colgar  $\lceil \hat{\sigma} \rceil$ .

Otros teléfonos seguirán indicando una "llamada colectiva" interna.

#### **Transferencia de una llamada a otro teléfono**

Puede transferir (conectar) a otro teléfono una llamada interna realizada a través de la línea de red fija o de VoIP.

- 
- $\Box$  Abra la lista de teléfonos.

El int[erlocutor ex](#page-141-1)terno escucha la música de espera si estaba activada ( $\rightarrow$  **P. 140**).

**Seleccione el teléfono o Llam. colectiva y presione Aceptar.** 

Cuando contesta el interlocutor interno:

▶ Si es necesario, indique que se trata de una llamada externa.

a Presione la tecla de colgar.

Se transfiere la llamada externa al otro teléfono.

Si el interlocutor interno **no** contesta o comunica, presione la tecla de pantalla **Fin** para volver a la llamada externa.

Cuando se transfiere una llamada, también puede presionar la tecla de colgar  $\sqrt{\hat{}}$  antes de que conteste el interlocutor interno.

Entonces, si el interlocutor interno no contesta o comunica, la llamada volverá automáticamente (la pantalla mostrará **Retrollamada**).

### **Inicio de una llamada de consulta interna y de una conferencia**

Mientras habla con un interlocutor **externo** (a través de la línea de red fija o de VoIP), puede llamar a un interlocutor **interno** al mismo tiempo para realizar una llamada de consulta.

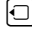

 $\Box$  Abra la lista de teléfonos.

El int[erlocutor ex](#page-141-1)terno escucha la música de espera si estaba activada ( $\rightarrow$  **P. 140**).

 $\Box$  Seleccione el teléfono y presione Aceptar.

Cuando el interlocutor interno responda, podrá hablar con él.

Tiene las siguientes opciones:

#### **Finalización de una llamada de consulta**

**Fin** Presione la tecla de pantalla.

Volverá a conectarse con el usuario suscrito externo.

#### **Inicio de una conferencia**

Confer. Presione la tecla de pantalla.

Se inicia una conferencia a tres con el interlocutor externo y el interno.

Si el interlocutor interno que ha recibido la llamada cuelga (presiona la tecla de colgar  $\lceil \widehat{\sigma} \rceil$ ), seguirá conectado con el interlocutor externo. Si presiona la tecla de colgar  $\boxed{\circ}$ , la llamada externa se transferirá al usuario suscrito interno.

#### **Aceptación y rechazo de una llamada en espera durante una llamada interna**

Si recibe una llamada **externa** durante una llamada **interna**, oirá el tono de llamada en espera (tono corto). En la pantalla aparecerán, junto con el identificador de llamada, el número o el nombre del llamante.

#### **Finalización de una llamada interna, aceptación de una llamada externa**

Descolg. Presione la tecla de pantalla.

La llamada interna **finaliza**. Está conectado con el llamante externo.

#### **Rechazo de la llamada externa**

Rechazar Presione la tecla de pantalla.

Se apaga el tono de llamada en espera. Permanece conectado con el interlocutor interno. El tono de timbre podrá ser escuchado aún en otros teléfonos registrados.

# **Uso del teléfono cómo monitor de habitación**

Cuando la función de monitor de habitación está activada, el teléfono detecta un nivel de ruido específico y llama automáticamente a un número de teléfono de destino. El número de teléfono puede ser el de otro teléfono o un número externo.

La llamada del monitor de habitación a un número externo finaliza después de unos 90 segundos. La llamada del monitor de habitación a un número interno (teléfono) se detiene después de unos 3 minutos (dependiendo de la estación base). Durante su uso como monitor de habitación, todas las teclas están bloqueadas excepto la tecla de colgar  $\sqrt{2}$ . El altavoz del teléfono está silenciado. Cuando la función de monitor de habitación está activada, todas las teclas del teléfono están desactivadas, salvo la tecla de colgar.

Si se activa el monitor de habitación, las llamadas entrantes al teléfono se indican **sin un tono de timbre** y solamente aparecen en la pantalla. No se ilumina la pantalla ni el teclado y también están apagados los tonos de aviso.

Si acepta una llamada entrante, el monitor de habitación se suspende durante la llamada, pero la función **sigue** activa.

Si se apaga y vuelve a encender el teléfono, el monitor de habitación sigue activo.

#### **Advertencia**

- ◆ Verifique siempre el funcionamiento del monitor de habitación antes de usarlo. Por ejemplo, compruebe la sensibilidad. Compruebe la conexión si está transfiriendo el monitor de habitación a un número externo.
- ◆ Si está activada la función, el tiempo de funcionamiento del teléfono se reduce considerablemente. Si es necesario, coloque el teléfono en el soporte de carga. Así se asegura de que las baterías no se agotarán.
- $\bullet$  Lo ideal sería ubicar el teléfono a 0,9 ó 1,8 metros de distancia del bebé. El micrófono debe estar orientado directamente hacia el bebé.
- ◆ La conexión hacia la que se desvía el monitor de habitación no debe estar bloqueada por una central de mensajes activada.

#### <span id="page-126-1"></span><span id="page-126-0"></span>**Activación del monitor de habitación y especificación del número de destino**

 $\boxed{C}$  **→**  $\boxed{\star}$  → Vigilancia habitaci.

▶ Cambio de entrada de varias líneas:

**Vig. hab.**

Seleccione **Sí** para activar.

**Alarma p.**

#### **Número externo:**

▶ Seleccione el número del directorio telefónico (presione la tecla de pantalla Ò) o tecléelo directamente. Sólo se visualizarán **los 4 últimos caracteres**.

#### **Número interno:**

- ▶ Presione la tecla de pantalla Opciones. Seleccione **INT** y presione **Aceptar**.
- **▶** Utilice  $\textcircled{\tiny{\textsf{}}}$  para seleccionar el teléfono o Llam. colectiva (si se va a llamar a todos los teléfonos registrados) y presione Aceptar.

**Nivel vigilancia**

Fija el nivel de sensibilidad al ruido (**bajo** o **alto**).

▶ Para guardar los cambios, presione la tecla de pantalla Guardar.

La función queda así activada.

Puede usar la tecla de pantalla Opciones para cambiar directamente la configuración del monitor de habitación.

**Tenga en cuenta**

- $\blacklozenge$  Si no especifica un sufi[jo de línea \(](#page-179-0) $\blacktriangleright$  **[P. 48](#page-49-0)**) y no define ningún plan de marcación para el número (£ **P. 178**), se marcará un número externo a través de la conexión estándar definida (VoIP o línea de red fija).
- ◆ El teléfono permanecerá en modo de monitor de habitación incluso después de desactivarse y volverse a activar.

### **Cambio del número de destino del conjunto**

 $\boxed{\odot}$  **→**  $\boxed{\times}$  → Vigilancia habitaci.

s Vaya a la línea **Alarma p.**

**EXC.** Borre el número existente.

¤ Teclee el número como se indica en "**[Activación del monitor de habitación](#page-126-0)  [y especificación del número de destino](#page-126-0)" (→ P. 125).** 

### **Desactivación del monitor de habitación a distancia**

**Requisitos:** la llamada del monitor de habitación se envía a un número de destino externo. El teléfono al que se llama admite la marcación por tonos.

▶ Acepte una llamada en el teléfono que actúa como monitor de habitación y presione las teclas  $\boxed{9}$   $\boxed{\text{\texttt{#}}}$ .

La estación base enviará un tono de confirmación y finalizará la conexión.

**Tenga en cuenta**

La desactivación externa a través de conexiones VoIP es posible siempre que se transmitan las señales DTMF (depende del proveedor), bien como mensajes de información SIP, señales audibles en el canal de voz (banda interna o audio) o como paquetes de datos RTP especiales (de conformidad con RFC2833).

La función de monitor de habitación se desactiva en el teléfono. No habrá más llamadas del monitor de habitación. La otra configuración del monitor de habitación (por ejemplo, sin tono de timbre) en el teléfono permanecerá activada hasta que presione la tecla de pantalla Apagado en el teléfono.

Para reactivar el monitor de habitación con el mismo número de teléfono:

**▶ Encienda la activación de nuevo y guarde con Guardar (+ [P. 125](#page-126-0)).** 

# <span id="page-128-0"></span>**Configuración del teléfono**

El teléfono está preconfigurado. No obstante, puede realizar ajustes individuales.

# **Cómo cambiar el idioma de la pantalla**

Puede visualizar los textos de la pantalla en varios idiomas.

<sup>v</sup>¢ <sup>Ð</sup> ¢**Terminal** ¢**Idioma**

El idioma actual se indica con  $\sqrt{ }$  .

 $\Box$  Seleccione un idioma y presione Aceptar.

**a** Presione **prolongadamente** (estado inactivo).

Si ha seleccionado por error un idioma que no puede entender:

 $\boxed{0}$   $\boxed{8}$  tw $\boxed{4}$  ghi  $\boxed{1}$  we

Presione las teclas en secuencia.

 $\Box$  Seleccione el idioma correcto y presione Aceptar.

**Partes del menú no se muestran en el idioma seleccionado...**

... y hay tres teléfonos o más registrados en la estación base. Se ha configurado un idioma que no es uno de los idiomas estándar de la estación base (= inglés (América del Norte), francés (América del Norte), español), como mínimo, en tres teléfonos.

**Causa:** algunos textos de pantalla sólo se almacenan para los idiomas estándar inglés, francés y español en la estación base. Además, estos textos de pantalla se pueden almacenar en la estación base en otros dos idiomas o en otro idioma en dos tipos distintos de teléfonos Gigaset. Al seleccionar el idioma en el teléfono, estos textos se descargan a la estación base desde Internet. Si se ha definido otro idioma no estándar en un tercer teléfono, entonces los textos de pantalla aparecen en uno de los idiomas estándar en este teléfono.

Ambos idiomas no estándar, que se definen con los números internos más bajos, se almacenan en la estación base.

Si no hay ningún teléfono adicional registrado en la estación base cuya configuración de idioma y tipo corresponda a un idioma cargado adicionalmente, se libera la memoria. En caso necesario, el idioma definido para otro teléfono registrado se carga en la estación base.

# **Cómo configurar la pantalla**

Puede elegir entre cuatro esquemas de color y varios niveles de contraste.

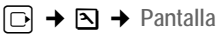

**Esquema color** 

Seleccione y presione Aceptar.

 $\Box$  Seleccione un esquema de color y presione Aceptar ( $\Box$ ) = esquema de color actual).

a Presione **brevemente**.

s Vaya a la línea **Contraste**.

Contraste Seleccione y presione Aceptar.

 $\Box$  Seleccione el contraste.

§Guardar§ Presione la tecla de pantalla.

**a** Presione **prolongadamente** (estado inactivo).

# **Cómo configurar el protector de pantalla**

Puede seleccionar una imagen del Gestor recursos (£**[P. 136](#page-137-0)**) para mostrarla como protector de pantalla en estado inactivo. Eso reemplaza la imagen de estado inactivo. Puede ocultar la fecha, la hora y el nombre.

El protector de pantalla no aparece en ciertas circunstancias, p. ej. durante una llamada o si se anula el registro del teléfono.

Si se activa un protector de pantalla, la opción de menú **Salvapantalla** se indica con  $\sqrt{ }$ .

<sup>v</sup>¢ <sup>Ð</sup> ¢**Pantalla** ¢**Salvapantalla**

Aparece la configuración actual.

▶ Cambio de entrada de varias líneas:

**Activación**

Seleccionar **Sí** (aparece el protector de pantalla) o **No** (sin protector de pantalla).

**Selección:**

Si es necesario, cambie el protector de pantalla (véase a continuación).

▶ Para guardar los cambios, presione la tecla de pantalla Guardar.

Si el protector de pantalla oculta la pantalla, presione **brevemente**  $\boxed{\circ}$  para mostrar la pantalla en estado inactivo, con la fecha y la hora.

### **Cambio del protector de pantalla**

<sup>v</sup>¢ <sup>Ð</sup> ¢**Pantalla** ¢**Salvapantalla**

- s Vaya a la línea **Selección**.
- Ver
Presione la tecla de pantalla. Aparece el protector de pantalla activo.

 $\Box$  Seleccione el protector de pantalla y presione Cambiar.

▶ Para guardar los cambios, presione la tecla de pantalla Guardar.

#### **Tenga en cuenta**

◆ Si ha activado el protector de pantalla en el teléfono Reloj y ha activado la visu[alización de](#page-190-0) servicios de información a través del configurador Web(→ P. 189), la retroiluminación del teléfono en estado inactivo está [apagada \(](#page-130-0) £**[Cómo configurar la retroiluminación de la pantalla](#page-130-0)**, £ **P. 129**):

Si la retroiluminación está apagada y desea hacer una llamada o cambiar la configuración del teléfono, debe repetir la presión de la primera tecla (es decir, presionar la tecla de control  $\Box$  dos veces a la derecha para abrir el menú principal). La presión de la primera tecla enciende la retroiluminación y se muestra la información de texto del servicio de información.

◆ El protector de pantalla no aparece en ciertas circunstancias, p. ej. durante una llamada o si se anula el registro del teléfono.

### <span id="page-130-0"></span>**Cómo configurar la retroiluminación de la pantalla**

Dependiendo de si el teléfono está en el soporte de carga o no, se puede activar o desactivar la retroiluminación de la pantalla en estado inactivo.

Independientemente de la configuración que haya realizado, la pantalla se enciende con toda la intensidad después de haber presionado una tecla en el teléfono o cuando el teléfono indica que hay una llamada, cita o aniversario o efectúa una llamada de despertador.

Si no vuelve a presionar ninguna tecla o si no hay señalización, la retroiluminación se atenúa transcurridos unos 15 segundos (incluso durante una llamada). Si el teléfono está en modo de monitor de habitación, la retroiluminación se apaga tras 15 segundos.

- ◆ Si ha encendido la retroiluminación de pantalla, la pantalla se atenúa permanentemente en estado inactivo.
- ◆ Si ha desactivado la retroiluminación de pantalla, la pantalla permanece atenuada durante 45 segundos antes de apagarse.

**Activación/desactivación de la retroiluminación de pantalla en estado inactivo**

<sup>v</sup>¢ <sup>Ð</sup> ¢**Pantalla** ¢**Iluminación**

Aparece la configuración actual.

▶ Cambio de entrada de varias líneas:

**En el cargador**

Seleccione **Sí** o **No**.

**Fuera del cargador**

Seleccione **Sí** o **No**.

Guardar Presione la tecla de pantalla.

**a** Presione **prolongadamente** (estado inactivo).

**Tenga en cuenta**

El tiempo en espera del teléfono se puede reducir notablemente si la retroiluminación de pantalla (**Sí**) está activada.

### **Cómo acceder rápidamente a funciones y números**

Puede asignar la tecla de pantalla izquierda y cada una de las teclas numéricas  $\boxed{\bullet}$  y  $\boxed{2^{ab}}$  a  $\boxed{9^{ay}}$  a un número o una función. La tecla de pantalla derecha viene configurada para una función predeterminada. Se puede cambiar la función asignada.

Entonces se marca el número o se inicia la función con la simple presión de una tecla.

### <span id="page-131-0"></span>**Asignación de una tecla numérica/tecla de pantalla izquierda**

**Requisito:** la tecla numérica o la tecla de pantalla izquierda no se ha asignado aún a un número o función.

**E** Presione la tecla **en 2** o presione **prolongadamente** la tecla numérica.

Se abre la lista de asignaciones de teclas posibles (véase más abajo).

▶ Seleccione la función con la tecla de control [1] y presione Aceptar. El teléfono vuelve a estado inactivo.

Están disponibles las funciones siguientes:

**marcac. Abreviada** / **Lista operadores**

Asignar una tecla a un número del directorio telefónico o de la lista rápida. Se abre el directorio telefónico o la lista rápida.

▶ Seleccione un registro y presione Aceptar.

Si se borra o edita un registro en el directorio telefónico o en la lista rápida, esto no tiene efecto alguno en la asignación a las teclas numéricas/de pantalla.

**Tenga en cuenta**

Un número del directorio con una almohadilla (#) al final se marca a través de la conexión estánd[ar, de lo con](#page-141-2)trario siempre se marca a través de la conexión no estándar (→ **P. 140**).

 $\triangleq$  INT $(\overline{\text{INT}})$ 

Abre la lista de participantes internos.

- ◆ Vigilancia habitaci. (Vig.Hab.) Men[ú de asignac](#page-126-1)ión para configurar y activar el monitor de habitación a una tecla (£ **P. 125**).
- ◆ Despertador (Alarma) [Menú de as](#page-118-0)ignación para configurar y activar el despertador en una tecla  $(4$  **P.** 117).
- ◆ Calendario (Calend.)

Abre el calendario para especificar citas nuevas o ver citas guardadas:  $\mathcal{I}$ 

◆ Suprimir ind. n (**Ocult.N°**)

Si presiona la tecla de pantalla  $\Omega$ cult.N°, el número de teléfono no se transmitirá en la llamada siguiente y por tanto no aparecerá en la pantalla del destinatario.

Si presiona la tecla de pantalla Ocult.N°, se abre un editor de números. Especifique el número de teléfono y presione la tecla de pantalla Enviar.

El número se marca siempre a través de la línea de red fija. Esta función no admite la marcación con un sufijo de línea.

◆ E-Mail (**EMail**)

Abre el submenú de correo [electrónico](#page-82-0) para recepción y lectura de notificaciones de correo electrónico (£**P. 81**):

<sup>î</sup> ¢ **E-Mail**

◆ Messenger (Messgr.)

Abre el [submenú d](#page-86-0)el servicio de mensajería para chatear con amigos en Internet (£ **P. 85**):

 $\boxed{\bigtriangledown}$  **→ Messenger** 

◆ Llamada telefónica (Teléfono)

Abre la opción de marcación previa para realizar una llamada a través de la línea de red fija.

 $\triangleq$  Llamada IP ( $\blacksquare$ )

Abre la opción de marcación previa para realizar una llamada a través de VoIP.

Si ya se ha asignado un acceso directo a las teclas de pantalla, la función seleccionada o el nombre del número telefónico en el directorio telefónico o la lista rápida (o su abreviatura) aparecerá en la línea inferior de la pantalla usando la tecla de pantalla pertinente.

# **Inicio de la función, marcación del número**

Si el teléfono está en estado inactivo, presione **prolongadamente** la tecla numérica o presione la tecla de pantalla **brevemente**.

Dependiendo de la asignación de la tecla:

- $\bullet$  Los números se marcan directamente.
- $\bullet$  Se abre el menú de funciones.

### **Cambio de las asignaciones de teclas**

**Tecla de pantalla**

- **Presione prolongadamente** la tecla de pantalla izquierda o derecha.
- Se abre la lista de asignaciones de teclas posibles.
- **•** Proceda tal y como se describe al asignar la tecla por primera vez  $(4 \text{ P. } 130)$ .

#### **Tecla numérica**

- ¤ Presione la tecla numérica **brevemente**.
- §Cambiar§ Presione la tecla de pantalla. Se muestra la lista de asignaciones de teclas posibles.
- **•** Proceda tal y como se describe al asignar la tecla por primera vez  $(4 \text{ P. } 130)$ .

# **Cómo activar/desactivar la función de respuesta automática**

Si activa esta función, basta con retirar el teléfono del soporte de carga cuando recibe una llamada, no hace falta presionar la tecla de descolgar  $\lceil c \rceil$ .

 $\Box \rightarrow \Box \rightarrow$  Terminal

**Acept.llamad.aut**

Seleccione y presione Aceptar ( $\sqrt{}$  = activado).

**a Presione prolongadamente** (estado inactivo).

# **Cómo cambiar el volumen del altavoz o del auricular**

El volumen del modo de altavoz del teléfono se puede ajustar en cinco niveles, y el del auricular en tres.

Si el teléfono se encuentra en estado inactivo:

 $\boxed{1}$  Presione la tecla de control en la parte superior.

**Volumen terminal**

Seleccione y presione Aceptar.

- $\overline{\Theta}$  Ajuste el volumen del auricular.
- $\Box$  Vaya a la línea Volumen de tlfno.
- $\Box$  Ajuste el volumen del altavoz.
- §Guardar§ Presione la tecla de pantalla en caso necesario para guardar la configuración de forma permanente.

Configuración del volumen durante una llamada:

- $\Box$  Presione la tecla de control.
- $\overline{\odot}$  Seleccione el volumen.
- 

§Guardar§ Presione la tecla de pantalla en caso necesario para guardar la configuración de forma permanente.

La configuración se guarda automáticamente después de aproximadamente 3 segundos.

Si se asigna  $\Box$  con otra función:

§Opciones§ Abra el menú.

Volumen Seleccione y presione Aceptar.

Ajuste la configuración (véase lo anterior).

#### **Tenga en cuenta**

También puede ajustar el volumen de una llamada a través del menú  $\Box$  **→**  $\Box$  → Aiuste audio → Volumen terminal.

# <span id="page-134-0"></span>**Cómo cambiar los tonos de timbre**

◆ Volumen:

Puede elegir entre cinco niveles de volumen (1–5; p. ej. volumen 2 =  $\Box$ ) y el timbre "crescendo" (6; el volumen se incrementa con cada tono de timbre =  $\Box \rightarrow \Box$ ).

 $\blacklozenge$  Tonos de timbre: Puede se[leccionar va](#page-137-0)rios tonos de timbre, melodías o cualquier sonido de My stuff (**→ P. 136**).

Se pueden definir distintos tonos de timbre para las siguientes funciones:

- ◆ Para llam. ext.: para llamadas externas
- ◆ Para llam. Int.: para llamadas internas
- ◆ Para citas: para citas establecidas (→ **[P. 115](#page-116-0)**)
- ◆ Igual para tod.: el mismo tono de timbre para todas las funciones

### <span id="page-134-1"></span>**Configuración para funciones individuales**

Configure el volumen y la melodía dependiendo del tipo de señalización requerida.

Si el teléfono se encuentra en estado inactivo:

 $\boxed{1}$  Presione la tecla de control en la parte superior.

**Tonos de llam.**

Seleccione y presione Aceptar.

**Para llam. ext.** / **Para llam. Int.** / **Para citas**

Seleccione y presione Aceptar.

- ▶ Cambio de entrada de varias líneas:
- $\overline{\odot}$  Ajuste el volumen (1–6).
- 

 $\Box$  Vaya a la línea siguiente.

 $\overline{\odot}$  Seleccione el tono de timbre.

Guardar Presione la tecla de pantalla para guardar la configuración.

### **Tono de timbre único para todas las funciones**

Si el teléfono se encuentra en estado inactivo:

**to →** Tonos de llam. → Igual para tod.

▶ Configuración del volumen y tono de timbre (véase "**Configuración para [funciones individuales](#page-134-1)**").

Guardar Presione la tecla de pantalla para confirmar la solicitud.

a Presione **prolongadamente** (estado inactivo).

**Tenga en cuenta**

También puede ajustar los tonos de timbre a través del menú

 $\boxed{\odot}$   $\rightarrow$   $\boxed{\sim}$   $\rightarrow$  Ajuste audio  $\rightarrow$  Tonos de llam.

# **Cómo activar/desactivar el tono de timbre**

Puede desactivar el tono de timbre del teléfono antes de contestar una llamada o cuando el teléfono se encuentra en estado inactivo; el tono de timbre puede desactivarse indefinidamente o para la llamada actual solamente. No puede volver a activarlo en el transcurso de una llamada externa.

#### **Desactivación permanentemente del tono del timbre**

\* Presione **prolongadamente** la tecla de asterisco.

Aparece el símbolo  $\alpha$  en la pantalla.

#### **Reactivación del timbre**

\* Presione **prolongadamente** la tecla de asterisco.

**Desactivación del tono del timbre para la llamada actual**

Sin timb Presione la tecla de pantalla.

### **Activación/desactivación del tono de alerta**

En lugar del tono de timbre, puede activar un tono de alerta. Cuando reciba una llamada, escuchará **un tono breve** ("Tono") en lugar del tono de timbre.

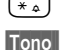

\* Presione **prolongadamente** la tecla de asterisco y **en 3 segundos:**

§Tono§§ Presione la tecla de pantalla. Una llamada se indicará ahora mediante **un** tono de alerta breve. Aparece  $\Delta \Pi$  en la pantalla.

### **Cómo activar/desactivar tonos de aviso**

Su teléfono utiliza tonos de aviso para notificarle de distintas actividades y estados. Los tonos de aviso siguientes pueden activarse/desactivarse de manera independiente uno de otro:

- ◆ Tonos de tecla: cada vez que presione una tecla escuchará una confirmación.
- ◆ Tonos de recibo:
	- **Tono de confirmación** (secuencia de tono ascendente): al final de un registro/una configuración y cuando llega un nuevo registro a la lista de llamadas o lista de buzón de voz.
	- **Tono de error** (secuencia de tonos descendente): cuando se especifica un registro incorrecto.
	- **Tono de fin de menú**: cuando se desplaza hasta el final de un menú.

◆ **Tono de baterías**: es necesario cargar la baterías.

Si el teléfono se encuentra en estado inactivo:

 $\boxed{1}$  Presione la tecla de control en la parte superior.

**Tonos de aviso**

Seleccione y presione Aceptar.

▶ Cambio de entrada de varias líneas:

**Clic teclas**

Seleccione **Sí** o **No**.

**Confirm.**

Seleccione **Sí** o **No**.

**Bat.baja** 

Seleccione **Sí**, **No** o **En línea**. El tono de advertencia de la batería se activa/desactiva y suena solamente durante una llamada.

▶ Para guardar los cambios, presione la tecla de pantalla Guardar.

No puede desactivar el tono de confirmación para cuando se coloca el teléfono en el soporte de carga.

**Tenga en cuenta**

También puede ajustar los tonos de timbre a través del menú  $[\Box] \rightarrow \Box$   $\rightarrow$  Ajuste audio  $\rightarrow$  Tonos de aviso.

# <span id="page-137-0"></span>**Cómo administrar My stuff**

My stuff en el teléfono administra los sonidos, que se pueden usar como tonos de timbre e imágenes (imágenes de CID y protectores de pantalla), que se pueden usar como imágenes de llamantes o protectores de pantalla. **Requisito**: identificador de llamada (CID).

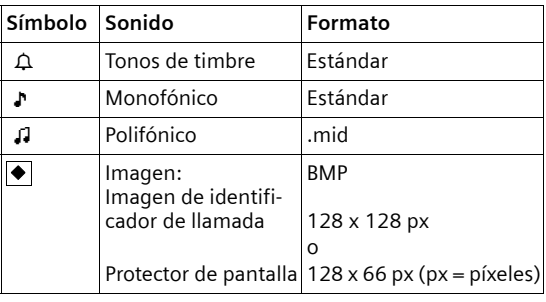

My stuff puede administrar los tipos de medios siguientes:

El símbolo se muestra adelante del nombre en My stuff. El teléfono dispone de varios sonidos monofónicos y polifónicos ya instalados.

Se pueden escuchar todos los sonidos disponibles y ver las imágenes.

Las imágenes instaladas anteriormente se etiquetan con  $\mathbf{\hat{a}}$ . No puede cambiar su nombre ni borrarlas.

#### **Reproducción de sonidos de fondo/visualización de imágenes de identificador de llamada**

 $\Box$  **→**  $\Box$  → Salvapantallas / Imagen llamada / Sonidos (seleccionar registro)

Escucha<sup>1</sup> Ver

Presione la tecla de pantalla. Se reproducen los sonidos o se muestran las imágenes. Presione la tecla  $\left[\right]$  para alternar entre registros.

**Fin**  $\sqrt{P}$  Presione la tecla de pantalla. Termina la reproducción del sonido o de las imágenes.

> Durante la reproducción de sonidos, puede interrumpirla con la tecla  $\Box$ .

**a** Presione **prolongadamente** (estado inactivo).

Si ha guardado una imagen en un formato de datos inválido, verá que aparece un mensaje de error tras seleccionar el registro. Cancele la operación con **Robert Conference State Conference Conference Conference Conference Conference Conference Conference Conference** 

**Sonidos: configuración del volumen**

Durante la reproducción:

Volumen Presione la tecla de pantalla.

- $\overline{\odot}$  Seleccione el volumen.
- §Guardar§ Presione la tecla de pantalla.

### **Cambio de nombre/eliminación de una imagen**

Se ha seleccionado un registro.

§Opciones§ Abra el menú.

Si no se puede borrar una imagen  $(a)$ , no están disponibles estas opciones. Dependiendo de la situación, se pueden seleccionar las funciones siguientes:

**Borrar registro** 

El registro seleccionado se borra.

**Borrar lista** 

Se borran todos los registros que se pueden borrar en la lista.

**Renombrar** 

Cambie el nombre (16 caracteres como máximo) y presione Guardar. El registro se guarda bajo el nuevo nombre.

# **Cómo configurar su propio prefijo de área**

Es posible que estos números ya estén preestablecidos.

<sup>v</sup>¢ <sup>Ð</sup> ¢**Terminal** ¢**Códigos area**

Compruebe que es correcto el prefijo de área configurado o predefinido.

▶ Cambio de entrada de varias líneas:

 $\lceil \frac{1}{2} \rceil$  Seleccione/cambie el campo de entrada.

 $\bigcirc$  Desplácese por el campo de entrada.

**EXCOLLECTE BORTE EL NÚMERO EN CASO NECESARIO:** Presione la tecla de pantalla.

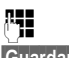

<sup>1</sup><sup>1</sup> Teclee el número.

Guardar Presione la tecla de pantalla.

#### **Ejemplo**:

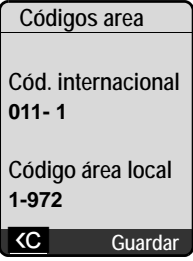

#### **Tenga en cuenta**

Encontrará información adicional sobre cómo especificar su propio prefijo de área mediante el configurador Web, en la  $\rightarrow$  **[P. 177](#page-178-0)**.

# **Cómo restaurar la configuración predeterminada del teléfono**

Se restablece cada teléfono individual, en particular el idioma, la pantalla, el volumen, los tonos de timbre y la configuración de alarma ( £ **[P. 127](#page-128-0)**). Se borra la lista de rellamada de últimos números.

Se conservan los registros del directorio, la lista rápida, la lista de llamadas y el registro del teléfono en la estación base, así como el contenido de My stuff.

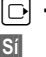

 $\Box \rightarrow \Box \rightarrow$  Terminal  $\rightarrow$  Reponer telef.

**Si** Presione la tecla de pantalla. Puede cancelar el restablecimiento de fábrica presionando  $\circledcirc$  o la tecla de pantalla No.

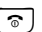

a Presione **prolongadamente** (estado inactivo).

# **Configuración de la estación base a través del teléfono**

La configuración de la estación base se lleva a cabo con un teléfono Gigaset S67H registrado.

### **Cómo proteger el teléfono contra el acceso no autorizado**

Proteja las configuraciones del sistema de la estación base con un PIN que sólo usted conozca. Tiene que especificar el PIN del sistema si, entre otros, registra o anula el registro de un teléfono, cambia la configuración de VoIP o restablece el teléfono a la configuración de fábrica.

### <span id="page-139-0"></span>**Cambio del PIN del sistema**

Tiene que especificar el PIN del sistema cuando, por ejemplo, registra un teléfono en la estación base, cambia la configuración de VoIP o inicia el configurador Web.

Puede cambiar los cuatro dígitos del PIN del sistema en la estación base (configuración predeterminada: 0000) por un PIN del sistema de cuatro dígitos conocido solamente por usted.

- <sup>v</sup>¢ <sup>Ð</sup> ¢**Base** ¢**PIN sistema**
- **["]** Especifique el PIN del sistema actual y presione Aceptar.
- ~ Teclee el nuevo PIN del sistema.
- s Vaya a la línea **Repita, por favor.**
- **#1** Ahora vuelva a especificar el nuevo PIN del sistema y presione §Aceptar§.

Por motivos de seguridad, se muestra "\*\*\*\*" en lugar del PIN del sistema.

**a** Presione **prolongadamente** (estado inactivo).

### **Restablecimiento del PIN del sistema**

Si olvidó su PIN del sistema, puede restablecer el PIN original de la estación base 0000. Para ello, debe reiniciar la estación base mediante la tecla en la estación base ( £ **[Restablecimiento de la estación base con una tecla de la](#page-140-0)  [estación base](#page-140-0)** en **[P. 139](#page-140-0)**).

**Tenga en cuenta** que esto también restaurará todos los demás ajustes de la estación base (£ **[P. 139](#page-140-0)**).

# **Cómo restaurar la estación base a la configuración de fábrica**

#### **Restablecimiento de la configuración de la estación base con el menú**

Se restablece cada ajuste individual, en particular:

- ◆ La configuración de VoIP como, por ejemplo, el proveedor de VoIP y los datos de cuenta y la configuración de DTMF (£ **[P. 143](#page-144-0)**, **[P. 160](#page-161-0)**, **[P. 182](#page-183-0)**)
- ◆ Configuración para la red local (→ **[P. 145](#page-146-0), [P. 157](#page-158-0)**)
- ◆ Conexión predeterminada (**+ [P. 140](#page-141-2)**)
- $\triangle$  Los nombres de los teléfonos ( $\rightarrow$  **[P. 121](#page-122-0)**)
- $\rightarrow$  Modo Eco se desactiva ( $\rightarrow$  **[P. 114](#page-115-0)**).
- ◆ Configuración para la conexión a la central telefónica (→ **[P. 147](#page-148-0)**)
- ◆ Se borran la configuración de la central de mensajes (→ [P. 107](#page-108-0)) y los anuncios propios

Se borran las listas siguientes:

- $\triangle$  Lista de llamadas
- $\triangleleft$  Lista de la central de mensajes

**No** se restablece lo siguiente:

- $\blacklozenge$  Fecha y hora
- $\triangle$  PIN del sistema

Los teléfonos siguen registrados.

<sup>v</sup>¢ <sup>Ð</sup> ¢**Base** ¢**Resetear base**

<sup>[4</sup>] Especifique el PIN del sistema y presione Aceptar.

**Si** Presione la tecla de pantalla para confirmar.

#### <span id="page-140-0"></span>**Restablecimiento de la estación base con una tecla de la estación base**

Como en el caso del restablecimiento de la estación base a través del menú, se restablecen todos los ajustes individuales. El **PIN del sistema también se restablecerá a** 0000 y **sólo se registran los teléfonos ya registrados en la estación base antes de su primer uso**.

**Configuración de la estación base a través del teléfono**

**Tenga en cuenta**

Encontrará información adicional sobre c[ómo volv](#page-119-0)er a registrar los teléfonos tras el restablecimiento, si procede, en la£ **P. 118**.

- Extire las conexio[nes de cab](#page-23-0)le de la estación base al enrutador ( $\rightarrow$  **[P. 23](#page-24-0)**) y la línea de red fija (£**P. 22**).
- ▶ Retire el adaptador de corriente de la estación base del enchufe (→ [P. 22](#page-23-0)).
- **▶ Presione prolongadamente** la tecla de registro/localización (→ **[P. 2](#page-3-0)**).
- ▶ Vuelva a conectar el adaptador de corriente en el enchufe eléctrico.
- ▶ Siga presionando prolongadamente la tecla de registro/localización (al menos 2 segundos).
- ▶ Suelte la tecla de registro/localización. Se ha restablecido la estación base.

### <span id="page-141-1"></span>**Cómo activar/desactivar la música de espera**

 $\boxed{ }$  **→ <b>B** → Base

**Música en espera**

Seleccione y presione Aceptar para activar o desactivar la música de espera ( $\sqrt{}$  = activado).

### <span id="page-141-2"></span><span id="page-141-0"></span>**Cómo configurar la conexión predeterminada**

Puede configurar si desea realizar las llamadas a través de VoIP o la línea de red fija de forma predeterminada.

**Tenga en cuenta**

La conexión estándar sólo es pertin[ente cuando](#page-179-0) se marcan números que no están su[jetos a pla](#page-49-0)nes de marcación (**+ P. 178**) y se especifican sin un sufijo de línea (£ **P. 48**).

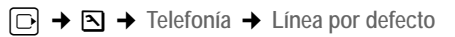

**VoIP** / **Línea analógica**

Seleccione y presione Aceptar  $(\sqrt{\ }$  = activado).

#### **Al realizar llamadas:**

- **Presione la tecla de descolgar**  $\lceil \cdot \rceil$  **brevemente** para realizar la llamada a través de la conexión predeterminada.
- ▶ Para realizar la llamada a través del otro tipo de conexión, presione **prolongadamente** la tecla de descolgar  $\lceil c \rceil$ .

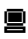

ú Encontrará información sobre cómo realizar la configuración en el configurador Web en la £ **[P. 174](#page-175-0)**.

# **Cómo especificar prefijos de área locales y adicionales**

Utilice las directrices siguientes para realizar llamadas locales (llamadas a la línea de red fija):

- $\triangle$  En función de la central telefónica, es posible que no tenga que marcar prefijos de área al realizar llamadas locales a través de la línea de red fija. No obstante, todas las llamadas se almacenan en la lista de llamadas con los prefijos de acceso. Para poder devolver la llamada a un llamante mediante la lista de llamadas, debe guardar el prefijo de área local en el teléfono en cuya área se está utilizando. Si el teléfono se encuentra en una zona de "prefijo de área múltiple", también debe especificar los demás prefijos de área que pertenecen a este área como **prefijos adicionales**.
- ◆ También se debe marcar el prefijo de área en las llamadas locales a través de la conexión VoIP. Si ha almacenado el prefijo de área e[n el teléfono](#page-178-0) y ha acti**vado la opción Predial area code for local calls through VoIP (→ <b>P. 177)**, el prefijo de área especificado se marca automáticamente al marcar números sin prefijo de área (por ejemplo, al marcar desde el directorio telefónico).

**■** Cómo especificar el prefijo de área en el configurador Web, → **[P. 177](#page-178-0)**.

### **Especificación de un prefijo de área local**

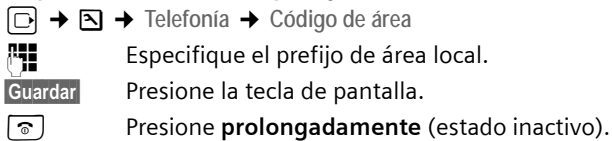

# **Especificación de prefijos adicionales**

<sup>v</sup>¢ <sup>Ð</sup> ¢**Telefonía** ¢**Códigos extra**

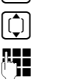

Seleccione un registro ("–––" = registro vacío) y presione Cambiar.

Especifique el prefijo adicional.

Guardar
Presione la tecla de pantalla.

Repita los pasos anteriores hasta especificar todos los prefijos adicionales de su área. Puede guardar un máximo de 5 prefijos adicionales.

**a** Presione **prolongadamente** (estado inactivo).

# **Cómo actualizar el firmware de la estación base**

En caso necesario, puede actualizar el firmware de la estación base.

La actualización de firmware se descarga directamente de Internet de forma predeterminada. La página Web pertinente está preconfigurada en el teléfono.

#### **Requisito:**

La estación base está en estado inactivo, es decir:

◆ No se deben estar realizando llamadas a través de la línea de red fija ni de VoIP.

- ◆ No debe haber una conexión interna entre teléfonos registrados ni con dispositivos GHC.
- ◆ Ningún otro teléfono ha abierto el menú de la estación base.

#### <span id="page-143-0"></span>**Inicio manual de la actualización de firmware**

<sup>v</sup>¢ <sup>Ð</sup> ¢**Base** 

**Actualiz. software**

Seleccione y presione Aceptar.

<sup>#</sup> Especifique el PIN del sistema y presione Aceptar.

La estación base establece una conexión a Internet o a su PC local.

**Sí** Presione la tecla de pantalla para iniciar la actualización de firmware.

**Tenga en cuenta**

- ◆ La actualización de firmware puede tardar hasta 3 minutos.
- $\triangle$  Al actualizar desde Internet, se comprueba que no hay disponible ninguna versión más reciente del firmware. Si no es el caso, la operación se termina y se muestra un mensaje a tal efecto.

### **Actualización automática de firmware**

Su teléfono comprobará cada día si hay una versión de firmware más reciente en el servidor de configuración de Gigaset en Internet. En tal caso, se muestra el mensaje **Nuevo firmware disponible** cuando el teléfono está en estado inactivo v parpadea la tecla de mensaje  $\Box$ .

f Presione la tecla de mensaje.

**Si** Presione la tecla de pantalla para confirmar la solicitud.

El firmware se carga en el teléfono.

Si responde al mensaje con No. el teléfono cambia al estado inactivo. El teléfono le volverá a recordar la actualización posteriormente (se vuelve a mostrar **Nuevo firmware disponible**). No [obstante, ta](#page-143-0)mbién puede llevar a cabo una actualización manual del firmware (£ **P. 142**).

**Tenga en cuenta**

Si el teléfono no está conectado a Internet en el momento en que deba realizarse la comprobación de nuevo firmware (por ejemplo, porque el enrutador está desactivado), ésta se llevará a cabo en cuanto el teléfono vuelva a conectarse a Internet.

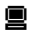

 $\blacksquare$  Puede desact[ivar la comp](#page-196-0)robación de la versión automática a través del configurador Web (**→ P. 195**).
# **Configuración de VoIP**

Para utilizar VoIP, debe configurar algunos parámetros en el teléfono.

Puede realizar la configuración siguiente mediante el teléfono.

- ◆ Descargue los datos de acceso general para su proveedor de VoIP del servidor de configuración de Gigaset y guárdelos en el teléfono.
- $\triangle$  Especifique los datos de acceso personal de su primera cuenta de VoIP (primer número de teléfono de VoIP). Puede configurar los datos de acceso a cinco cuentas VoIP adicionales a través del configurador Web del teléfono.
- $\bullet$  Establezca la dirección IP del teléfono en la red de área local.

El asistente de conexión del teléfono puede ayudarle a realizar la configuración.

 $\blacksquare$  Puede definir estos y otros parámetros cóm[odamente a](#page-161-0) través del configurador Web en un equipo conectado a la red local ( $\rightarrow$  **P. 160**).

## **Cómo utilizar el asistente de conexión**

El asistente de conexión se inicia automáticamente cuando se configuran por primera vez el teléfono y la estación base o cuando se intenta conectar a Internet antes de realizar la configuración necesaria.

También puede iniciar el asistente de conexión a través del menú:

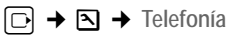

**Asist. de conexión**

Seleccione y presione Aceptar.

<sup>#</sup> Especifique el PIN del sistema y presione Aceptar.

Para conocer [cómo es](#page-25-0)pecificar la configuración de VoIP mediante el asistente de conexión, **→ P. 24**.

# **Cómo cambiar la configuración sin el asistente de conexión**

Puede cambiar la configuración de VoIP de su proveedor y los datos de usuario de VoIP a través del menú sin iniciar el asistente de conexión.

## **Descarga de la configuración del proveedor de VoIP**

Puede descargar de Internet la configuración general para diversos proveedores de VoIP. La página Web pertinente está preconfigurada en el teléfono.

**Requisito:** el teléfono está conectado a Internet.

<sup>v</sup>¢ <sup>Ð</sup> ¢**Telefonía** ¢**VoIP**

<sup>[1</sup>] Especifique el PIN del sistema y presione Aceptar.

**Selec. proveedor**

Seleccione y presione Aceptar.

El teléfono establece una conexión a Internet.

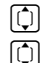

 $\Box$  Seleccione el país y presione Aceptar.

G Seleccione su proveedor de VoIP y presione Aceptar.

Los datos de su proveedor de VoIP se descargan y se guardan en el teléfono.

Si sólo hay un proveedor disponible, no se mostrarán las listas de países y proveedores. Sólo aparecerá en pantalla el nombre de este proveedor. Para iniciar la descarga, confirme con Aceptar.

■ Si su proveedor de VoIP no está incluido en la lista, tendrá que especificar o ajustar la configuración general de VoIP manualmente a través del configurador Web del teléfono, £ **[P. 162](#page-163-0)**.

### **Tenga en cuenta**

Si se produce un error durante la descarga, se muestra un mensaje de error. Puede encontrar los mensajes y las medidas posibles en la tabla de la página **[P. 198](#page-199-0)**.

### <span id="page-145-0"></span>**Actualización automática de la configuración del proveedor de VoIP**

Tras la primera descarga de la configuración del proveedor de VoIP, el teléfono comprobará diariamente si hay una versión más reciente del archivo para su proveedor de VoIP a través de Internet en el servidor de configuración de Gigaset. En tal caso, se muestra el mensaje **Nuevo perfil disponible** cuando el teléfono está en estado inactivo y parpadea la tecla de mensaje  $\textcircled{=}$ .

 $\Box$  Presione la tecla de mensaje.

Sí Presione la tecla de pantalla para confirmar la solicitud.

<sup>#</sup> Especifique el PIN del sistema y presione Aceptar.

Los nuevos datos de su proveedor de VoIP se descargan y se guardan en el teléfono.

Si responde al mensaje con No, no se repetirá la pantalla. El mensaje Nuevo per**fil disponible** sólo se volverá a mostrar si hay disponible una versión más reciente de la configuración de VoIP que la rechazada.

### **Especificación/cambio de los datos de usuario de VoIP**

Debe completar la configuración de VoIP con sus datos personales. Su proveedor de VoIP le enviará todos los datos necesarios.

**Tenga en cuenta**

Al realizar estos registros, recuerde que los datos de usuario de VoIP distinguen entre mayúsculas y minúsculas. Para teclear el texto → **[P. 211](#page-212-0)**.

**□ → □ →** Telefonía → VoIP (Especifique el PIN del sistema)

**→ Registro proveedor** 

▶ Cambio de entrada de varias líneas:

**Nombre de usuario:**

Especifique el nombre de usuario (identificador de llamada) de su cuenta en el proveedor de VoIP. **Nombre de usuario** suele ser idéntico a su número de teléfono de Internet (la primera parte de su dirección SIP. **→ [P. 165](#page-166-0)**).

**Nombre Autentic. :/Contraseña:**

Especifique los datos de acceso que dependen del proveedor que no hayan sido transferidos por el teléfono al servicio SIP durante el registro.

▶ Presione Guardar para guardar la configuración.

**Tenga en cuenta** No se muestra una contraseña definida anteriormente.

## **Cómo configurar la dirección IP del teléfono en la red de área local**

La estación base requiere que la red de área local "reconozca" una dirección IP. La dirección IP puede asignarse automáticamente a la estación base (mediante el enrutador) o manualmente.

- ◆ Si se realiza **dinámicamente**, el servidor DHCP del enrutador asigna automáticamente una dirección IP a la estación base. La dirección IP de la estación base puede cambiarse según la configuración del enrutador.
- ◆ Si se realiza manualmente/**estáticamente**, se le asigna a la estación base una dirección IP estática. Es posible que esto sea necesario dependiendo de la configuración de red.

 $\blacksquare$  Encontrará información adicional sobre cómo realizar la configuración de red local en el configurador Web en la **[P. 157](#page-158-0)**.

**Tenga en cuenta**

Para asignar la dirección IP dinámicamente, debe estar activado el servidor DHCP en el enrutador. Consulte también la guía del usuario de su enrutador.

**a → <b>B**<sub>ase</sub> → Red local<br> **PH**<br> **B** Especifique el PIN d

Especifique el PIN del sistema y presione Aceptar.

 $\blacktriangleright$  Cambio de entrada de varias líneas:

**Tipo de dirección IP:**

Seleccione **Estática** o **Dinámica**.

Si selecciona **Estática**, debe definir manualmente la dirección IP y la máscara de subred de la estación base en las líneas siguientes, así como la puerta de enlace estándar y el servidor DNS.

**Dirección IP:**

Para **Tipo de dirección IP** = **Dinámica**:

Se muestra la dirección IP que está asignada actualmente a la estación base. No se puede cambiar.

Para **Tipo de dirección IP** = **Estática**:

Especifique la dirección IP que se debe asignar a la estación base (sobrescribiendo la configuración actual).

192.168.2.2 es la dirección predeterminada.

Encontrará información sobre la dirección IP en la **[P. 157](#page-158-1)** y en el glosario, en la **[P. 236](#page-237-0)**.

**Mascara de subred:**

Para **Tipo de dirección IP** = **Dinámica**:

Se muestra la máscara de subred que está asignada actualmente a la estación base. No se puede corregir.

Para **Tipo de dirección IP** = **Estática**:

Especifique la máscara de subred que se debe asignar a la estación base (sobrescribiendo la configuración actual).

La configuración predeterminada es 255.255.255.0

Encontrará información sobre la dirección IP en la **[P. 241](#page-242-0)** y en el glosario, en la **[P. 241](#page-242-0)**.

**Servidor DNS:**

Para **Tipo de dirección IP** = **Estática**:

Especifique la dirección IP del servidor DNS preferente. El servidor DNS (Sistema de nombres de dominio) convierte el nombre simbólico de un servidor (nombre DNS) a la dirección IP pública del servidor cuando se realiza la conexión.

Aquí puede indicar la dirección IP del enrutador. El enrutador reenvía las solicitudes de la dirección del teléfono a su servidor DNS.

192.168.2.1 es el valor predeterminado.

**Gateway estándar:**

Para **Tipo de dirección IP** = **Estática**:

Especifique la dirección IP de la puerta de enlace predeterminada mediante la cual la red local se conecta a Internet. Suele ser la dirección IP (privada) local del enrutador (por ejemplo, 192.168.2.1). El teléfono necesita esta información para poder tener acceso a Internet.

192.168.2.1 es el valor predeterminado.

▶ Presione Guardar para guardar la configuración.

## **Cómo activar/desactivar la visualización de mensajes de estado de VoIP**

Si la función está activada, se muestra un código de estado de VoIP para el proveedor de servicios.

Active la función si, por ejemplo, tiene problemas con las conexiones de VoIP. Recibirá un código de estado específico del proveedor, que utiliza el servicio cuando se analiza el problema. [Encontrará](#page-204-0) una tabla con las pantallas de estado posibles en el apéndice (→ **P. 203**).

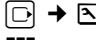

<sup>v</sup>¢ <sup>Ð</sup> ¢**Telefonía** ¢**VoIP** 

<sup>#</sup><sup>2</sup> Especifique el PIN del sistema y presione Aceptar.

**Est. en terminal** 

Seleccione y presione Aceptar ( $\sqrt{}$  = activado).

ú Encontrará información sobre cómo realizar la configuración en el configurador Web en la £ **[P. 197](#page-198-0)**.

## **Cómo comprobar la dirección MAC de la estación base**

Dependiendo de la configuración de red, es posible que tenga que especificar la dirección MAC de la estación base, por ejemplo, en la lista de control de acceso del enrutador. Puede comprobar la dirección MAC de la estación base:

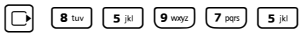

Se muestra la dirección MAC de la estación base.

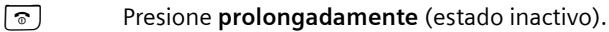

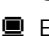

 $\blacksquare$  Encontrará infor[mación so](#page-198-0)bre cómo comprobar la dirección MAC en el configurador Web en  $a \rightarrow P$ , 197.

# **Funcionamiento de la estación base en la central telefónica**

Los siguientes ajustes sólo son necesarios si lo exige su central telefónica; consulte la guía del usuario de la central. La configuración sólo afecta a conexiones de línea de red fija.

## **Cómo modificar el modo de marcación**

Puede configurar el modo de marcación.

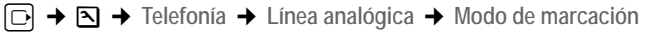

MF / DEC Seleccione y presione Aceptar ( $\sqrt{}$  = activado).

**a** Presione **prolongadamente** (estado inactivo).

### **Tenga en cuenta**

 $\triangleq$  La marcación con sufijo (para seleccionar la conexión) no es posible en el modo de marcación por pulsos:

Se muestra una almohadilla "#" al marcar, pero se ignora durante la marcación por pulsos.

◆ Teclee un asterisco "\*" para cambiar temporalmente a la marcación por tonos. El asterisco no se muestra.

## **Cómo configurar la señalización**

Puede configurar la opción de señalización.

<sup>v</sup>¢ <sup>Ð</sup> ¢**Telefonía** ¢**Línea analógica** ¢**Tiempos flash**

 $\Box$  Seleccione la señalización y presione Aceptar.

La configuración actual se indica con  $\nabla$ .

**a** Presione **prolongadamente** (estado inactivo).

## **Cómo configurar los códigos de acceso (prefijos de línea externa)**

Dependiendo de la central telefónica, debe marcar un código de acceso antes de hacer llamadas externas para acceder a una línea externa. Puede almacenar este código de acceso en el teléfono. A continuación, se agrega automáticamente a los números, por ejemplo al marcar mediante la lista de llamadas.

<sup>v</sup>¢ <sup>Ð</sup> ¢**Base** ¢**Funciones Extras**

**Código urbano**

Seleccione y presione Aceptar.

~ Especifique o edite el código de acceso (tres caracteres como máximo) y presione Aceptar.

**a** Presione **prolongadamente** (estado inactivo).

Si se especifica un código de acceso, los puntos siguientes son aplicables:

- $\triangleq$  El código de acceso se agrega automáticamente al marcar desde la lista de llamadas/lista de central de mensajes y al marcar los números de emergencia.
- ◆ Al marcar manualmente y al marcar números desde el directorio telefónico, deberá agregar el código de acceso usted mismo.

### **Cómo configurar pausas**

### **Cambio de pausa tras actividad de línea**

Se puede definir la duración de la pausa insertada entre que se presiona la tecla de descolgar  $\lceil \cdot \rceil$  y el envío del número de teléfono.

 $\boxed{0}$   $\boxed{8 \text{ tur}}$   $\boxed{5 \text{ jk}}$   $\boxed{9 \text{ woyz}}$   $\boxed{1 \text{ w}}$   $\boxed{6 \text{ mro}}$ 

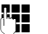

~ Especifique un número para la longitud de la pausa (**1** = 1 seg.;  $2 = 3$  seg.;  $3 = 7$  seg.) y presione Aceptar.

### **Cambio de la pausa tras la tecla de señalización, código de acceso**

Se puede cambiar la duración de la pausa si la central telefónica lo requiere  $($   $\rightarrow$  consulte la quía del usuario de su central telefónica).

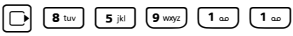

~ Especifique un número para la longitud de la pausa (**1** = 800 ms;  $2 = 1600$  ms;  $3 = 3200$  ms) y presione Aceptar.

### **Cómo cambiar temporalmente a marcación por tonos (DTMF)**

Si su central telefónica todavía funciona con marcación por pulsos (DP), pero necesita la marcación por tonos (p. ej., para escuchar el buzón de mensajes de red para la conexión de línea de red fija), deberá cambiar a la marcación por tonos para realizar la llamada.

**Requisito**: está realizando actualmente una llamada externa a través de la línea de red fija o ha marcado un número externo de línea de red fija o se ha indicado una llamada externa.

§Opciones§ Abra el menú.

Marc. tonos Seleccione y presione Aceptar.

La marcación por tonos se activa **sólo para esta llamada**.

# **Configuración del teléfono con su PC**

El configurador Web es la interfaz Web del teléfono, que le permite seleccionar la configuración de la estación base del teléfono a través del explorador Web de su PC.

**El configurador Web del teléfono le ofrece las opciones siguientes:**

- $\triangle$  Configurar el acceso del teléfono a la red local (dirección IP, puerta de enlace a Internet).
- ◆ Configurar el teléfono para VoIP. Asignar hasta seis números de VoIP al teléfono.
- $\bullet$  Cargar firmware nuevo en el teléfono si es necesario.
- $\blacklozenge$  Usar servicios de Internet: ver información en formato de texto en el teléfono (servicios de información).
- ◆ Sincronizar la fecha y la hora del teléfono con un servidor de hora en Internet.
- $\triangle$  Copiar contactos de la libreta de direcciones de Outlook de su PC en los directorios del teléfono o realizar copias de seguridad de los directorios del teléfono en su PC.
- $\triangle$  Administrar los nombres y los números internos de los teléfonos registrados y los directorios telefónicos locales.
- ◆ Obtener información sobre el estado del teléfono (versión del firmware, dirección MAC, etc.).

### **Requisitos:**

- ◆ Debe haber un explorador Web estándar instalado en su PC como, por ejemplo, Internet Explorer versión 6.0 (o posterior) o Firefox versión 1.0.4 (o posterior).
- ◆ El teléfono y su PC deben estar conectados entre sí mediante un enrutador.

#### **Tenga en cuenta**

- ◆ Según el proveedor de VoIP, es posible que no pueda cambiar la configuración individual en el configurador Web.
- ◆ El teléfono no se bloquea mientras selecciona la configuración en el configurador Web. También puede usar al mismo tiempo el teléfono para realizar llamadas o cambiar la configuración de la estación base o del teléfono en el propio teléfono.
- ◆ Mientras esté conectado al configurador Web, estará bloqueado para otros usuarios. Los usuarios sólo pueden tener acceso a él de uno en uno.

## **Cómo conectar su PC con el configurador Web del teléfono**

**Requisito:** la configuración de un firewall disponible instalado en su PC debe permitir la comunicación entre éste y el teléfono.

Existen dos formas de conectar su PC con el configurador Web de la estación base:

- $\triangle$  A través de la dirección IP (local) de la estación base
- $\blacklozenge$  A través de Gigaset-config

**Establecimiento de una conexión a través de la dirección IP:**

▶ Establezca la dirección IP actual del teléfono en éste:

Para ver la dirección IP actual del teléfono en la pantalla, presione **brevemente** la tecla de registro/localización en la estación base.

La dirección IP del tel[éfono pued](#page-158-2)e cambiar si ha activado la asignación de dirección IP dinámica (£ **P. 157**).

**Advertencia**

Si una de las cuatro partes de la dirección IP contiene ceros iniciales (por ejemplo, 002), éstos no deben teclearse en el campo de dirección del explorador Web. En caso contrario, el explorador Web no podrá establecer una conexión con el configurador Web.

Ejemplo: aparece la dirección IP 192.168.002.002 en el teléfono. Teclee 192.168.2.2 en el campo de dirección.

- ▶ Inicie el explorador Web en su PC.
- ▶ Teclee **http://** y la dirección IP actual del teléfono (por ejemplo: http:// 192.168.2.2) en el campo de dirección del explorador Web.
- ▶ Presione la tecla de retorno.

Se establece una conexión con el configurador Web del teléfono.

#### **Establecimiento de una conexión a través de Gigaset-config:**

**Requisito:** el enrutador debe estar conectado a Internet y su PC puede tener acceso a Internet a través del enrutador.

- ▶ Inicie el explorador Web en su PC.
- ▶ Teclee una de las siguientes URL en el campo de dirección del explorador Web:

<http://www.gigaset-config.com> <http://www.gigaset-device.com>

▶ Presione la tecla de retorno.

Recibirá un mensaje que indica que la conexión se transferirá a la estación base.

Si se puede llamar a varios teléfonos VoIP Gigaset a través de la conexión a Internet, se le preguntará a qué teléfono desea conectarse.

Una vez transferida correctamente la conexión, la página Web **Login** del configurador Web aparecerá en el explorador.

#### **Tenga en cuenta**

La conexión entre su PC y el configurador Web es una conexión local (conexión LAN). Sólo se accede a Internet para establecer la conexión.

## **Cómo registrarse y establecer el idioma en el configurador Web**

Una vez que haya establecido la conexión correctamente, aparece la página Web **Login** en el explorador Web.

Puede seleccionar el idioma en el que desea que aparezcan los menús y los cuadros de diálogo del configurador Web. El idioma seleccionado actualmente aparece en el campo superior de la página Web.

- $\triangleright$  Si es necesario, haga clic en  $\triangleright$  para abrir la lista de idiomas disponibles.
- $\blacktriangleright$  Seleccione el idioma.
- ▶ Teclee el PIN del sistema del teléfono (ajuste predeterminado: 0000) en el campo inferior de la página Web para tener acceso a las funciones del configurador Web.
- ¤ Seleccione **OK**.

Cuando haya iniciado la sesión correctamente, se abre una pantalla **Home** que muestra información general sobre el configurador Web.

Si teclea un PIN del sistema incorrecto, aparecerá el mensaje correspondiente. Se le pedirá que vuelva a teclear el PIN.

Si vuelve a teclear un PIN del sistema incorrecto, el campo PIN se bloquea durante un breve período de tiempo (aparece en gris). La duración del bloqueo se duplicará cada vez que se teclee un PIN incorrecto posteriormente.

**Tenga en cuenta**

- ◆ Si ha olvidado el PIN del sistema, deberá restaurar la configuración de fábrica del dispositivo. Tenga en cuenta [que esta ac](#page-140-0)ción restaurará la configuración completa y no sólo este ajuste (£ **P. 139**).
- <span id="page-153-1"></span>◆ Después de que transcurran 10 minutos de inactividad aproximadamente, se cerrará la sesión. La próxima vez que intente realizar un registro o abrir una página Web, aparecerá la página Web **Login**. Para iniciar de nuevo la sesión, vuelva a teclear el PIN del sistema.
- $\triangle$  Los registros que no se hayan guardado en el teléfono antes de que se cierre la sesión automáticamente se perderán.

### <span id="page-153-0"></span>**Cómo cerrar la sesión**

En la barra de menús (£ **[P. 153](#page-154-0)**) situada en la parte superior derecha de cada página del configurador Web, verá el comando **Log Off**. Para cerrar la sesión del configurador Web, seleccione **Log Off**.

#### **Advertencia**

Utilice siempre el comando **Log Off** para finalizar la conexión al configurador Web. Si, por ejemplo, cierra el explorador Web sin haber cerrado antes la sesión, es posible que se bloquee el acceso al configurador Web durante unos minutos.

### **Cómo usar las páginas Web**

Las páginas Web contienen los elementos de la interfaz de usuario que se muestran en la [Figura 1.](#page-154-1)

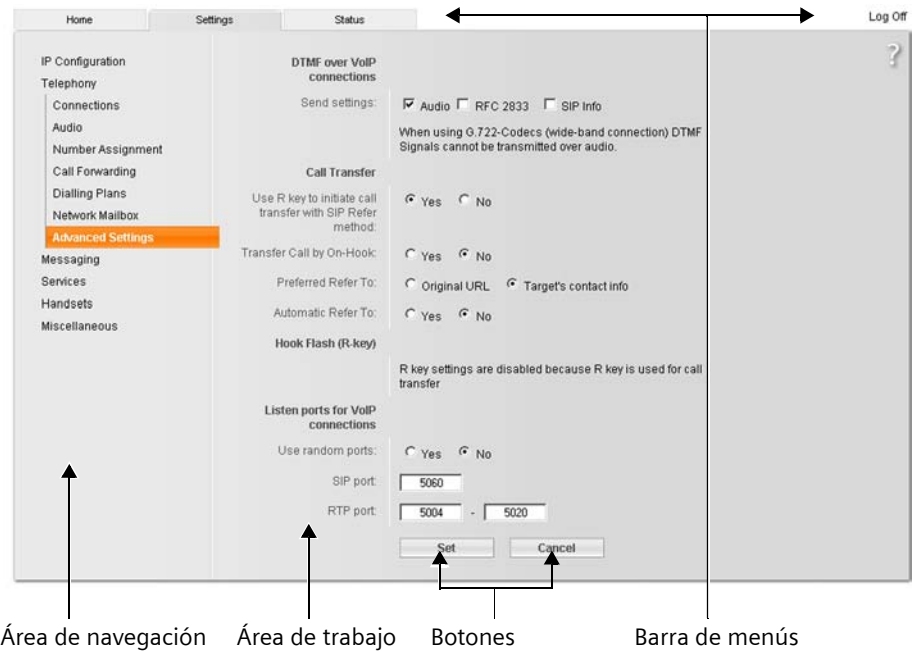

Figura 1 Ejemplo de la estructura de una página Web

### <span id="page-154-1"></span><span id="page-154-0"></span>**Barra de menús**

En la barra de menús, los menús del configurador Web aparecen en forma de pestañas. Están disponibles los menús siguientes: **Home** La pantalla de inicio se abre cuando se ha registrado en el configurador Web. Contiene información sobre las funciones del configurador Web. Settings Este menú le permite realizar la configuración del teléfono (+ [P. 156](#page-157-0)). Si selecciona el menú **Settings**, aparece una lista con las funciones de este menú en el área de navegación (→ **[P. 154](#page-155-0)**). Status Este menú le proporciona información sobre el teléfono (+ [P. 197](#page-198-1)). **Log Off** Encontrará la [función](#page-153-0) **Log Off** a la derecha de la barra de menús en todas las páginas Web (£**P. 152**).

**Tenga en cuenta**

[Encontr](#page-46-0)ará información general sobre los menús del configurador Web en la  $\div$  P. 45.

### <span id="page-155-0"></span>**Área de navegación**

En el área de navega[ción, se enu](#page-154-0)meran las funciones del menú seleccionado en la barra de menús (→ **P. 153**).

Si selecciona una función, la página asociada se abre en el área de trabajo con información o campos para especificar datos.

Si una función tiene funciones secundarias asociadas, éstas aparecerán junto con la función en cuanto la seleccione. En el área de trabajo aparecerá la página correspondiente a la primera función secundaria.

### **Área de trabajo**

Dependiendo de la función seleccionada, aparecerá información o cuadros de diálogo en el área de trabajo, que le permitirán definir o cambiar la configuración del teléfono.

### **Realización de cambios**

La configuración se puede cambiar a través de campos de entrada de datos, listas u opciones.

- $\triangle$  Pueden existir restricciones en lo que respecta a los valores admitidos para un campo como, por ejemplo, el número máximo de caracteres, el uso de caracteres especiales o ciertos intervalos de valores.
- $\blacklozenge$  Para abrir una lista, seleccione  $\Box$ . Puede elegir entre valores predefinidos.
- $\triangle$  Existen dos tipos de opciones:
	- Opciones de una lista en la que puede activar una o varias opciones. Las opciones activas (es decir, las opciones seleccionadas) se indican con y las inactivas con  $\Box$ . Puede activar una opción si selecciona  $\Box$ . El estado de las demás opciones de la lista no varía. Puede desactivar una opción si selecciona  $\boxdot$ .
	- Opciones alternativas. La opción activa de la lista se indica con  $\leq$  y la inactiva con  $\cdot$ . Puede activar una opción si selecciona  $\cdot$ . Se desactivará la opción activada anteriormente. Sólo puede desactivar una opción activando otra.

### **Especificación de caracteres cirílicos y arábigos**

En lo sucesivo, el número máximo especificado de caracteres permitido en un campo se refiere a caracteres latinos y cifras (1 carácter = 1 byte), es decir, 1 carácter equivale a 1 byte.

Los caracteres cirílicos y arábigos requieren 2 bytes cada uno, es decir, si la longitud de un campo es de 16 caracteres, por ejemplo, podrá teclear un máximo de 8 caracteres cirílicos o arábigos.

Si teclea demasiados caracteres en un campo, el registro se rechaza (no se guarda en la estación base). El contenido "antiguo" del campo (por ejemplo, la configuración predeterminada) se conservará y volverá a aparecer cuando se actualice la página Web. No aparecerá ningún mensaje de advertencia ni de confirmación.

### **Aplicación de cambios**

En cuanto haya realizado un cambio en una página, active la nueva configuración en el teléfono seleccionando **Set**.

Si la entrada de datos en un campo no cumple con las reglas de dicho campo, aparecerá el mensaje de error correspondiente. Después, podrá repetir la entrada.

**Advertencia**

Los cambios que no se hayan guardado en el teléfono se perderán si va a otra página Web o si se cierra la sesión del configu[rador Web,](#page-153-1) por ejemplo, por haber superado el límite de tiempo permitido (£ **P. 152**).

### **Botones**

Los botones aparecen en la sección inferior del área de trabajo.

**Set** Guarda los registros en el teléfono.

**Cancel** Cancela los cambios realizados en la página Web y vuelve a cargar en dicha página la configuración guardada actualmente en el teléfono.

## **Cómo abrir páginas Web**

A continuación, se proporciona un breve esquema de la navegación por cada una de las funciones del configurador Web.

 $=$  Eiemplo  $=$ 

### **Configuración de la señalización DTMF**

**Settings** ¢**Telephony** ¢**Advanced Settings** 

Para abrir la página Web, lleve a cabo los pasos siguientes tras el registro:

- ¤ Seleccione el menú **Settings** en la barra de menús.
- ▶ Seleccione la función Telephony en el área de navegación. En el árbol de navegación aparecen las funciones secundarias de **Telephony**.
- ▶ Haga clic en la función secundaria Advanced Settings.

La página Web de la [Figura 1](#page-154-1) se muestra en el explorador Web.

## <span id="page-157-0"></span>**Cómo configurar el teléfono con el configurador Web**

Puede definir la siguiente configuración mediante el configurador Web:

- $\triangle$  Conectar el teléfono a la red local ( $\rightarrow$  **[P. 157](#page-158-3)**)
- $\triangleleft$  Configuración de telefonía
	- Indicar la configuración del provee[dor de VoIP](#page-163-1) y configurar cuentas VoIP, así como activarlas o desactivarlas (£**P. 162**)
	- Especificar el nombre de la línea de red fija (£ **[P. 169](#page-170-0)**)
	- Activar o desactivar la conexión con Gigaset.net (£ **[P. 169](#page-170-1)**)
	- Activar o desactivar la transferencia de llama[das para las](#page-177-0) llamadas a números de VoIP o al número de Gigaset.net (£**P. 176**)
	- Defi[nir la config](#page-171-0)uración para mejorar la calidad de voz en conexiones VoIP (£ **P. 170**)
	- [Definir la co](#page-175-0)nexión predeterminada del teléfono (línea de red fija o VoIP)  $(4 \text{ P. } 174)$
	- Asignar números [de VoIP a te](#page-176-0)léfonos individuales como números de envío y recepción (£ **P. 175**)
	- Determinar los números de teléfono de línea de red fija y VoI[P cuyas lla](#page-177-1)madas debe grabar la central de mensajes de la estación base (£ **P. 176**).
	- Definir planes de marcación específico[s del usuari](#page-179-0)o para números de emergencia y para el control del gasto (**+ P. 178**)
	- Especificar y activar o desactivar el buzón de m[ensajes de l](#page-182-0)a red correspondiente a cada número asignado al teléfono (£ **P. 181**)
	- Definir el tipo de señalización DTMF (por ejemplo, para la administración a distancia de un buzón d[e mensajes](#page-183-0) de red VoIP) y la función de la tecla de señalización para VoIP (→ **P. 182**).
	- Especificar la configuración de la transferencia de llamadas a través de VoIP (realización de llamadas, es decir, conexión de dos llamantes externos entre sí,  $\rightarrow$  **[P. 183](#page-184-0)**)
- $\triangle$  [Salida de in](#page-190-0)formación desde un servicio de información IP al teléfono  $(4 \cdot P. 189)$
- ◆ Sincroni[zar la fecha](#page-196-0) y la hora en la estación base con un servidor de hora en Internet (£ **P. 195**)
- ◆ Iniciar las actualizaciones del firmware (→ **[P. 194](#page-195-0)**)
- $\blacklozenge$  Administrar teléfonos registrados
	- [Cambiar lo](#page-191-0)s nombres y los números internos de los teléfonos registrados  $(4 \cdot P. 190)$
	- Copiar contactos de la libreta de direcciones de Outlook de su PC en los [directorios](#page-192-0) telefónicos del teléfono o guardar estos directorios en su PC  $(4$  **P.** 191)
	- Activ[ar o desacti](#page-194-0)var la visualización de mensajes de estado VoIP en el teléfono (£ **P. 193**)

### <span id="page-158-3"></span><span id="page-158-0"></span>**Cómo configurar la dirección IP**

### **Asignación de la dirección IP**

Seleccione la configuración necesaria para utilizar el teléfono en la red local y conectarlo a Internet. Para obtener explicaciones más [exhaustivas](#page-235-0) de los componentes o términos individuales, consulte el glosario (£ **P. 234**).

- ▶ Abra la página Web siguiente: Settings → IP Configuration.
- ▶ En el área Address Assignment, seleccione el IP address type.

<span id="page-158-2"></span>Seleccione **Obtained automatically** para usar una dirección IP dinámica asignada por un servidor DHCP de la red local. No es necesaria ninguna configuración adicional para la red local.

Seleccione **Static** para configurar una dirección IP local estática para el teléfono. Una dirección IP estática resulta útil, por ejemplo, si se configura la transferencia de puertos o una red perimetral (DMZ) en el enrutador del teléfono.

Al seleccionar **IP address type** = **Static**, aparecen los campos siguientes:

**IP address** Especifique una dirección IP para el teléfono. Esta dirección IP permite que el teléfono reciba llamadas de otros usuarios suscritos en la red local (por ejemplo, PC).

192.168.2.2 es la dirección predeterminada.

Tenga en cuenta lo siguiente:

- ◆ La dirección IP debe pertenecer al rango de direcciones para uso privado que se emplea en el enrutador. Suele tratarse del intervalo 192.168.0.1 – 192.168.255.254 con la **Subnet mask** 255.255.255.0. La máscara de subred establece que las tres primeras partes de la dirección IP deben ser idénticas para todos los usuarios suscritos en la LAN.
- ◆ La dirección IP estática no debe pertenecer al rango de direcciones (rango de conjunto IP) reservado para el servidor DHCP del enrutador. Tampoco debe utilizarla otro dispositivo en el enrutador.

Si es necesario, compruebe la configuración en el enrutador.

<span id="page-158-1"></span>**Subnet mask**

Especifique la máscara de subred correspondiente a la dirección IP del dispositivo. En el caso de direcciones que se encuentren en el rango 192.168.0.1 – 192.168.255.254, suele utilizarse la máscara de subred 255.255.255.0, que está preconfigurada cuando se suministra el teléfono.

**Default gateway**

Teclee la dirección IP que la puerta de enlace predeterminada utiliza para conectar la red local a Internet. Suele ser la dirección IP (privada) local del enrutador (por ejemplo, 192.168.2.1). El teléfono necesita esta información para poder tener acceso a Internet.

192.168.2.1 es el valor predeterminado.

#### **Configuración del teléfono con su PC**

#### **Preferred DNS server**

Teclee la dirección IP del servidor DNS preferente. El DNS (sistema de nombres de dominio) le permite asignar direcciones IP públicas a nombres simbólicos. El servidor DNS es necesario para convertir el nombre DNS en la dirección IP cuando se establece una conexión con un servidor.

Aquí puede indicar la dirección IP del enrutador. El enrutador reenvía las solicitudes de la dirección del teléfono a su servidor DNS.

192.168.2.1 es el valor predeterminado.

**Alternate DNS server** (opcional)

Teclee la dirección IP del servidor DNS alternativo que debe emplearse en los casos en que no se puede conectar con el servidor DNS preferente.

¤ Para guardar los cambios, seleccione **Set**.

O bien

**Exercisce Cancel para rechazarlos.** 

Después de haber cambiado la configuración IP, se reiniciará la estación base. El configurador Web cerrará la sesión. Después de reiniciar, volverá a aparecer la página Web **Login**.

### **Autorización de acceso desde otras redes**

La configuración predeterminada del teléfono es tal que sólo se puede tener acceso al configurador Web del teléfono a través de un equipo que esté en la misma red local que el teléfono. La máscara de subred de su PC debe coincidir con la del teléfono.

También puede tener acceso desde equipos de otras redes.

#### **Advertencia**

La ampliación del derecho de acceso a otras redes aumenta el riesgo de que se produzcan accesos no autorizados. Por lo tanto, se recomienda volver a desactivar el acceso remoto cuando ya no sea necesario.

▶ Abra la página Web siguiente: Settings → IP Configuration.

#### **Área: Remote Management**

▶ Para permitir el acceso desde otras redes, active la opción Yes.

Para desactivar el acceso remoto, active la opción **No**. El acceso estará así limitado a los equipos de la red local propia.

El acceso a los servicios del configurador Web desde otras redes sólo es posible si el enrutador está configurado para ello. El enrutador debe transmitir las solicitudes de servicio desde el "exterior" al puerto 80 (puerto predeterminado) del teléfono. Consulte también la guía del usuario del enrutador.

Para establecer una conexión, se deben indicar la dirección IP pública o el nombre DNS del enrutador y, si procede, el número de puerto en el enrutador en el explorador Web del equipo remoto.

### **Especificación de un servidor proxy HTTP (sólo cuando se conecte a la red interna de una empresa)**

Por lo general, dentro de las redes internas de empresas u organizaciones (Intranet) no se permiten las conexiones directas entre los participantes de la red e Internet. En estos casos, un servidor proxy "transfiere" todas las llamadas HTTP efectuadas desde la red. El servidor proxy es un equipo o programa dentro de la red.

Si el teléfono está conectado a una red de este tipo, debe almacenar la dirección de este servidor proxy HTTP en el teléfono y activar la administración de llamadas HTTP a través de dicho servidor.

Sólo entonces podrá tener acceso, por ejemplo, al directorio de Gigaset.net u obtener información meteorológica, etc. en la pantalla inactiva (servicios de información).

▶ Abra la página Web siguiente: Settings → IP Configuration.

#### **Área: HTTP proxy**

**Enable proxy**

Si desea que el teléfono administre llamadas HTTP a través del servidor proxy HTTP de la red, haga clic en la opción **Yes**.

Si selecciona **No**, el teléfono tratará de tener acceso a Internet directamente.

#### **Proxy server address**

Indique la URL (£ **[P. 246](#page-247-0)**) del servidor proxy al que el teléfono vaya a enviar las llamadas HTTP. A continuación, el servidor proxy creará la conexión a Internet.

#### **Proxy server port**

Especifique el puerto de comunicación que se usa en el servidor proxy HTTP (un número entre 0 y 55000). Generalmente, se asigna el puerto 80.

▶ Ahora seleccione Set para guardar la configuración.

### <span id="page-161-0"></span>**Cómo configurar conexiones telefónicas**

Puede configurar hasta ocho números en el teléfono: el número de la línea de red fija, el número de Gigaset.net y seis números de VoIP.

Por cada número de teléfono VoIP, debe configurar una cuenta VoIP con un proveedor de VoIP. Debe guardar en el teléfono los datos de acceso de cada cuenta y del proveedor de VoIP correspondiente. Puede asignar un nombre a cada conexión (VoIP y línea de red fija).

Para configurar las conexiones:

▶ Abra la página Web siguiente: Settings → Telephony → Connections.

Se mostrará una lista (£ **[Figura 2](#page-161-1)**) con todas las posibles conexiones que puede configurar, o que ya ha configurado, en el teléfono.

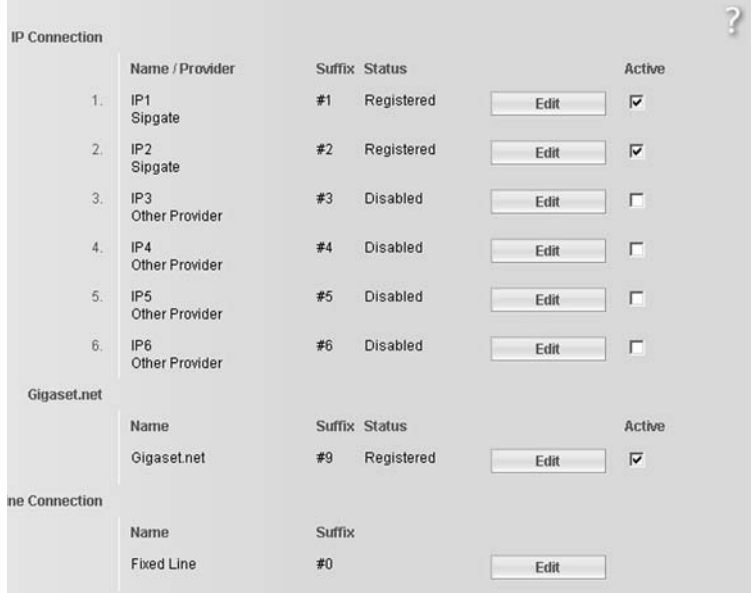

Figura 2 Lista de posibles conexiones

En la lista se muestra lo siguiente:

#### <span id="page-161-1"></span>**Name / Provider**

Nombre d[e la conex](#page-163-2)ión. Se muestra el nombre que ha definido para la conexión (£ **P. 162**, **[P. 169](#page-170-0)**) o el nombre predeterminado (de **IP1** a **IP6** para conexiones VoIP, **Fixed Line** para la conexión de línea de red fija y **Gigaset.net**).

En las conexiones VoIP se muestra además el nombre del proveedor de VoIP con el que haya creado la cuenta. Si no se conoce el nombre, se muestra **Other Provider**.

<span id="page-162-0"></span>**Suffix** Sufijo de línea que debe agregar al número de teléfono de una llamada saliente para que la cuenta asignada al sufijo pueda usarse como cuenta de envío.

> **Ejemplo** Si marca 123456765**#1**, la conexión se realiza y se factura a través de la primera cuenta VoIP, independientemente del número de VoIP que haya asignado al teléfono como número de envío y de si presiona breve o prolongadamente la tecla de descolgar.

> Si marca 123456765**#0**, la conexión se realizará a través de la línea de red fija.

**Status** Se muestra el estado de la conexión para las conexiones VoIP:

**Registered**

La conexión está activada. El teléfono se ha registrado correctamente. Puede usar la conexión para realizar llamadas.

**Disabled**

La conexión está desactivada. El teléfono no se ha registrado en la cuenta correspondiente con el servicio de VoIP. No puede usar la conexión para realizar llamadas ni para recibirlas.

**Registration failed** / **Server not accessible**

El teléfono no se ha podido registrar con el servicio de VoIP porque, por ejemplo, los datos de acceso a VoIP son incorrectos o están incompletos, o bien porque el teléfono no está conectado a Inte[rnet. Enco](#page-199-1)ntrará más información en la sección "**[Preguntas y respuestas](#page-199-1)**", £**P. 198**.

**Active** Puede usar la opción de la columna Active para activar ( $\Box$ ) y desactivar ( $\Box$ ) las conexiones VoIP. Si una conexión está desactivada, el teléfono no se registrará en esa conexión. La conexión puede activarse/desactivarse haciendo clic directamente en la opción. No es necesario guardar el cambio.

Para configurar una conexión o cambiar la configuración de una conexión:

¤ Seleccione el botón **Edit** situado junto a la conexión.

De este modo, se abre una página Web donde puede llevar a cabo la configuración necesaria. Encontrará más información

- ◆ en la sección "**[Configuración de la conexión VoIP](#page-163-1)", → [P. 162](#page-163-1)** o
- ◆ en la sección "[Configuración de la conexión a la línea fija](#page-170-0)", → [P. 169](#page-170-0), o bien
- $\triangle$  en la sección "[Configuración de la conexión a Gigaset.net](#page-170-1)", → [P. 169](#page-170-1).

### <span id="page-163-1"></span><span id="page-163-0"></span>**Configuración de la conexión VoIP**

- ▶ Abra la página Web siguiente: Settings → Telephony → Connections.
- **▶ Seleccione el botón Edit situado junto a la conexión VoIP que desee configu**rar o cuya configuración desee cambiar.

Se abrirá una página Web en la que podrá hacer los cambios que el teléfono necesite para tener acceso al servidor VoIP del proveedor.

En la página Web siempre aparecen las áreas siguientes:

- $\blacklozenge$  IP Connection  $( \blacklozenge$  **[P. 162](#page-163-2)**).
- $\rightarrow$  Auto Configuration  $\rightarrow$  **[P. 162](#page-163-3)**)
- ◆ Personal Provider Data ( → **[P. 164](#page-165-0)**).

#### Las áreas

- ◆ General Provider Data (→ **[P. 165](#page-166-1)**) y
- ◆ Network (  $\rightarrow$  **[P. 166](#page-167-0)**)

pueden mostrarse u ocultarse con los botones **Show Advanced Settings** y **Hide Advanced Settings**.

En estas áreas debe especificar los datos de acceso generales del proveedor de VoIP. Los datos de muchos proveedores de VoIP pueden descargarse de Internet ( £ "**[Área: Auto Configuration](#page-163-3)**", **[P. 162](#page-163-3)**).

- ▶ Defina la configuración en la página Web.
- $\triangleright$  Guárdela en el teléfono  $\rightarrow$  **[P. 168](#page-169-0)**.
- $\triangleright$  Active la conexión si es necesario  $\rightarrow$  **P.** 168.

### <span id="page-163-2"></span>**Área: IP Connection**

**Connection Name or Number** 

Indique un nombre para la conexión VoIP o el número de teléfono de VoIP (16 caracteres como máximo). Este nombre se usa para mostrar la conexión en el teléfono y en la interfaz del [configurad](#page-176-0)or Web; por ejemplo, al asignar los [números](#page-52-0) de recepción y envío (→ **P. 175**), para la visualización de las llamadas  $(4$  **P. 51**).

### <span id="page-163-3"></span>**Área: Auto Configuration**

En el caso de muchos proveedores de VoIP, todo el proceso de configuración de una conexión VoIP o gran parte de él está automatizado. Puede descargar los datos de acceso de VoIP necesarios en su teléfono desde Internet.

Dispone de las opciones siguientes:

- $\blacklozenge$  Configuración totalmente automatizada **Requisitos:**
	- El proveedor de VoIP le ha proporcionado un **código de configuración automática**.
	- Los datos de acceso generales del proveedor de VoIP están disponibles para su descarga.

Puede descargar de Internet todos los datos necesarios para el acceso VoIP:

- ▶ En el campo Auto Configuration Code (32 caracteres como máximo) del área **Auto Configuration** indique el código de configuración automática que haya recibido del proveedor de VoIP.
- ¤ Seleccione el botón **Start Auto Configuration**.

El teléfono establece una conexión a Internet y descarga todos los datos necesarios para la conexión VoIP, es decir, la información general del proveedor y los datos del proveedor personales (datos de la cuenta) se guardan en la estación base.

Si ya ha especificado datos en la página Web, éstos se borrarán en cuanto seleccione **Start Auto Configuration**. Los campos de las áreas **Personal Provider Data** y **General Provider Data**, así como las direcciones de servidor que figuran en el área **Network** se sobrescriben con los datos descargados.

Por lo general, no es necesario indicar más datos en esta página Web.

#### **Tenga en cuenta**

Si aparece el mensaje **Download of settings not possible! File is corrupt!**, indica que no se cargarán datos en el teléfono. Puede deberse a los siguientes motivos:

- $\triangle$  Ha indicado un código incorrecto (por ejemplo, no ha respetado las mayúsculas y minúsculas). Si es necesario, vuelva a teclear el código.
- ◆ El archivo que se ha descargado no es válido. Póngase en contacto con el proveedor de VoIP.

Cuando la descarga haya terminado, se mostrará la lista **Connections**.

▶ Active la conexión tal y como se describe en la **[P. 168](#page-169-1)**.

A partir de este momento, ya podrá recibir llamadas en el número de teléfono de VoIP correspondiente.

<span id="page-164-0"></span>◆ Configuración automática de datos generales del proveedor de VoIP **Requisito:** el proveedor de VoIP le ha proporcionado la información de la cuenta (por ejemplo, **Authentication Name**, **Authentication password**).

Desde el servidor de configuración de Gigaset, en Internet, se pueden descargar los archivos de perfil de los proveedores de VoI[P más impor](#page-195-0)tantes. La dirección del servidor está almacenada en el teléfono (£**P. 194**).

Para cargar los datos en el teléfono, lleve a cabo lo siguiente:

¤ Seleccione **Select VoIP Provider** en el área **Auto Configuration**. Se mostrará información sobre el procedimiento de descarga.

#### **Tenga en cuenta**

Si selecciona el botón **Select VoIP Provider**, los cambios que haya hecho en la página Web se guardarán y comprobarán. Es posible que deba corregir algunos valores antes de iniciar el proceso **Select VoIP Provider**.

El proceso de descarga consta de varios pasos:

- ▶ Seleccione el botón Next.
- ▶ En la lista, seleccione el país para el que se deba cargar la lista de proveedores de VoIP.
- ¤ Seleccione el botón **Next**.

#### **Configuración del teléfono con su PC**

- ▶ Seleccione el proveedor de VoIP de la lista. Si el proveedor no está incluido en la lista, seleccione **Other Provider**. En este caso, tendrá que especificar manualmente los datos generales del proveedor (consulte "**[Área: General Provider Data](#page-166-1)**" y "**[Área: Network](#page-167-0)**" más adelante).
- ¤ Seleccione el botón **Finish**.

#### **Tenga en cuenta**

Si sólo hay un proveedor disponible, no se mostrarán las listas de países y proveedores. El nombre del proveedor se mostrará directamente.

Los detalles del proveedor [seleccionad](#page-166-1)o se carg[an en el telé](#page-167-0)fono y se guardan en **General Provider Data** (£ **P. 165**) y **Network** (£ **P. 166**). No podrá especificar más datos en estas áreas.

El campo **Provider** muestra el nombre del proveedor seleccionado u **Other Provider**. Si está disponible, se muestra un vínculo con la página de inicio del proveedor.

Para finalizar la configuración de la conexión VoIP, indique los datos de la cuenta en el área **Personal Provider Data**.

#### **Tenga en cuenta**

Tras la primera descarga de la configuración del proveedor de VoIP, el teléfono comprobará diariamente si hay una versión más reciente del arch[ivo de dicho](#page-145-0) proveedor en el servidor de configuración de Gigaset en Internet (→ **P. 144**).

#### <span id="page-165-0"></span>**Área: Personal Provider Data**

Especifique los datos de configuración que sean necesarios para tener acceso al servicio SIP del proveedor de VoIP. Esta información se la puede facilitar el proveedor de VoIP.

Los nombres de campo de esta área (**Authentication Name**, etc.) que se mencionan a continuación son nombres estándar y pueden cambiar. Si ya ha descargado los detalles generales del proveedor (botón "**Select VoIP Provider**", véase más arriba), los registros de los campos se sustituirán con las denominaciones específicas del proveedor para facilitar la orientación (por ejemplo, SIP-ID en lugar de **Authentication Name**).

#### **Authentication Name**

Especifique el identificador de registro o de autenticación que haya acordado con el proveedor de VoIP (32 cifras como máximo). El identificador de registro sirve como el identificador de acceso que el teléfono debe especificar al registrarse con el proxy SIP/servidor de registro. El **Authentication Name** suele coincidir con el **Username**, es decir, con el número de teléfono de Internet.

#### **Authentication password**

Especifique la contraseña que haya acordado con el proveedor de VoIP en el campo **Authentication password** (32 caracteres como máximo). El teléfono necesita esta contraseña al registrarse con el proxy SIP/servidor de registro.

<span id="page-166-0"></span>**Username** Indique el identificador de llamada correspondiente a la cuenta del proveedor de VoIP (32 caracteres como máximo). Este identificador suele coincidir con la primera parte de la dirección SIP (URI, el número de teléfono de Internet).

> **Ejemplo** Ejemplo: si la dirección SIP es "987654321@proveedor.com", indique "987654321" como **Username**.

#### **Display name** (opcional)

Indique el nombre que desee que se aparezca en la pantalla de su interlocutor cuando lo llame a través de Internet (por ejemplo, Anna Sand). Se permiten todos los caracteres del conjunto UTF8 (Unicode). El nombre no puede tener más de 32 caracteres.

Si no especifica ningún nombre, se mostrarán el **Username** o el número de teléfono de VoIP.

Consulte a su proveedor de VoIP si admite este servicio.

#### <span id="page-166-1"></span>**Área: General Provider Data**

Si ha descargado la configuración [general de](#page-163-3)l proveedor de VoIP desde el servidor de configuración de Gigaset (£ **P. 162**), los campos de esta área ya estarán predefinidos con los datos de la descarga. Por lo general, no tendrá que definir ninguna otra configuración en esta área.

**Domain** Especifique aquí la última parte de la dirección SIP (URI) (74 caracteres como máximo).

**Elemplo** –

Para la dirección SIP "987654321@proveedor.com", especifique "proveedor.com" en **Domain**.

**Proxy server address**

El proxy SIP es el servidor de la puerta de enlace del proveedor de VoIP. Especifique la dirección IP o el nombre DNS (completo) del servidor proxy SIP (74 caracteres como máximo). **Ejemplo:** miproveedor.com.

**Proxy server port**

Indique el número del puerto de comunicación a través del cual el proxy SIP envía y recibe los datos de señalización (puerto SIP).

La mayoría de los proveedores de VoIP utilizan el puerto 5060.

**Registrar server**

Especifique el nombre DNS (completo) o la dirección IP del servidor de registro (74 caracteres como máximo).

El servidor de registro es necesario para efectuar el registro del teléfono. Asigna a la dirección SIP (**Username@Domain**) la dirección IP pública/número de puerto con el que se registra el teléfono. Para la mayoría de proveedores de VoIP, el servidor de registro coincide con el servidor SIP. **Ejemplo:** reg.miproveedor.com.

#### **Configuración del teléfono con su PC**

**Registrar server port**

Indique el puerto de comunicación utilizado por el servidor de registro. Suele utilizarse el puerto 5060.

**Registration refresh time**

Especifique los intervalos de tiempo (en segundos) en los que el teléfono debe repetir el registro en el servidor VoIP (proxy SIP) (se envía una solicitud para establecer una sesión). La repetición es necesaria para que el registro del teléfono se conserve en las tablas del proxy SIP, de modo que el teléfono esté disponible. La repetición se lleva a cabo para todos los números de teléfono de VoIP activados.

El valor predeterminado es de 180 segundos.

Si indica 0 segundos, el registro no se repetirá periódicamente.

#### <span id="page-167-0"></span>**Área: Network**

**Tenga en cuenta**

Si ha descargado la configuración [general de](#page-164-0)l proveedor de VoIP desde el servidor de configuración de Gigaset (£ **P. 163**), algunos campos de esta área ya estarán predefinidos con los datos de la descarga (por ejemplo, la configuración del servidor STUN y del proxy de salida).

Si el teléfono está conectado a un enrutador con NAT (Network Address Translation) o a un firewall, debe seleccionar ciertas opciones de configuración en esta área para que se pueda llamar al teléfono desde Internet.

A través de NAT, las direcciones IP de los usuarios de la LAN se ocultan tras la dirección IP pública común del enrutador.

#### **Para llamadas entrantes**

Si la transferencia de puertos está activada o si hay una DMZ configurada para el teléfono en el enrutador, no se necesita una configuración especial para las llamadas entrantes.

En caso contrario, será necesario agregar el registro correspondiente a la tabla de enrutamiento del NAT (en el enrutador) para que el teléfono esté disponible. Este registro se crea cuando el teléfono se registra en el servicio de SIP. Por razones de seguridad, este registro se borra automáticamente con una periodicidad concreta (desconexión de la sesión). Por ello, el teléfono debe confirmar el registro a intervalos de tiempo determinados ( → [NAT refresh time](#page-168-0) en la **[P. 167](#page-168-0)**) para que el registro permanezca en la tabla de enrutamiento.

#### **Para llamadas salientes**

El teléfono necesita la dirección pública para poder recibir los datos de voz del llamante.

Hay dos posibilidades:

◆ El teléfono solicita la dirección pública de un servidor STUN en Internet (Simple Transversal of UDP over NAT). STUN sólo se puede utilizar con NAT asimétricas y con firewall sin función de bloqueo.

 $\triangle$  El teléfono no envía la solicitud de conexión al proxy SIP, sino a un proxy de salida en Internet que suministra los paquetes de datos junto con la dirección pública.

El servidor STUN y el proxy de salida se emplean de forma alternativa para evitar la NAT o el firewall del enrutador.

#### **STUN enabled**

Seleccione **Yes** si desea que su teléfono utilice STUN en cuanto se use en un enrutador con NAT asimétrica.

#### **STUN server**

Especifique el nombre DNS (completo) o la dirección IP del servidor STUN en Internet (74 caracteres como máximo).

Si ha seleccionado **Yes** en el campo **STUN enabled**, aquí debe especificar un **STUN server**.

**STUN port** Especifique el número del puerto de comunicación del servidor STUN. El puerto predeterminado es el 3478.

**STUN refresh time**

Indique los intervalos de tiempo con los que el teléfono debe repetir el registro en el servidor STUN. La repetición es necesaria para que el registro del teléfono se conserve en las tablas del servidor STUN. La repetición se lleva a cabo para todos los números de teléfono de VoIP activados.

Pregunte a su proveedor de VoIP cuál es el **STUN refresh time**.

El valor predeterminado es de 240 segundos.

Si indica 0 segundos, el registro no se repetirá periódicamente.

#### <span id="page-168-0"></span>**NAT refresh time**

Especifique los intervalos con los que desea que el teléfono actualice su registro en la tabla de enrutamiento de NAT. Utilice un intervalo en segundos que sea un poco más corto que el tiempo de desconexión de la sesión de NAT.

No suele ser necesario cambiar el valor preconfigurado de **NAT refresh time**.

#### **Outbound proxy mode**

Especifique cuándo debe usarse el proxy de salida.

**Always** 

Todos los datos de voz y señalización enviados por el teléfono se transmiten al proxy de salida.

**Auto** 

Los datos enviados desde el teléfono sólo se envían al proxy de salida si el teléfono está conectado a un enrutador con NAT simétrica o con firewall de bloqueo. Si el teléfono cuenta con NAT asimétrica, se utiliza el servidor STUN.

Si ha configurado **STUN enabled** = **No** o no ha especificado un servidor STUN, siempre se utiliza el proxy de salida.

#### **Configuración del teléfono con su PC**

**Never** 

No se utiliza el proxy de salida.

Si no ha especificado nada en el campo **Outbound proxy**, el teléfono funciona independientemente del modo seleccionado, como ocurre cuando se selecciona **Never**.

#### **Outbound proxy**

Especifique el nombre DNS (completo) o la dirección IP del proxy de salida del proveedor (74 caracteres como máximo).

**Tenga en cuenta** Con muchos proveedores, el proxy de salida coincide con el proxy SIP.

**Outbound proxy port**

Indique el número del puerto de comunicación que utiliza el proxy de salida. El puerto predeterminado es el 5060.

### <span id="page-169-0"></span>**Almacenamiento de la configuración en el teléfono**

▶ Para guardar los cambios, seleccione Set.

La lista **Connections** aparece después de guardar (£ **[Figura 2](#page-161-1)** en la **[P. 160](#page-161-1)**).

Para cancelar los cambios:

▶ Seleccione el botón Cancel.

Si se va a restablecer la configuración predeterminada en todos los campos:

¤ Seleccione el botón **Delete**.

Los campos que carecen de configuración predeterminada permanecen vacíos.

### **Tenga en cuenta**

Si transcurre mucho tiempo sin que realice ninguna operación, la conexión con el configurador Web finalizará automáticamente. Se perderán los registros que no haya guardado. Si es necesario, guarde los cambios periódicamente. Después, puede volver al registro y realizar las modificaciones pertinentes, en caso necesario.

### <span id="page-169-1"></span>**Activación de una conexión nueva**

Si ha configurado una conexión VoIP nueva, también debe activarla.

**En la lista Connections:**

**▶** Active la opción pertinente en la columna Active ( $\mathbb{F}$  = activada).

El teléfono se registrará a sí mismo en el proveedor de VoIP con los datos de acceso correspondientes. Actualice la página Web (presionando, por ejemplo, F5).

Si el registro se realiza correctamente, aparecerá la columna **Status Registered**. A partir de este momento, ya puede recibir llamadas en ese número de teléfono de VoIP.

**Tenga en cuenta**

Después de cada registro, el número de teléfono de VoIP se asigna a cada teléfono y a la central de mensajes integrada como número de recepción. Encontrará información sobre cómo ajustar la asignación en la £ **[P. 175](#page-176-0)**.

### <span id="page-170-0"></span>**Configuración de la conexión a la línea fija**

Puede asignar un nombre a la conexión a la línea fija. Este nombre se usa para mostrar la conexión en el teléfono y en la interfaz de[l configurad](#page-176-0)or Web; por ejemplo, al asignar los [números de](#page-52-0) recepción y envío (£ **P. 175**), para la visualización de las llamadas (→ **P. 51**).

- ▶ Abra la página Web siguiente: Settings → Telephony → Connections.
- ▶ Seleccione el botón Edit en el área Fixed Line Connection.
- ▶ Indique el número de la línea de red fija o un nombre de su elección (16 caracteres como máximo) para la conexión a la línea fija en el campo **Connection Name or Number**. El valor predeterminado es "**Fixed Line**".

## <span id="page-170-1"></span>**Configuración de la conexión a Gigaset.net**

De forma predeterminada, el teléfono tiene asignado un número telefónico de Gigaset.net. En cuanto haya conectado el teléfono a Internet, podrá realizar llamadas mediante Gigaset.net y recibir llamadas de otros usuarios suscritos a Gigaset.net, siempre que se haya activado la conexión con Gigaset.net. Puede desactivar la conexión a Gigaset.net.

### **Activación o desactivación de la conexión a Gigaset.net**

- **▶ Abra la página Web siguiente: Settings → Telephony → Connections. Apare**cerá la lista de conexiones (£ **[Figura 2](#page-161-1)** en la **[P. 160](#page-161-1)**).
- **▶** En el área Gigaset.net: use la opción de la columna Active para activar (  $\Box$  ) o desactivar ( $\Box$ ) la conexión a Gigaset.net.

#### **Tenga en cuenta**

Si no utiliza la conexión de Gigaset.net durante un plazo de seis semanas, se desactivará de forma automática. No podrán llamarle a través de Gigaset.net. La conexión se reactiva:

- ◆ En cuanto realice una búsqueda en el directorio de Gigaset.net (→ [P. 59](#page-60-0)).
- ◆ O bien, realice una llamada a través de Gigaset.net, es decir, marque un número que termine en #9 (es posible que haya que realizar dos intentos).
- $\blacklozenge$  O bien, active la conexión a través del configurador Web como se ha explicado anteriormente.

### **Activación/desactivación del servidor STUN de la conexión con Gigaset.net**

La conexión con Gigaset.net está preconfigurada en el teléfono. Gigaset.net utiliza un servidor STUN de forma predeterminada. En los paquetes de datos enviados, Gigaset.net sustituye la dirección IP privada del teléfono por la dirección IP pública.

Si utiliza el teléfono con un enrutador con NAT simétrica, no puede utilizar el servidor STUN. Si lo hace, cuando realice llamadas a través de Gigaset.net no podrá oír al llamante.

En este caso, desactive el servidor STUN para la conexión con Gigaset.net.

- **▶ Abra la página Web siguiente: Settings → Telephony → Connections.**
- ¤ Seleccione **Edit** en el área **Gigaset.net**.

**STUN enabled**

Haga clic en **No** para desactivar el servidor STUN.

Si desea que el teléfono use el servidor STUN, seleccione **Yes**.

¤ Para guardar los cambios, seleccione **Set**.

### <span id="page-171-0"></span>**Cómo optimizar la calidad de la voz para conexiones VoIP**

Puede definir opciones de configuración, tanto generales como específicas de cada conexión, para mejorar la calidad de la voz en la telefonía VoIP.

▶ Abra la página Web siguiente: Settings → Telephony → Audio.

En las conexiones VoIP, la calidad de la voz viene determinada principalmente por el **códec de voz** utilizado para transferir los datos y el **ancho de banda** disponible de la conexión DSL.

En el caso del códec de voz, los datos de voz se digitalizan (codifican/descodifican) y comprimen. Un códec "mejor" (mejor calidad de la voz) implica que deben transferirse más datos; es decir, para una transferencia de datos de voz perfecta se precisa una conexión DSL con un mayor ancho de banda.

El teléfono admite los siguientes códecs de voz:

**G.722** Calidad de voz excelente. El códec de voz de **banda ancha G.722** funciona con la misma tasa de bits que G.711 (64 Kbit/s por conexión de voz), pero con una mayor frecuencia de muestreo. Así se pueden reproducir frecuencias más altas. El tono de la voz es más nítido y mejor que con el resto de códecs (High Definition Sound Performance).

> Gigaset S67H, S68H, SL37H y A58H son algunos de los ejemplos de teléfonos compatibles con HDSP.

#### **G.711 a law / G.711 µ law**

Calidad de voz excelente (comparable con RDSI). El ancho de banda necesario es de 64 Kbit/s por conexión de voz.

**G.726** Buena calidad de voz (inferior a la que se obtiene con G.711, pero mejor que con G.729).

> El teléfono admite G.726 con una tasa de transmisión de 32 Kbit/s por conexión de voz.

**G.729** Calidad de voz media. El ancho de banda necesario es menor o igual a 8 Kbit/s por conexión de voz.

> Los dos interlocutores de la conexión telefónica (llamante/emisor y receptor de la llamada) deben usar el mismo códec de voz. El códec de voz se determina al establecer la conexión entre el emisor y el receptor.

Para influir en la calidad de la voz, puede seleccionar (teniendo en cuenta el ancho de banda de su conexión DSL) los códecs de voz que va a usar el teléfono y establecer el orden en el que deben proponerse los códecs al establecer una conexión VoIP.

**Área: Settings for Bandwidth**

La configuración de esta área afecta a todas las conexiones VoIP (números de teléfono de VoIP).

#### **Allow 1 VoIP call only**

Por lo general, es posible realizar dos llamadas VoIP al mismo tiempo en el teléfono. Sin embargo, si la conexión DSL tiene poco ancho de banda, puede haber problemas al realizar dos llamadas VoIP a la vez. Los datos dejan de transferirse adecuadamente (retraso considerable de la voz, pérdidas de datos, etc.).

- ▶ Seleccione Yes situado junto a Allow 1 VoIP call only para impedir que se establezcan más conexiones telefónicas VoIP paralelas.
- ¤ Si desea permitir dos conexiones VoIP paralelas, seleccione **No**.

#### **Tenga en cuenta**

Si sólo se permite una conexión VoIP, los siguientes servicios de red VoIP **dejarán** de estar disponibles:

- ◆ Durante una llamada a través de VoIP no se indicará ninguna llamada en espera.
- ◆ Consultas externas de una llamada VoIP.
- ◆ Intercambio de llamadas e inicio de una conferencia a través de VoIP

#### **Voice Quality**

El teléfono tiene almacenada la configuración predeterminada de los códecs utilizados: una configuración optimizada para ancho de banda reducido y otra para ancho de banda alto.

- ▶ Active una de las opciones Optimized for low bandwidth *l* Optimized for high band**width** si desea aceptar una configuración predeterminada para todas las conexiones VoIP. La configuración se muestra en el área **Settings for Connections** y no se puede cambiar.
- ▶ Active la opción Own Codec preference si desea seleccionar y definir personalmente la configuración de los códecs de voz específicos de la conexión (consulte "**[Área: Settings for Connections](#page-172-0)**").

#### <span id="page-172-0"></span>**Área: Settings for Connections**

En esta área puede definir la configuración específica de cada uno de los números de teléfono de VoIP.

Puede definir las siguientes opciones de configuración para cada número de teléfono de VoIP configurado en el teléfono:

#### **Volume for VoIP Calls**

Según el proveedor VoIP, es posible que el volumen recibido en el teléfono/auricular sea tan bajo o tan alto, que ajustar el volumen a través del teléfono no sea suficiente.

#### **Configuración del teléfono con su PC**

Especifique si el nivel de volumen que recibe es demasiado alto o demasiado bajo. Dispone de las opciones siguientes:

**Low** 

El volumen del teléfono/auricular es demasiado alto. Active esta opción para reducir el volumen en 6 dB.

**Normal** 

No es necesario subir ni bajar el volumen del teléfono/auricular.

**High** 

El volumen del teléfono/auricular es demasiado bajo. Active esta opción para aumentar el volumen en 6 dB.

**Voice codecs**

**Requisito:** la opción **Own Codec preference** está activada para **Voice Quality** en el área **Settings for Bandwidth**.

Seleccione los códecs de voz que vaya a usar el teléfono y especifique el orden en que deban sugerirse los códecs cuando se establezca una conexión VoIP a través de este número de teléfono de VoIP.

▶ Aplique los códecs de voz que el teléfono deba sugerir para llamadas salientes en la lista **Selected codecs**.

Para ello, en la lista **Available codecs**, seleccione el códec de voz que desee aplicar (puede marcar varios registros mediante la tecla de mayúsculas o de control). Seleccione **<Add**.

▶ Mueva los códecs de voz que no desee que el teléfono use a la lista Available **codecs**.

Seleccione los códecs de voz en la lista **Selected codecs** (véase más arriba) y haga clic en el botón **Remove>**.

¤ Ordene los códecs de voz de la lista **Selected codecs** según el orden en que deban sugerirse al dispositivo receptor cuando se establezca una conexión. Para ello, use los botones **Up** y **Down**.

Al establecer una conexión VoIP, el teléfono propone a la otra parte, para empezar, el primer códec de voz de la lista **Selected codecs**. Si el dispositivo receptor no acepta este códec de voz (por ejemplo, porque no lo admite), se sugerirá el segundo códec de voz de la lista, y así sucesivamente.

Si el dispositivo receptor no acepta ninguno de los códecs de voz de la lista **Selected codecs**, la conexión **no** se establecerá. Aparecerá el mensaje correspondiente en el teléfono.

Si el teléfono siempre trata de establecer una conexión de banda ancha, coloque el códec **G.722** en la parte superior de la lista **Selected codecs**.

**Tenga en cuenta**

- u Desactive los códecs (colocándolos en la lista **Available codecs**) únicamente si hay una razón concreta para hacerlo. Cuantos más códecs tenga desactivados, mayor será el riesgo de que no se establezcan llamadas debido a una incompatibilidad de códecs. En concreto, sólo podrá establecer conexiones de banda ancha si autoriza el códec **G.722**.
- ◆ Con las llamadas entrantes, se autorizan siempre todos los códecs de voz admitidos.

### **Área: Settings for Codecs**

Para ahorrar ancho de banda y capacidad de transmisión, en las conexiones VoIP que utilicen el códec **G.729** puede suprimir la transmisión de paquetes de voz durante las pausas ("supresión de silencios"). Así, el llamante oirá un ruido sintético generado en el receptor en lugar del ruido de fondo de su entorno.

**Tenga en cuenta:** la "supresión de silencios" puede producir a veces un deterioro en la calidad de la voz.

▶ En el campo Enable Annex B for codec G.729, indique si debe suprimirse la transmisión de paquetes de datos durante las pausas al utilizar el códec **G.729**, (seleccione **Yes**).

### **Almacenamiento de la configuración en el teléfono**

¤ Seleccione **Set** para guardar la configuración referente a la calidad de la voz.

#### **Tenga en cuenta**

Para lograr una buena calidad de la voz, también debe tener en cuenta lo siguiente:

- ◆ Evite realizar otras actividades en Internet (por ejemplo, navegar) durante las llamadas a través de VoIP.
- ◆ Tenga en cuenta que, según el códec utilizado y la carga de la red, pueden producirse retrasos en la transmisión de la voz.

### **Calidad de la voz e infraestructura**

Gracias a Gigaset S675 IP, puede realizar llamadas con una buena calidad de voz a través de VoIP.

No obstante, al usar VoIP, el rendimiento del teléfono (y en consecuencia la calidad de la voz) también depende de las propiedades de toda la infraestructura.

Los siguientes componentes del proveedor de VoIP, entre otros factores, pueden repercutir en el rendimiento:

- $\triangle$  Enrutador
- $\triangle$  DSLAM
- ◆ Línea de transmisión DSL y velocidad
- $\triangle$  Rutas de conexión en Internet
- $\bullet$  Si procede, otras aplicaciones que también usen la conexión DSL

En las redes VoIP, la calidad de la voz se ve afectada, entre otros factores, por la denominada "calidad del servicio" (QoS, Quality of Service). Si toda la infraestructura cuenta con QoS, la calidad de la voz es superior (menos demoras, menos eco, menos crepitaciones, etc.).

Si, por ejemplo, el enrutador no tiene QoS, la calidad de la voz no será tan buena. Consulte la documentación técnica para obtener más información.

## <span id="page-175-0"></span>**Cómo configurar la conexión predeterminada del teléfono**

La conexión predeterminada del teléfono define qué tipo de línea (VoIP o línea de red fija) se utiliza para marcar números al presionar **brevemente** la tecla de descolgar  $\lceil \cdot \rceil$ . La conexión predeterminada se aplica a todos los teléfonos registrados.

**▶ Abra la página Web siguiente: Settings → Telephony → Number Assignment.** 

**Área Default Connection**

- ▶ Seleccione la conexión predeterminada del teléfono. Para hacerlo, seleccione la opción **VoIP** o **Fixed Line** después de **Linetype for outgoing calls.**
- ¤ Para activar la configuración, seleccione **Set**.
- **Tenga en cuenta**
- ◆ La conexión predeterminada sólo es relevante al marcar números que no estén sujetos a planes de marcación y que se tecleen sin un sufijo de línea.
- ◆ Puede cambiar la configuraci[ón de la con](#page-141-0)exión predeterminada a través de cualquier teléfono registrado (£ **P. 140**).

## **Cómo activar la conexión de línea de red fija como conexión alternativa**

Puede activar la conexión de línea de red fija en su teléfono como conexión alternativa. A partir de ese momento, cuando no se pueda establecer una conexión a través de VoIP, se intentará establecer automáticamente la conexión a través de la línea de red fija.

Se utiliza una conexión alternativa en los siguientes casos:

- ◆ Las conexiones VoIP están ocupadas.
- ◆ No se puede tener acceso al servidor SIP para la conexión VoIP.
- ◆ La conexión VoIP marcada no se ha configurado (todavía) correctamente (por ejemplo, contraseña incorrecta).
- ◆ La estación base no tiene conexión a Internet porque, por ejemplo, el enrutador está desactivado o no está conectado a Internet.

**Excepciones**

Si se marca un URI o una dirección IP en lugar de un número de teléfono, no será posible crear la conexión a través de la línea de red fija.

▶ Abra la página Web siguiente: Settings → Telephony → Number Assignment.

### **Área Default Connection**

- ▶ Para activar la conexión de línea de red fija como conexión alternativa, haga clic en la opción **Yes** situada junto a **Automatic Fallback to Fixed Line**. Para desactivar la función, seleccione **No**.
- ¤ Para activar la configuración, seleccione **Set**.

### <span id="page-176-0"></span>**Cómo asignar números de envío y recepción a los teléfonos**

Puede asignar hasta ocho números en el teléfono: el número de la línea de red fija, el número de Gigaset.net y hasta seis números de VoIP.

De entre estos números, puede asignar a cada teléfono todos los que desee como números de recepción. Los números de recepción determinan qué teléfonos sonarán cuando se reciba una llamada.

Puede asignar uno de los números de VoIP a cada teléfono como número de envío (VoIP). Los números de envío definen qué cuenta VoIP debe usarse por norma general para realizar y pagar las llamadas VoIP salientes. **Excepciones:**

- ◆ Al marcar un número de teléfono con un sufijo de línea (→ **[P. 161](#page-162-0)**) o
- ◆ Si el número tiene un plan de marcación definido (→ [P. 178](#page-179-0)).

El número de Gigaset.net y el de la línea de red fija se asignan permanentemente a cada teléfono registrado como números de envío.

#### **Tenga en cuenta**

Tras el registro en la estación base, se asignan los siguientes números al teléfono:

- ◆ Números de recepción: todos los números de teléfono asignados al teléfono (línea de red fija, Gigaset.net y VoIP).
- ◆ Números de envío: el número de la línea de red fija y el número de teléfono de VoIP que especificó al inicio de la configuración del teléfono.
- ▶ Abra la página Web siguiente: Settings → Telephony → Number Assignment.

En la pantalla se muestran todos los teléfonos registrados. Se muestra una lista por cada teléfono, que indica los números de teléfono que están configurados y activados para ese teléfono. La columna **Connections** contiene los nombres de las conexiones. La conexión a la línea de red fija aparece siempre al final de la lista.

¤ Defina un número de teléfono de VoIP como número de envío para cada teléfono. Para ello, haga clic en la opción que sigue al número de teléfono en la columna **for outgoing calls**. La asignación anterior se desactivará automáticamente.

#### **Tenga en cuenta**

El número de la línea de red fija está asignado de forma permanente a cada teléfono como número de envío. Esta asignación no se puede desactivar. De este modo, se garantiza que se puedan marcar los números de emergencia en todos los teléfonos.

El número de Gigaset.net también está asignado a cada teléfono de forma permanente.

▶ Seleccione los números de cada teléfono (línea de red fija, VoIP) que deban asignarse al teléfono como números de recepción. Para ello, haga clic en la opción que sigue al número de teléfono en la columna **for incoming calls**. Se pueden asignar varios números, o ninguno, a cada teléfono  $(m =$ asignado).

- ¤ Para guardar la configuración, seleccione **Set**.
- **Tenga en cuenta**
- ◆ Si se borra un número de teléfono VoIP que se hubiera asignado a un teléfono como número de envío, se asignará automáticamente a dicho teléfono el primer número de VoIP configurado.
- ◆ Las llamadas realizadas a un número que no esté asignado a un teléfono como número de recepción no se indicarán en ningún teléfono.
- ◆ Si no ha asignado números de recepción a ninguno de los teléfonos, las llamadas a todas las conexiones se indicarán en todos los teléfonos.

### <span id="page-177-1"></span>**Cómo asignar números de recepción a la central de mensajes**

Puede especificar para cuáles de los números de teléfono va a aceptar llamadas la central de mensajes. Para ello, asigne números de recepción a la central de mensajes.

- **Tenga en cuenta**
- ◆ Después de cada registro, cada número de teléfono de VoIP se asigna a la central de mensajes integrada como número de recepción.
- ◆ Si no se asigna ningún número de recepción a la central de mensajes, no aceptará ninguna llamada aunque esté activada.
- $\triangleq$  Encontrará más información sobre cómo configurar y manejar la central de mensajes en la £ **[P. 100](#page-101-0)**.
- **▶ Abra la página Web siguiente: Settings → Telephony → Number Assignment.**
- ▶ En el área Answering machine, seleccione los números de teléfono (línea de red fija, VoIP) [para los q](#page-102-0)ue la central de mensajes va a aceptar llamadas (si está activada, £ **P. 101**). Para ello, haga clic en la opción que sigue al número de teléfono en la columna **for incoming calls**. Puede asignar tantos números como desee a la central de mensajes ( $\overline{p}$  = asignado).
- ¤ Para guardar la configuración, seleccione **Set**.

### <span id="page-177-0"></span>**Cómo activar la Call Forwarding para conexiones VoIP**

Puede transferir llamadas a los números de VoIP y al número de Gigaset.net.

Puede transferir llamadas realizadas a los números de VoIP a cualquier número externo (número de VoIP, de la línea de red fija o de la red móvil). La transferencia se realiza a través de una conexión VoIP.

Puede transferir llamadas a su número de Gigaset.net dentro de Gigaset.net; es decir, a otro número de Gigaset.net.

Puede definir si las llamadas hechas al número de Gigaset.net y a algunos de los números de VoIP (cuenta VoIP) deben transferirse a este número de VoIP.

También puede usar el teléfono pa[ra definir](#page-64-0) la transferencia de llamadas, así como para activarla o desactivarla, £ **P. 63**.

¤ Abra la página Web siguiente: **Settings** ¢ **Telephony** ¢ **Call Forwarding**.

En la pantalla se muestra una lista de todas las conexiones VoIP configuradas y el número de Gigaset.net.

#### **Connections**

Seleccione el nombre que haya asignado al número de VoIP o seleccione **Gigaset.net.**

**When** Seleccione cuándo debe transferirse una llamada a este número de VoIP: **When busy** / **No reply** / **Always**. Para desactivar la transferencia de llamadas, seleccione **Off**.

**Call number** 

Indique el número de teléfono al que deban transferirse las llamadas. Tenga en cuenta que tal vez deba especificar el prefijo de área cuando realice transferencias a un número de la línea de red fija en la misma área (según el proveedor de VoIP y la configuración del prefijo automático £ **[P. 177](#page-178-0)**).

La configuración sólo afecta al número de teléfono seleccionado en **Connections.**

### <span id="page-178-0"></span>**Cómo especificar el prefijo de área propio y activar/desactivar un prefijo de área automático para VoIP**

En la estación base, guarde el prefijo completo (con el prefijo internacional) correspondiente al área en la que vaya a utilizar el teléfono.

En el caso de las llamadas VoIP, por lo general siempre deberá marcar el prefijo de área, incluso para llamadas locales. Para evitar tener que marcar el prefijo de área para llamadas locales, configure el teléfono para que se anteponga este prefijo para todas las llamadas VoIP realizadas en la misma área local ( £opción **Predial area code for local calls through VoIP**).

En las llamadas a través de VoIP, el prefijo de área especificado se antepondrá a todos los números que no empiecen por 0 (incluso al marcar números desde el directorio telefónico y otras listas).

**Excepciones:** números de teléfono para los que ha[ya definido](#page-179-0) planes de marcación y haya desactivado la opción Use Area Codes (→ **P. 178**).

Al realizar llamadas a través de la línea de red fija, el prefijo de área [especifica](#page-70-0)do se oculta; por ejemplo, al utilizar la lista de llamadas para marcar (**+ P. 69**).

#### **Tenga en cuenta**

Encontrará inf[ormación](#page-142-0) sobre cómo especificar un prefijo de área a través del teléfono en la £**P. 141**.

**▶ Abra la página Web siguiente: Settings → Telephony → Dialling Plans.** 

### **Área Area Codes**

Defina aquí la configuración siguiente:

- ▶ En la lista Country, seleccione el país en el que va a usar el teléfono. De este modo, se ajustará automáticamente el prefijo del país y el del área (en los campos **International Prefix** / **Area Code** y **Local Prefix**).
- ▶ En el campo Local Area Code, especifique el prefijo de área de su ciudad sin prefijo (8 caracteres como máximo 0–9, \*, #, R, P, r, p); por ejemplo, 89 (para Munich).
- ▶ Seleccione Yes junto a Predial area code for local calls through VoIP para activar la función.

Para desactivar la función, seleccione **No**. En este caso, deberá especificar el prefijo de área para realizar llamadas locales a través de VoIP. Los números del directorio telefónico siempre deben incluir el prefijo de área al marcar a través de VoIP.

- ¤ Para guardar la configuración, seleccione **Set**.
- **Tenga en cuenta**
- ◆ En la marcación a través de VoIP, el prefijo de área se antepone también a los números de emergencia si **no** se ha establecido ningún plan de marcación para estos números.
- ◆ El prefijo no se antepondrá a l[os números](#page-182-0) del buzón de mensajes de red guardados en la estación base (£ **P. 181**).

### <span id="page-179-0"></span>**Cómo definir planes de marcación: control del gasto**

Para reducir el gasto, puede definir planes de marcación:

- ◆ Puede definir la conexión (una de las cuentas VoIP, la línea de red fija) a través de la que se realizarán y cobrarán las llamadas a determinados números. Si especifica sólo unas cuantas cifras (por ejemplo, un prefijo de área local, nacional o de la red móvil), las llamadas realizadas a un número que empiece por esas cifras se harán a través de la conexión elegida.
- $\triangle$  Puede bloquear determinados números; es decir, el teléfono no establecerá conexión con esos números (por ejemplo, números que comiencen por 09 o por 902).

Estos planes de marcación se aplican a todos los teléfonos registrados. La configuración de la conexión predeterminada (presionar breve o prolongadamente la tecla  $\lceil \cdot \rceil$ ) y los números de envío de los teléfonos no se aplican a los números que tengan establecido un plan de marcación.
**Tenga en cuenta**

Los planes de marcación, a excepción de los bloqueos, se pueden omitir del siguiente modo:

- $\blacklozenge$  [Marque](#page-49-0) el número con un sufijo de línea (por ejemplo, 123456789#3,  $\div$  P. 48).
- $\triangle$  Antes de teclear el número, de[fina otro tip](#page-131-0)o de conexión presionando las teclas de pantalla Teléfono o P (→ P. 130). Si, por ejemplo, presiona Teléfono, el número se marcará a través de la línea de red fija, incluso aunque el plan de marcación determine que debe usarse una conexión VoIP.

### **Sugerencias:**

- ◆ Compare las tarifas de las llamadas a larga distancia (en especial al extranjero) que ofrecen los proveedores de la línea de red fija y de VoIP, y decida qué conexión debe usarse específicamente para esos países y localidades; por ejemplo, un plan de marcación para el **Phone Number** "0033" que se aplique a todas las llamadas a Francia.
- $\bullet$  Use planes de marcación para definir que los números que empiecen por un número call-by-call (llamada por llamada) se realicen siempre a través de la conexión de la línea de red fija. Para ello, especifique el número call-by-call en el campo **Phone Number**.

### **Definición de planes de marcación**

¤ Abra la página Web siguiente: **Settings** ¢ **Telephony** ¢ **Dialling Plans**.

### **Área Dialling Plans**

Determine planes de marcación para el teléfono. Especifique lo siguiente:

### **Phone Number**

Teclee el número o las primeras cifras del número de teléfono (por ejemplo, un prefijo de área) al que deba aplicarse el plan de marcación (15 cifras como máximo).

#### **Use Area Codes**

Active esta opción si el prefijo de área debe agregarse automáticamente a todas las llamadas hechas por VoIP al número de teléfono de **Ph[one Number](#page-178-0)** o a todos los números que empiecen por las cifras de Phone Number (→ **P. 177**).

**Connection Type**

En la lista figuran todas las conexiones VoIP que haya configurado, así como la conexión a la línea de red fija. También se muestra el nombre asignado a cada conexión.

¤ Seleccione en la lista la conexión a través de la cual deban marcarse el número o números que empiecen por la secuencia de cifras especificada.

O bien:

▶ Seleccione Block si el número o números que empiecen por esa secuencia de cifras deben bloquearse.

Si se intenta marcar un número bloqueado, aparecerá el mensaje **No es posible** en la pantalla.

### **Comment** (opcional)

Aquí puede especificar una descripción del plan de marcación (20 caracteres como máximo).

▶ Seleccione Add.

El plan de marcación se activará inmediatamente.

Si el teléfono tiene espacio suficiente para agregar más planes, aparecerá una nueva línea en blanco para que especifique otro plan de marcación.

#### **Tenga en cuenta**

En caso de que haya planes de marcación que se solapen, se aplicará el que tenga una mayor concordancia.

### **Ejemplo:**

Hay un plan de marcación para el número "21" y otro para el número "217". Si marca "2171...", se aplicará el segundo plan; si marca "2101...", se aplicará el primero.

### **Ejemplos**

◆ Desea bloquear en su teléfono todos los números que empiecen por 902. Plan de marcación:

**Phone Number** = 0190 **Connection Type** = **Block**

◆ Todas las llamadas de la red de telefonía móvil deben realizarse a través de la conexión VoIP con el proveedor B.

Planes de marcación:

**Phone Number** = 020 **Connection Type** = **IP3**, proveedor B

y los registros correspondientes para "030" y "040", etc.

### **Activación/desactivación de planes de marcación**

¤ Seleccione la opción de la columna **Active** para activar/desactivar el plan de marcación correspondiente ( $\overline{m}$  = activado).

Los planes de marcación desactivados no surtirán efecto hasta que se reactiven.

### **Eliminación de planes de marcación**

▶ Seleccione Delete junto al plan de marcación que desee borrar.

El plan de marcación se borra inmediatamente de la lista y el espacio que ocupaba en ésta queda libre.

### **Tenga en cuenta**

Los planes de marcación predefinidos que se hayan establecido como predeterminados (para números de emergencia) **no** se pueden desactivar **ni** borrar.

### **Números de emergencia**

En algunos países, los planes de marcación de números de emergencia (por ejemplo, el número del servicio de emergencias **local**) están predefinidos. La línea de red fija está determinada como **Connection Type**.

Estos planes de marcación no se pueden borrar, desactivar ni bloquear. Sin embargo, puede cambiar el **Connection Type.**

Sólo debe hacerlo si el teléfono no está conectado a la línea de red fija. Si elige una conexión VoIP, asegúrese de que el proveedor de VoIP admite llamadas a números de emergencia. Si la conexión VoIP se borra de la configuración, ya no se podrá realizar la llamada de emergencia.

Si no hay ningún número de emergencia definido de forma predeterminada, defina personalmente los planes de marcación para las llamadas de emergencia y asígnelos a una conexión que sepa que admite llamadas a tales números. Desactive la opción **Use Area Codes** para dichos planes de marcación. Las líneas de red fija siempre admiten llamadas a números de emergencia.

- **Advertencia**
- ◆ Si el bloqueo del teclado está activado, no se podrán marcar los números de emergencia. Antes de marcar, presione **prolongadamente** la tecla de almohadilla  $\leftarrow$ ) para desbloquear el teclado.
- $\triangle$  Si ha activado un prefijo de área automático ( $\rightarrow$  [P. 177](#page-178-0)) y no se ha definido ningún plan de marcación para números de emergencia, el prefijo de área también se agregará a las llamadas de emergencia hechas a través de VoIP.

# **Cómo activar/desactivar el buzón de mensajes de la red y especificar números**

Muchos proveedores de redes fijas y de VoIP ofrecen centrales de mensajes en la red, que se conocen como buzones de mensajes de red.

Cada buzón de mensajes de red acepta las llamadas entrantes a través de la línea correspondiente (línea de red fija o el número de teléfono de VoIP correspondiente).

Puede especificar el buzón de mensajes de la red relevante para cada conexión configurada (VoIP, línea de red fija) a través del configurador Web. Puede desactivar o desactivar el buzón de mensajes de la red para las conexiones VoIP.

▶ Abra la página Web siguiente: Settings → Telephony → Network Mailbox.

En la página Web se muestra una lista con todas las conexiones posibles. Los nombres de las conexiones aparecen en la columna **Connection**.

# **Especificación de números**

¤ Especifique el número del buzón de mensajes de la red en la columna **Call number** después de la conexión que proceda.

En el caso de algunos proveedores de VoIP, el número del buzón de mensa[jes se desca](#page-164-0)rga junto con los datos generales del proveedor de VoIP (£ **P. 163**), se guarda en la estación base y aparece bajo **Call number**.

¤ Para guardar la configuración, seleccione **Set**.

### **Activación/desactivación del buzón de mensajes de la red**

- ▶ Puede activar (√) y desactivar (◯) cada uno de los buzones de mensajes de la red mediante la opción de la columna **Active**. La activación/desactivación se lleva a cabo seleccionando la opción correspondiente. No es necesario guardar el cambio.
- **Tenga en cuenta**
- u Debe haber **solicitado** previamente el buzón de mensajes de red para la conexión de línea de red fija al proveedor de dicha línea.
- $\blacklozenge$  Si desea obtener información detallada sobre la especificación de los números del buzón de mensajes de la red y la activación/desactivación de estos buzones, consulte la **[P. 111](#page-112-0)**.

# <span id="page-183-1"></span><span id="page-183-0"></span>**Cómo configurar la señalización DTMF para VoIP**

La señalización DTMF se necesita, por ejemplo, para consultar y controlar ciertos buzones de mensajes de la red a través de códigos numéricos o para el funcionamiento remoto de la central de mensajes local.

Para poder enviar señales DTMF a través de VoIP, primero debe definir el modo en que los códigos de las teclas deben convertirse en señales DTMF y enviarse como tales: como información audible, a través del canal de voz, o como mensaje de "información SIP".

Pregunte al proveedor de VoIP acerca del tipo de transmisión DTMF que admite.

▶ Abra la página Web siguiente: Settings → Telephony → Advanced Settings.

### **Área DTMF over VoIP connections**

Defina la configuración necesaria para enviar señales DTMF.

- ▶ Active Audio o RFC 2833, si las señales DTMF se van a transmitir acústicamente (en paquetes de voz).
- ▶ Active SIP Info si las señales DTMF se van a transmitir como código.
- ¤ Para guardar la configuración, seleccione **Set**.

### **Tenga en cuenta**

- $\triangle$  La configuración de la señalización DTMF se aplica a todas las conexiones VoIP (cuentas VoIP).
- $\blacklozenge$  En el caso de las conexiones de banda ancha (se utiliza el códec G.722), las señales DTMF no pueden transmitirse de forma acústica (**Audio**).

# **Cómo definir las funciones de la tecla de señalización para VoIP (Hook Flash)**

Es posible que el proveedor de VoIP admita determinadas funciones especiales. Para poder usar estas funciones, el teléfono debe enviar una señal específica (paquete de datos) al servidor SIP. Puede asignar esta "señal" a la tecla de señalización del teléfono.

Si presiona la tecla de señalización durante una llamada VoIP, la señal se envía al servidor.

### **Requisito:**

- ◆ Deben estar activados los recordatorios de DTMF a través de mensajes de informac[ión SIP, es d](#page-183-0)ecir, la opción **SIP Info** de esta página Web debe estar activada (£**P. 182**).
- $\triangle$  La tecla  $\overline{\mathbb{S}}$  no se usa para la transferencia de llamadas; es decir, se ha definido **Use the R key to initiate [call transfer](#page-184-0) with the SIP Refer method.** = **No** para la transferencia de llamadas (£ **P. 183**).

Si no se cumple alguno de estos requisitos, el campo del área **Hook Flash (R-key)** permanecerá oculto.

**▶ Abra la página Web siguiente: Settings → Telephony → Advanced Settings.** 

**Área Hook Flash (R-key)**

- ▶ En los campos Application Type, (31 caracteres como máximo) y Application **Signal** (15 caracteres como máximo), especifique los datos que haya recibido del proveedor de VoIP.
- ¤ Para guardar la configuración, seleccione **Set**.

La configuración de la tecla de señalización se aplica a todos los teléfonos registrados.

# <span id="page-184-0"></span>**Cómo configurar la transferencia de llamadas a través de VoIP**

Si realiza un intercambio de llamadas a través de conexiones VoIP, puede conectar a dos llamantes externos (función que depende del proveedor). Este tipo de transferencia de llamadas se puede configurar.

▶ Abra la página Web siguiente: Settings → Telephony → Advanced Settings.

**Área Call Transfer**

¤ Defina la configuración de la transferencia de llamadas a través de VoIP en los siguientes campos:

**Use the R key to initiate call transfer with the SIP Refer method.**

Si activa la opción **Yes**, los dos interlocutores entre los que realiza el intercambio se conectarán al presionar la tecla de colgar  $\overline{\mathbb{S}}$ . Las conexiones con los llamantes finalizarán.

#### **Configuración del teléfono con su PC**

**Transfer Call by On-Hook**

Si selecciona **Yes**, los interlocutores externos entre los que realiza el intercambio se conectarán al presionar la tecla de colgar  $\sqrt{\infty}$ . Las conexiones con los llamantes finalizarán.

**Preferred Refer To**

Defina el protocolo (el contenido de la información de "Refer To") que deba usarse preferentemente al transferir llamadas:

**Target's contact info** 

Este protocolo se recomienda para redes "cerradas" (redes internas de empresas).

**Original URL** 

Este protocolo se recomienda cuando la estación base se conecta a Internet a través de un enrutador con NAT.

**Automatic Refer To**

Si selecciona **Yes**, la estación base intentará determinar automáticamente el mejor protocolo.

Si la estación base no puede determinar cuál es el mejor protocolo, utilizará el protocolo definido en **Preferred Refer To**.

¤ Para guardar la configuración, seleccione **Set**.

**Tenga en cuenta**

Encontrará información sobre cómo transferir una llamada al desactivar las opciones **Use the R k[ey to initia](#page-66-0)te call transfer with the SIP Refer method.** y **Transfer**  Call by On-Hook en  $Ia \rightarrow P. 65$ .

### **Cómo definir puertos de comunicación locales para VoIP**

Especifique qué puertos de comunicación locales (números de puerto) debe utilizar el teléfono con la telefonía VoIP. Ningún otro usuario suscrito de la LAN puede utilizar esos puertos.

Para la telefonía VoIP se utilizan los siguientes puertos de comunicación:

◆ SIP port

Puerto de comunicación a través del cual el teléfono recibe datos de señalización (SIP).

◆ RTP port

Se necesitan dos puertos RTP consecutivos (números de puerto consecutivos) para cada conexión VoIP. Los datos de voz se reciben por un puerto y los de control, por el otro.

Puede definir números de puerto o intervalos de números de puerto para los puertos SIP y RTP, así como configurar el teléfono de forma que pueda usar cualquier número de puertos libres de entre un intervalo predefinido de números de puerto.

**▶ Abra la página Web siguiente: Settings → Telephony → Advanced Settings.** 

**Área Listen ports for VoIP connections**

**Use random ports**

Haga clic en **No** si desea que el teléfono use los puertos especificados en los campos **SIP port** y **RTP port**.

Haga clic en **Yes** si no desea que el teléfono use puertos fijos para **SIP port** y **RTP port** sino que use cualquier puerto libre de entre intervalos predefinidos de números de puerto.

El uso de puertos aleatorios es útil cuando se emplean varios teléfonos en el mismo enrutador con NAT. En este caso, los teléfonos deben utilizar puertos diferentes para que las llamadas y los datos de voz que lleguen al NAT del enrutador sólo se transfieran a un teléfono (al que vayan destinados).

**Use random ports = No**

**SIP port** Especifique el número de puerto para el puerto SIP. En este campo especifique un número entre 1024 y 49152.

El número de puerto predeterminado para la señalización SIP es 5060.

El número de puerto especificado no puede encontrarse en el intervalo de números de **RTP port**.

**RTP port** Especifique un intervalo de números de puerto que deban usarse como puertos RTP. Este intervalo debe utilizarse para el teléfono en la LAN (enrutador).

> Indique el número de puerto más bajo en el campo de la izquierda y el más alto, en el campo de la derecha (números comprendidos entre 1024 y 55000).

### **Tamaño del intervalo de números de puerto:**

La diferencia entre los números de puerto debe ser como mínimo de **6** si va a permitir que haya dos llamadas VoIP simultáneas en el teléfono. La diferencia debe ser como mínimo de 4 si sólo va a permitir una llamada VoIP (opción → **[Allow 1 VoIP call only](#page-172-0)** en la **[P. 171](#page-172-0)**).

El número de puerto más bajo del intervalo (en el campo de la izquierda) debe ser un número **par**. Si especifica un número impar, se seleccionará automáticamente el número par inferior más cercano (por ejemplo, si especifica 5003, se seleccionará automáticamente 5002).

El número de puerto predeterminado para la transmisión de voz es 5004.

**Use random ports = Yes**

**SIP port** Indique el intervalo de números de puerto del que haya que seleccionar el puerto SIP.

> Especifique el número de puerto más bajo en el campo de la izquierda y el más alto, en el campo de la derecha (número comprendido entre 1024 y 49152).

Este intervalo de números de puerto no debe superponerse con el intervalo especificado para el **RTP port**.

El intervalo predeterminado se encuentra entre 5060 y 5076.

#### **Configuración del teléfono con su PC**

**RTP port** Indique el intervalo de números de puerto del que haya que seleccionar los puertos RTP.

> Especifique el número de puerto más bajo del intervalo en el campo de la izquierda y el más alto, en el campo de la derecha.

El intervalo predeterminado se encuentra entre 5004 y 5020.

¤ Para guardar la configuración, seleccione **Set**.

# **Cómo guardar los datos de acceso al servicio de mensajería**

El cliente del servicio de mensajería de la estación base permite usar los servicios de **mensajería instantánea** (envío instantáneo de mensajes, chat). El teléfono admite el servicio de mensajería XMPP (Jabber).

Para que pueda "conectarse en línea" con el sistema de mensajería del teléfono y "chatear" en Internet, debe haber guardado los datos de acceso de un servidor de mensajería en el teléfono.

El teléfono ya está registrado con el servidor Jabber de Gigaset.net y tiene asignada una cuenta a través de la que puede chatear con otros usuarios suscritos de Gigaset.net. Para ello, tiene que crear una lista de amigos en su PC

( £ "**[Configuración de una cuenta Jabber de Gigaset.net](#page-188-0)**" en la **[P. 187](#page-188-0)**).

También se puede registrar en otro proveedor de mensajería instantánea que admita el servicio de mensajería XMPP (Jabber). A continuación, debe guardar la dirección del servidor de mensajería y los datos de acceso en el teléfono.

Puede definir un nombre de **Resource** y un valor de **Priority** para el teléfono. Ambos datos son necesarios si se registra (en línea) en el servidor de mensajería con varios dispositivos (teléfono, PC y portátil) al mismo tiempo y con el mismo Jabber ID**.**

El nombre de **Resource** sirve para distinguir entre estos dispositivos. El teléfono no podrá registrarse en el servidor de mensajería si no tiene un nombre de recurso.

Asigne un valor de **Priority**, ya que cada mensaje sólo puede enviarse a un dispositivo por cada identificador de Jabber. El valor de **Priority** determina cuál de los dispositivos recibirá el mensaje.

**Ejemplo**

Está en línea y utiliza al mismo tiempo uno de los teléfonos y su PC. Ha asignado al teléfono (nombre de **Resource** "**phone**") el valor de **Priority** 5 y a su PC (nombre de **Resource** "PC") la prioridad 10. En este caso, los mensajes dirigidos al identificador de Jabber se enviarán al teléfono.

- **▶ Abra la página Web siguiente: Settings → Messaging → Messenger.**
- ▶ En el campo Messenger Account, seleccione si desea utilizar el servidor Jabber de **Gigaset.net** o el servidor de mensajería de otro proveedor (**Other**). Los datos de acceso a **Gigaset.net** ya están almacenados en la estación base. Aparecen en **Jabber ID**, **Authentication password** y **Jabber server**. Con estos datos también puede registrarse con el servidor Jabber de Gigaset.net a través de su PC.
- ¤ Indique el identificador de usuario (50 caracteres como máximo) y la contraseña (20 caracteres como máximo) que ha usado para registrarse en el servidor de mensajería en los campos **Jabber ID** y **Authentication password**. Si ha seleccionado **Messenger Account = Gigaset.net,** los campos aparecerán ya rellenos con los datos de la cuenta de Gigaset.net.
- **▶ En el campo Jabber server, indique la dirección IP o el nombre DNS del servi**dor de mensajería con el que se haya registrado para la mensajería instantánea.

Puede usar 74 caracteres alfanuméricos como máximo.

Si ha seleccionado **Messenger Account = Gigaset.net**, el campo aparecerá ya preconfigurado con el nombre el nombre del servidor de Gigaset.net.

- ¤ Especifique el número del puerto de comunicación del servidor Jabber en el campo **Jabber server port**. El puerto predeterminado es el 5222. Si ha seleccionado **Messenger Account = Gigaset.net,** el número de puerto aparecerá ya preconfigurado.
- ▶ Indique un nombre de recurso (20 caracteres como máximo) en el campo **Resource**.

El valor predeterminado es **phone**.

¤ Indique la prioridad del teléfono en el campo **Priority**. Seleccione un número comprendido entre -128 (prioridad más alta) y 127 (prioridad más baja) para la prioridad.

El valor predeterminado es: 5

▶ Seleccione Set.

### <span id="page-188-0"></span>**Configuración de una cuenta Jabber de Gigaset.net**

El teléfono ya está registrado con el servidor Jabber de Gigaset.net y tiene asignada una cuenta.

Para chatear con otros usuarios suscritos de Gigaset.net a través de esta cuenta, debe transferir dichos usuarios a una lista de contactos (lista de amigos) en su PC. Para ello, puede usar cualquier cliente Jabber convencional (como PSI, Miranda; véase, por ejemplo, [http://www.swissjabber.ch\)](http://www.swissjabber.ch).

Para usar la cuenta Jabber de Gigaset.net, lleve a cabo lo siguiente:

- ▶ Inicie el configurador Web, abra la página Web Settings → Messaging ¢ **Messenger** y seleccione el campo **Messenger Account Gigaset.net**. Los datos de la cuenta se muestran en **Jabber ID** y **Authentication password**. Necesitará estos datos para crear una lista de amigos a través del cliente Jabber en su PC.
- ▶ Inicie el cliente Jabber en su PC.
- ▶ Indique el Jabber ID de Gigaset.net en el cliente Jabber como una nueva cuenta. El **Jabber ID** se compone del número de Gigaset.net seguido de "@jabber.gigaset.net".

Ejemplo: 12345678901#9@jabber.gigaset.net

¤ Después, especifique la **Authentication password**.

- **Tenga en cuenta**
- ◆ No seleccione la opción para crear una cuenta nueva. La cuenta Jabber de Gigaset.net ya se ha creado en Gigaset.net.
- ◆ La opción referente a la conexión SSL debe estar **desactivada en el cliente**.
- ▶ Ahora puede especificar usuarios suscritos de Gigaset.net como contactos (amigos).

Con el identificador de Jabber de cada usuario suscrito, especifique el número de Gigaset.net de dicho usuario seguido de "@jabber.gigaset.net" (ejemplo: 2141524901#9@jabber.gigaset.net).

El usuario suscrito recibirá una solicitud para que confirme si desea que se le agregue a su lista de contactos.

Si el usuario suscrito acepta esta solicitud, se le agregará a la lista de amigos. La lista de amigos actualizada se muestra en el teléfono cada vez que se reinicia el servicio de mensajería. [Para reinic](#page-89-0)iar: si es necesario, finalice la conexión con [el servido](#page-87-0)r de mensajería (£ **P. 88**) y, a continuación, vuelva a conectarse  $(4$  **P.** 86).

#### **Tenga en cuenta**

Encontrará más información sob[re cómo](#page-86-0) usar el teléfono para conectarse y chatear o llamar a sus amigos en  $\rightarrow$  **P. 85**.

### **Cómo configurar el correo electrónico entrante**

Puede usar el teléfono para recibir notificaciones de mensajes de correo nuevos recibidos en el servidor de corr[eo entrant](#page-82-0)e y ver la lista de correos entrantes y el texto de éstos en el teléfono (→ **P. 81**).

Debe almacenar en el teléfono la dirección o nombre DNS del servidor de correo electrónico entrante y sus datos de acceso personales, así como activar la comprobación de correo electrónico con el servidor de correo entrante, de forma que el teléfono pueda establecer la conexión con dicho servidor y conectarse con el buzón de mensajes.

- **▶ Abra la página Web siguiente: Settings → Messaging → E-Mail.**
- ▶ Indique el nombre de usuario (nombre de cuenta) acordado con el proveedor de Internet (74 caracteres como máximo) en el campo **Authentication Name**.
- ▶ Indique la contraseña acordada con el proveedor para tener acceso al servidor -de correo electrónico entrante (32 caracteres como máximo; distingue entre mayúsculas y minúsculas) en el campo **Authentication password**.
- ▶ Indique el nombre del servidor de correo electrónico entrante (servidor POP3) (74 caracteres como máximo) en el campo **POP3 Server**. Ejemplo: pop.elservidor.com.
- ▶ En la lista Check for new e-mail, seleccione el intervalo de tiempo con el que el teléfono debe comprobar si hay mensajes nuevos en el servidor de correo electrónico entrante. Para desactivar la solicitud, seleccione **Never**. Seleccione uno de los demás valores para activar el aviso de mensajes de correo electrónico nuevos.

¤ Para guardar la configuración en el teléfono, seleccione **Set**.

#### **Tenga en cuenta**

Encontrará más información sobre cómo puede ver las notificaciones de correo electrónico en el teléfono y abrir mensajes para su lectura en la £**[P. 81](#page-82-1)**.

# **Cómo configurar los servicios de información/activar la pantalla de estado inactivo**

Puede configurar el teléfono para que muestre información de texto personalizada (por ejemplo, informes meteorológicos, fuentes de noticias, mensajes de eBay, informes sobre el tráfico) en la pantalla de estado ina[ctivo. Para e](#page-130-0)llo, debe establecer el protector de pantalla Reloj en el teléfono (→ P. 129).

### **Configuración de los servicios de información**

**Tenga en cuenta**

El informe meteorológico está preestablecido. Se muestra en la pantalla de estado inactivo del teléfono en cuanto establece **Reloj** como protector de pantalla.

▶ Abra la página Web siguiente: Settings → Services.

### **Área Info Services Configuration**

▶ Haga clic en el vínculo.

### [www.gigaset.net/micuenta](www.gigaset.net/myaccount)

Se abrirá la página Web de los servicios de información de Gigaset.net. Ya está registrado con el identificador de usuario de Gigaset.net. El identificador y contraseña de usuario de Gigaset.net se muestran en el área **Info Services Configuration** de la página **Services** del configurador Web.

Se abrirá una página Web en la que podrá configurar el servicio de información.

▶ Defina qué información debe enviarse regularmente a su teléfono.

### **Activación de la visualización de servicios de información**

▶ Abra la página Web siguiente: Settings → Services.

### **Área Activate Info Services**

- ▶ En el área, seleccione Yes / No para activar o desactivar la visualización de la información textual.
- ¤ Para guardar la configuración en el teléfono, seleccione **Set**.

Si hay información textual disponible, ésta se muestra (en la pantalla de estado inactivo) en todos los teléfonos registrados Gigaset S67H/S68H, SL37H o C47H para los que se haya establecido el reloj digital como protector de pantalla.

La información textual sustituye al reloj digital.

**Tenga en cuenta**

En los teléfonos Gigaset A58H y C38H puede activar y desactivar los servicios de información. Para ello, active o desactive el protector de pantalla correspondiente en el teléfono. La opción del área **Activate Info Services** no afecta al comportamiento de los teléfonos.

### **Cómo cambiar los números y nombres internos del teléfono**

Al registrar cada teléfono en la estación base, se le asigna **automáticamente** [un número](#page-120-0) interno (del 1 al 6) y un nombre interno ("**INT 1**", "**INT 2**", etc.)  $(4$  **P.** 119).

Es posible modificar los números y nombres internos de todos los teléfonos registrados.

**Tenga en cuenta**

Encontrará información sobre cómo cambiar los nombres y los números internos en la £ **[P. 121](#page-122-0)**.

▶ Abra la página Web siguiente: Settings → Handsets.

#### **En el área Registered Handsets**

Se muestran los nombres y números internos de todos los teléfonos registrados.

- ▶ Seleccione el teléfono cuyo número/nombre desee cambiar.
- ¤ **Cambio de números:** en la columna **No.** del teléfono, seleccione el número interno que desea asignarle. Si ya existe un teléfono con este número interno, también tendrá que cambiar el número asignado a este teléfono. Los números internos 1-6 sólo se pueden asignar una vez cada uno.
- ▶ Cambio de nombres: si es necesario, cambie el nombre del teléfono en la columna **Name**. El nombre puede contener hasta 10 caracteres.
- ▶ Si es necesario, repita el proceso con otros teléfonos.
- ¤ Para guardar la configuración, seleccione **Set**.

Los cambios se guardan en las listas internas de todos los teléfonos registrados. En la lista interna, los teléfonos se ordenan de acuerdo con sus números internos. El orden de los teléfonos en la lista se puede cambiar.

**Tenga en cuenta**

Si ha especificado un número interno dos veces, aparecerá el mensaje correspondiente. Los números internos no se cambian.

# **Cómo transferir directorios telefónicos entre el teléfono y su PC**

El configurador Web ofrece las siguientes opciones para modificar los directorios telefónicos de los teléfonos registrados.

- ◆ Almacenar los directorios telefónicos del teléfono en su PC. Los registros se almacenan con formato vCard en un archivo vcf de su PC. Puede modificar estos archivos con un editor ASCII (como, por ejemplo, el Bloc de notas en los Accesorios de Windows) y cargarlos en cualquier teléfono registrado. También puede transferir los registros del directorio telefónico a la libreta de direcciones de su PC (por ejemplo, la libreta de direcciones de Outlook Express™).
- ◆ Transferir los datos de los contactos desde la libreta de direcciones de su PC a los directorios telefónicos del teléfono. Puede exportar los contactos (por ejemplo, con Outlook Express™) a archivos vcf (vCards) y transferirlos a los directorios telefónicos del teléfono mediante el configurador Web.
- ◆ Borrar el directorio telefónico del teléfono. Si ha modificado el archivo del directorio telefónico (archivo vcf) en su PC y desea usar este directorio modificado en el teléfono, puede borrar antes el directorio actual del teléfono. **Sugerencia:** cree una copia de seguridad del directorio telefónico actual en su PC antes de borrarlo. Después, podrá volver a cargarlo en el teléfono si el directorio telefónico se ve afectado por errores de formato y no es posible cargarlo, total o parcialmente, en el teléfono.

**Tenga en cuenta**

◆ Encontrará información sobre el formato vCard (vcf) en Internet; por ejemplo, en:

<www.en.wikipedia.org/wiki/VCard>o [www.es.wikipedia.org/wiki/VCard](www.de.wikipedia.org/wiki/VCard) (Puede definir el idioma de visualización en la parte inferior izquierda del área de navegación de la página Web).

Para transferir un directorio del teléfono (archivo vcf) guardado en su PC que contenga varios registros a una libreta de direcciones de Microsoft Outlook™, tenga en cuenta que Microsoft Outlook™ sólo transfiere el primer registro (directorio) del archivo vcf a su libreta de direcciones.

### **Requisitos:**

- ◆ El teléfono debe poder enviar y recibir registros del directorio.
- $\bullet$  El teléfono debe estar activado y en estado inactivo.
- ▶ Abra la página Web siguiente: Settings → Handsets.

Los nombres de todos los teléfonos registrados se muestran en el área **Directory**.

▶ Seleccione el teléfono cuyo directorio desee quardar o modificar. Para ello, haga clic en la opción situada delante del teléfono.

### **Carga del archivo de directorio telefónico desde su PC al teléfono**

- ▶ En el área Transfer directory to handset, especifique el archivo vcf que desee cargar en el teléfono (nombre de ruta completo) o seleccione **Examinar...** y desplácese hasta el archivo.
- ▶ Para iniciar la transferencia, seleccione el botón Transfer.

En la pantalla se indicará cuántos de los registros del archivo vcf se están transfiriendo al directorio telefónico.

### **Reglas de transferencia**

Los registros de un archivo vcf que estén cargados en el teléfono se agregarán al directorio telefónico. Si ya existe un registro para un nombre, dicho registro se ampliará o se creará un nuevo registro para el nombre. El proceso no sustituirá ni borrará ningún número de teléfono.

### **Tenga en cuenta**

Según el tipo de teléfono, por cada vCard pueden crearse hasta tres registros con el mismo nombre en el directorio telefónico (un registro por número especificado).

### **Carga del directorio telefónico desde el teléfono a su PC**

- ¤ Seleccione **Save** en el área **Handset Directory**. Aparecerá un cuadro de diálogo de Windows para guardar el archivo.
- ▶ Especifique el directorio de su PC (nombre de ruta completo) en el que se guardará el archivo de directorio. Seleccione **Guardar** o **Aceptar**.

### **Eliminación del directorio telefónico**

- ▶ Seleccione Delete en el área Handset Directory.
- ▶ Confirme la advertencia de seguridad Telephone directory of the selected hand**set will be deleted. Continue?** con **OK**.

Se borrarán todos los registros del directorio telefónico.

### **Tenga en cuenta**

[Encontra](#page-77-0)rá información sobre cómo borrar el directorio del teléfono en la £ **P. 76**.

# **Contenido del archivo de directorio telefónico (archivo vcf)**

Los siguientes datos (si están disponibles) se escriben en el archivo vcf para su registro en el directorio o se transfieren desde un archivo vcf al directorio del teléfono.

- $\triangle$  Nombre
- $\triangle$  Nombre
- $\triangle$  Número
- ◆ Número (oficina)
- ◆ Número (celular)
- ◆ Dirección de correo electrónico
- ◆ Fecha (AAAA-MM-DD) y hora de la llamada de recordatorio (HH:MM), separadas por una "**T**" (ejemplo: 2008-01-12T11:00).
- ◆ Identificación como VIP (X-SIEMENS-VIP:1)

El resto de la información que pueda contener una vCard no se transmite al directorio telefónico del teléfono.

### **Ejemplo de registro en formato vCard:**

BEGIN:VCARD VERSION:2.1 N:Smith;Anna TEL;HOME:1234567890 TEL;WORK:0299123456 TEL;CELL:0175987654321 EMAIL:anna@smith.com BDAY:2008-12-24T11:00 X-SIEMENS-VIP:1 END:VCARD

# <span id="page-194-0"></span>**Cómo activar la visualización de mensajes de estado de VoIP**

Si hay problemas de conexión de VoIP, puede ver en su teléfono los mensajes de estado de VoIP. Estos mensajes ofrecen información sobre el estado de una conexión y contienen un código de estado, específico del proveedor, que ayuda al servicio de asistencia a la hora de analizar el problema.

▶ Abra la página Web siguiente: Settings → Handsets.

### **Área VoIP Status**

▶ Seleccione Yes después de Show VoIP status on handset para activar la visualización de los mensajes de estado.

Si selecciona **No**, no se mostrará ningún mensaje de estado de VoIP.

¤ Para guardar los cambios, seleccione **Set**.

### **Tenga en cuenta**

Esta guía del usu[ario contie](#page-204-0)ne una tabla con los posibles códigos de estado y sus definiciones,  $\rightarrow$  **P. 203**.

# <span id="page-195-0"></span>**Cómo iniciar una actualización del firmware**

Si es necesario, puede cargar en su teléfono las actualizaciones del firmware de la estación base.

El servidor en el que Gigaset Communications ofrece las nuevas versiones del firmware para la estación base está establecido de forma predeterminada. La URL del servidor de Internet se muestra en el campo **Data server**.

**Cambie esta URL sólo cuando se lo solicite el servicio de atención al cliente.** Esta dirección también sirve para cargar información del proveedor desde Internet. Asegúrese de anotar la URL predeterminada exacta antes de cambiarla. Si no lo hace, sólo podrá reactivar la URL predet[erminada re](#page-140-0)stableciendo la estación base a la configuración predeterminada (→ P. 139).

**Tenga en cuenta**

- ◆ Al actualizar desde Internet, se comprueba que no hay disponible ninguna versión **más reciente** del firmware. Si no es el caso, finaliza la operación.
- ◆ El firmware sólo se carga desde Internet si no ha especificado un archivo local en el campo **User defined firmware file** antes de la actualización.

### **Requisitos:**

- ◆ No se deben estar realizando llamadas a través de la línea de red fija ni de VoIP.
- ◆ No debe haber una conexión interna entre teléfonos registrados ni con dispositivos GHC.
- ◆ El menú de la estación base no debe estar abierto en ninguno de los teléfonos.
- ▶ Abra la página Web siguiente: Settings → Miscellaneous.
- ▶ Seleccione el botón Update Firmware.

Se actualizará el firmware. Este proceso puede durar hasta tres minutos.

**Tenga en cuenta**

También puede iniciar la actualización del firmware en el teléfono (+ **[P. 141](#page-142-0)**).

### **Actualización del firmware desde un archivo de firmware local**

En circunstancias excepcionales puede recibir del Servicio, por ejemplo, un archivo de firmware que puede cargar desde su PC en el teléfono (por ejemplo, porque no funcionó la actualización del firmware a través de Internet).

**Requisito**: debe haber un servidor Web ejecutándose en su PC local (por ejemplo, Apache).

- ▶ En primer lugar, carque el archivo de firmware en su PC.
- ▶ En el campo User defined firmware file, indique la dirección IP de su PC en la red local y la ruta completa y el nombre del archivo de firmware en su PC (74 caracteres como máximo). Ejemplo: 192.168.2.105/S670IP/FW\_Datei.bin.
	-
- ▶ Para guardar los cambios, seleccione Set.

▶ Para iniciar la actualización, haga clic en el botón Update Firmware.

Esta configuración se usa automáticamente para **esta** actualización del firmware en concreto. La URL del campo **Data server** se guarda y vuelve a usar para las siguientes actualizaciones del firmware. Tendrá que volver a especificar la dirección IP y el nombre de archivo para realizar otra actualización con un archivo de firmware en su PC local.

**Tenga en cuenta** Si se produce un error durante una actualización del firmware desde su PC local, se descargará automáticamente de Internet la versión más reciente del firmware.

### **Cómo activar/desactivar la comprobación de versión automática**

Cuando la comprobación de versión está activada, el teléfono comprueba diariamente si el servidor de configuración de Gigaset tiene una nueva versión del firmware/perfil de proveedor del teléfono (datos generales del proveedor).

Si hay una nueva versión disponible, se envía una notificación al teléfono y la tecla de mensaje parpad[ea. A contin](#page-143-0)uación, podrá realizar una actualización automática del firmware ( $\rightarrow$  P. 142) o de los datos del proveedor.

- ▶ Abra la página Web siguiente: Settings → Miscellaneous.
- ¤ Seleccione **Yes** después de **Automatic check for software/profile updates** para activar la comprobación automática de la versión.

Seleccione **No** si no desea que se lleve a cabo una comprobación automática de la versión.

¤ Para guardar los cambios, seleccione **Set**.

#### **Tenga en cuenta**

Si el teléfono no está conectado a Internet en el momento en que deba realizarse la comprobación de nuevo firmware (por ejemplo, porque el enrutador está desactivado), ésta se llevará a cabo en cuanto el teléfono vuelva a conectarse a Internet.

### <span id="page-196-0"></span>**Cómo copiar la fecha/hora desde un servidor de hora**

La fecha y hora se muestran en la pantalla de estado inactivo de los teléfonos registrados. Esta información es importante, por ejemplo, para indicar la hora exacta en la lista de llamadas, así como para las funciones de "aniversario", "citas" y "despertador".

Hay dos métodos para actualizar la hora y la [fecha en la](#page-17-0) estación base: manualmente, con uno de los teléfonos registrados (£ **P. 16**), o automáticamente, mediante la sincronización con un servidor de hora de Internet.

Active o desactive la sincronización con un servidor de hora del siguiente modo:

▶ Abra la página Web siguiente: Settings → Miscellaneous.

#### **Configuración del teléfono con su PC**

- ▶ En el campo Automatic adjustment of System Time with Time Server, seleccione **Yes** para activar la sincronización entre la estación base y un servidor de hora. Si selecciona **No**, la estación base no utilizará la configuración horaria de un servidor de hora. En este caso, establezca manualmente la hora y la fecha utilizando un teléfono.
- ▶ En el campo Last synchronisation with time server se indica la última hora a la que la estación base comparó la configuración de hora y fecha con un servidor de hora.
- ¤ En el campo **Time Server**, indique la dirección de Internet o el nombre del servidor de hora desde los que la estación base deba recibir su configuración de hora y fecha (74 caracteres como máximo). El servidor de hora establecido de forma predeterminada en la estación base es "europe.pool.ntp.org". Puede sobrescribir esta configuración.
- ▶ En la lista Country, seleccione el país en el que vaya a funcionar la estación base.
- ▶ El campo Time Zone muestra la zona horaria válida para el Country. Indica la diferencia entre la hora local (sin tener en cuenta el horario de verano) y la hora media de Greenwich (GMT).

Si un país está dividido en varias zonas horarias, éstas aparecerán en la lista. Seleccione en la lista la **Time Zone** adecuada para la estación base.

▶ El campo Automatically adjust clock to summer-time changes aparece si en su zona horaria se diferencia entre el horario de verano y el estándar. Seleccione **On** para cambiar automáticamente al horario de verano o al estándar cuando empiece y termine, respectivamente, el horario de verano. Seleccione **Off** si no desea cambiar al horario de verano.

**Tenga en cuenta:** si la fecha y hora se actualizan a partir de un servidor de hora que cambia automáticamente entre el horario de verano y el estándar, siempre deberá seleccionar la opción **Off**.

¤ Para guardar la configuración en el teléfono, seleccione **Set**.

Una vez que haya activado la sincronización, la fecha y hora se comparan con un servidor de hora en cuanto se establezca una conexión a Internet.

Por lo general, la sincronización tiene lugar una vez al día (por la noche), si está activada. Toda sincronización adicional tendrá lugar sólo después de cada nuevo inicio del sistema en la estación base (por ejemplo, después de una actualización del firmware o un corte del suministro eléctrico).

Si registra un nuevo teléfono en la estación base, éste adoptará la fecha y hora de la estación base, sin que se produzca ninguna sincronización adicional con el servidor de hora.

La configuración de fecha y hora se transfiere a todos los teléfonos después de la sincronización.

#### **Tenga en cuenta**

- ◆ El servidor de hora predeterminado, "europe.pool.ntp.org", seguirá almacenado en la estación base incluso aunque lo sobrescriba. Si borra su servidor de hora del campo **Time Server** y la sincronización sigue activada, la estación base seguirá sincronizándose con el servidor de hora predeterminado. Sin embargo, dicho servidor de hora dejará de aparecer en el campo **Time Server**.
- ◆ Si ha indicado su propio servidor de hora en el campo Time Server y la estación base no puede sincronizarse con él después de diez intentos consecutivos, lo hará con el servidor de hora predeterminado.
- $\bullet$  Si ha desactivado la sincronización con un servidor de hora y si la fecha y hora no están establecidas en ningún teléfono, la estación base intentará tomar la fecha y hora de la información de CID de una llamada entrante.

### <span id="page-198-0"></span>**Cómo consultar el estado del teléfono**

Se muestra información general sobre el teléfono.

¤ En la lista de menús, seleccione la pestaña **Status**.

Aparece la siguiente información:

### **Área: IP Configuration**

- **IP address** Dirección IP actual del teléfono dentro [de la red lo](#page-158-0)cal. Encontrará información sobre cómo asignar la dirección IP en la → **P. 157**.
- **MAC address**

Dirección de dispositivo del teléfono.

### **Área: Software**

#### **Firmware version**

Versión del firmware cargado en el teléfono e[n este mome](#page-142-0)nto. Puede descargar actualizaciones del firmware en el teléfono (£ **P. 141**). Las actualizaciones del firmware están disponibles en Internet.

#### **EEPROM version**

Versión del módulo de memoria EEPROM del teléfono (→ **[P. 238](#page-239-0)**).

# **Obtención de ayuda sobre su teléfono**

### **Preguntas y respuestas**

Si tiene alguna duda sobre el uso de su teléfono, puede ponerse en contacto con nosotros las 24 horas del día en<www.gigaset.com/customercare>. La tabla siguiente contiene una lista de problemas comunes y posibles soluciones.

**Tenga en cuenta**

Para garantizar una respuesta lo más rápida y eficiente del servicio de atención al cliente, tenga a mano la información siguiente:

◆ Versión de firmware, EEPROM y la dirección MAC del teléfono

Puede comprobar esta información con el configurador Web (→ **[P. 197](#page-198-0)**). Encontrará información sobre cómo mostrar la dirección MAC en el teléfono en la  $\div$  **[P. 147](#page-148-0)**.

◆ Código de estado VoIP (→ **[P. 203](#page-204-1)**)

En el caso de problemas con conexiones VoIP[, configur](#page-145-0)e que los mensajes de estado de VoIP se muestren en el teléfono (£ **P. 144**, **[P. 193](#page-194-0)**). Estos mensajes contienen un código de estado útil a la hora de analizar el problema.

#### **La pantalla no se enciende.**

- 1. El teléfono no está encendido.
	- **Example 3 Presione prolongadamente** la tecla de colgar  $\boxed{\odot}$ .
- 2. Se agotó la batería.
	- **▶** Carque la batería o reemplácela (→ **[P. 14](#page-15-0)**).

**Las teclas del teléfono no responden cuando se presionan.**

El bloqueo del teclado está activado.

**Example 38** Presione **prolongadamente** la tecla de almohadilla ( $\overline{+}$   $\overline{=}$ ) (→ **[P. 38](#page-39-0)**).

**"Base X"** parpadea **en la pantalla.**

- 1. El teléfono está fuera del alcance de la estación base o se ha reducido dicho alcance porque está activo el modo Eco.
	- ▶ Acerque el teléfono a la estación base.
	- ▶ Si es necesario desactive Modo Eco (  $\rightarrow$  **[P. 114](#page-115-0)**).
- 2. Se anuló el registro del [teléfono.](#page-119-0)
	- **▶ Registre el teléfono ( → P. 118).**
- 3. La estación base no está encendida.
	- **▶ Compruebe el adaptador de corriente de la estación base (→ [P. 19](#page-20-0)).**
- 4. El firmware de la estación base se está actualizando actualmente (£**[P. 141](#page-142-0)**/**[P. 194](#page-195-0)**).
	- ▶ Espere a que se complete la actualización.

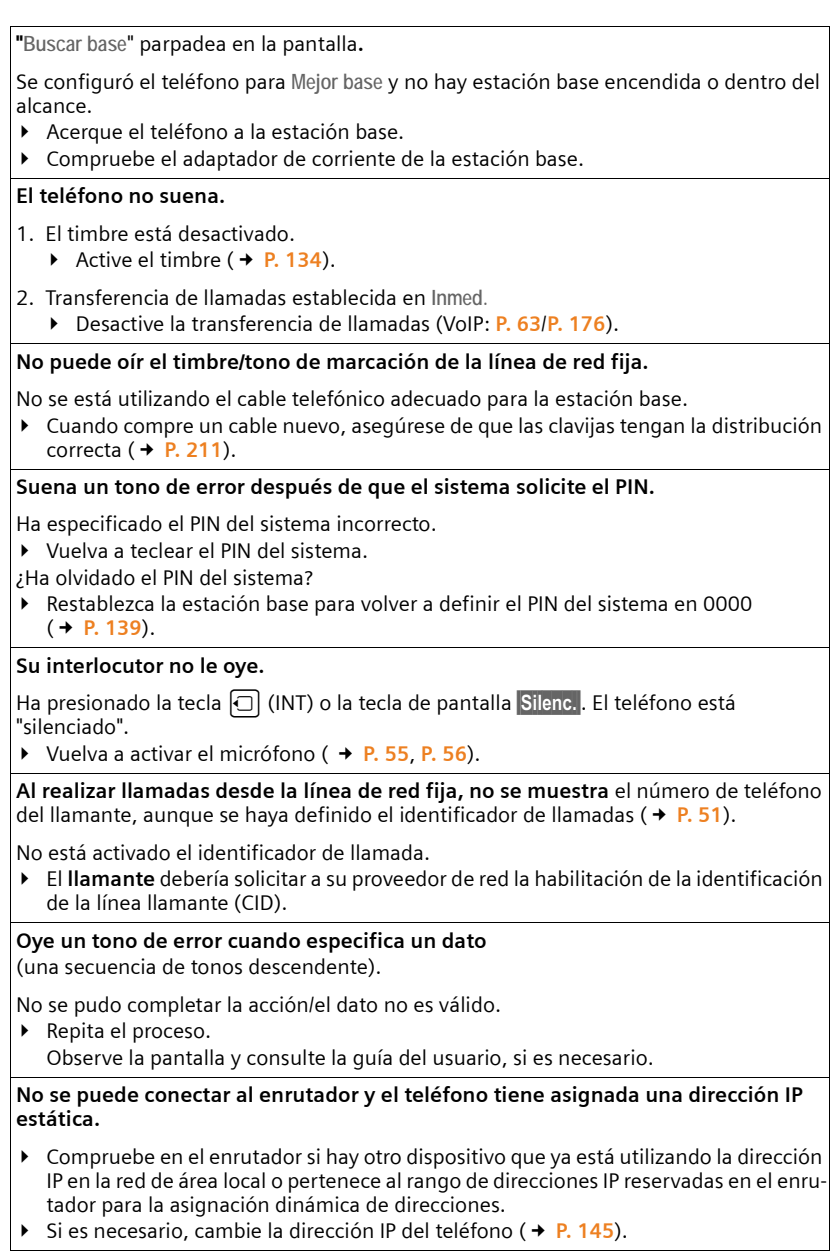

#### **Ha hecho una llamada a través de VoIP pero no puede escuchar al otro interlocutor**.

Su teléfono está conectado a un enrutad[or con NAT/f](#page-168-0)irewall.

- **►** La configuración de su servidor STUN ( $\rightarrow$  **P. 167**) o del proxy de salida ( $\rightarrow$  **[P. 168](#page-169-0)**) está incompleta o es incorrecta. Compruebe la configuración.
- ¥ No s[e ha especifi](#page-168-1)cado un proxy saliente o el modo de proxy saliente **Never** está activado (£**P. 167**) y el teléfono está conectado a un enrutador con NAT simétrico o un firewall que lo bloquea.
- ¥ La transferencia de puertos está activada en el enrutador, pero no se ha asignado ninguna dirección IP permanente al teléfono.

**No puede realizar llamadas a través de VoIP**. Se muestra **¡Servidor no accesible!**.

- ▶ En primer lugar, espere unos minutos. Con frecuencia se trata de una circunstancia breve que se corrige por sí sola transcurrido algún tiempo.
- Si el mensaje se sigue mostrando, proceda del siguiente modo:
- ▶ Compruebe si el cable Ethernet de su teléfono está conectado correctamente al enrutador.
- Compruebe la conexión a Internet del cable del enrutador.
- ▶ Compruebe si el teléfono está conectado a la red de área local. Envíe un comando ping, por ejemplo, desde su PC, al teléfono (ping  $\Box$  <dirección IP local del teléfono>). Es posible que no se haya podido asignar una dirección IP al teléfono o que ya se haya asignado una dirección IP permanente a otro usuario suscrito de la red de área local. Compruebe la configuración en el enrutador, es posible que tenga que activar el servidor DHCP.

**No puede realizar llamadas a través de VoIP.** Se muestra **Registro proveedor erróneo** o **Registration failed**.

- ▶ En primer lugar, espere unos minutos. Con frecuencia se trata de una circunstancia breve que se corrige por sí sola transcurrido algún tiempo.
- Es posible que el mensaje siga apareciendo por los siguientes motivos:
- 1. Puede que los datos de acceso de VoIP (**Nombre de usuario**, **Nombre Autentic.** y **Contraseña**) que ha especificado sean incompletos o erróneos.
	- ◆ Compruebe la información. En particular, compruebe el uso de mayúsculas y minúsculas.
- 2. La configuración general del proveedor de VoIP está incompleta o es incorrecta (dirección incorrecta del servidor).
	- ▶ Inicie el configurador Web y compruebe la configuración.

**No puede realizar llamadas a través de VoIP.** Error de **configuración IP: xxx** (xxx = código de estado VoIP) aparece en la pantalla.

Está intentando realizar una llamada mediante una conexión VoIP que no está configurada correctamente.

¥ Inicie el configurador Web y comp[ruebe la co](#page-204-1)nfiguración. Se indican los posibles códigos de estado y su significado £**P. 203**.

**El teléfono no marca un número tecleado.** En la pantalla aparece **No es posible**.

Es posible que el número esté bloqueado (plan de marcación).

¥ Abra la página Web del configurador Web **Dialling Plans** y borre o desactive el bloqueo si es necesario.

#### **No se puede establecer una conexión al teléfono con el explorador Web de su PC.**

- $\blacktriangleright$  Al establecer una conexión, compruebe la dirección IP local del teléfono que se ha especificado. Puede comprobar la dirección IP en su teléfono.
- Compruebe las conexiones de red de área local de su PC y el teléfono.
- Compruebe que se puede acceder al teléfono. Envíe un comando ping, por ejemplo, desde su PC, al teléfono (ping  $\overline{u}$  <dirección IP local del teléfono>).
- ¥ Ha intentado acceder al teléfono a través de http seguro (https://…). Vuelva a intentarlo con http://…

#### **Las llamadas de Internet no tienen acceso a su teléfono.**

- No hay ningún registro para su teléfono en la ta[bla de enrut](#page-168-2)amiento del enrutador. Compruebe la configuración del NAT refresh time (→ **P. 167**).
- No ha registrado su teléfono en el proveedor de VoIP.
- ¥ [Ha especific](#page-166-0)ado un identificador de usuario erróneo o un dominio incorrecto  $(4 \text{ P. } 165)$ .

#### **No se ha realizado la actualización de firmware o la descarga del perfil de VoIP.**

- 1. Si se muestra **¡No disponible en este momento!**, es posible que las conexiones VoIP estén ocupadas o que ya se esté realizando una descarga/actualización.
	- ▶ Repita el proceso más tarde.
- 2. Si se muestra **¡Archivo ilegible!**, es posible que el firmware o el archivo de perfil no sean válidos.
	- ¥ Utilice exclusivamente el firmware y las d[escargas dis](#page-195-0)poni[bles en el servidor de](www.gigaset.com/customercare)  configuración de Gigaset preconfigurado (£**P. 194**) o en www.gigaset.com/ [customercare](www.gigaset.com/customercare).
- 3. Si se muestra **¡Servidor no accesible!**, es posible que no se pueda acceder al servidor de descarga.
	- ◆ No se puede acceder actualmente al servidor. Repita [el proceso m](#page-195-0)ás tarde.
	- ¥ Ha cambiado la dirección preconfigurada del servidor (£**P. 194**). Corrija la dirección. En caso necesario, restablezca la estación base.
- 4. Se se muestra **Error de transmisión XXX**, se ha producido un error durante la transmisión del archivo. Se muestra un código de error HTTP para XXX.
	- ¥ Repita el proceso. Si el error se vuelve a producir, consulte al departamento de atención al cliente.
- 5. Si se muestra **¡Revise configuración IP!**, es posible que el teléfono no esté conectado a Internet.
	- ¥ Compruebe las conexiones de cable entre el teléfono y el enrutador y entre el enrutador e Internet.
	- ◆ Compruebe si el teléfono está conectado a la red de área local, es decir, se puede acceder a su dirección IP.

#### **No se puede escuchar o controlar el buzón de mensajes de la red.**

VoIP:

El proveedor de VoIP no admite el tipo de señalización DTMF configurada en el teléfono.

▶ Pregunte a su [proveedor d](#page-183-1)e VoIP qué señalización admite y cambie la configuración en el teléfono (£**P. 182**) si es necesario.

Funcionamiento de la estación base dentro de una central telefónica:

Su central telefónica utiliza la marcación por pulsos.

▶ Ajuste su central telefónica para que use la marcación por tonos.

#### **No se especifica la hora de un mensaje en la lista de llamadas.**

La fecha y la hora no se ha[n configura](#page-17-0)do.

- ¥ Configure la fecha/hora (£**P. 16**) o
- ¥ [Active la sin](#page-196-0)cronización de la estación base con un servidor de hora en Internet (£**P. 195**).

#### **Al utilizar el control remoto, la central de mensajes local indica que "el PIN es incorrecto".**

- 1. Ha especificado el PIN del sistema incorrecto.
	- ▶ Especifique el PIN del sistema nuevamente.
- 2. El PIN del sistema sigue confi[gurado en 0](#page-139-0)000.
	- **▶** Cambie el PIN del sistema ( **+ P. 138**).

#### **La central de mensajes local no graba ningún mensaje o ha sido configurada para responder solamente.**

La memoria está llena.

- ▶ Borre los mensajes antiguos.
- Reproduzca los mensajes nuevos y bórrelos.

**La central de mensajes local no graba la llamada o interrumpe la grabación.** 

- 1. Suena un tono de error y la pantalla muestra **No es posible**.
	- ▶ Está haciendo la llamada a través de una conexión VoIP de banda ancha. En este caso no es posible la grabación. Ha fallado el intento de la estación base de establecer una conexión alternativa no de banda ancha (reorganizando el códec). En caso necesario, u[sted o el otro](#page-171-0) interlocutor deben cambiar la configuración de los códecs utilizados (**→ P. 170**).

2. Aparece en la pantalla **Borrar mensajes**

La memoria de la central de mensajes está llena.

◆ Utilice un teléfono distinto para borrar mensajes de la central de mensajes y reinicie la grabación bidireccional.

O bien:

Termine la llamada, borre los mensajes antiguos de la central de mensajes y vuelva a establecer la conexión.

### <span id="page-204-1"></span><span id="page-204-0"></span>**Uso de códigos de estado de VoIP**

[Si tiene pr](#page-145-0)oblemas con sus conexiones de VoIP, active la función **Est. en terminal** (£ **P. 144**, **[P. 193](#page-194-0)**). A continuación recibirá un código de estado de VoIP que le asistirá durante el análisis del problema. Facilite el código al departamento de atención durante el análisis del problema.

En las tablas siguientes encontrará el significado de los códigos de estado y mensajes más importantes.

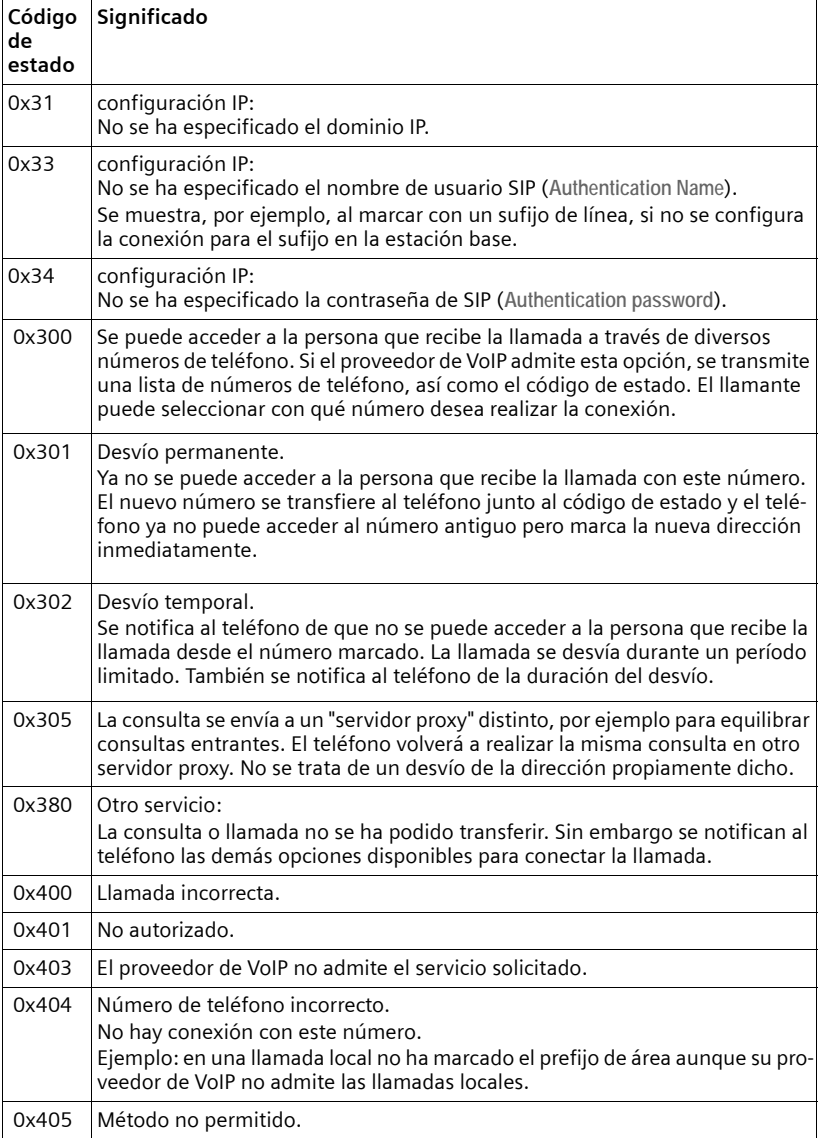

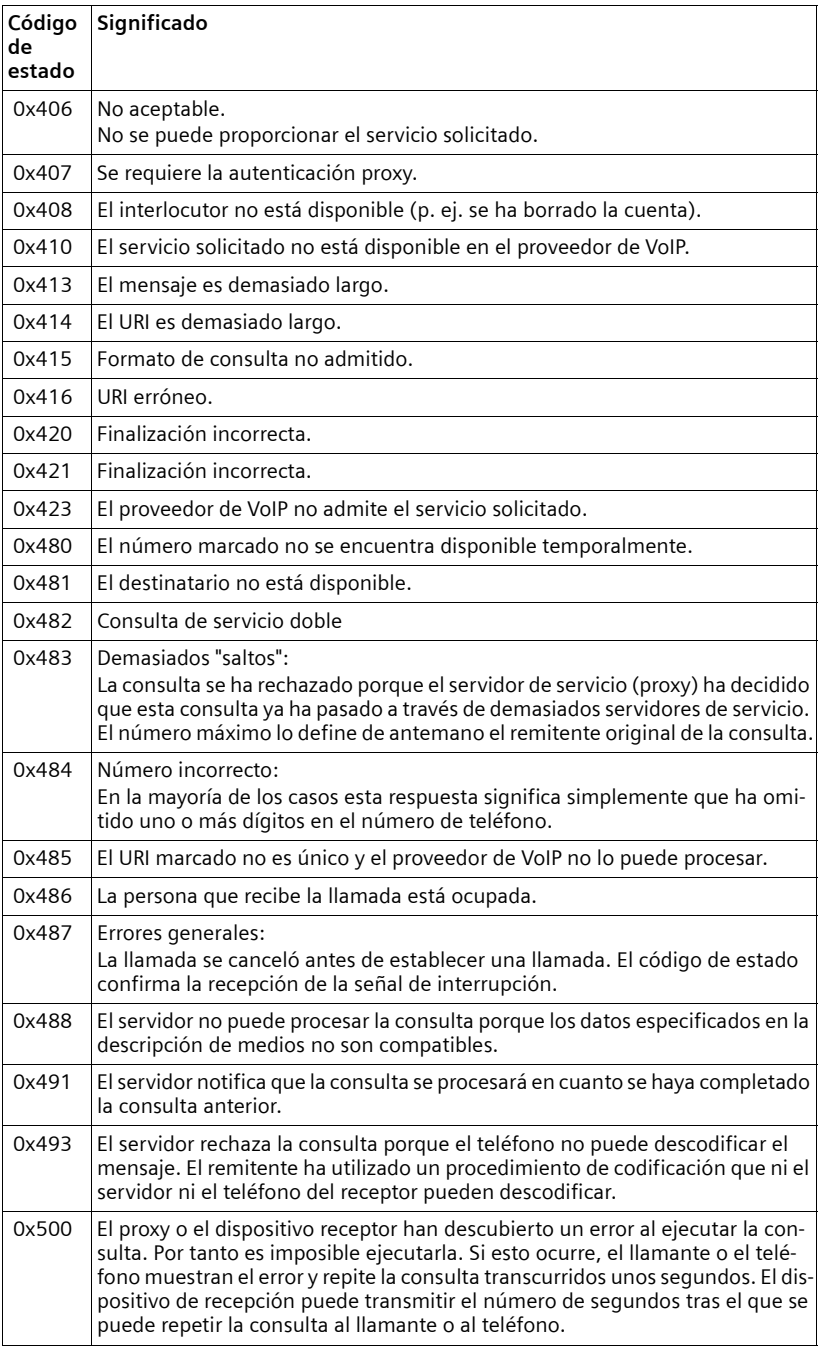

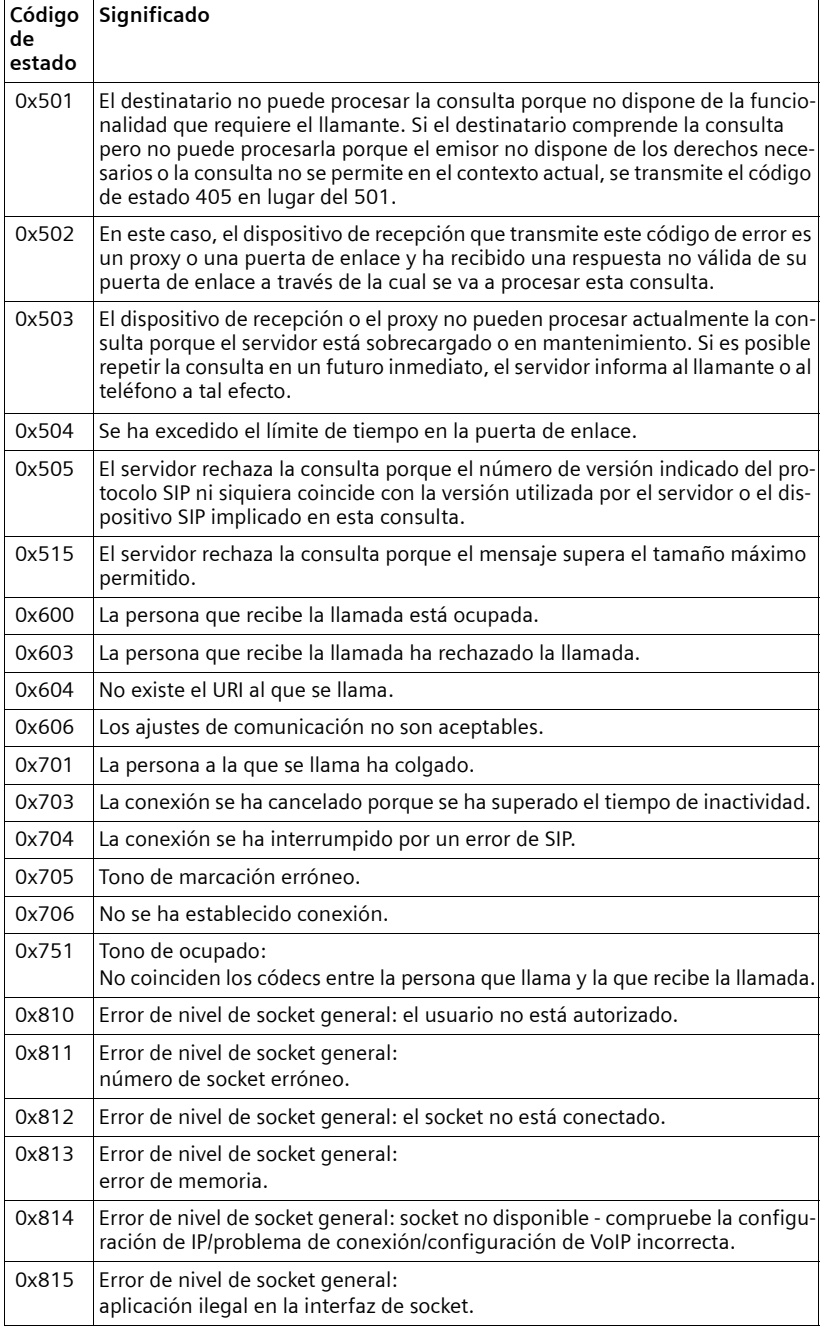

# **Cómo comprobar la información de servicio**

Es posible que necesite la información de servicio de su teléfono (estación base y teléfono) para el servicio de atención al cliente.

### **Información de servicio de estación base**

**Requisito:** al realizar una llamada externa, la conexión se ha establecido durante al menos 8 segundos.

§Opciones§¢**Servicio inform.**

Confirme la selección con Aceptar.

Las siguientes funciones/información se pueden seleccionar con la tecla  $\lbrack \uparrow \rangle$ :

- **1:** número de serie de la estación base (RFPI)
- **2:** número de serie del teléfono (IPUI)
- **3:** informa al empleado de atención al cliente de la configuración de la estación base (en formato hexadecimal), por ejemplo, el número de teléfonos registrados. Los cuatro últimos dígitos indican el número de horas de funcionamiento (hexadecimal)
- **4:** variante (dígitos 1 a 2), Versión del firmware de la estación base (dígitos 3 a 5)
- **5:** número de Gigaset.net de su teléfono. Con este número un empleado del servicio de atención puede llamarle a través de Internet sin necesidad de que esté registrado en un proveedor de VoIP. Esto significa que el empleado puede probar las conexiones en línea y la telefonía VoIP independientemente del proveedor de VoIP
- **6:** número de dispositivo de la estación base. Contiene información adicional para el empleado del servicio de atención

**Desbloquear sist.**

Confirme la selección con Aceptar.

Puede utilizar un código para cancelar cualquier bloqueo de dispositivo específico del proveedor que haya podido configurar.

**Actualizar perfil**

Confirme la selección con Aceptar.

Los perfiles actuales de sus proveedores de VoIP (datos de proveedor generales de todas las conexiones de VoIP configuradas) se cargan automáticamente en su teléfono. Se actualiza la configuración general de todas las conexiones VoIP para las que hay perfiles disponibles en el servidor de Gigaset.

### **Información de servicio del teléfono**

Si el teléfono se encuentra en estado inactivo:

Abra el menú presionando  $\Box$ 

**•** Presione las teclas siguientes una después de la otra:  $\overline{(*)}$   $\overline{(*)}$   $\overline{(*)}$   $\overline{(*)}$   $\overline{(*)}$   $\overline{(*)}$ 

La información mostrada en el teléfono incluye:

- **1:** número de serie (IPUI)
- **2:** número de horas de funcionamiento
- **3:** variante (dígitos 1 a 2),

Versión del software del teléfono (dígitos 3 a 5).

# **Protección del medioambiente**

# **Declaración de nuestra misión medioambiental**

Nosotros, Gigaset Communications GmbH, tenemos una responsabilidad social y estamos comprometidos activamente para conseguir un mundo mejor. Nuestras ideas, tecnologías y acciones sirven a las personas, la sociedad y el medioambiente. El objetivo de nuestra actividad global es asegurar recursos de vida sostenibles para la humanidad. Estamos comprometidos con una responsabilidad por nuestros productos que comprende su ciclo de vida completo. El impacto ambiental de los productos, incluyendo su fabricación, adquisición, distribución, utilización, servicio y eliminación, se evalúa durante el diseño del producto y del proceso.

Puede encontrar información adicional sobre nuestros productos y procesos respetuosos con el medio ambiente en Internet en<www.gigaset.com>.

### **Sistema de gestión medioambiental**

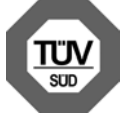

Gigaset Communications GmbH está certificada de conformidad con las normas internacionales EN 14001 e ISO 9001.

**ISO 14001 (Medioambiente):** certificado desde septiembre de 2007 por TüV SÜD Management Service GmbH.

**ISO 9001 (Calidad):** certificado desde 17/02/1994 por TüV Süd Management Service GmbH.

### **Consumo ecológico de energía**

El uso de ECO DECT (→ **[P. 114](#page-115-0)**) ahorra energía y contribuye activamente a la protección del medioambiente.

# **Eliminación**

Las baterías no deben tirarse a la basura doméstica común. Observe los reglamentos locales de eliminación de basura, cuyos detalles pueden obtenerse de las autoridades locales o de la tienda donde adquirió el producto.

Todo el equipo eléctrico y electrónico debe ser desechado por separado de la basura doméstica común, y se deben usar instalaciones de recolección designadas por las autoridades locales.

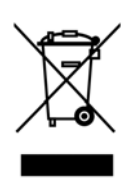

La eliminación correcta y la recolección separada de equipos usados evita posibles consecuencias nocivas para el medioambiente y la salud.

Para obtener más información acerca de la eliminación de sus equipos usados, comuníquese con las autoridades locales o con el servicio de recolección de desechos.

# **Apéndice**

# **Cuidado del teléfono**

▶ Limpie la estación base, el soporte de carga y el teléfono con un paño **húmedo** (no utilice disolvente) o un paño antiestático.

**Nunca** utilice un paño seco. Esto puede causar estática.

# **Contacto con líquidos !**

Si el teléfono entrara en contacto con líquidos:

- 1. **Apague el teléfono y retire las baterías de inmediato**.
- 2. Deje que el líquido se drene del teléfono.
- 3. Seque todas las piezas con toques suaves, luego coloque el teléfono con el compartimiento de las baterías abierto y el teclado hacia abajo en un lugar seco y tibio, **durante al menos**

**72 horas** (**no** en un horno por convección, horno de microondas, etc.).

**4. No vuelva a encender el teléfono hasta que se haya secado por completo.**

Lo podrá usar normalmente cuando esté completamente seco.

# **Características técnicas**

### **Baterías recomendadas**

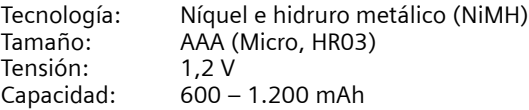

Recomendamos los siguientes tipos de baterías debido a que son las únicas que garantizan los tiempos de funcionamiento especificados, una funcionalidad total y una vida útil de servicio prolongada:

- $\triangleleft$  Sanyo NiMH 800
- $\triangle$  GP 850 mAh
- ◆ Yuasa Technologies AAA 800

El dispositivo se suministra con dos baterías recargables recomendadas.

# **Tiempos de servicio/carga del teléfono**

El tiempo de servicio de su Gigaset depende de la capacidad, el tiempo de uso de las baterías y la manera en la que se utilizan. (Todos los tiempos indicados son tiempos posibles y se aplican cuando la retroiluminación de la pantalla está apagada).

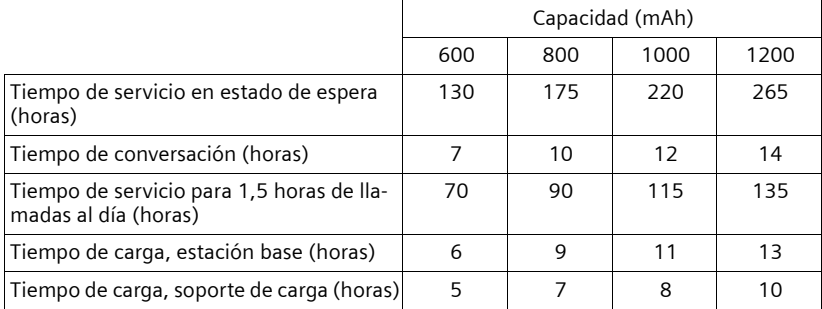

Hasta el momento de imprimir este manual, había disponibilidad de baterías de hasta 900 mAh que se probaron en el sistema. Debido al progreso constante en el desarrollo de baterías, la lista de las baterías recomendadas en la sección de preguntas más frecuentes de las páginas de atención al cliente de Gigaset se actualiza periódicamente.

<www.gigaset.com/customercare>

### **Consumo de la estación base**

El consumo eléctrico de la estación base es de 1,3 vatios aproximadamente.

# **Características técnicas generales**

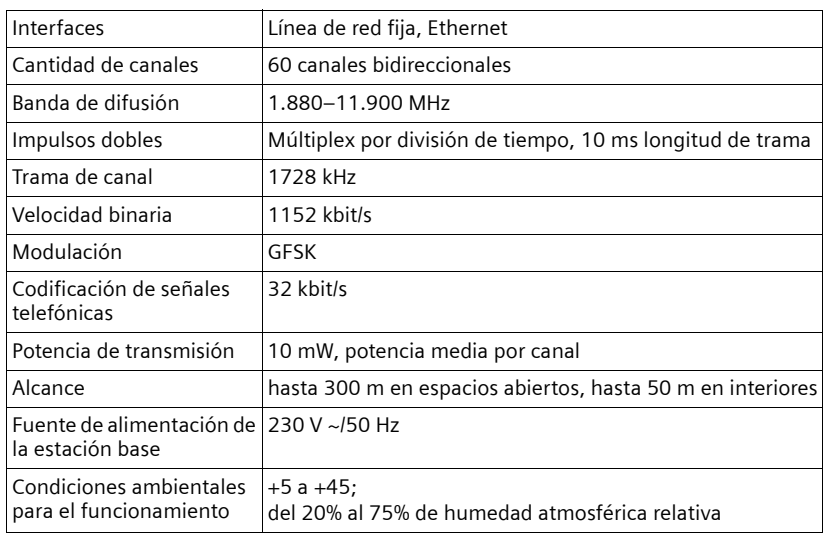

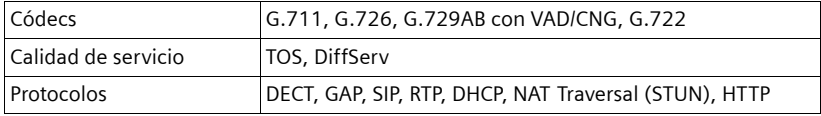

### <span id="page-212-0"></span>**Clavijas del enchufe del teléfono**

Si adquiere un cable telefónico de recambio en un minorista, preste atención al cableado del enchufe telefónico.

**Asignación correcta de las clavijas en el cable telefónico**

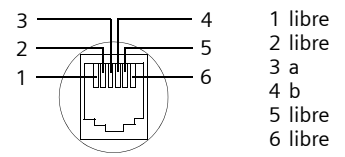

# **Escritura y modificación de texto**

Al escribir un texto, tenga en cuenta las siguientes reglas:

- $\bullet$  Controle el cursor con  $\Box$   $\Box$   $\Box$   $\Box$ .
- $\triangleq$  Los caracteres aparecen a la izquierda del cursor.
- Presione la tecla de asterisco  $\mathbb{R}$  para mostrar una tabla de caracteres especiales.
	- ( £ "**[Cómo especificar caracteres especiales](#page-212-1)**".)
- $\triangle$  La primera letra del nombre en los registros del directorio telefónico aparece automáticamente en mayúscula, seguida por letras en minúscula.

### <span id="page-212-1"></span>**Cómo especificar caracteres especiales**

Presione la tecla de asterisco  $(* \triangleleft).$ 

Se abre una tabla que contiene todos los caracteres especiales. El cursor se coloca sobre el carácter " **.** " (punto).

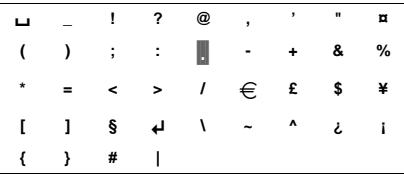

- $\triangleright$  Navegue al carácter requerido con la tecla de control  $\odot$ ,  $\odot$ . Ejemplo: para seleccionar \* presione  $4 \times \Box$  y 1 x  $\Box$ .
- ▶ Presione la tecla de pantalla Insertar. Se inserta el carácter en el texto. Al volver a presionar **D** se cierra la tabla sin insertar un carácter.

# **Escritura de texto/nombre (sin predicción de texto)**

Presione la tecla pertinente varias veces para escribir letras/caracteres.

#### **Caracteres estándar**

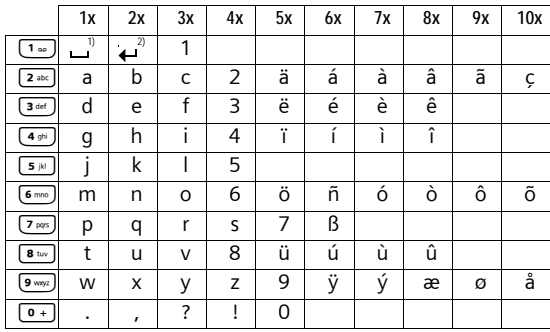

1) Espacio en blanco

2) Salto de línea

Cuando se presiona **prolongadamente** una tecla, los caracteres de la tecla correspondiente se muestran en la **línea de pantalla inferior** y se marcan uno detrás de otro. Cuando deje de presionar la tecla, el carácter resaltado aparecerá en el campo de entrada.

### **Configuración de mayúsculas o minúsculas o cifras**

Presione la tecla de almohadilla #**antes** de teclear el carácter para cambiar de modo "Abc" a "123", de "123" a "abc" y de "abc" a "Abc" (mayúsculas: 1ª letra mayúscula y todas las demás minúsculas).

La pantalla muestra si se ha seleccionado mayúsculas, minúsculas o cifras. En la parte inferior derecha de la pantalla (sobre la tecla de pantalla derecha) aparece "Abc", "abc" o "123".

### **Escritura de texto/nombre (con predicción de texto)**

La función de predicción de texto le ayuda cuando se escriben mensajes en el servicio de mensajería.

A cada tecla entre  $\boxed{0 + }$  y  $\boxed{9 \text{ mag}}$  se le asignan varias letras y caracteres ( £ **[Cómo especificar caracteres especiales](#page-212-1)**, **[P. 211](#page-212-1)**). Estos aparecen en una línea de selección inmediatamente debajo del panel de texto (arriba de las teclas de pantalla) cuando presiona una tecla. La letra que se considera la más factible según su búsqueda se resalta y se sitúa al principio de la línea de selección. Se copia al panel de texto.

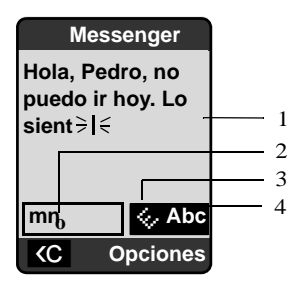

1 Texto de mensaje

- 2 Línea de selección
- 3 La predicción de texto está activada
- 4 Mayúsculas/minúsculas o cifras

Si esta es la letra que desea, confirme presionando la tecla siguiente. Si no coincide con la que desea, presione la tecla de almohadilla #**brevemente** hasta que la letra que desea aparezca como texto resaltado en la línea de pantalla y se transfiera al campo de texto.

Si presiona **prolongadamente** la tecla de almohadilla  $\leftarrow$  puede alternar del modo "Abc" a "123" y de "123" a "abc" y de "abc" a "Abc".

**Desactivar/activar la predicción de texto**

**▶ Está escribiendo un mensaje en el servicio de mensajería (→ [P. 92](#page-93-0)).** 

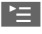

Presione la tecla de pantalla.

**Texto predictivo** 

Seleccione y presione Aceptar ( $\sqrt{}$  = activado).

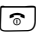

**a Presione la tecla de colgar brevemente** para regresar al campo de texto. Especifique el texto.

### **Configuración del idioma de entrada**

**▶ Está escribiendo un mensaje en el servicio de mensajería (→ [P. 92](#page-93-0)).** 

©

Presione la tecla de pantalla.

**Idioma de entr.** 

Seleccione y presione Aceptar.

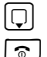

 $\Box$  Seleccione el idioma de entrada y presione Aceptar.

**a** Presione la tecla de colgar **brevemente** dos veces para regresar al campo de entrada.

La configuración de idioma de entrada se aplica solamente al mensaje actual.

### **Orden de los registros del directorio telefónico**

Generalmente, los registros del directorio se clasifican alfabéticamente por apellido. Los espacios y los dígitos tienen prioridad. Si sólo se especificó el nombre de pila en el directorio telefónico, se incorpora dentro del orden de clasificación en lugar del apellido.

El orden es el siguiente:

- **1** Espacio en blanco
- ■2 Dígitos (0–9)
- §§3§§ Letras (por orden alfabético)
- §§§§ Otros caracteres

Si desea evitar el orden alfabético de los registros, teclee un espacio o un dígito antes de la primera letra del apellido. El registro en cuestión se colocará de este modo al principio del directorio telefónico. Los nombres a los que anteponga un asterisco aparecerán al final del directorio telefónico.
# **Certificación de Industry Canada**

El funcionamiento está sujeto a las dos condiciones a continuación: (1) este dispositivo no debe causar interferencia y (2) este dispositivo debe aceptar toda interferencia, incluyendo aquella que pueda causar un funcionamiento no deseado del dispositivo. AVISO: La etiqueta de Industry Canada identifica a los equipos certificados. Esta certificación implica que el equipo cumple determinados requisitos de redes de telecomunicaciones, protección, funcionamiento y seguridad según se describe en la documentación sobre Requisitos Técnicos del Equipo Terminal. El Departamento no garantiza que el equipo funcione a satisfacción del cliente.

Antes de instalar el equipo, los usuarios deben asegurarse de que esté permitido conectarlo en las instalaciones de la compañía de telecomunicaciones local. Asimismo, el equipo se debe instalar con un método aceptable de conexión. El cliente debe saber que es posible que el cumplimiento de las condiciones mencionadas no evite la degradación del servicio en algunas situaciones.

Las reparaciones del equipo certificado deben ser coordinadas por un representante designado por el proveedor. Toda reparación o modificación realizada por el usuario al equipo, o todo mal funcionamiento del mismo, puede constituir una causa para que la compañía de telecomunicaciones le solicite al usuario que desconecte el equipo. Los usuarios deben garantizar, para su protección, que las conexiones a tierra de la instalación eléctrica, las líneas telefónicas y el sistema de tuberías metálicas interno , en caso de haber uno, están conectados entre sí.

Esta protección puede ser especialmente importante en áreas rurales.

NOTA: Los usuarios no deben intentar realizar estas conexiones. Deben comunicarse con la autoridad de inspección eléctrica que corresponda, o bien con un electricista, según sea conveniente.

Este producto cumple las especificaciones técnicas aplicables de Industry Canada.

El Número de Equivalencia de Timbre (REN, por sus siglas en inglés) indica la cantidad máxima de dispositivos que se pueden conectar a una interfaz telefónica. La terminación de una interfaz puede estar compuesta por cualquier combinación de dispositivos, sujeta solamente al requisito de que la suma de los REN de todos los dispositivos no sea mayor de cinco.

Este aparato digital de Clase B cumple la norma canadiense ICES-003.

Cet appareil numérique de la classe B est conforme à la norme NMB-003 du Canada.

# **Información sobre la FCC/ACTA**

**Advertencia:** Los cambios o modificaciones realizados a esta unidad que no estén expresamente aprobados por Gigaset Communications USA LLC podrían anular el permiso de la FCC para el uso de este equipo. Esto incluye el agregado de cualquier dispositivo de antena externo.

Este equipo cumple la Sección 68 de las normas de la FCC y los requisitos adoptados por la ACTA. En la parte inferior de la base hay una etiqueta que contiene, entre otra información, un identificador de producto con el formato US:AAAEQ##TXXXX. Debe suministrar este número a la compañía telefónica si así se lo solicita.

El enchufe y la toma utilizados para conectar este equipo al cableado y a la red telefónica de las instalaciones deben cumplir la Sección 68 de las normas de la FCC y los requisitos adoptados por la ACTA. Se suministra un cable telefónico y un enchufe modular que cumplen con dichos requisitos. Está diseñado para conectarse a una toma modular compatible que también cumpla con dichos requisitos. Consulte las instrucciones de instalación para más información.

El REN se utiliza para determinar la cantidad de dispositivos que se pueden conectar a una línea telefónica. El exceso de REN en una línea telefónica puede provocar que los dispositivos no suenen cuando haya una llamada entrante. En la mayoría de las áreas, pero no en todas, la suma de REN no debe ser mayor que cinco (5.0). Para asegurarse de la cantidad de dispositivos que se pueden conectar a una línea, según los REN totales, póngase en contacto con la compañía telefónica local. En los productos aprobados después del 23 de julio de 2001, el REN forma parte del identificador de producto con el formato US:AAAEQ##TXXXX. Los dígitos representados por ## son los REN sin decimal (*por ej.*, 03 es un REN de 0,3). En productos anteriores, el REN se muestra en la etiqueta por separado.

[Puede obtener una copia de la Declaración de Conformidad del proveedor \(SDoC, por sus](www.gigaset.com/docs)  siglas en inglés) en la siguiente dirección de Internet: www.gigaset.com/docs. Si este equipo provoca daños a la red telefónica, la compañía telefónica le notificará por

adelantado que puede ser necesario suspender temporalmente el servicio. En caso de que no se pueda notificar por adelantado, la compañía telefónica notificará al cliente lo antes posible. Asimismo, se le informará sobre su derecho a presentar una queja ante la FCC si lo considera necesario.

La compañía telefónica puede realizar cambios en sus instalaciones, equipos, operaciones o procedimientos que podrían afectar al funcionamiento del equipo. De ser así, la compañía lo notificará por adelantado a fin de que usted pueda realizar las modificaciones necesarias para evitar la interrupción del servicio. Si tiene problemas con este sistema telefónico, desconéctelo de la red hasta que el problema haya sido corregido o hasta que esté seguro de que el equipo está funcionando correctamente. Si tiene problemas con el equipo, para reparaciones o información sobre la garantía, comuníquese con Atención al Cliente al 1-866 247-8758. Si el equipo interfiere con la red telefónica, la compañía telefónica puede solicitarle que lo desconecte hasta que el problema se haya resuelto. Este equipo no está diseñado para ser reparado por el Cliente (usuario).

Este sistema telefónico no se puede utilizar con servicios de pago suministrados por la compañía telefónica. La conexión a servicios de líneas compartidas está sujeta a las tarifas estatales. Comuníquese con la comisión de servicios públicos estatal, la comisión de servicios públicos o la comisión corporativa para más información. No se puede garantizar la privacidad de las comunicaciones al utilizar este teléfono.

Si su casa tiene un equipo de alarma con cableado especial conectado a la línea telefónica, asegúrese de que la instalación de este equipo no desactive su equipo de alarma. Si tiene dudas acerca de qué puede desactivar el equipo de alarma, consulte a su compañía telefónica o a un instalador calificado.

Este equipo telefónico ha sido probado y cumple los límites de dispositivo digital de Clase B, de acuerdo con la Sección 15 de las normas de la FCC. Su funcionamiento está sujeto a las dos condiciones a continuación: (1) Este dispositivo no debe causar interferencias perjudiciales y (2) este dispositivo debe aceptar toda interferencia recibida, incluyendo aquella que pueda causar un funcionamiento no deseado del dispositivo. Estos límites están diseñados para ofrecer protección razonable contra la interferencia perjudicial en una instalación residencial. Algunos teléfonos inalámbricos funcionan a frecuencias que pueden causar interferencias en televisores y videos cercanos; para minimizar o prevenir dicha interferencia, la base del sistema no se debe colocar cerca o sobre un televisor o video y, si hay interferencia, debe alejar la base del televisor o video para reducirla o eliminarla.

Sin embargo, no se garantiza que no habrá interferencia en una instalación en particular. Si este sistema telefónico no causa interferencias perjudiciales en la recepción de radio o televisión, lo que se puede determinar al encender y apagar el sistema, el usuario debe intentar corregir la interferencia con una o más de las medidas a continuación:

1. Cambie de orientación o de ubicación la antena receptora.

2. Aumente la distancia entre la base y el receptor.

3. Conecte la base a una toma que se encuentre en un circuito diferente al que se encuentra conectado el receptor.

4. Consulte al distribuidor o a un técnico experto en radio y televisión para recibir ayuda.

#### **Aviso para marcación directa de entrada (DID, por sus siglas en inglés)**

PERMITIR QUE ESTE EQUIPO SE MANEJE DE MANERA TAL QUE NO PROPORCIONE SUPERVISIÓN DE RESPUESTA ADECUADA CONSTITUYE UNA VIOLACIÓN DE LA SECCIÓN 68 DE LAS NORMAS DE LA FCC.

#### **Aviso para los usuarios de audífonos:**

Este sistema telefónico es compatible con audífonos acoplados por inducción.

#### **Cortes de energía:**

En caso de un corte de energía, su teléfono inalámbrico no funcionará. El teléfono inalámbrico necesita electricidad para su funcionamiento. Se recomienda que tenga un teléfono que no requiera de electricidad para su uso durante los cortes de energía.

#### **Aviso:**

La instalación de la unidad base debe dejar un espacio de al menos 8 pulgadas entre la base y las personas para dar cumplimiento a las pautas de exposición a la RF de la FCC.

La parte portátil (teléfono) ha sido probada y cumple las pautas de exposición a la RF de la FCC para poder llevarla en el cuerpo. Su uso con un accesorio que contenga piezas metálicas no garantiza el cumplimiento de las pautas mencionadas.

Aviso al servicio de la compañía telefónica:

Si necesita el servicio de su compañía telefónica, bríndele la siguiente información:

- Código de interfaz de la instalación (FIC, por sus siglas en inglés)
- Código de orden de servicio (SOC)
- Código de orden de servicio universal (USOC)

como se indica en la etiqueta en la parte inferior de la base.

# **Precauciones de seguridad**

Antes de utilizar su equipo telefónico, se deben seguir las instrucciones básicas de seguridad para reducir el riesgo de incendio, descargas eléctricas y heridas a terceros. 1. Lea con detenimiento todas las instrucciones.

2. Siga todas las advertencias e instrucciones que se encuentran en el producto.

3. Desenchufe el producto de la toma telefónica de pared y de la toma de energía antes de limpiarlo. No utilice limpiadores líquidos o en aerosol. Use un paño húmedo para limpiarlo.

4. No use este producto cerca del agua, por ejemplo, cerca de una bañera, lavamanos, pileta de cocina, o lavadora, en un sótano húmedo o cerca de una piscina.

5. Coloque el producto en una superficie estable y segura. Si la unidad se cae puede sufrir daños y/o provocar lesiones serias.

6. Las ranuras o aberturas en la cabina y en la parte trasera e inferior son para la ventilación del equipo con el fin de protegerlo contra el recalentamiento. Estas aberturas no deben estar bloqueadas o cubiertas. Este producto no se debe colocar nunca cerca o sobre un radiador o calentador o en un lugar donde no haya ventilación adecuada.

7. Se debe operar sólo con el voltaje indicado en la etiqueta. Si no está seguro del voltaje de su hogar, consulte a su distribuidor o a la compañía de electricidad local.

8. No coloque objetos sobre el cable de energía. Instale la unidad en un lugar en el que nadie pueda pisar el cable o tropezarse con él.

9. No sobrecargue la toma de pared y los cables de extensión ya que esto puede provocar un incendio o una descarga eléctrica.

10. Nunca introduzca objetos de ningún tipo en las ranuras de la cabina del producto ya que podrían hacer contacto con puntos de voltaje peligrosos o hacer cortocircuito y así provocar un incendio o descarga eléctrica. Nunca derrame líquido sobre el producto.

11. Para reducir el riesgo de descargas eléctricas o quemaduras, no desarme el producto. Llévelo a un centro de servicio autorizado cuando necesite reparación. El abrir o quitar las cubiertas puede exponerlo a voltajes peligrosos, corriente eléctrica u otros riesgos. El rearmado incorrecto puede provocar descargas eléctricas al volver a utilizar el equipo.

12. Desenchufe el producto de la toma de pared y llévelo al servicio autorizado en las siguientes condiciones:

a.) Si el cable de energía está dañado o roto.

b) Si se ha derramado líquido en el producto.

c) Si el producto ha estado expuesto en la lluvia o agua.

d) Si el producto no funciona con normalidad al seguir las instrucciones de uso. Ajuste sólo los controles que se encuentran cubiertos por las instrucciones de uso ya que el ajuste incorrecto de otros controles puede provocar daños y requerir del trabajo de un técnico calificado para restaurar el producto a la normalidad.

e) Si el producto se ha caído o ha sido dañado.

f) Si el producto presenta un cambio en su funcionamiento.

13. Evite utilizar un teléfono (que no sea inalámbrico) durante una tormenta eléctrica. Puede haber un riesgo remoto de descarga eléctrica de los rayos. Por lo tanto, recomendamos utilizar un protector de sobretensión.

14. No utilice el teléfono para informar una fuga de gas cerca de la fuga.

15. Puede que no pueda marcar los números de emergencia 911 si el teclado está bloqueado.

16. Se debe utilizar un cable de telecomunicación mínimo Nº 26 AWG con este teléfono.

## **PRECAUCIONES DE SEGURIDAD DE LA BATERÍA**

Para reducir el riesgo de incendios, lesiones o descargas eléctricas y para desechar las baterías correctamente, lea atentamente las instrucciones a continuación: CONTIENE UNA BATERÍA DE NÍQUEL HIDRURO. SE DEBE RECICLAR O DESECHAR ADECUADAMENTE. NO LA ARROJE EN VERTEDEROS MUNICIPALES.

1. Utilice sólo las baterías especificadas para este producto.

2. NO UTILICE BATERÍAS DE NÍQUEL CADMIO O LITIO, ni mezcle baterías de diferentes tamaños o diferentes fabricantes en este producto. NO UTILICE BATERÍAS NO RECARGABLES.

3. No arroje las baterías al fuego; las celdas pueden explotar. No las exponga al agua. Consulte la reglamentación local sobre las instrucciones de desecho de baterías.

4. No abra ni perfore las baterías. El electrolito que liberan es corrosivo y puede causar daños en los ojos o la piel. Puede ser tóxico si se ingiere.

5. Sea cuidadoso al manipular las baterías para no provocar cortocircuitos con materiales conductores como anillos, brazaletes y llaves. Las baterías o los materiales conductores pueden recalentar y causar quemaduras o incendios.

6. Cargue las baterías suministradas, o identificadas para su uso, con este producto solamente de acuerdo con las instrucciones o limitaciones especificadas en el manual del usuario. No intente cargar las baterías con otros medios que no sean los especificados en el manual del usuario.

7. Limpie periódicamente los contactos de carga del cargador y el teléfono.

# **Servicio (Atención al Cliente)**

<span id="page-221-0"></span>**Garantía del Centro de Atención al Cliente para productos inalámbricos Para obtener el servicio de Garantía del Centro de Atención al Cliente, información sobre el funcionamiento de productos o resolución de problemas, llame al: Teléfono gratuito: 1-866-247-8758 7:00 am a 7:00 pm (hora del Este) de lunes a sábado, salvo los feriados nacionales (en inglés) 7:00 am a 12:00 pm (mediodía) (hora del Este) de lunes a sábado, salvo los feriados nacionales (en francés)**

# **Garantía limitada del usuario final**

Este producto cuenta con garantía limitada de un año. Toda sustitución por reparación o servicio de garantía y toda pregunta sobre este producto se debe dirigir a: 1-866 247- 8758.

La presente garantía limitada y no transferible se aplica al comprador original/ consumidor final ("usted") de los sistemas, teléfonos y accesorios (denominados colectivamente "Producto") suministrados por Gigaset Communications USA LLC o Gigaset Communications Canada Inc. (denominados colectivamente "Gigaset NAM"). Gigaset NAM le garantiza que a la fecha de la compra, el Producto está libre de defectos de mano de obra y materiales y que el software incluido en el Producto funcionará de acuerdo con las especificaciones del programa.

# **1. PERIODO DE GARANTÍA**

El período de garantía del Producto es de un (1) año a partir de la fecha original de la compra que usted realiza. Se debe suministrar una prueba de compra (comprobante de venta o factura) con todo Producto devuelto durante el período de garantía. Se garantiza que las baterías suministradas con los Productos están libres de defectos al momento de la compra solamente.

# **2. RECURSO EXCLUSIVO**

Toda la responsabilidad de Gigaset NAM y su recurso exclusivo, en caso de que el Producto sea defectuoso en materiales o mano de obra durante el período de garantía y sea devuelto, consistirá en la reparación o sustitución del Producto tal como se establece en la Sección 4 más abajo. Se pueden usar componentes, piezas o materiales reacondicionados en la reparación o sustitución. Se puede perder la información en la memoria del Producto durante la reparación.

## **3. LA PRESENTE GARANTÍA NO CUBRE LOS SIGUIENTES ASPECTOS Y ES NULA PARA:**

- Daños cosméticos, daños físicos en la superficie del Producto, incluidos, sin limitaciones, las roturas, rajaduras, muescas, rayones o marcas de adhesivos en la pantalla LCD o en la carcasa del Producto.
- Los productos que hayan sido reparados, revisados o modificados (incluyendo la antena) por personas que no trabajen para Gigaset NAM o una instalación de reparaciones no autorizada por Gigaset NAM o que hayan sido instalados de manera incorrecta.
- Costo de instalación, extracción o reinstalación.
- Daños debidos al funcionamiento incorrecto de cualquier teléfono, dispositivo electrónico, hardware o programa de software, red, Internet o computadora, fallas o dificultades de cualquier tipo, incluyendo, sin limitaciones, las fallas del servidor o transmisiones informáticas incompletas, incorrectas, en mal estado o retardadas.
- Equipos y componentes no fabricados, suministrados o autorizados por Gigaset NAM.
- La modificación de los componentes del Producto, o el funcionamiento del Producto en un entorno inadecuado o con un fin para el cual no está destinado, incluyendo sin limitaciones, fallas o defectos causados por el mal uso, abuso, accidentes, daños físicos, manejo anormal, manipulación o almacenamiento inadecuados, negligencia, alteraciones, instalación, extracción o reparación no autorizada, incumplimiento de las instrucciones, problemas causados por la cobertura de red del operador, exposición al fuego, agua o humedad excesiva, inundaciones o cambios extremos de clima o temperatura, casos de fuerza mayor, disturbios, actos de terrorismo, derrames de alimentos o líquidos, virus u otras fallas de software introducidas en el Productos, u otros actos que no sean responsabilidad de Gigaset NAM y que las especificaciones del Producto no prevean; incluyendo daños causados por la manipulación incorrecta o fusiles fundidos.
- Productos cuyas etiquetas de garantía, números de serie electrónicos y/o etiqueta de número de serie se hayan quitado, alterado, hecho ilegibles o aplicado de manera fraudulenta a otros equipos.
- Problemas de recepción de señal (a menos que sean causados por defectos en los materiales o mano de obra del Producto).
- Productos que se usen más allá de las capacidades máximas publicadas.
- Rendimiento de los Productos cuando se utilizan junto con otros productos o equipos no fabricados, suministrados o autorizados por Gigaset NAM.
- Consumibles (como baterías y fusibles).
- Pagos por mano de obra o reparación a representantes o centros no autorizados por Gigaset NAM para realizar el mantenimiento del producto.
- Pérdida de información.
- Pruebas y exámenes que revelan que el supuesto defecto o funcionamiento incorrecto del Producto no existe.

Esta garantía no cubre la educación del cliente, instrucciones, instalación o extracción, ajustes de configuración, problemas relacionados al servicio suministrado por un operador u otro proveedor de servicios y/o problemas de recepción de señal. Gigaset NAM no se responsabiliza por el software, firmware, información o datos de memoria que aparezcan, se encuentren almacenados o integrados en cualquier Producto devuelto para reparación, independientemente de si se encuentra en garantía o no.

Esta garantía es válida sólo en el país en que se adquirió el producto, es decir, Estados Unidos o Canadá respectivametne, pero no en ambos.

#### **EL USO DE ACCESORIOS QUE NO HAYAN SIDO SUMINISTRADOS O EXPRESAMENTE AUTORIZADOS POR GIGASET USA PUEDE INVALIDAR LA GARANTÍA.**

# **4.PROCEDIMIENTO DE RECLAMO DE GARANTÍA**

Todos los reclamos de garantía deben ser notificados a Gigaset NAM antes de que expire el período de garantía. La obligación de Gigaset NAM de brindar asistencia de garantía no se extenderá más allá de la finalización del período de garantía, a menos que el producto reparado o sustituido durante el período de garantía continúe garantizado por el resto de dicho período de garantía o durante treinta (30) días, lo que sea mayor.

Durante el período de garantía, se brindará Asistencia de lunes a sábado de 7:00 am a 7:00 pm, (hora del Este) de lunes a viernes (en inglés) y de 7:00 am a 12:00 pm (mediodía) (hora del Este) de lunes a sábados (en francés), salvo los festivos nacionales. El servicio de Asistencia se ofrecerá llamando a la línea gratuita para el cliente:

#### **1-866-247-8758**

## **5. LIMITACIÓN DE LA GARANTÍA**

Gigaset NAM no garantiza ni declara que el software de los Productos satisfará sus requisitos ni que funcionará junto con otro hardware o aplicaciones de software proporcionadas por terceros, que el funcionamiento del software será ininterrumpido o libre de errores ni que todos los defectos de los productos de software serán corregidos.

### **6. LIMITACIÓN DE RECURSOS; EXCLUSIÓN DE DAÑOS EMERGENTES U OTROS DAÑOS**

Su recurso exclusivo por todo incumplimiento de la presente garantía se establece más arriba. Salvo por cualquier reintegro decidido por Gigaset NAM, **NO TIENE DERECHO A RECIBIR NINGUNA CANTIDAD POR DAÑOS, INCLUYENDO, SIN LIMITACIONES, LOS DAÑOS EMERGENTES**, si el Producto no cumple la garantía limitada y, en la medida que la ley aplicable lo permita, incluso si cualquier recurso no cumple su propósito esencial. Los términos que se encuentran abajo ("Exclusión de daños incidentales, emergentes y otros") también se incorporan en esta garantía limitada. Algunos estados/jurisdicciones/ provincias no permiten la exclusión o limitación de daños incidentales o emergentes, por lo que puede que la limitación o exclusión mencionada no sea aplicable en su caso. Esta garantía limitada le proporciona derechos legales específicos. Puede tener otros derechos según el estado/jurisdicción/provincias en el que se encuentra.

# **7. EXCLUSIÓN DE GARANTÍAS**

GIGASET USA Y SUS PROVEEDORES OFRECEN EL PRODUCTO Y LOS SERVICIOS DE ASISTENCIA (SI LOS HUBIERA) TAL COMO SON Y CON TODAS SUS FALLAS. LA GARANTÍA LIMITADA REEMPLAZA A CUALQUIER OTRA GARANTÍA EXPRESA (SI LA HUBIERA) CREADA POR CUALQUIER DOCUMENTACIÓN O EMBALAJE SALVO POR LA GARANTÍA LIMITADA Y, EN LA MEDIDA QUE LA LEY APLICABLE LO PERMITE, REEMPLAZA A TODA GARANTÍA IMPLÍCITA U OBLIGATORIA, INCLUYENDO SIN LIMITACIONES, A LAS GARANTÍAS IMPLÍCITAS DE COMERCIALIZACIÓN E IDONEIDAD PARA UN PROPÓSITO PARTICULAR, DE PRECISIÓN O TOTALIDAD O RESPUESTAS, DE RESULTADOS, DE TRABAJOS DE CALIDAD, DE AUSENCIA DE VIRUS Y DE NEGLIGENCIA. TODOS ESTOS PUNTOS HACEN REFERENCIA AL PRODUCTO Y A LA PRESTACIÓN, O FALTA DE PRESTACIÓN, DE SERVICIOS DE ASISTENCIA. ASIMISMO, NO EXISTE GARANTÍA O CONDICIÓN DE TÍTULO, GOCE PACÍFICO, POSESIÓN PACÍFICA O CORRESPONDENCIA CON LA DESCRIPCIÓN O CON LA INDICACIÓN DE NO VIOLACIÓN DEL PRODUCTO. Algunos estados/jurisdicción/provincias no permiten limitaciones sobre la duración de una garantía implícita o la exclusión o limitación de daños incidentales o emergentes, por lo que puede que las limitaciones o exclusiones mencionadas no sean aplicables en su caso. Si su estado o provincia crea una garantía o condición implícita y la ley federal o estatal o de su provincia prohíbe su exclusión, usted también tiene una garantía o condición implícita, PERO SÓLO EN CUANTO A LOS DEFECTOS ENCONTRADOS DURANTE EL PERÍODO DE ESTA GARANTÍA LIMITADA (UN AÑO). EN LO QUE RESPECTA A LOS DEFECTOS ENCONTRADOS CON POSTERIORIDAD AL PERÍODO DE UN AÑO, NO EXISTE GARANTÍA O CONDICIÓN DE NINGÚN TIPO. Esta garantía limitada le proporciona derechos legales específicos y también puede tener otros derechos según el estado/provincia en el que se encuentre. En ningún caso la

responsabilidad de Gigaset NAM excederá el costo de reparación o sustitución de Productos defectuosos tal como se describe en el presente documento. Dicha responsabilidad finalizará al expirar el período de garantía.

Toda añadidura o actualización del Producto o el software del Producto, incluyendo sin limitaciones, todo arreglo o actualización del software o solución de errores que se le proporcionen luego de la expiración del período de garantía de un año no está cubierta por ninguna garantía o condición expresa, implícita u obligatoria.

#### **8. EXCLUSIÓN DE DAÑOS INCIDENTALES, EMERGENTES Y OTROS**

SIEMPRE QUE LO PERMITA LA LEY, EN NINGÚN CASO GIGASET USA, EL VENDEDOR O SUS PROVEEDORES SERÁN RESPONSABLES DE DAÑOS ESPECIALES, INCIDENTALES, INDIRECTOS O EMERGENTES DE NINGÚN TIPO (INCLUYENDO SIN LIMITACIONES A LOS DAÑOS POR PÉRDIDAS DE GANANCIAS O CONFIDENCIALES U OTRA INFORMACIÓN, DAÑOS POR INTERRUPCIÓN DEL NEGOCIO, POR LESIONES PERSONALES, POR PÉRDIDA DE LA PRIVACIDAD, POR INCUMPLIMIENTO DE ALGUNA OBLIGACIÓN INCLUYENDO BUENA FE O CUIDADO RAZONABLE, POR NEGLIGENCIA Y POR CUALQUIER OTRA PÉRDIDA PECUNIARIA O DE OTRO TIPO) QUE SURJAN DE, O ESTÉN RELACIONADOS CON, EL USO O INCAPACIDAD DE USO DEL PRODUCTO, EL SUMINISTRO O FALTA DE SUMINISTRO DE SERVICIOS DE ASISTENCIA, U OTRO PUNTO RELACIONADO CON ALGUNA DISPOSICIÓN DE ESTA GARANTÍA LIMITADA, INCLUSO EN CASO DE FALLA, AGRAVIO (INCLUYENDO LA NEGLIGENCIA), RESPONSABILIDAD ESTRICTA, INCUMPLIMIENTO DE CONTRATO O DE GARANTÍA DE GIGASET USA O DE UN VENDEDOR O UN PROVEEDOR INCLUSO SI GIGASET USA O EL VENDEDOR O EL PROVEEDOR HAN SIDO ADVERTIDOS DE LA POSIBILIDAD DE TALES DAÑOS. LA REPARACIÓN O SUSTITUCIÓN, TAL COMO SE DESCRIBE EN ESTA GARANTÍA, ES SU ÚNICO Y EXCLUSIVO RECURSO PARA EL INCUMPLIMIENTO DE LA GARANTÍA LIMITADA.

### **9. LIMITACIÓN DE RESPONSABILIDAD Y RECURSOS**

SIN PERJUICIO DE LOS DAÑOS EN LOS QUE USTED PUEDA INCURRIR POR CUALQUIER RAZÓN (INCLUYENDO, SIN LIMITACIONES, TODOS LOS DAÑOS MENCIONADOS ARRIBA Y TODOS LOS DAÑOS DIRECTOS O GENERALES), TODA LA RESPONSABILIDAD DE GIGASET USA, EL VENDEDOR Y SUS PROVEEDORES DE ACUERDO CON LAS DISPOSICIONES DE ESTA GARANTÍA LIMITADA Y SU RECURSO EXCLUSIVO PARA TODO LO MENCIONADO (SALVO POR TODO RECURSO DE REPARACIÓN O SUSTITUCIÓN ELEGIDO POR GIGASET USA O EL VENDEDOR O EL PROVEEDOR EN RELACIÓN A UN INCUMPLIMIENTO DE LA GARANTÍA LIMITADA) ESTÁ LIMITADA A LA SUMA QUE USTED PAGÓ POR EL PRODUCTO O CINCO DÓLARES (\$5.00 USD/CAN), LO QUE SEA MAYOR. LAS LIMITACIONES Y EXCLUSIONES MENCIONADAS SE APLICARÁN SIEMPRE QUE LA LEY LO PERMITA, INCLUSO SI ALGÚN RECURSO FRACASA EN SU PROPÓSITO ESENCIAL.

## **10. LEY APLICABLE**

Si este Producto fue adquirido en Estados Unidos, esta garantía limitada se regirá por las leyes de Texas y queda excluida de la Convención de las Naciones Unidas para la Venta Internacional de Mercaderías.

Si este Producto fue adquirido en Canadá, esta garantía limitada se regirá por las leyes de la provincia de Ontario y por las leyes federales de Canadá aplicables allí, y queda excluida de la Convención de las Naciones Unidas para la Venta Internacional de Mercaderías.

[Si desea más información sobre el Servicio o la Asistencia para su teléfono, visite nuestro](http://www.gigaset.com)  [sitio Web](http://www.gigaset.com) http://www.gigaset.com o llame al

**1-866-247-8758**.

Emitido por Gigaset Communications GmbH Schlavenhorst 66, D-46395 Bocholt Gigaset Communications GmbH es una marca comercial registrada de Siemens AG

© Gigaset Communications GmbH 2009 Todos los derechos reservados. Sujeto a disponibilidad. Derechos de modificaciones reservados. Los atributos del producto están sujetos a cambios. Nos reservamos el derecho a realizar cambios sin previo aviso al diseño del equipo y/o los componentes.

© Copyright 2009.

# **Gigaset S675 IP – software gratuito**

El firmware de su Gigaset S675 IP incluye software gratuito que cuenta con una GNU Lesser General Public License. Este software gratuito ha sido desarrollado por terceros y está protegido mediante derechos de autor. Encontrará la versión original en inglés del texto de la licencia en las páginas siguientes.

El software se ofrece gratuitamente. Está autorizado a utilizar este software gratuito de acuerdo con las condiciones de licencia mencionadas anteriormente. En el caso de contradicciones entre estas condiciones de licencia y las condiciones de licencia de Gigaset Communications GmbH aplicables al software, tendrán prioridad para el software gratuito las condiciones de licencia mencionadas anteriormente.

La licencia GNU Lesser General Public License (LGPL) se suministra con este producto. También puede descargar las condiciones de licencia de Internet:

- ◆ La licencia LGPL está disponible en Internet en: <http://www.gnu.org/copyleft/lesser.html>
- ◆ El código fuente, incluidos los avisos de derechos de autor para soft**ware gratuito**, está disponible actualmente en Internet en: <http://www.gigaset.com/developer>

Encontrará información y vínculos de Internet sobre el código fuente del software gratuito en las páginas de asistencia técnica en línea en Internet en:

### [www.gigaset.com/customercare](http://www.gigaset.com/customercare)

En caso de que no se haya suministrado con el producto, puede solicitar el código fuente, incluidos los avisos de derechos de autor, a Gigaset Communications GmbH. Se aplican cargos para cubrir los gastos de la copia y del envío. Envíe esta solicitud por correo electrónico o fax a las direcciones o número de fax siguientes en un plazo de 3 años a partir de la compra de este producto. Especifique el tipo de dispositivo exacto además del número de versión de software del dispositivo instalado.

Distribución de componentes, Bocholt

Correo electrónico: kleinteileversand.com@gigaset.com

Fax: 0049 2871 / 91 30 29

El uso del software gratuito contenido en este producto que se extienda más allá de la secuencia de programa prevista por Gigaset Communications GmbH se realiza por su cuenta y riesgo. Es decir, no se aceptarán reclamaciones de responsabilidad por defectos ante Gigaset Communications GmbH. La GNU Lesser General Public License contiene referencias a la responsabilidad por defectos de autores o de otros propietarios del software gratuito.

No tendrá derecho a reivindicar una reclamación contra Gigaset Communications GmbH basada en la responsabilidad por defectos en caso de que un defecto del producto se deba o pueda deberse a los cambios realizados en los programas o su configuración. Además, no tendrá derecho a reivindicar una reclamación contra Gigaset Communications GmbH basada en la responsabilidad por defectos si el software gratuito viola los derechos de autor de terceros. Gigaset Communications GmbH no ofrecerá asistencia técnica para el software, incluido el software gratuito incluido, si éste se ha cambiado.

# **GNU LESSER GENERAL PUBLIC LICENSE**

Version 2.1, February 1999

Copyright (C) 1991, 1999 Free Software Foundation, Inc., 59 Temple Place, Suite 330, Boston, MA 02111-1307 USA

Everyone is permitted to copy and distribute verbatim copies of this license document, but changing it is not allowed.

[This is the first released version of the Lesser GPL. It also counts as the successor of the GNU Library Public License, version 2, hence the version number 2.1.]

### **Preamble**

The licenses for most software are designed to take away your freedom to share and change it. By contrast, the GNU General Public Licenses are intended to guarantee your freedom to share and change free software--to make sure the software is free for all its users.

This license, the Lesser General Public License, applies to some specially designated software packages--typically libraries--of the Free Software Foundation and other authors who decide to use it. You can use it too, but we suggest you first think carefully about whether this license or the ordinary General Public License is the better strategy to use in any particular case, based on the explanations below.

When we speak of free software, we are referring to freedom of use, not price. Our General Public Licenses are designed to make sure that you have the freedom to distribute copies of free software (and charge for this service if you wish); that you receive source code or can get it if you want it; that you can change the software and use pieces of it in new free programs; and that you are informed that you can do these things.

To protect your rights, we need to make restrictions that forbid distributors to deny you these rights or to ask you to surrender these rights. These restrictions translate to certain responsibilities for you if you distribute copies of the library or if you modify it.

For example, if you distribute copies of the library, whether gratis or for a fee, you must give the recipients all the rights that we gave you. You must make sure that they, too, receive or can get the source code. If you link other code with the library, you must provide complete object files to the recipients, so that they can relink them with the library after making changes to the library and recompiling it. And you must show them these terms so they know their rights.

We protect your rights with a two-step method: (1) we copyright the library, and (2) we offer you this license, which gives you legal permission to copy, distribute and/or modify the library.

To protect each distributor, we want to make it very clear that there is no warranty for the free library. Also, if the library is modified by someone else and passed on, the recipients should know that what they have is not the original version, so that the original author's reputation will not be affected by problems that might be introduced by others.

Finally, software patents pose a constant threat to the existence of any free program. We wish to make sure that a company cannot effectively restrict the users of a free program by obtaining a restrictive license from a patent holder. Therefore, we insist that any patent license obtained for a version of the library must be consistent with the full freedom of use specified in this license.

Most GNU software, including some libraries, is covered by the ordinary GNU General Public License. This license, the GNU Lesser General Public License, applies to certain designated libraries, and is quite different from the ordinary General Public License. We use this license for certain libraries in order to permit linking those libraries into non-free programs.

When a program is linked with a library, whether statically or using a shared library, the combination of the two is legally speaking a combined work, a derivative of the original library. The ordinary General Public License therefore permits such linking only if the

entire combination fits its criteria of freedom. The Lesser General Public License permits more lax criteria for linking other code with the library.

We call this license the "Lesser" General Public License because it does less to protect the user's freedom than the ordinary General Public License. It also provides other free software developers less of an advantage over competing non-free programs. These disadvantages are the reason we use the ordinary General Public License for many libraries. However, the Lesser license provides advantages in certain special circumstances.

For example, on rare occasions, there may be a special need to encourage the widest possible use of a certain library, so that it becomes a de-facto standard. To achieve this, non-free programs must be allowed to use the library. A more frequent case is that a free library does the same job as widely used non-free libraries. In this case, there is little to gain by limiting the free library to free software only, so we use the Lesser General Public License.

In other cases, permission to use a particular library in non-free programs enables a greater number of people to use a large body of free software. For example, permission to use the GNU C Library in non-free programs enables many more people to use the whole GNU operating system, as well as its variant, the GNU/Linux operating system.

Although the Lesser General Public License is Less protective of the users' freedom, it does ensure that the user of a program that is linked with the Library has the freedom and the wherewithal to run that program using a modified version of the Library. The precise terms and conditions for copying, distribution and modification follow. Pay close attention to the difference between a "work based on the library" and a "work that uses the library". The former contains code derived from the library, whereas the latter must be combined with the library in order to run.

## **GNU LESSER GENERAL PUBLIC LICENSE**

#### **TERMS AND CONDITIONS FOR COPYING, DISTRIBUTION AND MODIFICATION**

**0.** This License Agreement applies to any software library or other program which contains a notice placed by the copyright holder or other authorized party saying it may be distributed under the terms of this Lesser General Public License (also called "this License"). Each licensee is addressed as "you".

A "library" means a collection of software functions and/or data prepared so as to be conveniently linked with application programs (which use some of those functions and data) to form executables.

The "Library", below, refers to any such software library or work which has been distributed under these terms. A "work based on the Library" means either the Library or any derivative work under copyright law: that is to say, a work containing the Library or a portion of it, either verbatim or with modifications and/or translated straightforwardly into another language. (Hereinafter, translation is included without limitation in the term "modification".)

"Source code" for a work means the preferred form of the work for making modifications to it. For a library, complete source code means all the source code for all modules it contains, plus any associated interface definition files, plus the scripts used to control compilation and installation of the library.

Activities other than copying, distribution and modification are not covered by this License; they are outside its scope. The act of running a program using the Library is not restricted, and output from such a program is covered only if its contents constitute a work based on the Library (independent of the use of the Library in a tool for writing it). Whether that is true depends on what the Library does and what the program that uses the Library does.

**1.** You may copy and distribute verbatim copies of the Library's complete source code as you receive it, in any medium, provided that you conspicuously and appropriately publish on each copy an appropriate copyright notice and disclaimer of warranty; keep intact all the notices that refer to this License and to the absence of any warranty; and distribute a copy of this License along with the Library.

You may charge a fee for the physical act of transferring a copy, and you may at your option offer warranty protection in exchange for a fee.

**2.** You may modify your copy or copies of the Library or any portion of it, thus forming a work based on the Library, and copy and distribute such modifications or work under the terms of Section 1 above, provided that you also meet all of these conditions:

a) The modified work must itself be a software library.

b) You must cause the files modified to carry prominent notices stating that you changed the files and the date of any change.

c) You must cause the whole of the work to be licensed at no charge to all third parties under the terms of this License.

d) If a facility in the modified Library refers to a function or a table of data to be supplied by an application program that uses the facility, other than as an argument passed when the facility is invoked, then you must make a good faith effort to ensure that, in the event an application does not supply such function or table, the facility still operates, and performs whatever part of its purpose remains meaningful.

(For example, a function in a library to compute square roots has a purpose that is entirely well-defined independent of the application. Therefore, Subsection 2d requires that any application-supplied function or table used by this function must be optional: if the application does not supply it, the square root function must still compute square roots.) These requirements apply to the modified work as a whole. If identifiable sections of that work are not derived from the Library, and can be reasonably considered independent and separate works in themselves, then this License, and its terms, do not apply to those sections when you distribute them as separate works. But when you distribute the same sections as part of a whole which is a work based on the Library, the distribution of the whole must be on the terms of this License, whose permissions for other licensees extend to the entire whole, and thus to each and every part regardless of who wrote it.

Thus, it is not the intent of this section to claim rights or contest your rights to work written entirely by you; rather, the intent is to exercise the right to control the distribution of derivative or collective works based on the Library.

In addition, mere aggregation of another work not based on the Library with the Library (or with a work based on the Library) on a volume of a storage or distribution medium does not bring the other work under the scope of this License.

**3.** You may opt to apply the terms of the ordinary GNU General Public License instead of this License to a given copy of the Library. To do this, you must alter all the notices that refer to this License, so that they refer to the ordinary GNU General Public License, version 2, instead of to this License. (If a newer version than version 2 of the ordinary GNU General Public License has appeared, then you can specify that version instead if you wish.) Do not make any other change in these notices.

Once this change is made in a given copy, it is irreversible for that copy, so the ordinary GNU General Public License applies to all subsequent copies and derivative works made from that copy.

This option is useful when you wish to copy part of the code of the Library into a program that is not a library.

**4.** You may copy and distribute the Library (or a portion or derivative of it, under Section 2) in object code or executable form under the terms of Sections 1 and 2 above provided that you accompany it with the complete corresponding machine-readable source code, which must be distributed under the terms of Sections 1 and 2 above on a medium customarily used for software interchange.

If distribution of object code is made by offering access to copy from a designated place, then offering equivalent access to copy the source code from the same place satisfies the requirement to distribute the source code, even though third parties are not compelled to copy the source along with the object code.

**5.** A program that contains no derivative of any portion of the Library, but is designed to work with the Library by being compiled or linked with it, is called a "work that uses the Library". Such a work, in isolation, is not a derivative work of the Library, and therefore falls outside the scope of this License.

However, linking a "work that uses the Library" with the Library creates an executable that is a derivative of the Library (because it contains portions of the Library), rather than a "work that uses the library". The executable is therefore covered by this License.

Section 6 states terms for distribution of such executables.

When a "work that uses the Library" uses material from a header file that is part of the Library, the object code for the work may be a derivative work of the Library even though the source code is not.

Whether this is true is especially significant if the work can be linked without the Library or if the work is itself a library. The threshold for this to be true is not precisely defined by law.

If such an object file uses only numerical parameters, data structure layouts and accessors, and small macros and small inline functions (ten lines or less in length), then the use of the object file is unrestricted, regardless of whether it is legally a derivative work. (Executables containing this object code plus portions of the Library will still fall under Section 6.)

Otherwise, if the work is a derivative of the Library, you may distribute the object code for the work under the terms of Section 6.

Any executables containing that work also fall under Section 6, whether or not they are linked directly with the Library itself.

**6.** As an exception to the Sections above, you may also combine or link a "work that uses the Library" with the Library to produce a work containing portions of the Library, and distribute that work under terms of your choice, provided that the terms permit modification of the work for the customer's own use and reverse engineering for debugging such modifications.

You must give prominent notice with each copy of the work that the Library is used in it and that the Library and its use are covered by this License. You must supply a copy of this License. If the work during execution displays copyright notices, you must include the copyright notice for the Library among them, as well as a reference directing the user to the copy of this License. Also, you must do one of these things:

a) Accompany the work with the complete corresponding machine-readable source code for the Library including whatever changes were used in the work (which must be distributed under Sections 1 and 2 above); and, if the work is an executable linked with the Library, with the complete machine-readable "work that uses the Library", as object code and/or source code, so that the user can modify the Library and then relink to produce a modified executable containing the modified Library. (It is understood that the user who changes the contents of definitions files in the Library will not necessarily be able to recompile the application to use the modified definitions.)

b) Use a suitable shared library mechanism for linking with the Library. A suitable mechanism is one that (1) uses at run time a copy of the library already present on the user's computer system, rather than copying library functions into the executable, and (2) will operate properly with a modified version of the library, if the user installs one, as long as the modified version is interface-compatible with the version that the work was made with.

c) Accompany the work with a written offer, valid for at least three years, to give the same user the materials specified in Subsection 6a, above, for a charge no more than the cost of performing this distribution.

d) If distribution of the work is made by offering access to copy from a designated place, offer equivalent access to copy the above specified materials from the same place. e) Verify that the user has already received a copy of these materials or that you have

already sent this user a copy.

For an executable, the required form of the "work that uses the Library" must include any data and utility programs needed for reproducing the executable from it. However, as a special exception, the materials to be distributed need not include anything that is normally distributed (in either source or binary form) with the major components (compiler, kernel, and so on) of the operating system on which the executable runs, unless that component itself accompanies the executable.

#### **Gigaset S675 IP – software gratuito**

It may happen that this requirement contradicts the license restrictions of other proprietary libraries that do not normally accompany the operating system. Such a contradiction means you cannot use both them and the Library together in an executable that you distribute

**7.** You may place library facilities that are a work based on the Library side-by-side in a single library together with other library facilities not covered by this License, and distribute such a combined library, provided that the separate distribution of the work based on the Library and of the other library facilities is otherwise permitted, and provided that you do these two things:

a) Accompany the combined library with a copy of the same work based on the Library, uncombined with any other library facilities. This must be distributed under the terms of the Sections above.

b) Give prominent notice with the combined library of the fact that part of it is a work based on the Library, and explaining where to find the accompanying uncombined form of the same work.

**8.** You may not copy, modify, sublicense, link with, or distribute the Library except as expressly provided under this License. Any attempt otherwise to copy, modify, sublicense, link with, or distribute the Library is void, and will automatically terminate your rights under this License. However, parties who have received copies, or rights, from you under this License will not have their licenses terminated so long as such parties remain in full compliance.

**9.** You are not required to accept this License, since you have not signed it. However, nothing else grants you permission to modify or distribute the Library or its derivative works. These actions are prohibited by law if you do not accept this License. Therefore, by modifying or distributing the Library (or any work based on the Library), you indicate your acceptance of this License to do so, and all its terms and conditions for copying, distributing or modifying the Library or works based on it.

**10.** Each time you redistribute the Library (or any work based on the Library), the recipient automatically receives a license from the original licensor to copy, distribute, link with or modify the Library subject to these terms and conditions. You may not impose any further restrictions on the recipients' exercise of the rights granted herein.

You are not responsible for enforcing compliance by third parties with this License. **11.** If, as a consequence of a court judgment or allegation of patent infringement or for any other reason (not limited to patent issues), conditions are imposed on you (whether by court order, agreement or otherwise) that contradict the conditions of this License, they do not excuse you from the conditions of this License. If you cannot distribute so as to satisfy simultaneously your obligations under this License and any other pertinent obligations, then as a consequence you may not distribute the Library at all. For example, if a patent license would not permit royalty-free redistribution of the Library by all those who receive copies directly or indirectly through you, then the only way you could satisfy both it and this License would be to refrain entirely from distribution of the Library. If any portion of this section is held invalid or unenforceable under any particular circumstance, the balance of the section is intended to apply, and the section as a whole is intended to apply in other circumstances.

It is not the purpose of this section to induce you to infringe any patents or other property right claims or to contest the validity of any such claims; this section has the sole purpose of protecting the integrity of the free software distribution system which is implemented by public license practices. Many people have made generous contributions to the wide range of software distributed through that system in reliance on consistent application of that system; it is up to the author/donor to decide if he or she is willing to distribute software through any other system and a licensee cannot impose that choice.

This section is intended to make thoroughly clear what is believed to be a consequence of the rest of this License.

**12.** If the distribution and/or use of the Library is restricted in certain countries either by patents or by copyrighted interfaces, the original copyright holder who places the Library under this License may add an explicit geographical distribution limitation excluding those countries, so that distribution is permitted only in or among countries not thus

excluded. In such case, this License incorporates the limitation as if written in the body of this License.

**13.** The Free Software Foundation may publish revised and/or new versions of the Lesser General Public License from time to time. Such new versions will be similar in spirit to the present version, but may differ in detail to address new problems or concerns.

Each version is given a distinguishing version number. If the Library specifies a version number of this License which applies to it and "any later version", you have the option of following the terms and conditions either of that version or of any later version published by the Free Software Foundation. If the Library does not specify a license version number, you may choose any version ever published by the Free Software Foundation.

**14.** If you wish to incorporate parts of the Library into other free programs whose distribution conditions are incompatible with these, write to the author to ask for permission. For software which is copyrighted by the Free Software Foundation, write to the Free Software Foundation; we sometimes make exceptions for this. Our decision will be guided by the two goals of preserving the free status of all derivatives of our free software and of promoting the sharing and reuse of software generally.

#### **NO WARRANTY**

**15.** BECAUSE THE LIBRARY IS LICENSED FREE OF CHARGE, THERE IS NO WARRANTY FOR THE LIBRARY, TO THE EXTENT PERMITTED BY APPLICABLE LAW.

EXCEPT WHEN OTHERWISE STATED IN WRITING THE COPYRIGHT HOLDERS AND/OR OTHER PARTIES PROVIDE THE LIBRARY "AS IS" WITHOUT WARRANTY OF ANY KIND, EITHER EXPRESSED OR IMPLIED, INCLUDING, BUT NOT LIMITED TO, THE IMPLIED WARRANTIES OF MERCHANTABILITY AND FITNESS FOR A PARTICULAR PURPOSE. THE ENTIRE RISK AS TO THE QUALITY AND PERFORMANCE OF THE LIBRARY IS WITH YOU. SHOULD THE LIBRARY PROVE DEFECTIVE, YOU ASSUME THE COST OF ALL NECESSARY SERVICING, REPAIR OR **CORRECTION** 

**16.** IN NO EVENT UNLESS REQUIRED BY APPLICABLE LAW OR AGREED TO IN WRITING WILL ANY COPYRIGHT HOLDER, OR ANY OTHER PARTY WHO MAY MODIFY AND/OR REDISTRI-BUTE THE LIBRARY AS PERMITTED ABOVE, BE LIABLE TO YOU FOR DAMAGES, INCLUDING ANY GENERAL, SPECIAL, INCIDENTAL OR CONSEQUENTIAL DAMAGES ARISING OUT OF THE USE OR INABILITY TO USE THE LIBRARY (INCLUDING BUT NOT LIMITED TO LOSS OF DATA OR DATA BEING RENDERED INACCURATE OR LOSSES SUSTAINED BY YOU OR THIRD PARTIES OR A FAILURE OF THE LIBRARY TO OPERATE WITH ANY OTHER SOFTWARE), EVEN IF SUCH HOLDER OR OTHER PARTY HAS BEEN ADVISED OF THE POSSIBILITY OF SUCH DAMAGES.

#### **END OF TERMS AND CONDITIONS**

#### **How to Apply These Terms to Your New Libraries**

If you develop a new library, and you want it to be of the greatest possible use to the public, we recommend making it free software that everyone can redistribute and change. You can do so by permitting redistribution under these terms (or, alternately, under the terms of the ordinary General Public License).

To apply these terms, attach the following notices to the library. It is safest to attach them to the start of each source file to most effectively convey the exclusion of warranty; and each file should have at least the "copyright" line and a pointer to where the full notice is found.

<one line to give the library's name and a brief idea of what it does.> Copyright (C) < year > < name of author>

This library is free software; you can redistribute it and/or modify it under the terms of the GNU Lesser General Public License as published by the Free Software Foundation; either version 2.1 of the License, or (at your option) any later version.

This library is distributed in the hope that it will be useful, but WITHOUT ANY WARRANTY; without even the implied warranty of MERCHANTABILITY or FITNESS FOR A PARTICULAR PURPOSE. See the GNU Lesser General Public License for more details.

#### **Gigaset S675 IP – software gratuito**

You should have received a copy of the GNU Lesser General Public License along with this library; if not, write to the Free Software Foundation, Inc., 59 Temple Place, Suite 330, Boston, MA 02111-1307 USA

Also add information on how to contact you by electronic and paper mail.

You should also get your employer (if you work as a programmer) or your school, if any, to sign a "copyright disclaimer" for the library, if necessary. Here is a sample; alter the names:

Yoyodyne, Inc., hereby disclaims all copyright interest in the library 'Frob' (a library for tweaking knobs) written by James Random Hacker. <signature of Ty Coon>, 1 April 1990 Ty Coon, President of Vice

# <span id="page-234-0"></span>**Accesorios**

# **Teléfonos Gigaset**

Convierta su Gigaset en una central telefónica inalámbrica:

# **Teléfono Gigaset S67H**

- ◆ Preparado para HDSP
- $\triangle$  Pantalla gráfica a color iluminada (65.000 colores)
- $\bullet$  Teclado iluminado
- $\triangle$  Altavoz
- $\triangleleft$  Tonos de timbre polifónicos
- $\blacklozenge$  Directorio telefónico para aprox. 250 registros
- $\triangle$  Identificador de llamada mediante imagen
- $\triangle$  Enchufe para el auricular
- $\triangleleft$  Monitor de habitación

<www.gigaset.com/gigasets67h>

<www.gigaset.com/gigasets68h>

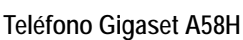

- $\triangle$  Pantalla gráfica iluminada
- $\triangle$  Teclado iluminado
- $\triangle$  Altavoz
- $\triangleleft$  Tonos de timbre polifónicos
- $\blacklozenge$  Directorio telefónico para aprox. 150 registros

<www.gigaset.com/gigaseta58h>

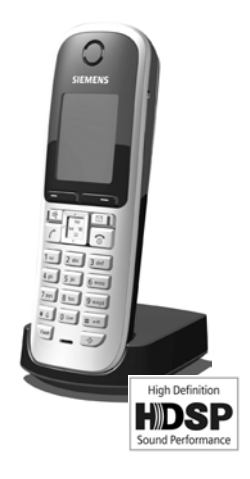

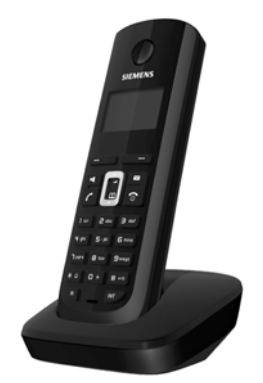

Todos los accesorios están disponibles en su distribuidor de teléfonos.

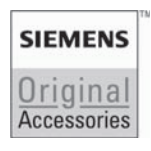

Use sólo accesorios originales. Así se evitará la posibilidad de riesgos a la salud y daños a la propiedad, además de asegurar que se cumple con todos los reglamentos pertinentes.

# **Glosario**

# **A**

<span id="page-235-3"></span>**Acceso a Internet de banda ancha**

<span id="page-235-6"></span>Véase **[DSL](#page-238-0)**.

<span id="page-235-4"></span>**ADSL** Línea de usuario suscrito digital asimétrica (Asymmetric Digital Subscriber Line) Tipo especial de **[DSL](#page-238-0)**.

<span id="page-235-5"></span><span id="page-235-1"></span>**ALG** Puerta de enlace de capa de aplicación (Application Layer Gateway) Mecanismo de control NAT de un enrutador.

> Muchos enrutadores con NAT integrado usan ALG. ALG permite el paso de los paquetes de datos en una conexión VoIP y agrega la dirección IP pública de la red privada segura.

> La ALG del enrutador se debe desactivar si el proveedor de VoIP ofrece un servidor STUN o un proxy de salida.

Véase también: **[Firewall](#page-240-0)**, **[NAT](#page-243-0)**, **[Proxy de salida](#page-244-0)**, **[STUN](#page-246-0)**.

<span id="page-235-7"></span>**Auriculares** Combinación de micrófono y auricular. El uso del altavoz es más cómodo con un auricular. Hay disponibles auriculares que pueden conectarse al teléfono mediante un cable.

<span id="page-235-8"></span>**Autenticación**

Limita el acceso a una red o servicio mediante el inicio de sesión con un identificador y una contraseña.

# **C**

<span id="page-235-9"></span><span id="page-235-0"></span>**Calidad de servicio (QoS)**

Calidad de servicio

Describe la calidad de servicio en las redes de comunicación. Existen diferentes tipos de clases de calidad de servicio.

La QoS afecta al flujo de paquetes de datos de Internet; ya que, p. ej., prioriza los paquetes de datos, reserva el ancho de banda y optimiza los paquetes de datos.

En las redes VoIP, la QoS afecta a la calidad de voz. Si toda la infraestructura (enrutador, servidor de red, etc.) cuenta con QoS, la calidad de voz será mejor, es decir, habrá menos demoras, menos ecos y menos crepitaciones.

**CF** Transferencia de llamadas

Véase **[Transferencia de llamadas](#page-247-0)**.

<span id="page-235-10"></span><span id="page-235-2"></span>**Cliente** Aplicación que solicita un servicio de un servidor.

### <span id="page-236-2"></span><span id="page-236-0"></span>**Códec** Codificador/descodificador

Un códec es un procedimiento que digitaliza y comprime la voz analógica antes de su envío por Internet y que descodifica (traduce en voz analógica) los datos digitales cuando se reciben los paquetes de voz. Existen diferentes códecs, por ejemplo, con diferentes grados de compresión.

Las dos partes que participan en la conexión telefónica (el llamante o emisor y el receptor) deben usar el mismo códec. Esto lo negocian el emisor y el receptor al establecer una conexión.

La selección del códec establece un equilibrio entre la calidad de voz, la velocidad de transmisión y el ancho de banda necesario. Un alto nivel de compresión, por ejemplo, significa que el ancho de banda requerido para cada conexión de voz es bajo. Sin embargo, también significa que el tiempo necesario para comprimir/descomprimir los datos es mayor, lo que aumenta el tiempo de ejecución de los datos en red y, por lo tanto, afecta a la calidad de voz. El tiempo requerido aumenta la demora entre la emisión y la recepción de voz.

#### **Códec de voz**

#### <span id="page-236-4"></span>Véase **[Códec](#page-236-0)**.

#### <span id="page-236-3"></span>**COLP/COLR**

Presentación/restricción de identificación de la línea conectada (Connected Line Identification Presentation/Restriction)

Servicio característico de una conexión VoIP para las llamadas salientes.

El servicio de COLP muestra el número de teléfono que acepta la llamada en la unidad de visualización de la persona que llama.

El número de la persona que acepta la llamada es diferente del número marcado, p. ej., si la llamada se desvía o se transfiere.

La persona que recibe la llamada puede usar el servicio de COLR (restricción de identificación de la línea de llamada) para evitar que el número aparezca en la pantalla de la persona que llama.

### <span id="page-236-5"></span>**Concentrador**

Usa una **[Red de infraestructura](#page-245-0)** para conectar más de un **[Usuario suscrito de](#page-248-0)  [red](#page-248-0)**. Todos los datos enviados a través del concentrador por un usuario suscrito de red se transfieren a todos los usuarios suscritos de red.

Véase también: **[Puerta de enlace](#page-244-1)**, **[Enrutador](#page-239-0)**.

**Contacto** Usuario suscrito con el que se intercambian mensajes cortos en Internet en tiempo real (chat).

Véase también: **[Mensajería instantánea](#page-242-0)**.

**CW** Llamada en espera Véase **[Llamada en espera](#page-242-1)**.

# **CH**

<span id="page-236-1"></span>**Chat** Forma de comunicación en Internet. Al chatear, se intercambian mensajes cortos entre los interlocutores en tiempo real. El chat en este sentido se entiende como una forma de comunicación escrita.

# **D**

**Desvío de llamadas**

### Véase **[Transferencia de llamadas](#page-247-0)**.

<span id="page-237-1"></span>**DHCP** Protocolo de configuración dinámica de host (Dynamic Host Configuration Protocol) Protocolo de Internet que regula la asignación automática de la **[Dirección IP](#page-237-0)** a un **[Usuario suscrito de red](#page-248-0)**. El protocolo está disponible en la red a través de un servidor. Un servidor DHCP puede ser, por ejemplo, un enrutador.

> El teléfono contiene un cliente DHCP. Un enrutador que contiene un servidor DHCP puede asignar las direcciones IP al teléfono de forma automática desde un rango de direcciones definido. La asignación dinámica implica que más de un **[Usuario suscrito de red](#page-248-0)** puede compartir una dirección IP, aunque sólo puedan usarla de forma alterna y no de forma simultánea.

> En algunos enrutadores se puede especificar que la dirección IP del teléfono no se cambie nunca.

<span id="page-237-0"></span>**Dirección IP** Dirección única de un componente de red en una red basada en los protocolos TCP/IP (p. ej. LAN o Internet). En **[Internet](#page-241-0)**, se suelen asignar nombres de dominios en vez de direcciones IP. El **[DNS](#page-238-1)** asigna al nombre de dominio la dirección IP correspondiente.

> La dirección IP tiene cuatro partes (números decimales entre 0 y 255) separados por puntos (p. ej. 230.94.233.2).

> La dirección IP está compuesta por el número de red y por el número del **[Usua](#page-248-0)[rio suscrito de red](#page-248-0)** (p. ej. el teléfono). Según la **[Máscara de subred](#page-242-2)**, las primeras una, dos o tres partes forman el número de red y el resto de la dirección IP hace referencia al componente de red. El número de red de todos los componentes de una red debe ser el mismo.

Las direcciones IP se pueden asignar de forma automática mediante DHCP (direcciones IP dinámicas) o de forma manual (direcciones IP estáticas).

Véase también: **[DHCP](#page-237-1)**.

### <span id="page-237-3"></span>**Dirección IP dinámica**

**[DHCP](#page-237-1)** asigna una dirección IP dinámica a un componente de red de forma automática. La dirección IP dinámica de un componente de red puede cambiar cada vez que se registra o después de determinados intervalos de tiempo.

Véase también: **[Dirección IP estática](#page-237-2)**.

### <span id="page-237-2"></span>**Dirección IP estática**

Una dirección IP estática se asigna a un componente de red de forma manual durante la configuración de red. Al contrario que una **[Dirección IP dinámica](#page-237-3)** una dirección IP estática no cambia.

### **Dirección IP global**

### Véase **[Dirección IP](#page-237-0)**.

### **Dirección IP local**

La dirección IP local o privada es la dirección de un componente de red en la red local (LAN). El operador de red puede asignar cualquier dirección que desee.

Los dispositivos que actúan como vínculo de una red local a Internet (puerta de enlace o enrutador) cuentan con una dirección IP pública y con una privada. Véase también **[Dirección IP](#page-237-0)**.

**Dirección IP privada**

Véase **[Dirección IP pública](#page-238-2)**.

<span id="page-238-2"></span>**Dirección IP pública**

La dirección IP pública es la dirección de un componente de red en Internet. El proveedor de servicios de Internet asigna esta dirección. Los dispositivos que actúan como vínculo de una red local a Internet (puerta de enlace o enrutador) cuentan con una dirección IP pública y con una local.

Véase también: **[Dirección IP](#page-237-0)**, **[NAT](#page-243-0)**.

**Dirección MAC**

Dirección de control de acceso al medio (Media Access Control Address)

Dirección del hardware mediante la que cualquier dispositivo de red (p. ej. tarjeta de red, conmutador, teléfono) puede identificarse de modo unívoco en todo el mundo. Está formada por seis partes (números hexadecimales) separadas entre sí por un "-" (p. ej. 00-90-65-44-00-3A).

El fabricante asigna la dirección MAC y no se puede cambiar.

**Dirección SIP**

Véase **[URI](#page-247-1)**.

**DMZ (zona desmilitarizada)**

DMZ es la denominación de un área de red que se encuentra fuera del firewall.

Una DMZ se configura como si fuera entre una red protegida (p. ej. LAN) y una red no segura (p. ej. Internet). Una DMZ permite el acceso ilimitado desde Internet a uno o a algunos componentes de red, mientras que los demás componentes de red permanecen protegidos por el firewall.

<span id="page-238-1"></span>**DNS** Sistema de nombres de dominio (Domain Name System)

Sistema jerárquico que permite que la asignación de la **[Dirección IP](#page-237-0)** a un **[Nom](#page-243-1)[bre de dominio](#page-243-1)** sea más fácil de recordar. Un servidor DNS local debe administrar esta asignación en cada (W)LAN. El servidor DNS local determina la dirección IP y, si es necesario, la consulta a servidores DNS superiores y a otros servidores DNS locales en Internet.

Se puede especificar la dirección IP del servidor DNS primario/secundario. Véase también: **[DynDNS](#page-239-1)**.

- **DSCP** Punto de código de servicios diferenciados (Differentiated Service Code Point) Véase **[Calidad de servicio \(QoS\)](#page-235-0)**.
- <span id="page-238-0"></span>**DSL** Línea de usuario suscrito digital (Digital Subscriber Line) Tecnología de transferencia de datos que permite el acceso a Internet, p. ej., con **1,5 [Mbps](#page-242-3)** a través de una línea telefónica convencional. Requisitos: módem DSL y oferta del servicio correspondiente del proveedor de Internet.

#### **Glosario**

**DSLAM** Multiplexor de acceso a línea de usuario suscrito digital (Digital Subscriber Line Access Multiplexer) El DSLAM es un armario de conmutación situado en una central telefónica en el que convergen todos los conectores de los usuarios suscritos. **DTMF** Mutifrecuencia bitono (Dual Tone Multi-Frequency)

Otra denominación para la marcación por multifrecuencia bitono.

### **Dúplex completo**

Modo de transmisión de datos en el que los datos se pueden enviar y recibir al mismo tiempo.

<span id="page-239-1"></span>**DynDNS** DNS dinámico (Dynamic DNS)

La asignación de nombres de dominio y de direcciones IP se realiza a través del **[DNS](#page-238-1)**. En el caso de una **[Dirección IP dinámica](#page-237-3)**, este servicio se optimiza mediante el "DNS dinámico". Esto permite usar un componente de red con una dirección IP dinámica como un **[Servidor](#page-246-1)** en **[Internet](#page-241-0)**. El DNS dinámico garantiza que se pueda localizar un servicio en Internet con el mismo **[Nombre de](#page-243-1)  [dominio](#page-243-1)**, independientemente de la dirección IP actual.

# **E**

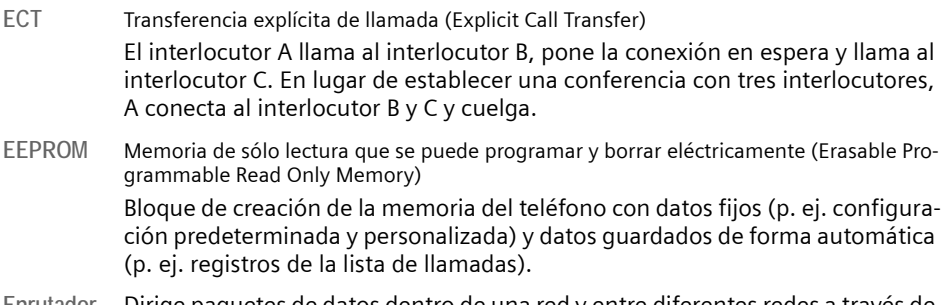

<span id="page-239-0"></span>**Enrutador** Dirige paquetes de datos dentro de una red y entre diferentes redes a través de la ruta más rápida. Puede conectar más de una **[Red Ethernet](#page-245-1)** y WLAN. Puede actuar de **[Puerta de enlace](#page-244-1)** a Internet.

**Enrutamiento**

El enrutamiento es la transferencia de paquetes de datos a otro usuario suscrito de su red. En la ruta hacia el receptor, los paquetes de datos se envían desde un enrutador hasta el siguiente hasta que alcanzan su destino.

Si los paquetes de datos no se transmitieran de esta manera, la existencia de una red como Internet no sería posible. El enrutamiento conecta las redes individuales con este sistema global.

Un enrutador es una parte de este sistema; transfiere paquetes de datos dentro de una red local y también desde una red a la siguiente. La transferencia de datos de una red a otra se realiza en base a un protocolo común.

# **F**

- <span id="page-240-0"></span>**Firewall** El firewall permite proteger la red contra accesos externos no autorizados. Esto implica la combinación de diferentes medidas y tecnologías (de hardware y software) para controlar el flujo de datos entre una red privada que desee proteger y una red no protegida (p. ej. Internet). Véase también: **[NAT](#page-243-0)**.
- **Firmware** Software de un dispositivo en el que se almacena información básica para su funcionamiento. Para corregir errores o actualizar el software del dispositivo, se puede cargar una versión nueva del firmware en la memoria del dispositivo (actualización del firmware).

**Fragmentación**

Los paquetes de datos demasiado grandes se dividen en paquetes más pequeños (fragmentos) antes de que se transfieran. Se vuelven a unir cuando llegan al receptor (desfragmentación).

# **G**

**G.711 ley a, G.711 ley µ** 

Estándar para un **[Códec](#page-236-0)**.

G.711 proporciona una calidad de voz muy buena que se corresponde con la de la línea fija ISDN. Puesto que la compresión es baja, el ancho de banda necesario es de unos 64 kbit/s por conexión de voz, sin embargo la demora por la codificación/descodificación es sólo de 0,125 ms.

La "ley a" describe el estándar europeo y la "ley µ" describe el estándar norteamericano/japonés.

**G.722** Estándar para un **[Códec](#page-236-0)**.

G.722 es un códec de lenguaje de **banda ancha** con un ancho de banda de 50 Hz hasta 7 kHz, una tasa de transmisión neta de 64 kbit/s por conexión de lenguaje y reconocimiento de pausas de la conversación y generación de ruido aceptable (supresión de silencio) integrados.

<span id="page-240-1"></span>G.722 proporciona una calidad de voz muy buena. Gracias a la frecuencia de muestreo superior, la calidad de voz es más clara y mejor que en otros códecs y permite un tono de conversación con rendimiento de sonido de alta definición (HDSP).

**G.726** Estándar para un **[Códec](#page-236-0)**.

G.726 proporciona una calidad de voz buena. Ésta es inferior que la del códec **G.711**, pero mejor que la del códec **G.729**.

**G.729A/B** Estándar para un **[Códec](#page-236-0)**.

Es probable que la calidad de voz con el G.729A/B sea más bien baja. A causa del alto nivel de compresión, el ancho de banda necesario es sólo de unos 8 kbit/s por conexión de voz, pero el tiempo de demora es de unos 15 ms.

### **Glosario**

**GSM** Sistema global para comunicaciones móviles (Global System for Mobile Communication) Originalmente era el estándar europeo para redes móviles. Actualmente, GSM se puede considerar un estándar internacional. En EE.UU. y Japón los estándares nacionales se suelen admitir ahora con más frecuencia que en el pasado.

# **I**

<span id="page-241-1"></span>**Identificación de usuario**

Combinación de número/nombre para acceder, p. ej., a la cuenta de VoIP.

**Identificador de usuario**

#### Véase **[Identificación de usuario](#page-241-1)**.

**IEEE** Instituto de ingenieros en electricidad y electrónica (Institute of Electrical and Electronics Engineers)

> Organismo internacional que define estándares de ingeniería electrónica y eléctrica dedicado especialmente a la estandarización de la tecnología LAN, los protocolos de transmisión, la velocidad de transferencia de datos y el cableado.

<span id="page-241-2"></span>**Intercambio de llamadas**

El intercambio de llamadas permite cambiar entre dos llamantes o entre una llamada en conferencia y un llamante individual, sin que el llamante en espera oiga la conversación.

<span id="page-241-0"></span>**Internet [WAN](#page-248-1)** global. Serie de protocolos definidos para el intercambio de datos conocidos como TCP/IP.

> Cada **[Usuario suscrito de red](#page-248-0)** se identifica a través de su **[Dirección IP](#page-237-0)**. El **[DNS](#page-238-1)** asigna un **[Nombre de dominio](#page-243-1)** a la **[Dirección IP](#page-237-0)**.

Entre otros servicios importantes se incluyen World Wide Web (WWW), el correo electrónico, la transferencia de archivos y los foros de discusión.

**IP (Internet Protocol, protocolo de Internet)**

Protocolo TCP/IP en **[Internet](#page-241-0)**. El IP se encarga de dirigir a los usuarios suscritos de una **[Red](#page-245-2)** a través de **[Dirección IP](#page-237-0)** y de transferir los datos del emisor al receptor. El IP determina las rutas (direccionamiento) por las que se envían los paquetes de datos.

# **L**

<span id="page-241-3"></span>LAN Red de área local (Local Area Network)

Red de alcance físico restringido. Una LAN puede ser inalámbrica (WLAN) y/o cableada.

#### **Localización** (búsqueda del teléfono)

Función de la estación base que se usa para localizar teléfonos registrados. La estación base establece una conexión con todos los teléfonos registrados. Estos comienzan a sonar. La localización se activa al presionar brevemente el botón de la estación base y se desactiva al volver a presionar brevemente el mismo botón.

### <span id="page-242-4"></span>**Llamada de consulta**

Durante una llamada, con una llamada de consulta se interrumpe la conversación brevemente para establecer una segunda conexión con otra persona. Si finaliza la conexión con esta persona de inmediato, se la denomina llamada de consulta. Si cambia entre la primera y la segunda persona, se denomina **[Inter](#page-241-2)[cambio de llamadas](#page-241-2)**.

### <span id="page-242-1"></span>**Llamada en espera**

= CW (Call Waiting)

Función del proveedor de VoIP. Un pitido durante una conversación indica que otra persona está esperando para hablar con usted. Es posible aceptar o rechazar la segunda llamada. Puede activar o desactivar esta función.

# **M**

<span id="page-242-5"></span>**Marcación en bloque**

Mediante este sistema usted teclea el número de teléfono completo y lo corrige si es necesario. A continuación, sólo tiene que descolgar el teléfono o presionar la tecla de manos libres para marcar el número de teléfono.

#### **Marcación previa**

### Véase **[Marcación en bloque](#page-242-5)**.

#### <span id="page-242-2"></span>**Máscara de subred**

Cada **[Dirección IP](#page-237-0)** está compuesta de un número de red fijo y de un número de usuario suscrito variable. El número de red es el mismo para cada **[Usuario sus](#page-248-0)[crito de red](#page-248-0)**. El tamaño de la parte del número de red se determina en la máscara de subred. Por ejemplo, en la máscara de subred 255.255.255.0, las tres primeras partes de la dirección IP se corresponden con el número de red y la última parte, con el número del usuario suscrito.

### <span id="page-242-3"></span>**Mbps** Millón de bits por segundo Unidad de medida de velocidad de transmisión de una red.

#### <span id="page-242-0"></span>**Mensajería instantánea**

Servicio que permite chatear en tiempo real mediante un programa cliente, es decir, que permite enviar mensajes cortos a otros usuarios suscritos de Internet.

**MRU** Unidad máxima de recepción (Maximum Receive Unit) Define el volumen máximo de datos del usuario dentro de un paquete de datos.

## **MTU** Unidad máxima de transmisión (Maximum Transmission Unit) Define la longitud máxima de un paquete de datos que se puede transportar a través de la red de una vez.

**Música de espera** 

Música que se reproduce durante una **[Llamada de consulta](#page-242-4)** o durante un **[Intercambio de llamadas](#page-241-2)**. El interlocutor que espera escucha música mientras aguarda.

# **N**

<span id="page-243-0"></span>**NAT** Traducción de direcciones de red (Network Address Translation)

Método para convertir más de una **[Dirección IP](#page-237-0)** (privadas) en una o más direcciones IP (públicas). NAT permite que las direcciones IP de **[Usuario suscrito de](#page-248-0)  [red](#page-248-0)** (p. ej. teléfonos VoIP) de una **[LAN](#page-241-3)** estén ocultas detrás de una dirección IP compartida para el **[Enrutador](#page-239-0)** en **[Internet](#page-241-0)**.

Los teléfonos VoIP ocultos detrás de un enrutador NAT no están disponibles para los servidores VoIP (ya que tienen una dirección IP privada). Para "evitar" la NAT, es posible usar (de forma alternativa) **[ALG](#page-235-1)** en el enrutador, **[STUN](#page-246-0)** en el teléfono VoIP o que el proveedor de VoIP use un **[Proxy de salida](#page-244-0)**.

Si se dispone de un proxy de salida, debe tenerlo en cuenta al definir la configuración de VoIP del teléfono.

#### **NAT simétrica**

Una NAT simétrica asigna diferentes direcciones IP y números de puerto externos a las mismas direcciones IP y números de puertos internos según la dirección de destino externa.

<span id="page-243-1"></span>**Nombre de dominio**

Denominación de uno o varios servidores Web en Internet (p. ej. gigaset.net). El DNS asigna el nombre de dominio a la dirección IP determinada.

**Nombre para mostrar**

Función del proveedor de VoIP. Puede especificar el nombre que desee que se muestre en la pantalla de la otra persona en lugar de su número de teléfono.

### **Número de puerto**

Indica una aplicación específica de un **[Usuario suscrito de red](#page-248-0)**. Según la configuración de la **[LAN](#page-241-3)**, el número de puerto se asigna de forma permanente o se asigna de nuevo con cada acceso.

Mediante la combinación del número de **[Dirección IP](#page-237-0)**/**[Puerto](#page-244-2)** se identifica de forma exclusiva al receptor o al emisor de un paquete de datos dentro de una red.

# **P**

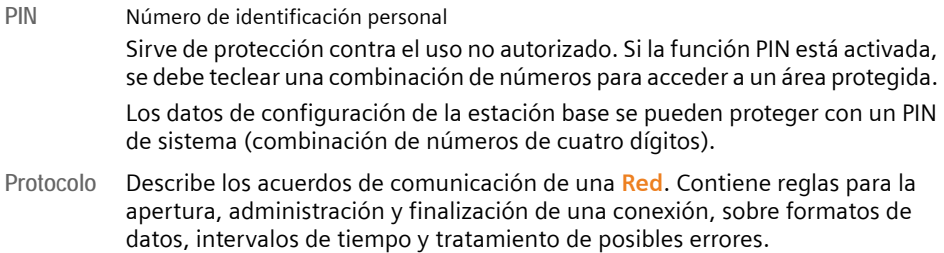

<span id="page-244-6"></span>**Protocolo de transporte**

Regula el transporte de datos entre dos entidades comunicadas (aplicaciones). Véase también: **[UDP](#page-247-2)**, **[TCP](#page-247-3)**, **[TLS](#page-247-4)**.

<span id="page-244-5"></span>**Proveedor de puerta de enlace**

Véase **[Proveedor de SIP](#page-244-3)**.

**Proveedor de servicios de Internet**

Permite el acceso a Internet mediante el pago de una tarifa.

<span id="page-244-3"></span>**Proveedor de SIP**

### Véase **[Proveedor de VoIP](#page-244-4)**.

<span id="page-244-4"></span>**Proveedor de VoIP**

Un **[Proveedor de puerta de enlace](#page-244-5)**, de SIP o de VoIP es un proveedor de servicios de Internet que ofrece una **[Puerta de enlace](#page-244-1)** para la telefonía en Internet. Puesto que el teléfono funciona con el estándar SIP, su proveedor debe admitir este estándar.

El proveedor dirige llamadas de VoIP a la red telefónica (analógica, ISDN y móvil) y viceversa.

<span id="page-244-0"></span>**Proxy de salida**

Mecanismo de control NAT alternativo a STUN y ALG.

El proveedor de VoIP implementa los proxy de salida en entornos de firewall/ NAT de forma alternativa al **[Servidor proxy SIP](#page-246-2)**. Controlan el tráfico de datos a través del firewall.

El proxy de salida y los servidores STUN no deben usarse de forma simultánea. Véase también: **[STUN](#page-246-0)** y **[NAT](#page-243-0)**.

**Proxy HTTP** Servidor a través del cual cada **[Usuario suscrito de red](#page-248-0)** puede procesar el tráfico de Internet.

**Proxy/servidor proxy**

Programa informático que regula el intercambio de datos entre el **[Cliente](#page-235-2)** y el **[Servidor](#page-246-1)** en redes informáticas. Si el teléfono realiza una consulta al servidor VoIP, el proxy actúa como servidor con respecto al teléfono y como cliente con respecto al servidor. Para dirigirse a un proxy se necesita una **[Dirección IP](#page-237-0)**/ **[Nombre de dominio](#page-243-1)** y un **[Puerto](#page-244-2)**.

<span id="page-244-1"></span>**Puerta de enlace**

Conecta dos **[Rede](#page-245-2)s**diferentes, p. ej., un enrutador como puerta de enlace de Internet.

Para llamadas telefónicas desde **[VoIP](#page-248-2)** a la red telefónica, se debe conectar una puerta de enlace a la red IP y a la red telefónica (proveedor de puerta de enlace/ VoIP). Transfiere las llamadas de VoIP a la red telefónica según sea necesario.

- <span id="page-244-2"></span>**Puerto** Los datos se intercambian a través de dos aplicaciones de una **[Red](#page-245-2)** a través de un puerto.
- **Puerto RTP [Puerto](#page-244-2)** (local) que se usa para enviar y recibir paquetes de datos de voz para VoIP.

### **Glosario**

**Puerto SIP local**

## Véase **[Puerto SIP/puerto SIP local](#page-245-3)**.

<span id="page-245-3"></span>**Puerto SIP/puerto SIP local**

**[Puerto](#page-244-2)** (local) que se usa para enviar y recibir datos de señalización SIP para VoIP.

# **R**

**RAM** Memoria de acceso aleatorio (Random Access Memory) Memoria en la que tiene autorización de lectura y almacenamiento. Los elementos como las melodías y las imágenes de pantalla se guardan en la RAM después de que las haya cargado en el teléfono a través del configurador Web.

**Rango de conjunto IP**

Rango de direcciones IP que el servidor DHCP puede usar para asignar direcciones IP dinámicas.

<span id="page-245-2"></span>**Red** Grupo de dispositivos que se pueden conectar mediante cables o de forma inalámbrica.

Las redes también pueden diferir en alcance y estructura:

- Alcance: redes locales (**[LAN](#page-241-3)**) o redes de área extensas (**[WAN](#page-248-1)**)
- Estructura: **[Red de infraestructura](#page-245-0)** o red ad hoc.

<span id="page-245-0"></span>**Red de infraestructura**

Red con estructura central: todos los **[Usuario suscrito de red](#page-248-0)** se comunican a través de un **[Enrutador](#page-239-0)** central.

<span id="page-245-1"></span>**Red Ethernet**

**[LAN](#page-241-3)** cableada.

**Registrador** El registrador administra las direcciones IP actuales del **[Usuario suscrito de](#page-248-0)  [red](#page-248-0)**. Al registrarse en el proveedor de VoIP, su dirección IP actual se guarda en el registrador. Esto significa que le pueden localizar incluso cuando no se encuentre en una ubicación fija.

**Repetición automática de la marcación**

Véase **[Repetición de la marcación por línea ocupada](#page-246-3)**.

**Repetición de la marcación por ausencia de respuesta**

= CCNR (Completion of Calls on No Reply, finalización de llamadas por ausencia de respuesta). Si un interlocutor no contesta al recibir una llamada, el llamante puede configurar la repetición de la marcación automática. En cuanto el teléfono de destino finaliza la llamada y queda libre de nuevo, se le devuelve la llamada. La central telefónica debe admitir esta función. La solicitud de repetición de la marcación se cancela de forma automática después de unas dos horas (según el proveedor de VoIP).

<span id="page-246-3"></span>**Repetición de la marcación por línea ocupada**

= CCBS (Completion of Calls to Busy Subscriber, finalización de llamadas por línea ocupada). Si un llamante escucha el tono de ocupado, puede activar la función de repetición de la marcación. En cuanto la conexión queda libre, se le devuelve la llamada y después de descolgar el auricular, se estable la conexión de forma automática.

- **ROM** Memoria de sólo lectura (Read Only Memory) Tipo de memoria que sólo puede leerse.
- **RTP** Protocolo de transporte en tiempo real (Realtime Transport Protocol) Estándar global para la transferencia de datos de audio y vídeo. Con frecuencia se usa junto a UDP. En este caso, los paquetes RTP se incrustan en los paquetes UDP.

# **S**

<span id="page-246-1"></span>**Servidor** Proporciona un servicio a otros **[Usuario suscrito de red](#page-248-0)** (**[Cliente](#page-235-2)s**). El término puede denominar a un equipo/PC o a una aplicación. Para dirigirse a un servidor, se necesita una **[Dirección IP](#page-237-0)**/**[Nombre de dominio](#page-243-1)** y un **[Puerto](#page-244-2)**.

<span id="page-246-2"></span>**Servidor proxy SIP**

Dirección IP del servidor de puerta de enlace de su proveedor de VoIP.

**SIP (Session Initiation Protocol, protocolo de inicio de sesión)**

<span id="page-246-4"></span>Protocolo de señalización independiente en la comunicación de voz. Se usa para el establecimiento y la finalización de una llamada. Además, también se pueden definir parámetros para la transmisión de voz.

<span id="page-246-0"></span>**STUN** Comunicación transversal simple de UDP vía NAT (Simple Transversal of UDP over NAT) Mecanismo de control de NAT.

> STUN es un protocolo de datos para teléfonos VoIP. STUN reemplaza la dirección IP privada en los paquetes de datos del teléfono VoIP por la dirección pública de la red privada segura. Para regular la transferencia de datos, también es necesario un servidor de STUN en Internet. STUN no se puede implementar con NAT simétricas.

Véase también: **[ALG](#page-235-1)**, **[Firewall](#page-240-0)**, **[NAT](#page-243-0)**, **[Proxy de salida](#page-244-0)**.

**Subred** Segmento de una **[Red](#page-245-2)**.

# **T**

**Tarifa plana** Sistema de facturación por una conexión a **[Internet](#page-241-0)**. El proveedor de Internet cobra una tarifa mensual establecida. No existen gastos adicionales por la duración de la conexión ni por la cantidad de conexiones.

**Tasa de transmisión**

Velocidad con la que se transmiten los datos en **[WAN](#page-248-1)** o en **[LAN](#page-241-3)**. La tasa de transmisión se mide en unidades de datos por unidad de tiempo (Mbit/s).

### **Glosario**

<span id="page-247-3"></span>**TCP** Protocolo de control de transmisión (Transmission Control Protocol) **[Protocolo de transporte](#page-244-6)**. Protocolo de transmisión basado en sesiones: establece, supervisa y finaliza una conexión entre el emisor y el receptor para el transporte de datos.

<span id="page-247-4"></span>**TLS** Seguridad de capa de transporte (Transport Layer Security) Protocolo para la codificación de transmisiones de datos en Internet. TLS es un **[Protocolo de transporte](#page-244-6)** superior.

### <span id="page-247-0"></span>**Transferencia de llamadas**

 $\subset \Gamma$ 

Transferencia automática de una llamada a otro número de teléfono. Existen tres tipos de transferencia de llamadas:

- Transferencia de llamadas incondicional (CFU, Call Forwarding Unconditional)
- Transferencia de llamadas por línea ocupada (CFB, Call Forwarding Busy)
- Transferencia de llamadas por ausencia de respuesta (CFNR, Call Forwarding No Reply).

**Transferencia de puertos**

La puerta de enlace de Internet (p. ej. el enrutador) transfiere al puerto en cuestión paquetes de datos de **[Internet](#page-241-0)** dirigidos a un **[Puerto](#page-244-2)** determinado. De este modo, los servidores de la **[LAN](#page-241-3)** pueden ofrecer servicios en Internet sin necesidad de disponer de una dirección IP pública.

# **U**

<span id="page-247-2"></span>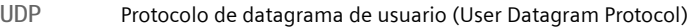

<span id="page-247-1"></span>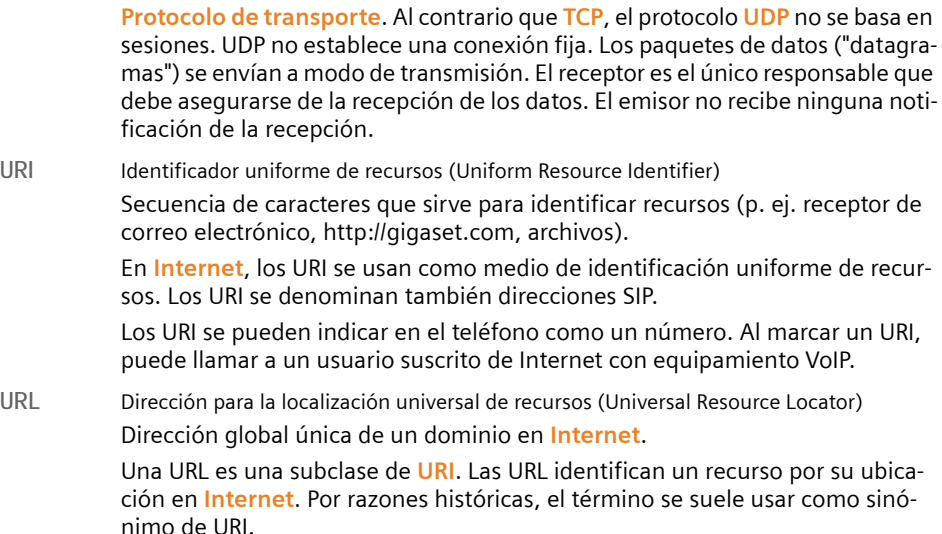

<span id="page-248-0"></span>**Usuario suscrito de red**

Dispositivos y PC conectados entre sí en una red, p. ej., servidores, PC y teléfonos.

# **V**

<span id="page-248-2"></span>**VoIP** Voz sobre IP (Voice over Internet Protocol) Las llamadas telefónicas ya no se establecen ni se transmiten a través de la red telefónica, sino a través de **[Internet](#page-241-0)** (u otras redes IP).

**W**

<span id="page-248-1"></span>WAN Red de área extensa (Wide Area Network) Red de área extensa sin límites espaciales (p. ej. **[Internet](#page-241-0)**).

# **Índice alfabético**

# **A**

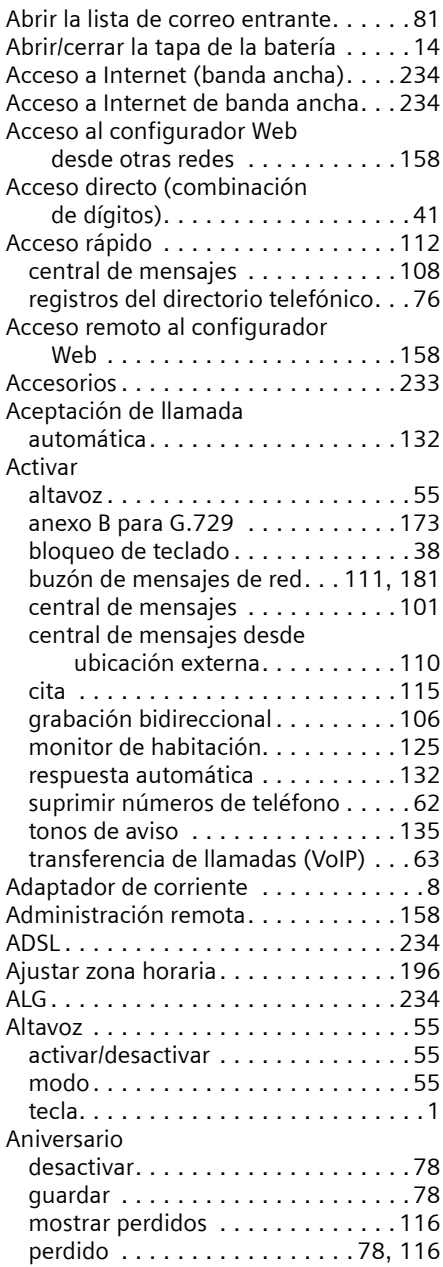

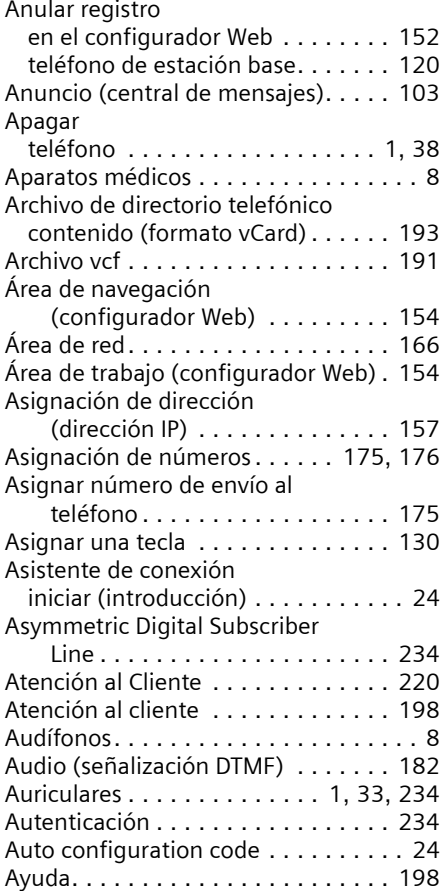

# **B**

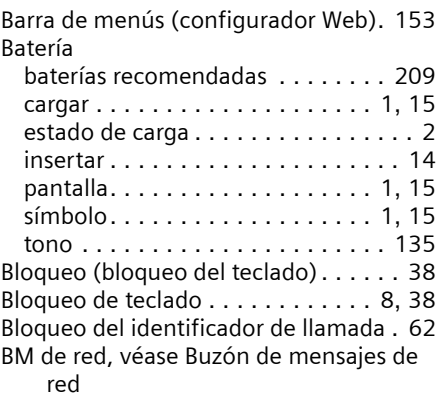

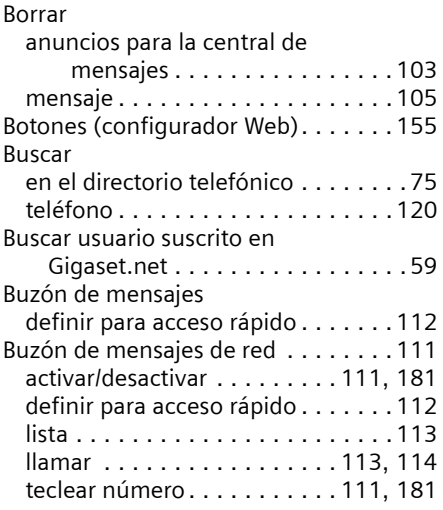

# **C**

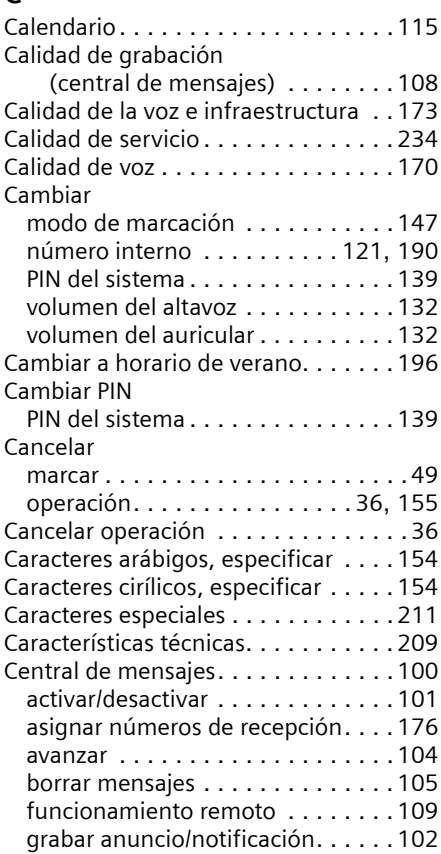

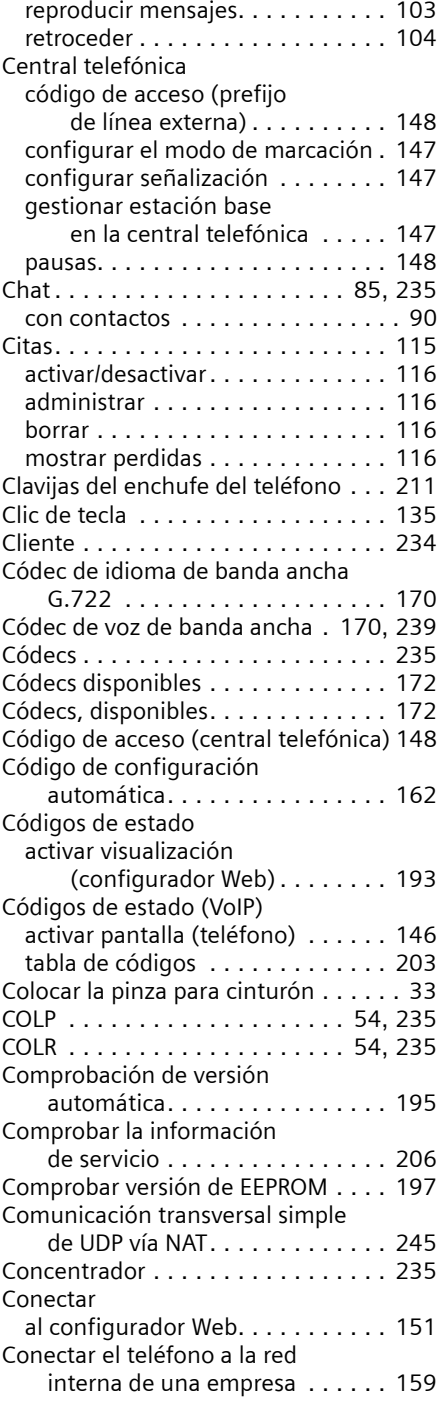

# **Índice alfabético**

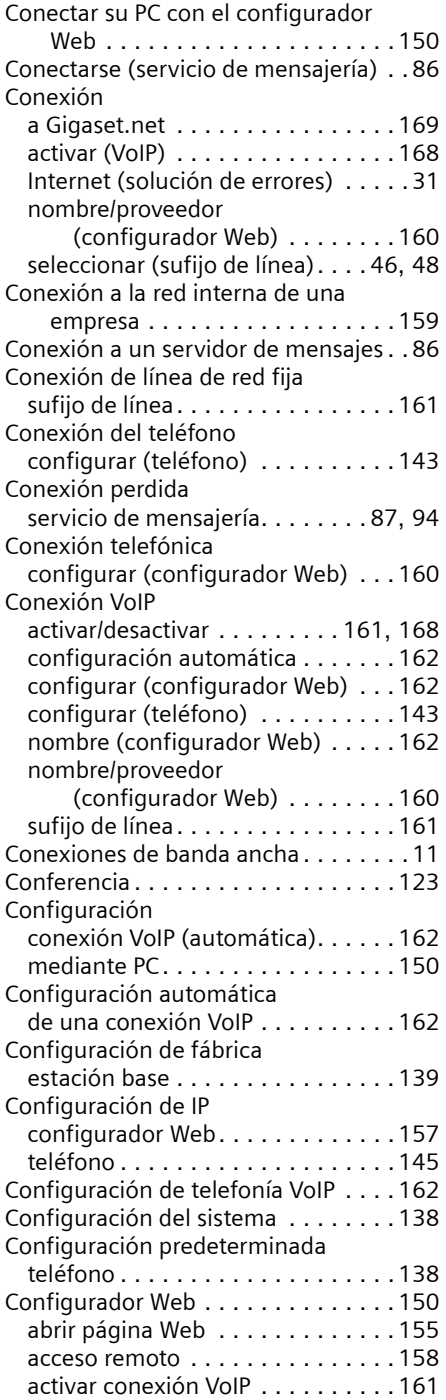

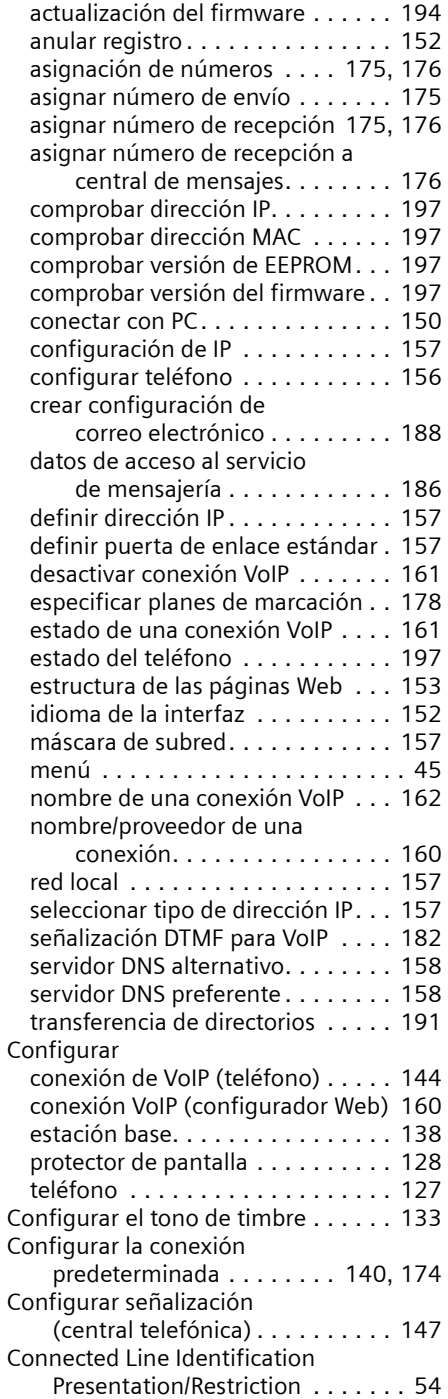
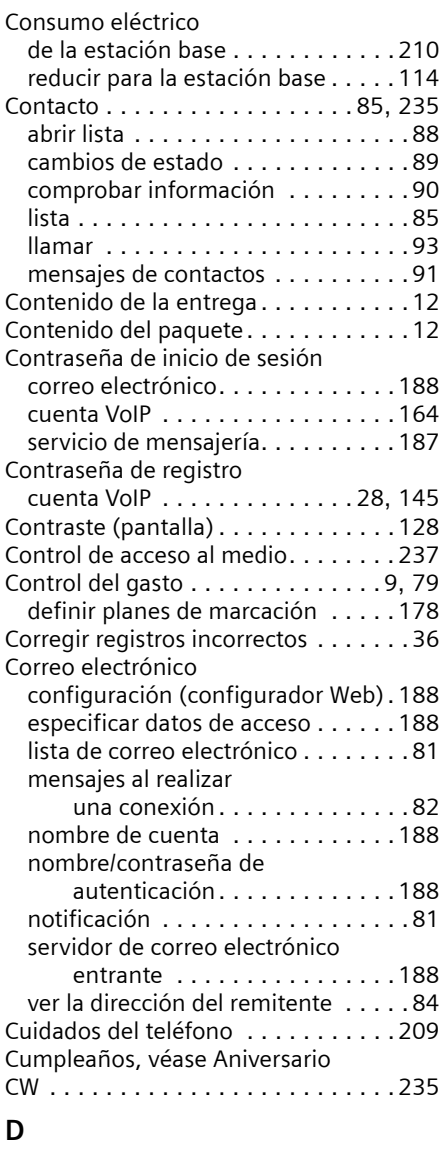

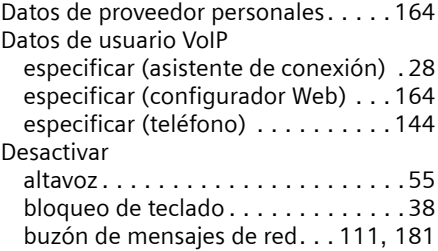

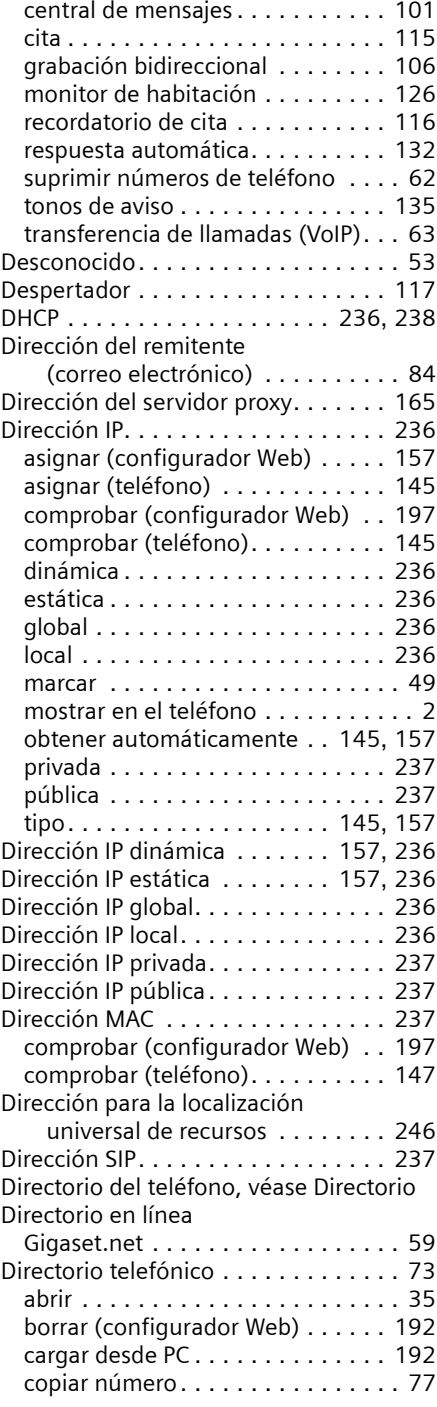

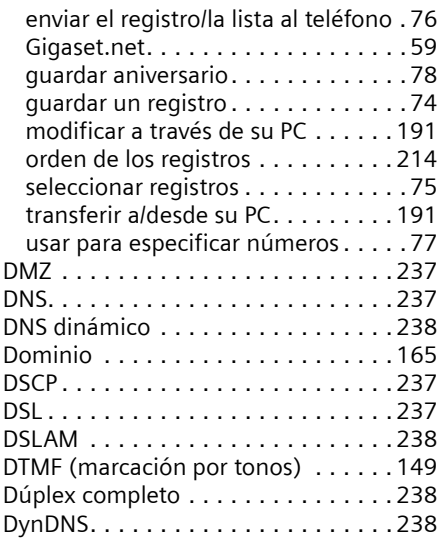

# **E**

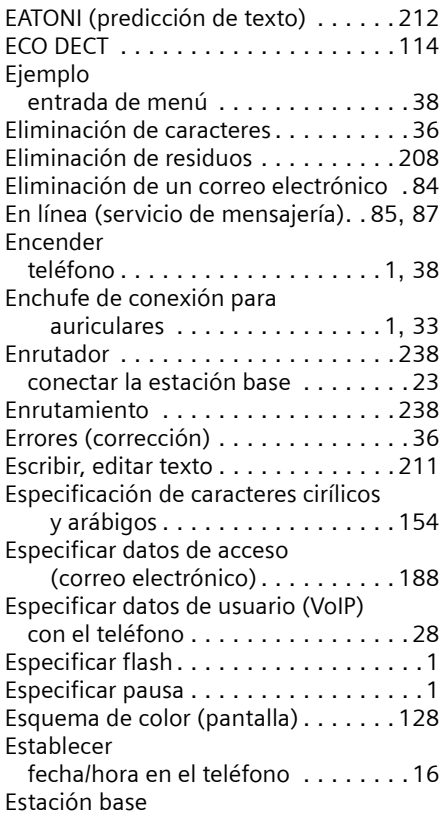

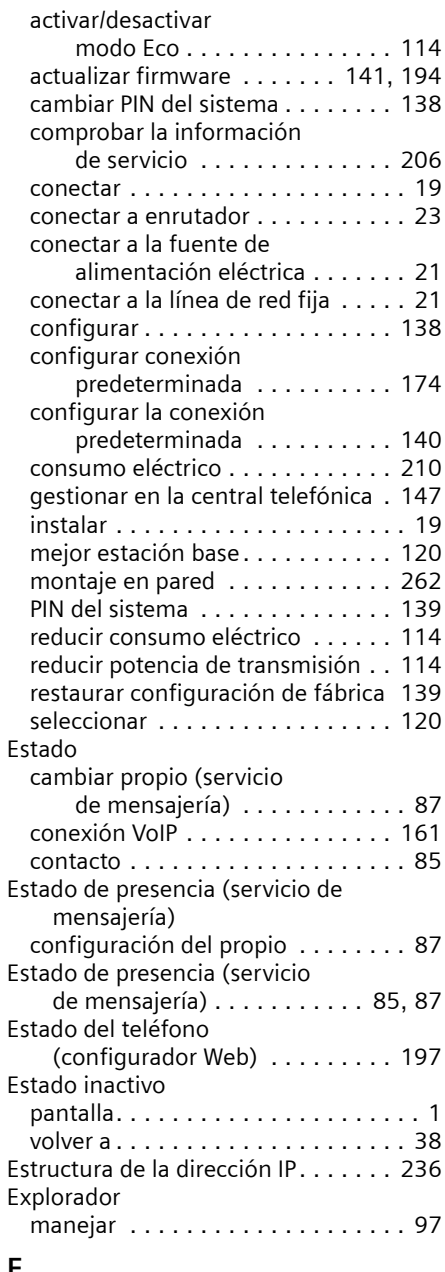

#### **F**

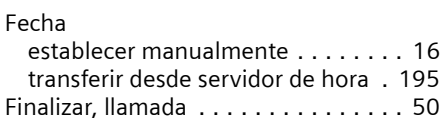

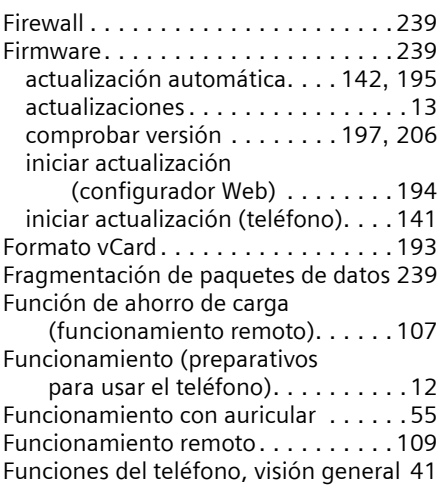

### **G**

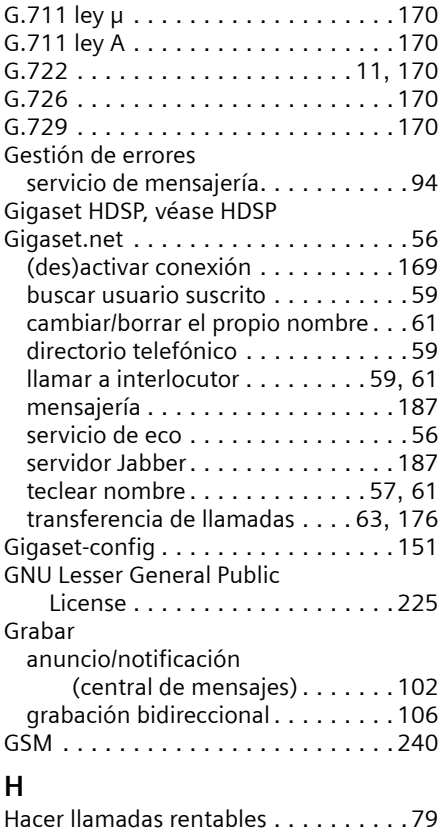

HDSP. . . . . . . . . . . . . . . . . . . [9](#page-10-1), [11](#page-12-1), [170](#page-171-5)

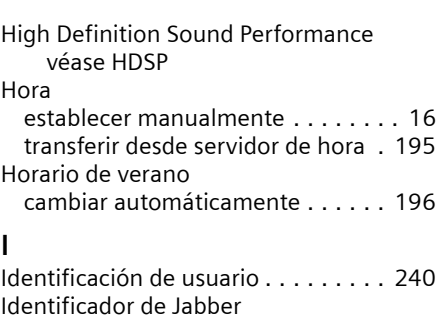

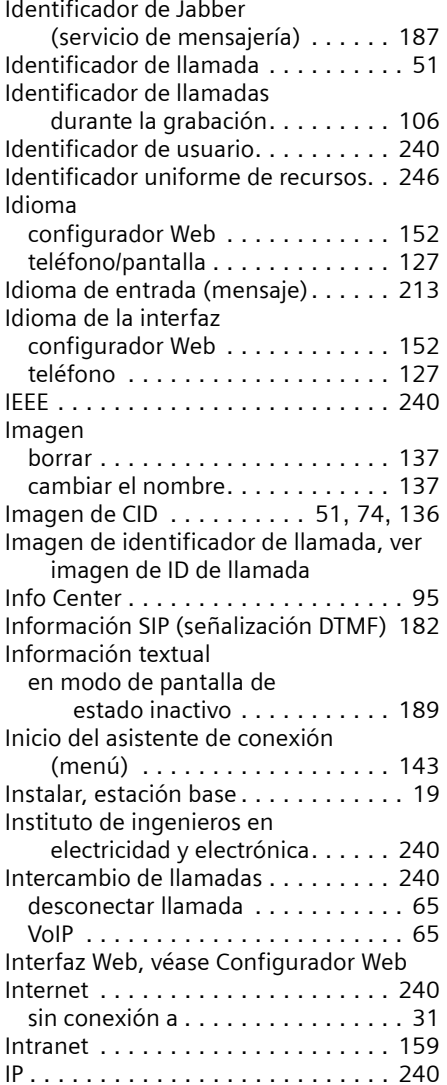

## **L**

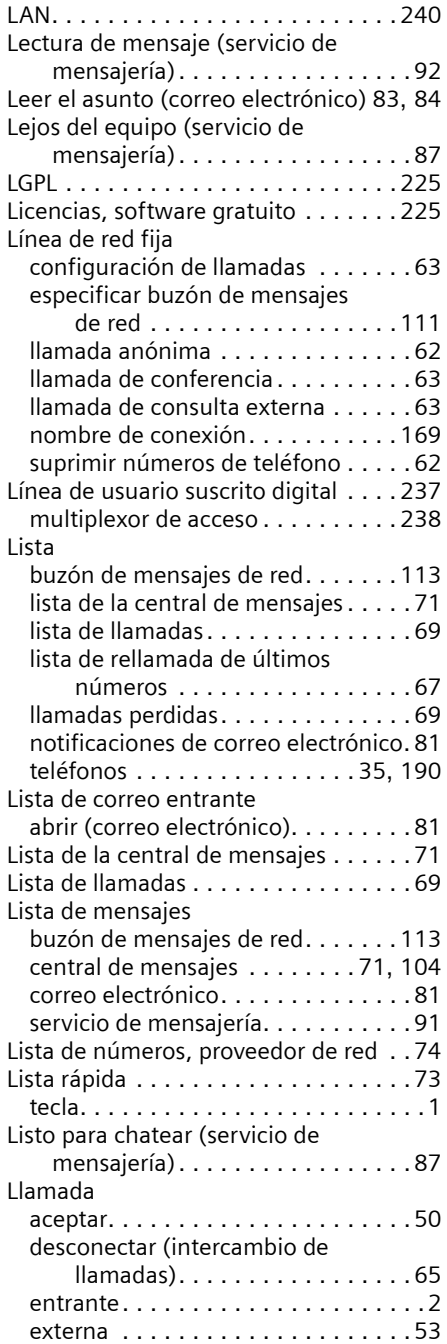

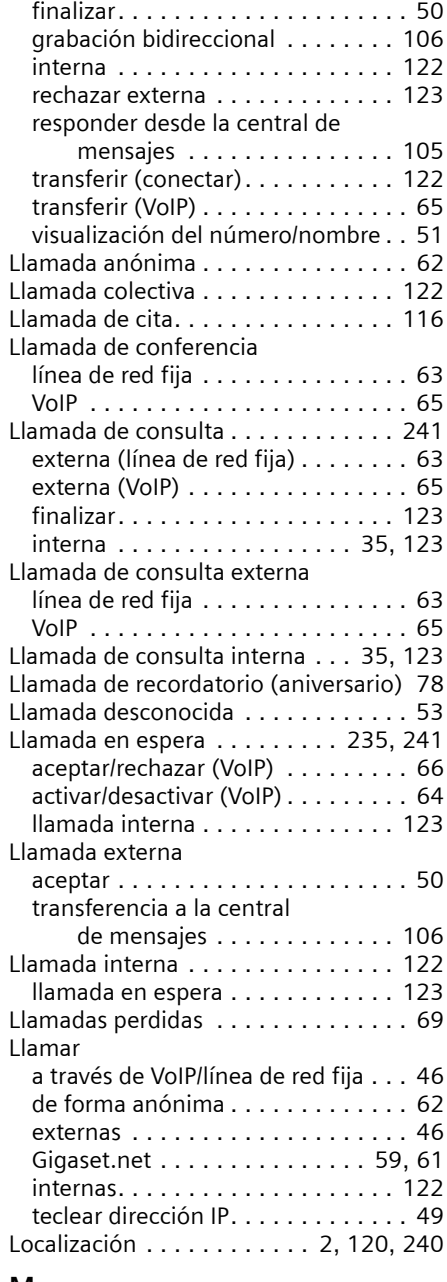

#### **M**

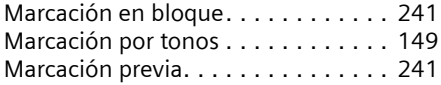

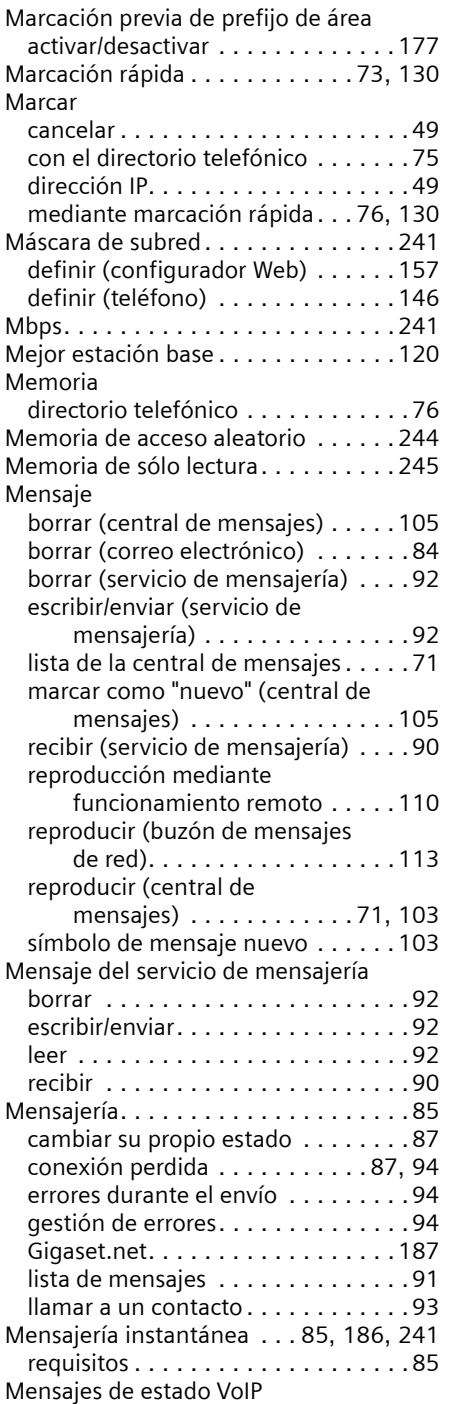

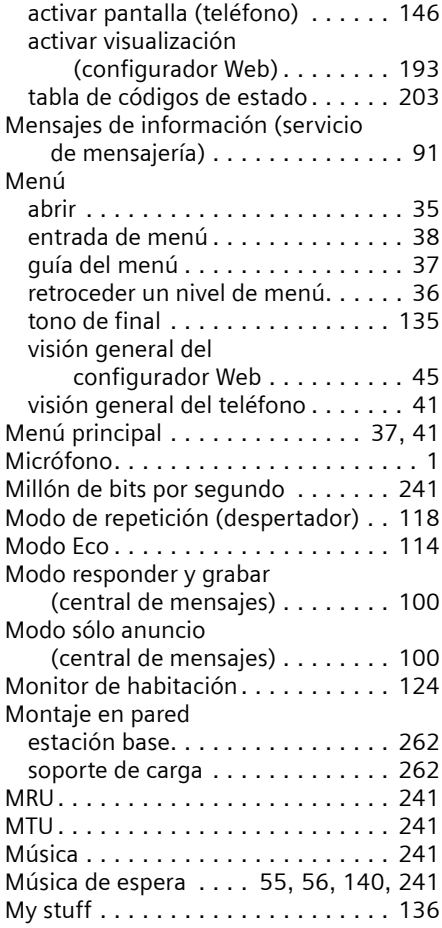

## **N**

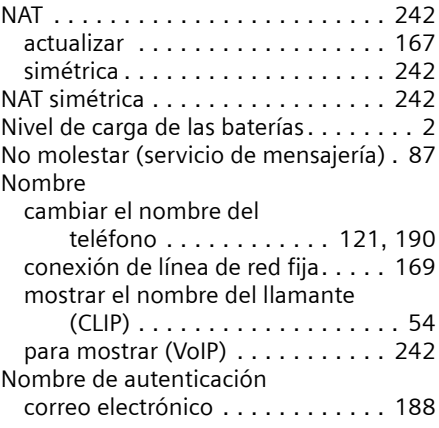

#### **Índice alfabético**

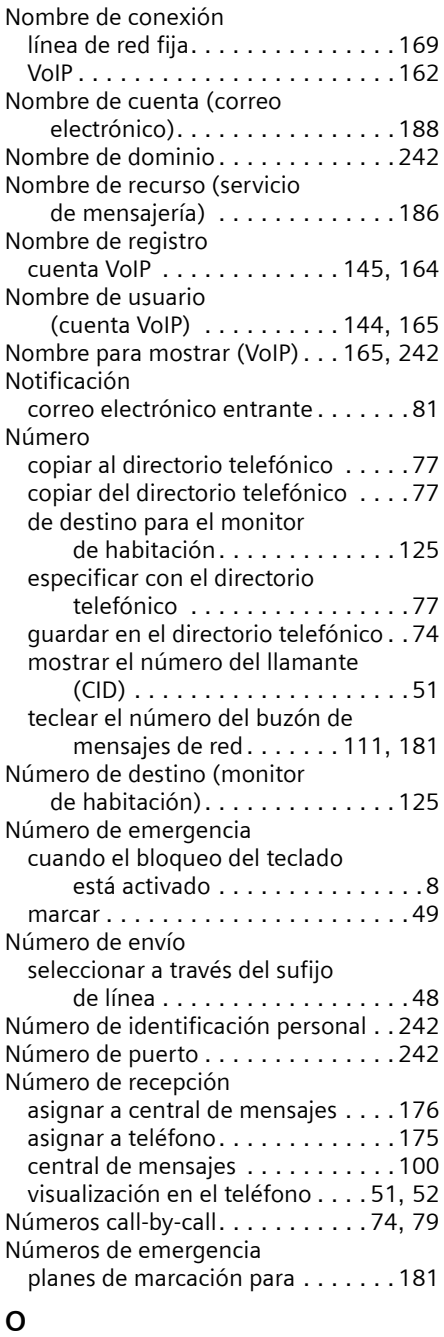

Obtener ayuda sobre su teléfono . . . [198](#page-199-0) Ocupado (servicio de mensajería). . . .[87](#page-88-3) Orden del directorio telefónico . . . . [214](#page-215-0)

#### **P**

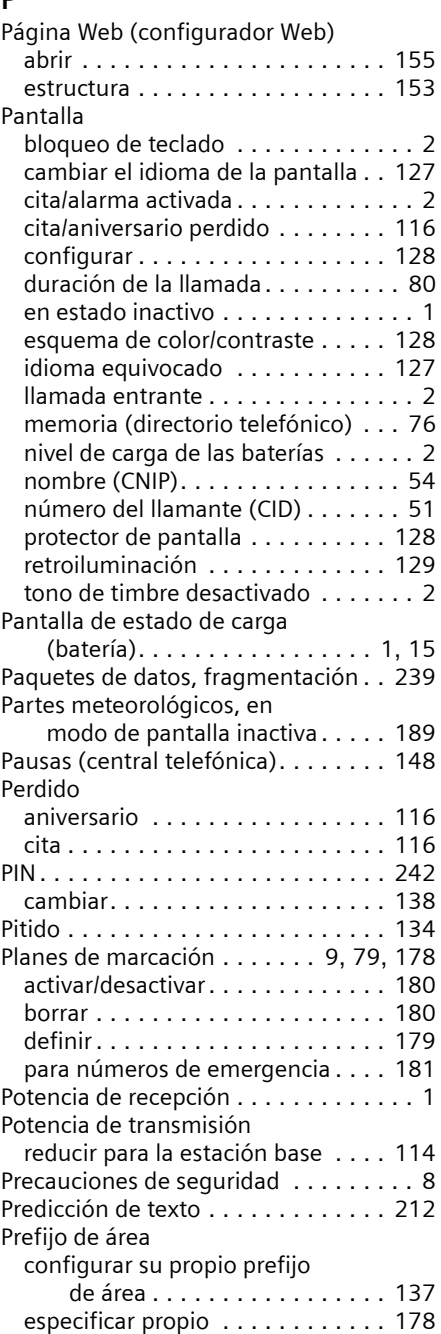

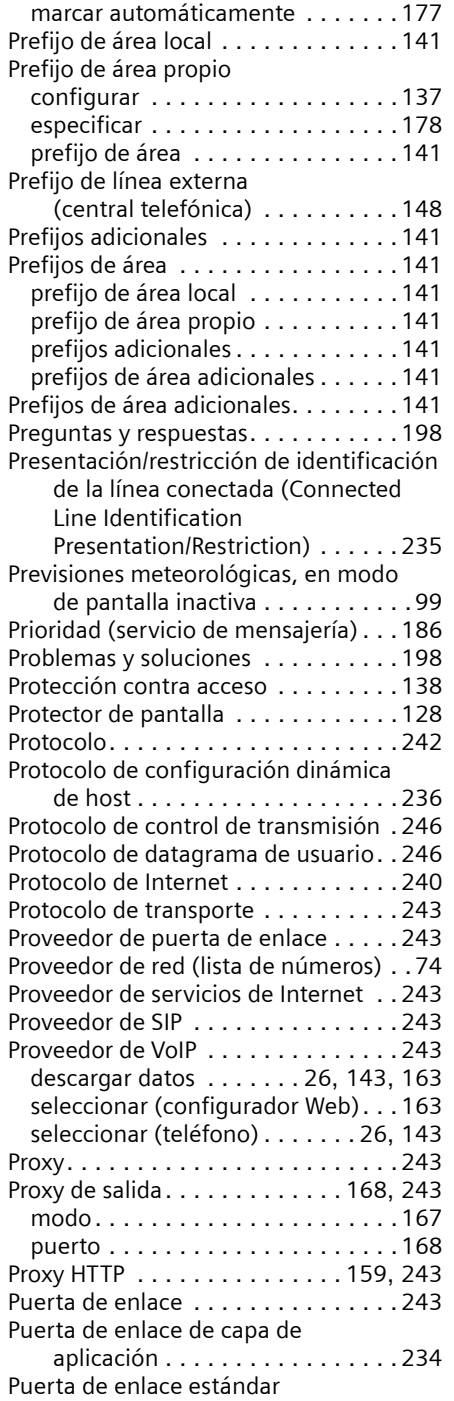

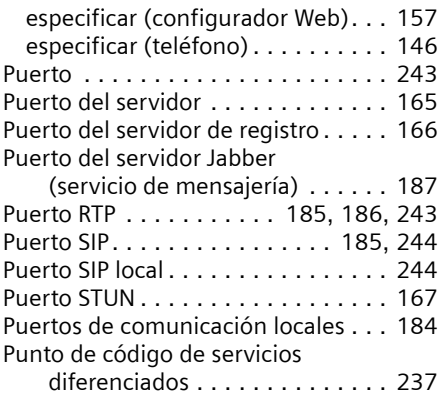

### **R**

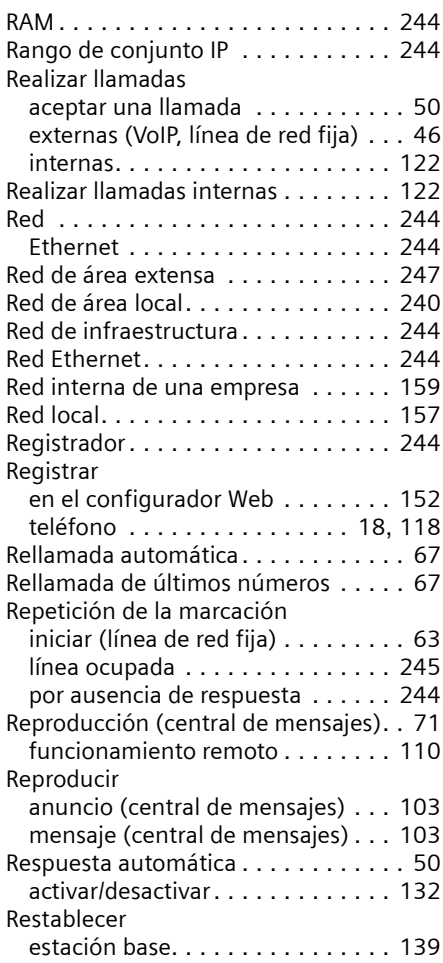

#### **Índice alfabético**

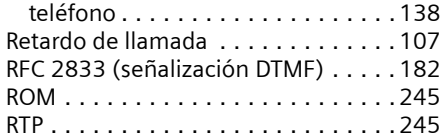

# **S**

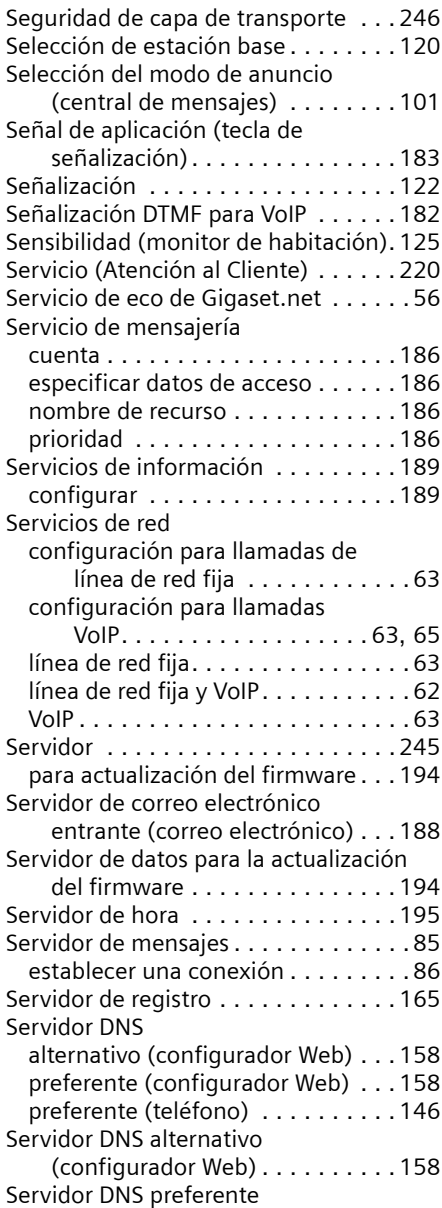

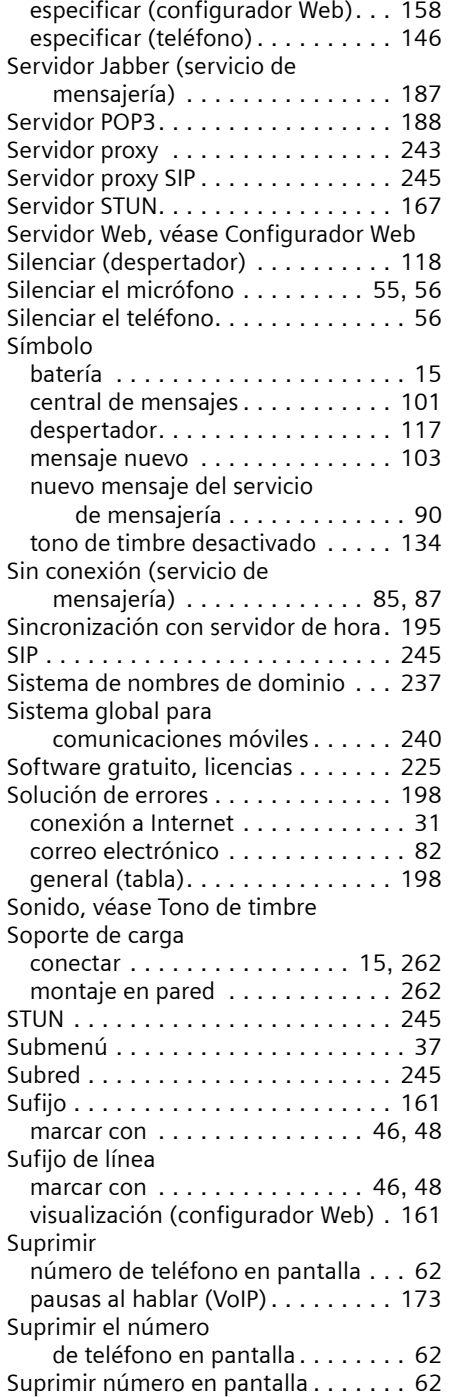

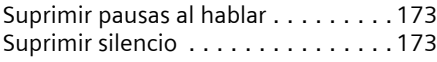

### **T**

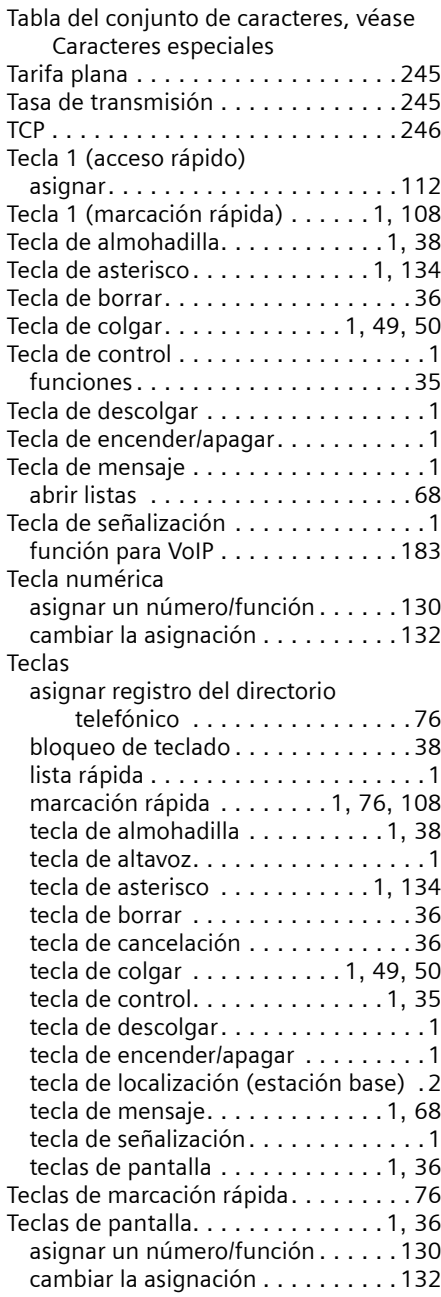

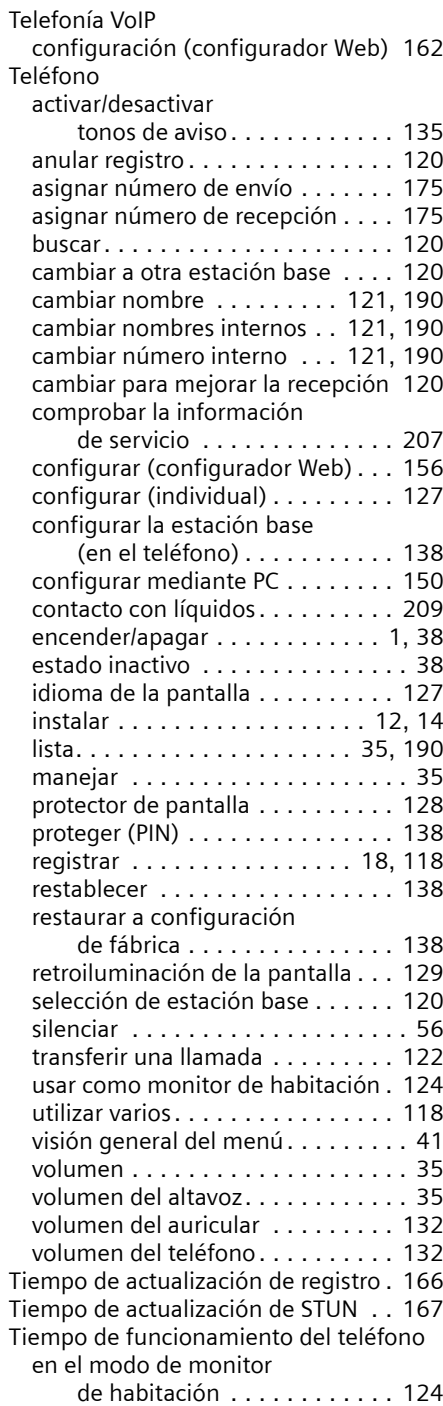

#### **Índice alfabético**

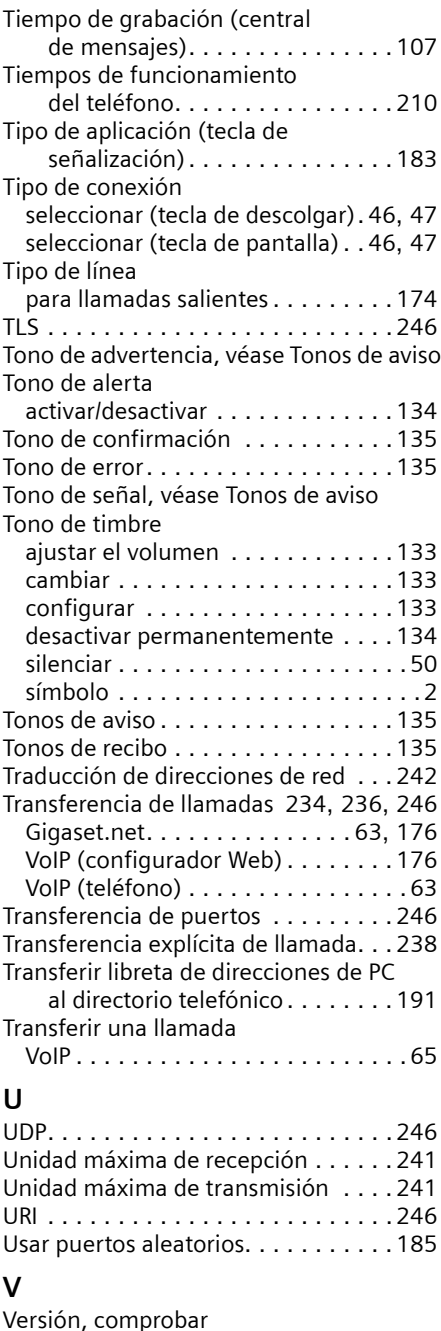

automáticamente . . . . . . . . . . .[195](#page-196-1) VIP (registro del directorio telefónico) .[76](#page-77-3)

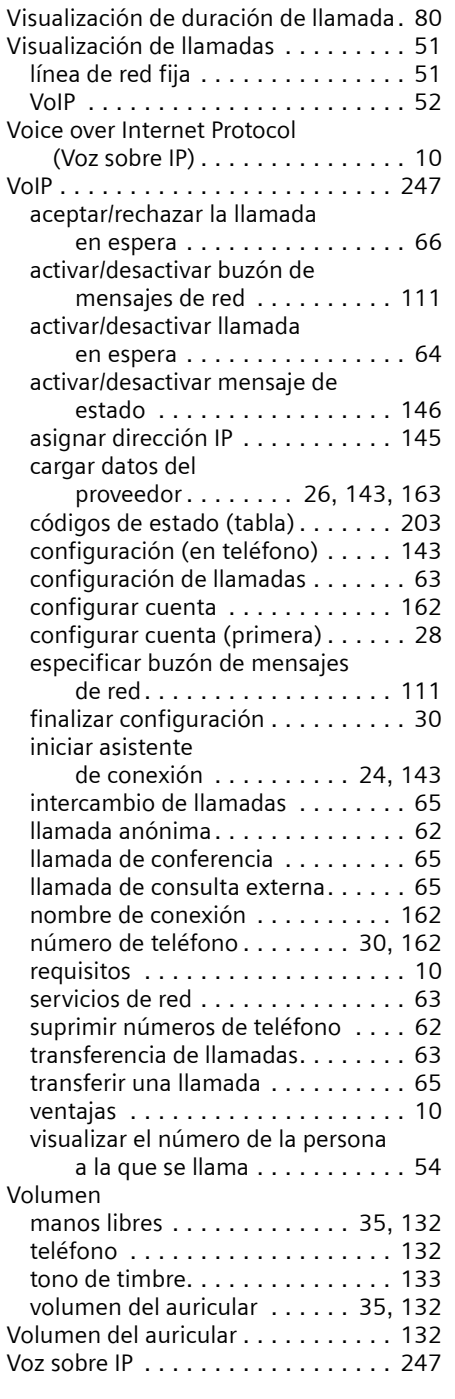

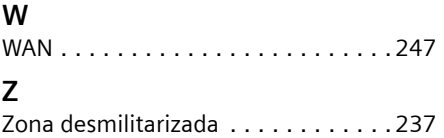

# <span id="page-263-1"></span>**Montaje del soporte de carga en la pared**

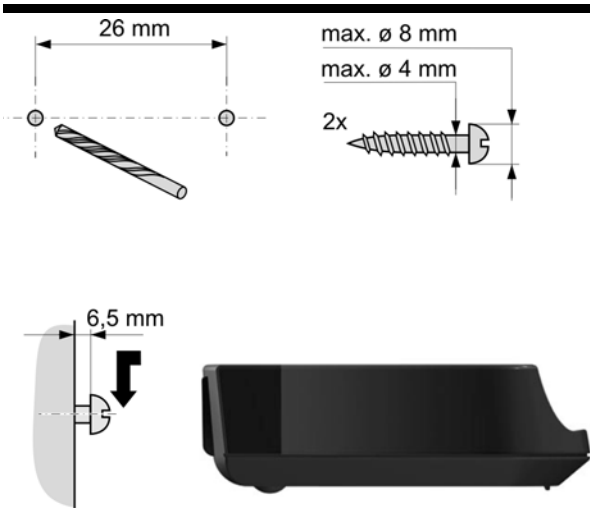

# <span id="page-263-0"></span>**Montaje de la estación base en la pared**

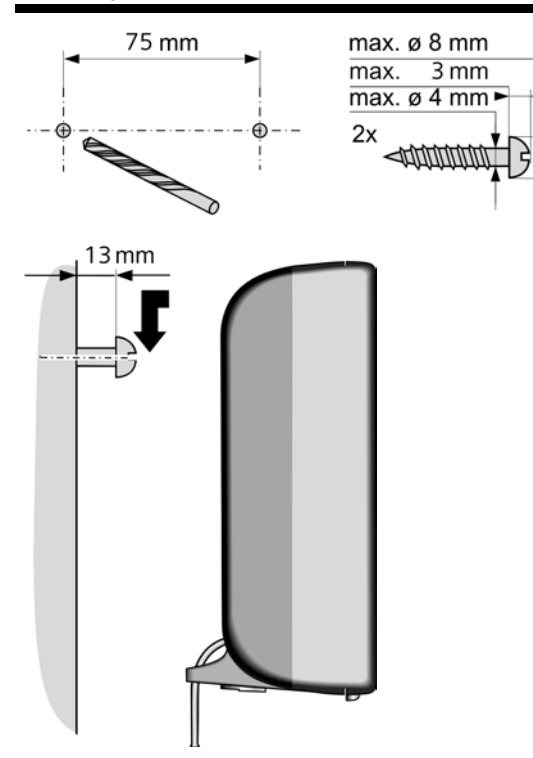

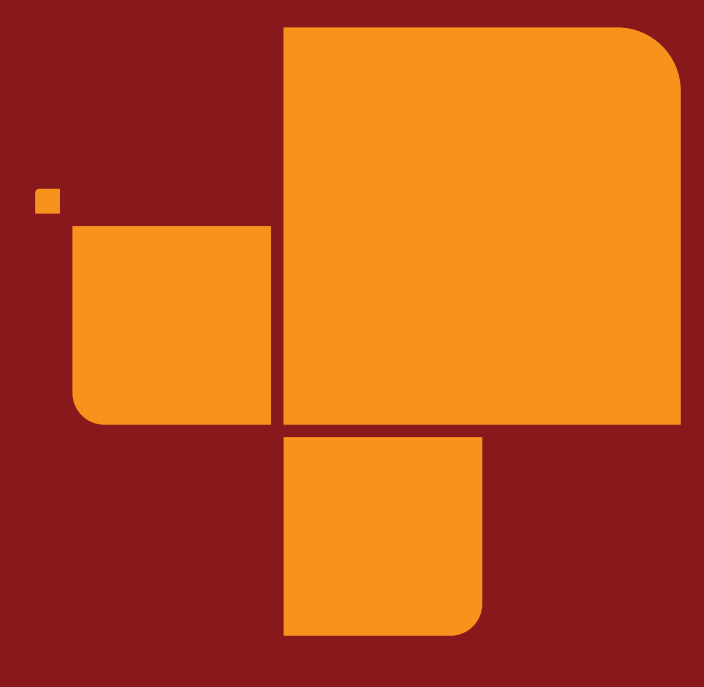

Issued by Gigaset Communications GmbH Schlavenhorst 66, D-46395 Bocholt Gigaset Communications GmbH is a licensee of the Siemens trademark

**©** Gigaset Communications GmbH 2009 All rights reserved. Subject to availability. Rights of modification reserved.

www.gigaset.com